<span id="page-0-0"></span>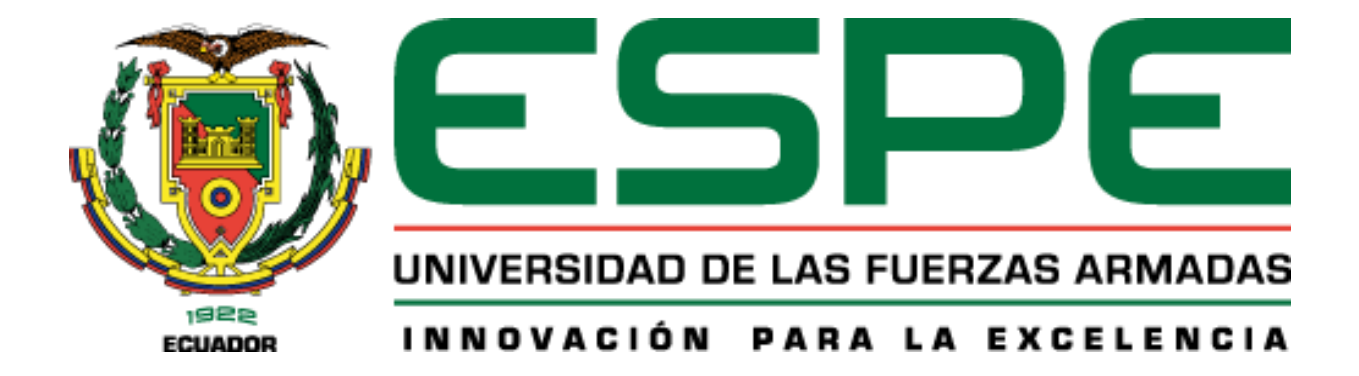

**Aplicaciones e implicaciones en la promoción de destinos turísticos de áreas naturales protegidas, a través de tecnologías inmersivas - Realidad Virtual.** 

> Andrade Garzón, Mario Sebastián y Medina Pacheco, Bryan Alexander Departamento de Ciencias de la Computación Carrera de Ingeniería de Software

Trabajo de Integración Curricular, previo a obtener el título de Ingeniero de Software

Dr. Espinosa Gallardo, Edison Gonzalo 25 de agosto del 2023

Latacunga

# **Copyleaks**

<span id="page-1-0"></span>Plagiarism and AI Content Detection Report

## TESIS\_ANDRADE\_MEDINA\_RV.pdf

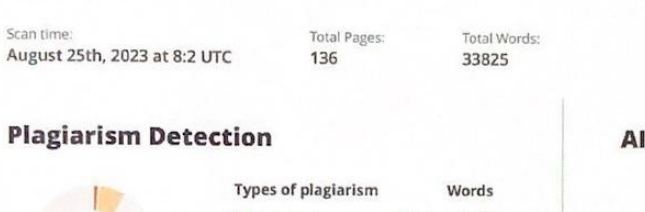

 $\mathsf{C}$  $\circ$  $\mathbf C$ 

**Scan details** 

8.3%

Scan time:

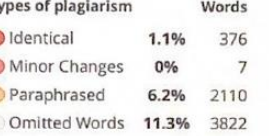

## **Al Content Detection**

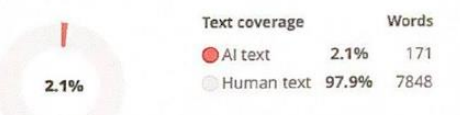

Learn more

Dr. Espinosa Gallardo, Edison Gonzalo Director l

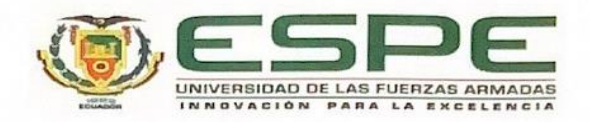

Departamento de Ciencias de la Computación

Carrera de Ingeniería de Software

#### Certificación

Certifico que el trabajo de integración curricular: "Aplicaciones e implicaciones en la promoción de destinos turísticos de áreas naturales protegidas, a través de tecnologías inmersivas - realidad virtual." fue realizado por los señores Andrade Garzón, Mario Sebastián y Medina Pacheco, Bryan Alexander, el mismo que cumple con los requisitos legales, teóricos, científicos, técnicos y metodológicos establecidos por la Universidad de las Fuerzas Armadas ESPE, además fue revisado y analizada en su totalidad por la herramienta de prevención y/o verificación de similitud de contenidos; razón por la cual me permito acreditar y autorizar para que se lo sustente públicamente.

Latacunga, 23 de agosto del 2023

<span id="page-2-0"></span>Espinosa Gallardo, Edison Gonzalo £.0501577910

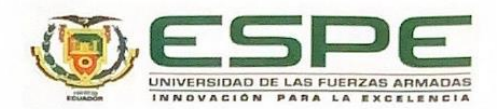

Departamento de Ciencias de la Computación Carrera de Ingeniería de Software

Responsabilidad de Autoría

Nosotros Andrade Garzón, Mario Sebastián y Medina Pacheco, Bryan Alexander, con cédulas de ciudadanía n°1726824483 y 1804358156, declaramos que el contenido, ideas y criterios del trabajo de integración curricular: "Aplicaciones e implicaciones en la promoción de destinos turísticos de áreas naturales protegidas, a través de tecnologías inmersivas - realidad virtual.", es de nuestra autoría y responsabilidad, cumpliendo con los requisitos legales, teóricos, científicos, técnicos, y metodológicos establecidos por la Universidad de las Fuerzas Armadas ESPE, respetando los derechos intelectuales de terceros y referenciando las citas bibliográficas.

Latacunga, 23 de agosto del 2023

<span id="page-3-0"></span>Andrade Garzón, Mario Sebastián C.C. 1726824483

Medina Pacheco, Bryan Alexander C.C. 1804358156

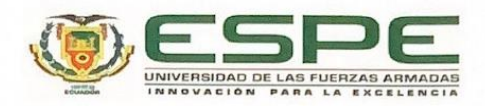

Departamento de Ciencias de la Computación

Carrera de Ingeniería de Software

Autorización de Publicación

Nosotros Andrade Garzón, Mario Sebastián y Medina Pacheco, Bryan Alexander, con cédulas de ciudadanía n°1726824483 y 1804358156, autorizamos a la Universidad de las Fuerzas Armadas ESPE publicar el trabajo de integración curricular: Aplicaciones e implicaciones en la promoción de destinos turísticos de áreas naturales protegidas, a través de tecnologías inmersivas - realidad virtual. en el Repositorio Institucional, cuyo contenido, ideas y criterios son de nuestra responsabilidad.

Latacunga, 23 de agosto del 2023

<span id="page-4-0"></span>Andrade Garzón, Mario Sebastián C.C. 1726824483

Medina Pacheco, Bryan Alexander C.C. 1804358156

# **Dedicatoria**

<span id="page-5-0"></span>A mis padres, por haberme forjado como la persona que soy ahora, por su acompañamiento, porque siempre han velado por mi bienestar, todos los logros los debo a ustedes que son parte fundamental en mi vida, y que han sido pilar base para alcanzar este objetivo.

A mi familia, por ser el apoyo incondicional en cada momento, sus palabras, su respaldo y cada instante que han compartido conmigo ha sido la parte clave en mi formación.

Andrade Garzón, Mario Sebastián

# **Dedicatoria**

<span id="page-6-0"></span>Dedico este proyecto a mis padres y familiares cercanos que estuvieron a lo largo de mi formación profesional por cada palabra de aliento, cada gesto de ánimo y cada muestra de cariño que han tenido hacía mí. Sin su presencia constante y su fe en mí, este logro no tendría la misma significancia. Ustedes han sido los pilares que sostuvieron mis sueños, y estoy eternamente agradecido por eso.

Dedico aquella persona especial que, aunque ya no está físicamente a mi lado, su influencia y su apoyo resonaron a lo largo de este viaje. Dedico una parte importante de mi esfuerzo a ella, ya que su aliento y su amor fueron una fuerza motriz en mi búsqueda de la excelencia. Sus enseñanzas siguen guiándome y su recuerdo vive en cada logro que alcanzo.

Medina Pacheco, Bryan Alexander

# **Agradecimiento**

<span id="page-7-0"></span>Los detalles más pequeños son la más grande muestra de agradecimiento, cuando la vida pone personas importantes y momentos únicos.

Quiero agradecer a Dios, que con su bendición de cada día ha iluminado el camino de vida que me he trazado para lograr cada una de las cosas que me he propuesto.

A la Universidad de las Fuerzas Armadas Espe, por haberme acogido para mis estudios universitarios, y haber podido ser parte de tan prestigiosa y centenaria institución.

A ti, mamá, mi fuente inagotable de amor y sabiduría, de constancia y esfuerzo, te dedico este logro con el corazón lleno de gratitud. Tus sacrificios y tu apoyo constante me han traído hasta este momento importante en mi vida. Ese ejemplo de perseverancia y dedicación ha sido mi guía en cada paso del camino. Gracias por creer en mí incluso cuando dudaba de mis propias capacidades.

A mi compañero de tesis, Bryan por estar entregado en todo momento y con predisposición a la realización de este trabajo, lo logramos a pesar de todas las pruebas.

A mis amigos, ha sido una etapa llena de cosas muy bonitas, han sido el empuje para llegar hasta este punto, quisiera nombrar a cada uno, pero todos han sido importantes y han aportado con su granito de arena para lograr muchos sueños, y vivir experiencias únicas.

A mis tutores, por ser los promotores de esta tesis, y bajo su orientación y constancia hemos logrado llegar al término de este largo proceso, gracias por ser importantes dentro de este objetivo.

A ti Valeria, gracias por creer en mí, tu aliento constante me empujó a superar obstáculos aparentemente insuperables. Tus ojos llenos de orgullo y admiración son la mayor recompensa que jamás podría haber imaginado.

## **Agradecimiento**

<span id="page-8-0"></span>Quiero iniciar expresando mi profundo agradecimiento por todo el apoyo incondicional que me brindaron mis padres durante este increíble viaje hacia la culminación de mi tesis. El logro de este importante hito no habría sido posible sin cada uno de ustedes a mi lado, brindándome aliento, paciencia y amor. También quiero agradecer su constante estímulo y creencia en mí fueron mi mayor motivación. Sus palabras de aliento en los momentos difíciles me impulsaron a seguir adelante y nunca renunciar a mis sueños.

Quiero extender mi gratitud al Doctor Edison Espinoza y al Ingeniero Fabian Montaluisa, mis tutores de tesis. Su orientación experta, paciencia y compromiso con mi crecimiento académico fueron esenciales para dar forma a mi investigación. Gracias por su dedicación y por compartir sus conocimientos conmigo.

Mi corazón rebosa de gratitud y alegría al mirar atrás y recordar este viaje. A todos y cada uno de ustedes, les envío mi más profundo agradecimiento. Espero que compartamos juntos muchos más logros y alegrías en el futuro.

Medina Pacheco, Bryan Alexander

# <span id="page-9-0"></span>ÍNDICE DE CONTENIDOS

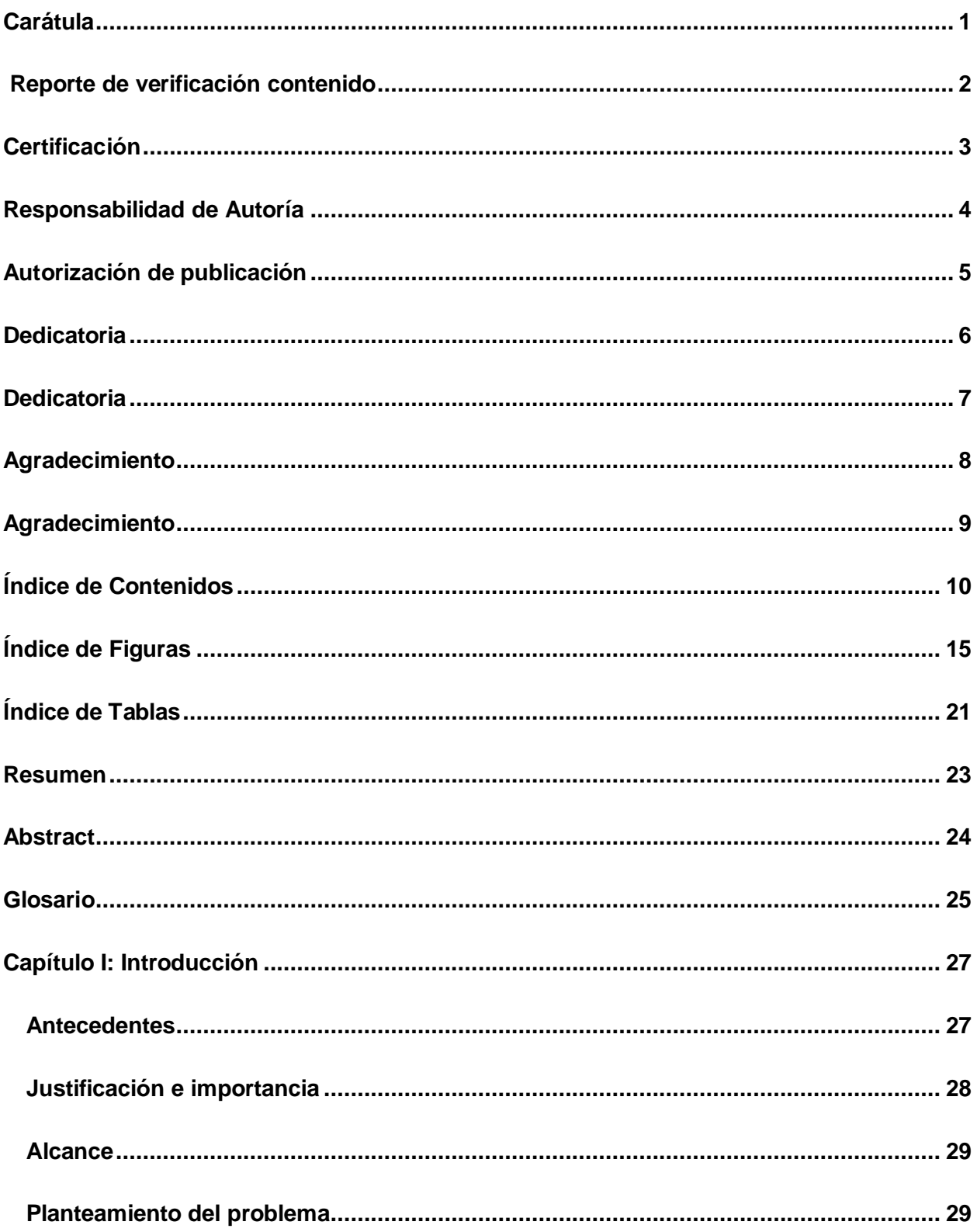

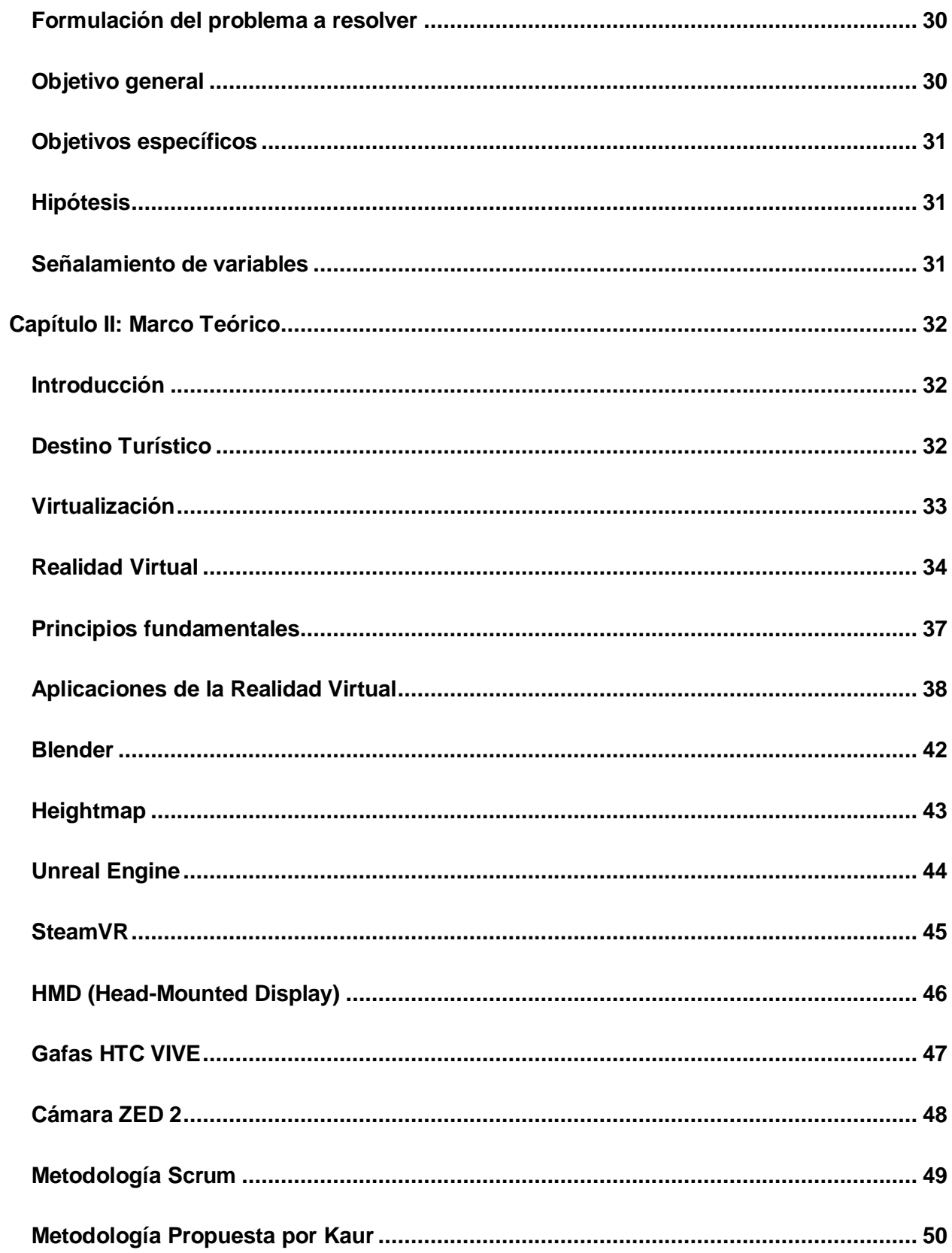

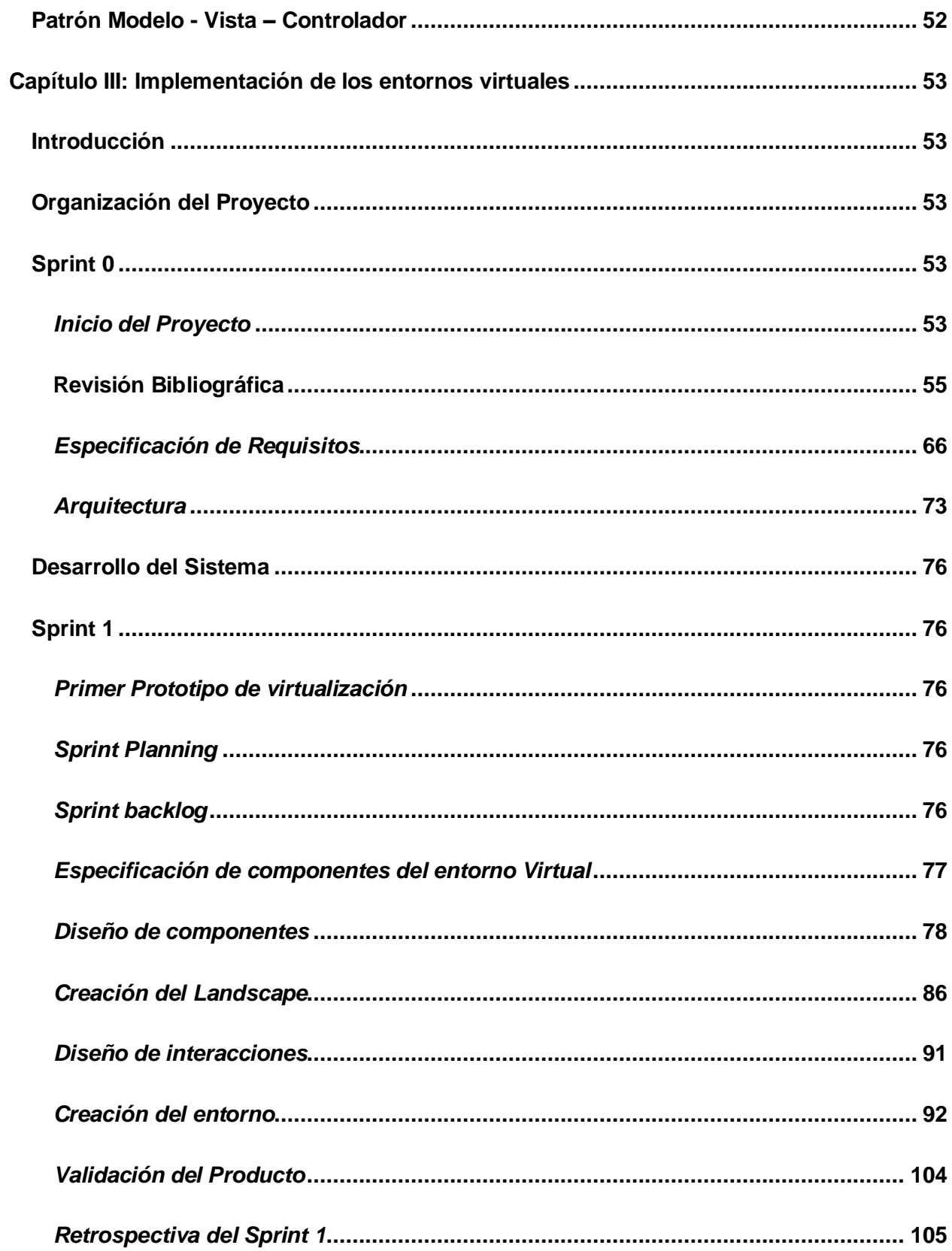

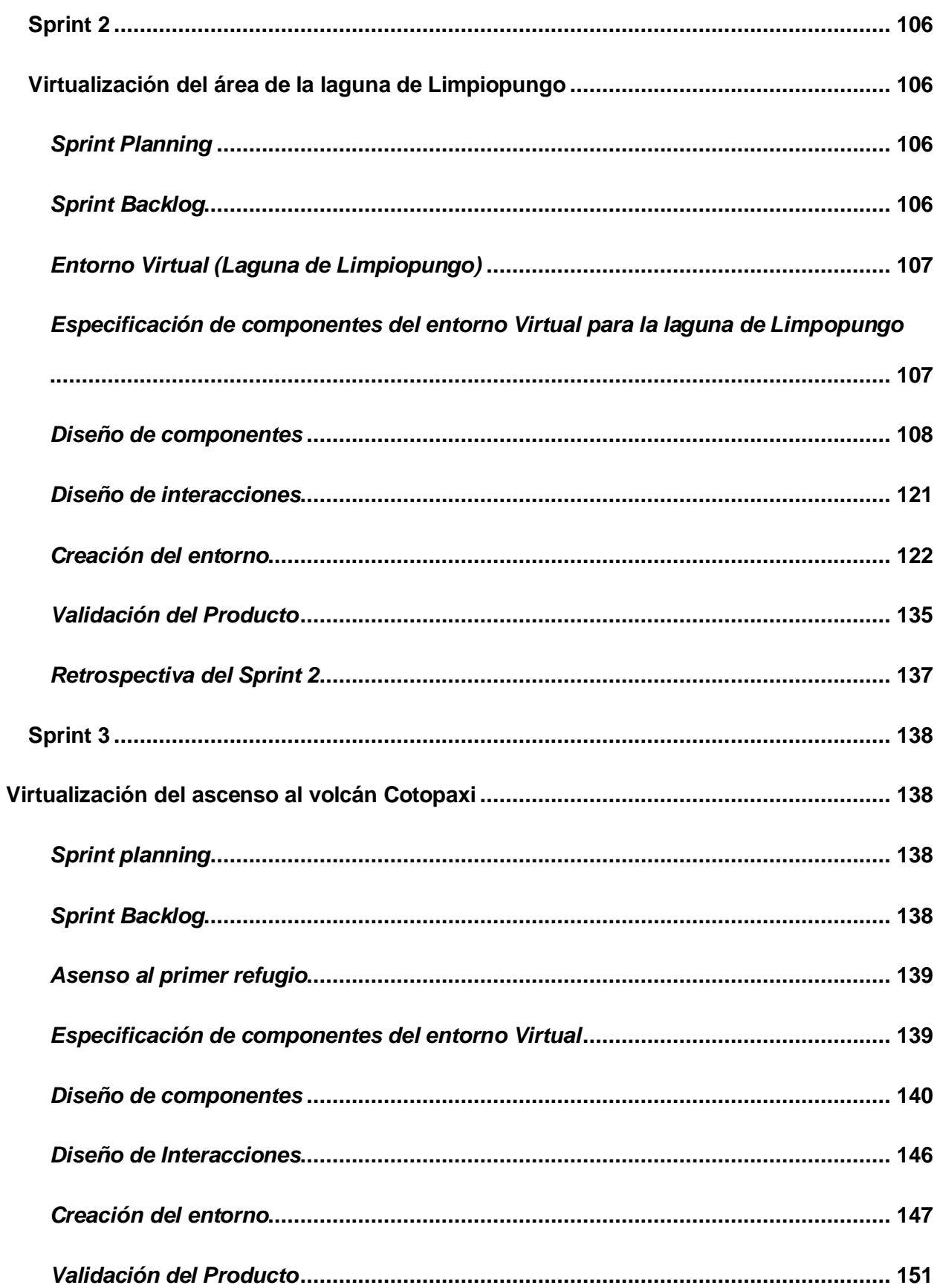

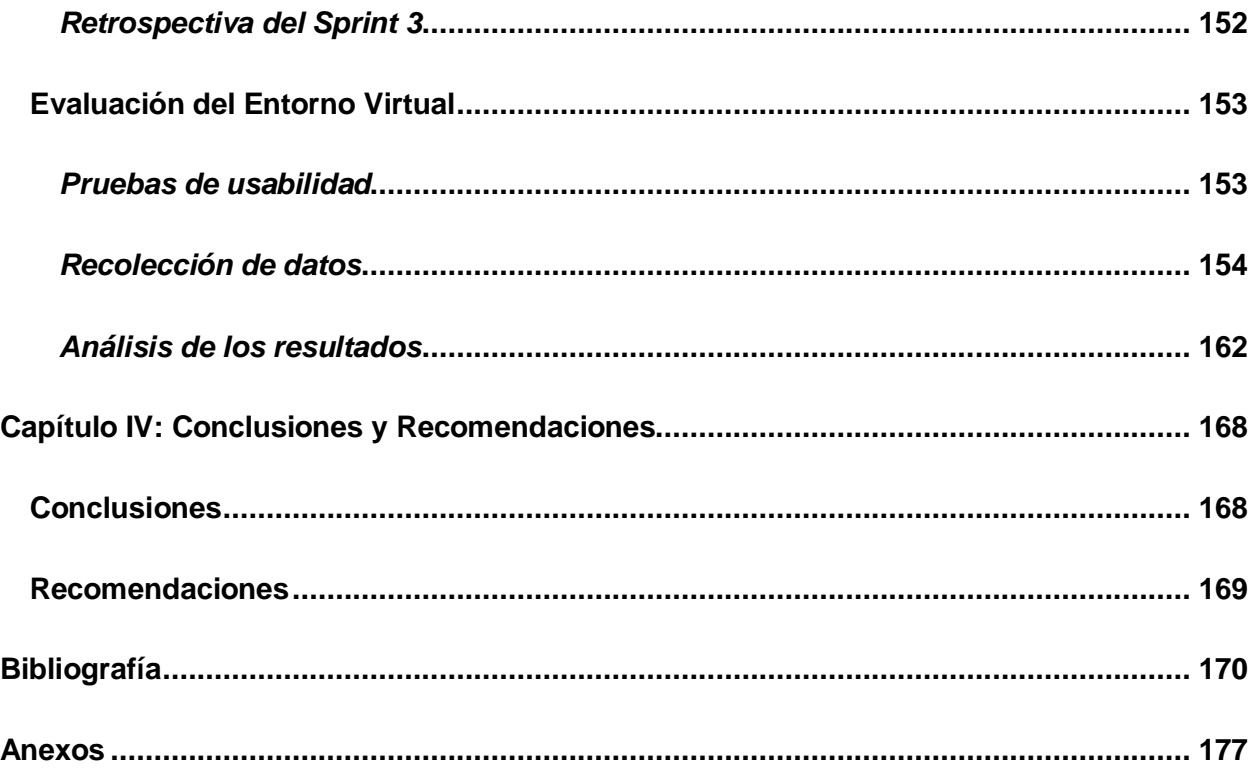

# <span id="page-14-0"></span>**ÍNDICE DE FIGURAS**

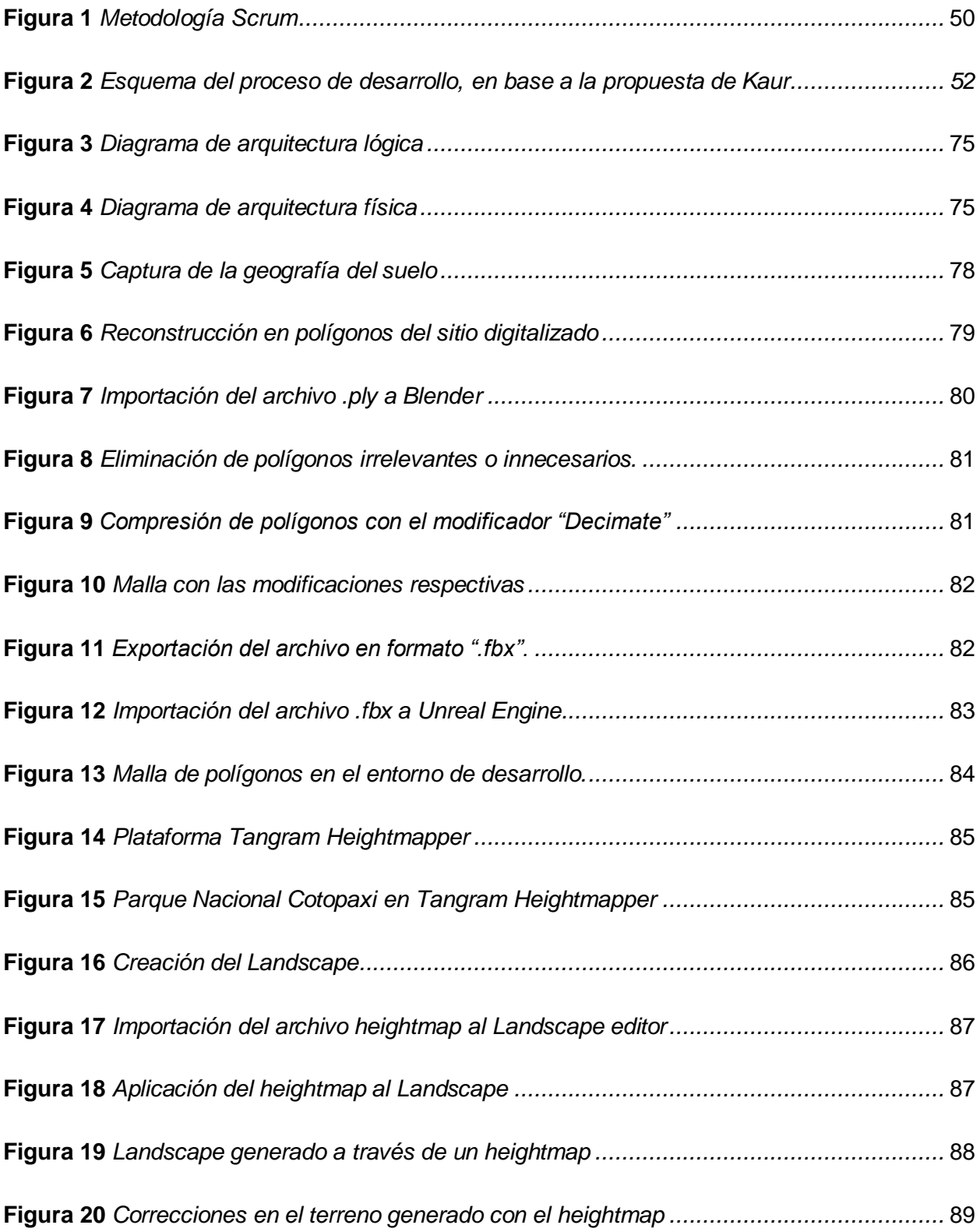

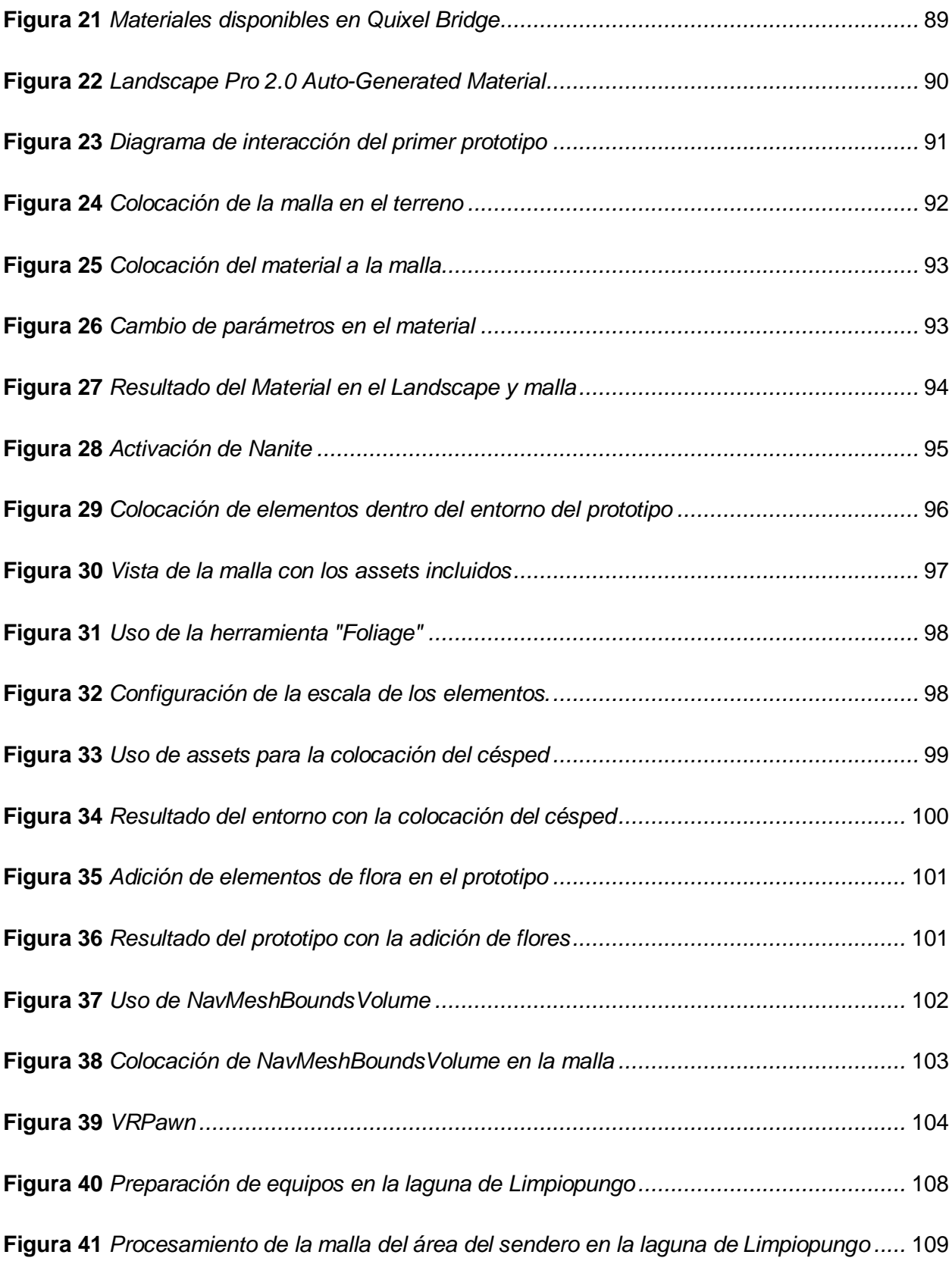

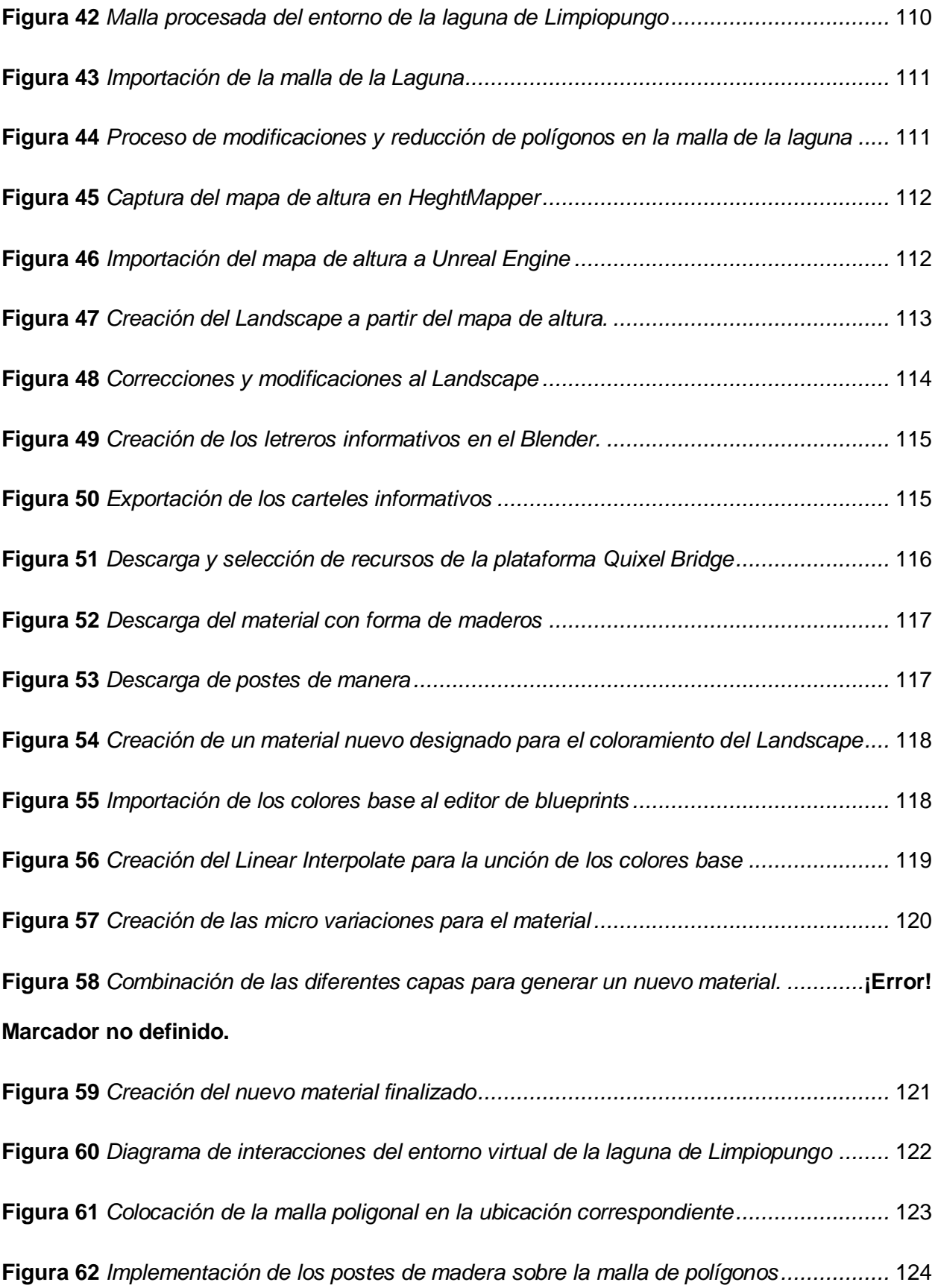

17

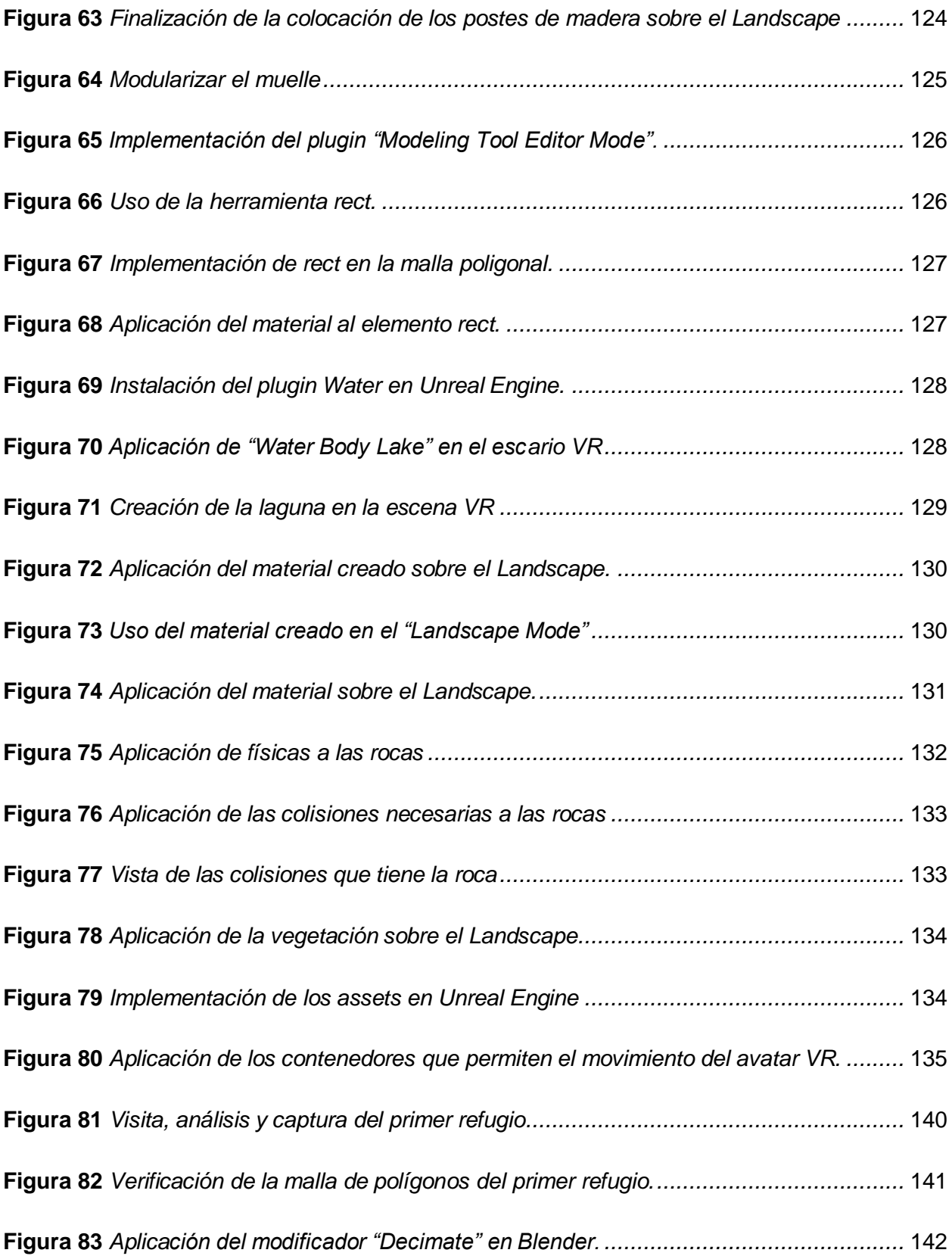

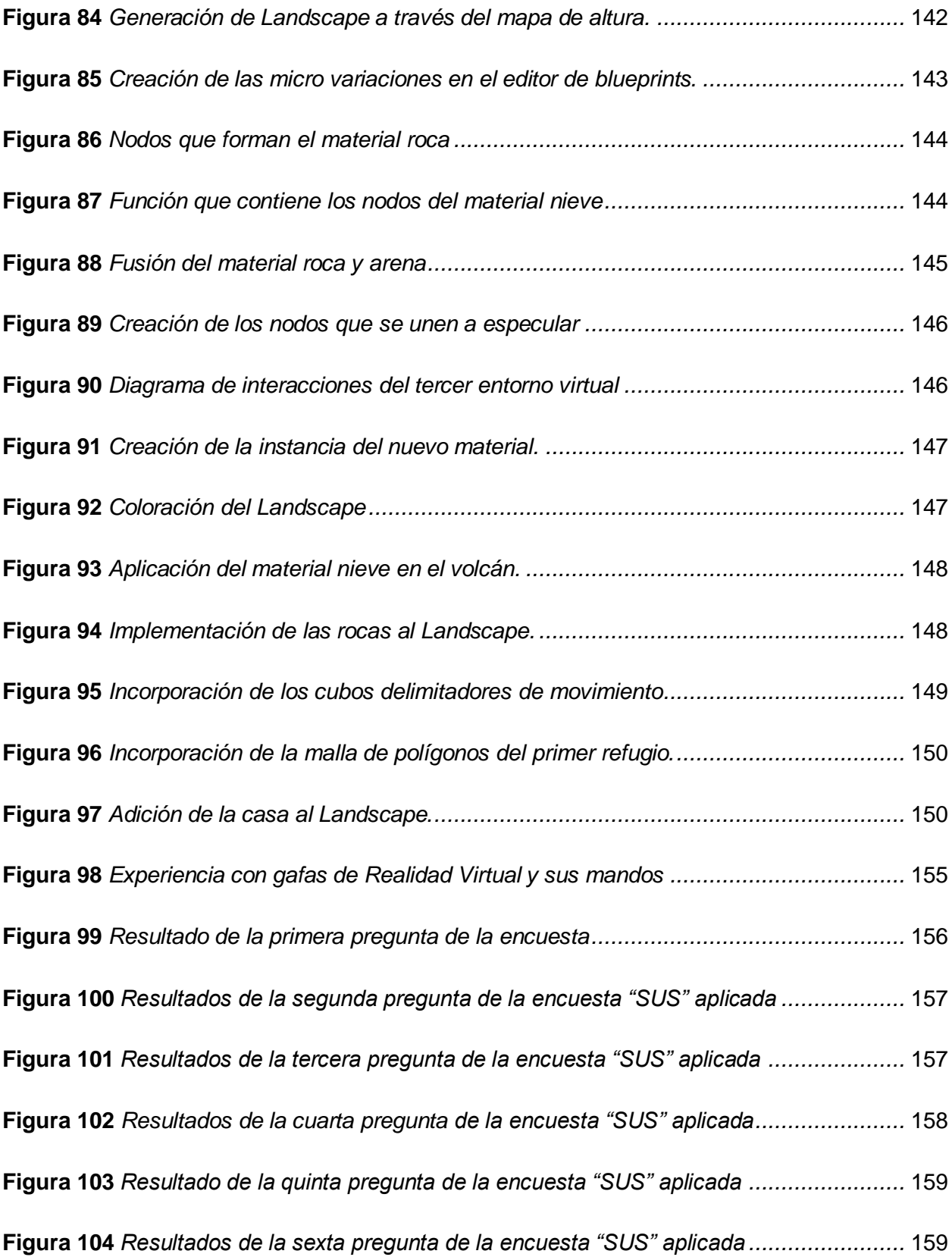

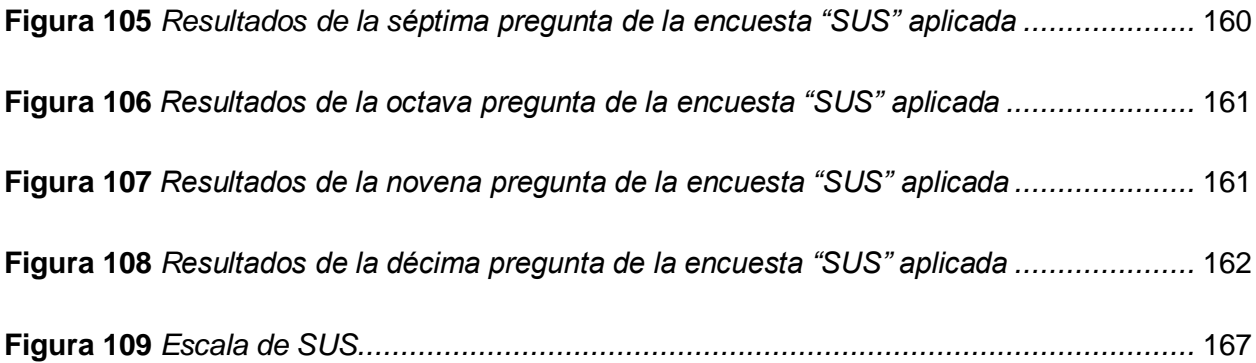

# <span id="page-20-0"></span>**ÍNDICE DE TABLAS**

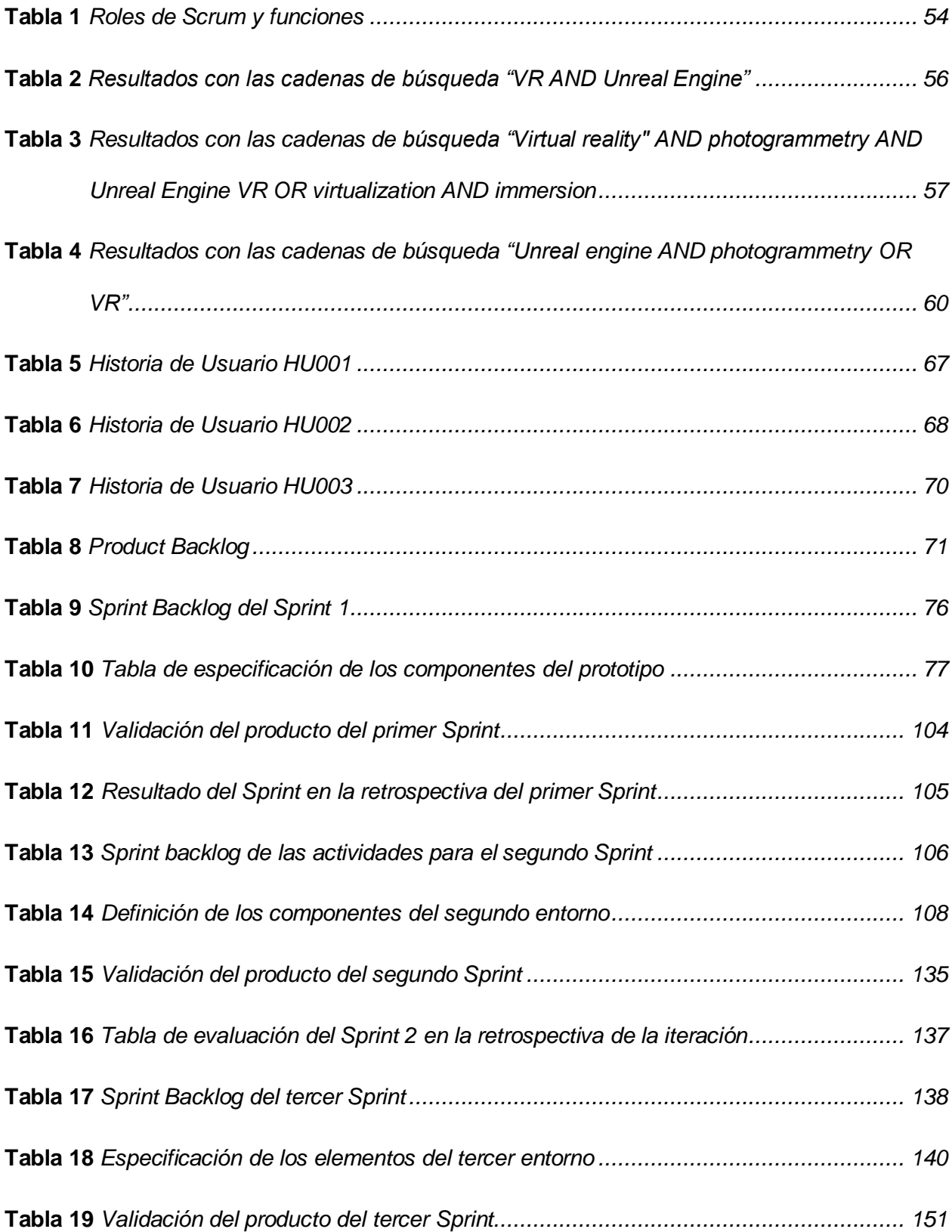

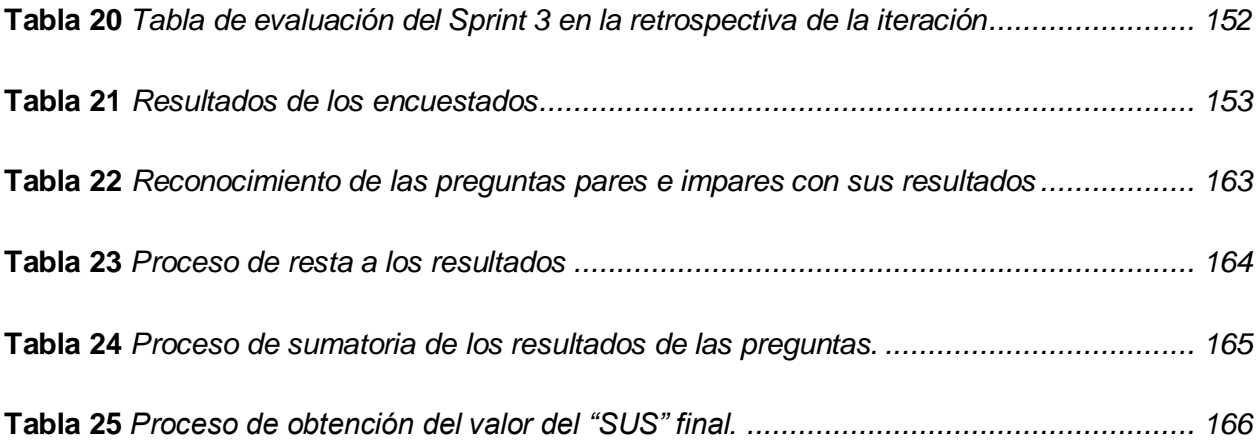

#### **Resumen**

<span id="page-22-0"></span>Este trabajo de titulación se enmarca en la virtualización de entornos reales, para experimentar con ellos mediante el uso de tecnologías de realidad virtual. La esencia de este proyecto radica en proporcionar a los usuarios la oportunidad única de sumergirse en experiencias inmersivas que plasmen circuitos turísticos del Parque Nacional Cotopaxi, un tesoro natural dentro del patrimonio ecuatoriano, y brindar de esta manera la oportunidad de dar a conocer este atractivo turístico. Para lograr este objetivo, se ha tomado la decisión de adoptar el marco de trabajo Scrum, cuya funcionalidad radica en simplificar la gestión y coordinación del equipo de desarrollo, lo que en consecuencia agiliza los procesos esenciales para materializar este proyecto. La ejecución de la metodología de desarrollo de entornos virtuales propuesta por Kaur ha sido un paso clave en la concepción y creación de estos entornos virtuales. Esta metodología ha servido como una guía para el desarrollo de entornos eficaces de realidad virtual. Asimismo, se ha integrado el patrón arquitectónico Modelo Vista Controlador (MVC), el cual introduce una división coherente de funciones y tareas entre los distintos componentes del proyecto, permitiendo un desarrollo estructurado y mantenible.

En relación con el análisis de los resultados obtenidos, se ha empleado la Escala de Usabilidad del Sistema (SUS) como una métrica fundamental para evaluar la facilidad de uso y la eficacia de la aplicación desarrollada.

*Palabras Clave:* Realidad Virtual, Unreal Engine, Gafas HTC Vive, virtualización, Modelo Vista Controlador, Parque Nacional Cotopaxi

#### **Abstract**

<span id="page-23-0"></span>This degree work is framed in the virtualization of real environments, to experiment with them through the use of virtual reality technologies. The essence of this project lies in providing users with the unique opportunity to immerse themselves in immersive experiences that capture tourist circuits of Cotopaxi National Park, a natural treasure within the Ecuadorian heritage, and thus provide the opportunity to publicize this tourist attraction. To achieve this goal, the decision has been made to adopt the Scrum framework, whose functionality lies in simplifying the management and coordination of the development team, which consequently streamlines the essential processes to materialize this project. The implementation of the virtual environment development methodology proposed by Kaur has been a key step in the conception and creation of these virtual environments. This methodology has served as a guide for the development of effective virtual reality environments. Likewise, the architectural pattern Model View Controller (MVC) has been integrated, which introduces a coherent division of functions and tasks among the different components of the project, allowing a structured and maintainable development. About the analysis of the results obtained, the System Usability Scale (SUS) has been used as a fundamental metric to evaluate the ease of use and effectiveness of the developed application.

*Keywords:* Virtual Reality, Unreal Engine, HTC Vive Glasses, virtualization, Controller View Model, Cotopaxi National Park.

# **Glosario**

<span id="page-24-0"></span>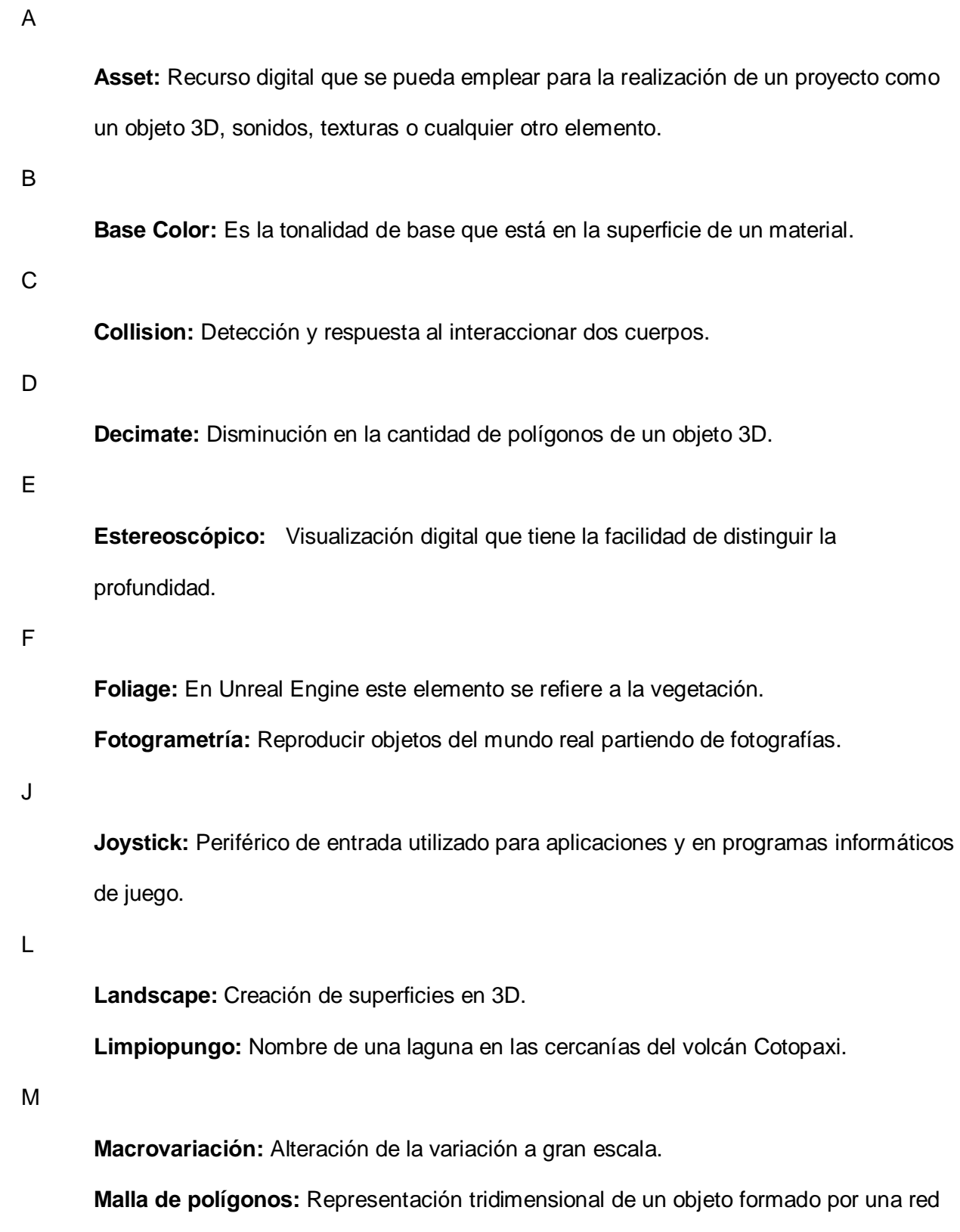

de polígonos.

25

**Material:** Combinación de texturas mismas que producirán una apariencia visual a un objeto 3D

**Modular:** Estructuras que se pueden mezclar para originar unas de mayor tamaño y complejidad.

N

**Nodo:** Unidad individual que posibilita ejecutar una acción o procesar una información. **Normal:** Vector que fija la orientación en la superficie de un objeto en 3D.

P

**Plugin:** Elemento complementario que se integra a un software.

Q

**Quixel Bridge:** Plataforma de recursos establecidos por la colectividad.

S

**Sprint:** Periodo corto de tiempo fijo en el que se efectua actividades concretas a un equipo de scrum.

**Spcular:** Facultad que tiene un material de reflejar la luz en una superficie o en un entorno 3D

**Static Mesh:** Objeto que no puede variar su diseño o apariencia en tiempo real. **SUS:** Sistema de escalas de usabilidad.

# T

**Textura:** Figura que se le asigna a un objeto 3D para proveerle detalles visuales realistas.

# V

**Viewport:** Área visual de Unreal Engine que indica en tiempo real la escena o modelado 3D.

**VR Pawn:** Punto de vista que dispondrá el jugador en el entorno virtual.

#### **Capítulo I**

# **Introducción**

# <span id="page-26-2"></span><span id="page-26-1"></span><span id="page-26-0"></span>**Antecedentes**

Las majestuosas zonas naturales de la sierra andina ecuatoriana constituyen una atracción imponente y de gran relevancia dentro del territorio nacional, ya que, Ecuador cuenta con una gran cantidad de sitios protegidos al tener una prominente diversidad de ecosistemas. La mayor parte de este patrimonio natural se encuentra en las áreas protegidas, por lo que, se requiere de su protección, conservación, recuperación y promoción (Lessmann et al., 2014). Con el transcurso del tiempo el turismo en el Ecuador se ha ido incrementando gradualmente, constituyéndose en una actividad importante de la economía del país, por el cual, los turistas nacionales y extranjeros mayormente, se ven cautivados por visitar destinos turísticos encaminados a la preservación de las áreas naturales, por ejemplo, refugios de vida silvestre, ecosistemas terrestres, parques nacionales. Entre las principales zonas protegidas se sitúa el Parque Nacional Cotopaxi, que se encuentra ubicado a 33 km al noroeste de Latacunga, a 39 km al sur de Sangolquí y a 45 km al sureste de Quito con una extensión de 33.393 hectáreas y en donde podemos encontrar al majestuoso volcán Cotopaxi con una altitud de 5.897 m.s.n.m. En este contexto, los espacios naturales contribuyen a acrecentar el flujo de turistas, tornándose en un motivo para el desarrollo de nuevas estrategias e innovación de tecnologías para promover y potencializar el turismo nacional.

En tal virtud, con la aparición de nuevas herramientas tecnológicas que permiten una imitación de la realidad a través de réplicas o simulaciones, se puede brindar al usuario la capacidad de sumergirse en entornos inmersivos, que proporcionan un ambiente idóneo para la promoción del turismo, con avances que difuminan los límites entre el mundo real y el entorno virtual, proporcionando a los usuarios una experiencia inmersiva, mejorando la satisfacción de los turistas (Pratisto et al., 2022). En consecuencia, para dinamizar la actividad turística de las

áreas naturales protegidas, se pretende por medio de la Realidad Virtual la producción de entornos virtualizados de estos recorridos turísticos, con la finalidad de captar una importante cantidad de turistas nacionales y extranjeros.

#### <span id="page-27-0"></span>**Justificación e importancia**

En la actualidad, gracias al constante avance de la ciencia, se puede hacer uso de aplicaciones que cuentan con tecnologías inmersivas, que permiten al usuario tener una experiencia única al momento de experimentar en los entornos virtualizados, contando con los requerimientos de hardware necesarios para utilizar estas aplicaciones de Realidad Virtual, lo que posibilitaría que se investigue en varios campos teniendo en cuenta las necesidades cotidianas de las personas. Existe una extensa variedad de aplicaciones que brinda esta tecnología, por ejemplo: adiestramiento médico, videojuegos, fines militares, etc. Además, la Realidad Virtual es una imitación al usar la computadora o algún dispositivo de comunicación más allá de los límites (Singh et al., 2020).

Así también, en la virtualización de espacios y lugares, en turismo pueden tener múltiples propósitos y beneficios. Los turistas pueden probar con aplicaciones de Realidad Virtual creadas para otros fines como marketing, entretenimiento, educación, accesibilidad y preservación del patrimonio (Merkx & Nawijn, 2021). También se ha utilizado para complementar una atracción existente, por ejemplo, representando escenas históricas, o fuera del sitio, para permitir que los visitantes potenciales vean y/o exploren el destino o la atracción de forma remota, por ejemplo, para superar las limitaciones de movilidad o acceso (Coghlan & Carter, 2020).

Este proyecto tiene el objetivo de virtualizar un circuito turístico dentro del parque nacional Cotopaxi, se planea crear experiencias inmersivas con esta tecnología para que los turistas puedan explorar virtualmente este destino antes de planificar su viaje. Simultáneamente esta aplicación se utilizaría para exhibir paisajes y atractivos naturales como la laguna de

Limpiopungo, su flora nativa, el volcán Cotopaxi y la orografía de la zona, dando lugar a que se conozca este importante sitio turístico del Ecuador, produciendo además una experiencia en la que el usuario pueda navegar e interactuar dentro del entorno virtual. Además, se tendrá en cuenta las implicaciones éticas y ambientales que tienen que ver con el uso de esta tecnología en áreas naturales protegidas para garantizar su uso responsable y sostenible.

#### <span id="page-28-0"></span>**Alcance**

Tomando en cuenta la importancia del turismo como una fuente generadora de ingresos en el Ecuador este proyecto se propone crear, mediante la virtualización de circuitos turísticos del Parque Nacional Cotopaxi, experiencias inmersivas y realistas que permitan a los usuarios nacionales y extranjeros explorar y conocer este destino turístico, mismo que les posibilitará tener una experiencia anticipada y detallada de esta reserva natural antes de realizar un viaje físico.

Mediante un adecuado proceso para la creación del entorno virtual, la aplicación será fácil y eficiente para comprobar esta vivencia, empleando herramientas tecnológicas que proporcionan una sensación de inmersión con visión, sonido y tacto; pues la Realidad Virtual (RV) representa una posibilidad real de aprovechar la naturaleza única de los viajes y destinos con el objeto de hacerle copartícipe al usuario de la experiencia desde el primer contacto y que pueda edificar una experiencia propia (Alonso Almeida, 2019).

#### <span id="page-28-1"></span>**Planteamiento del problema**

El desarrollo del turismo se centra en generar nuevas experiencias sobre la base de los atractivos y servicios presentes en una localidad, donde la tecnología juega un papel importante para incitar la dinámica del sector y promocionar los destinos turísticos. Por lo cual, el presente proyecto se enfoca en el e-turismo de aventura como una nueva visión de activar nuevos productos turísticos en la República del Ecuador. Este enfoque se establece porque en

Ecuador no existe ambientes virtualizados que provoquen la atracción turística, únicamente existen experiencias que a través de imágenes y/o videos 360° muestran los sitios turísticos, por ejemplo: el centro histórico de la ciudad de Quito.

En este contexto donde el turismo es cada vez más competitivo, es fundamental que los destinos turísticos en Ecuador tengan un enfoque que les permita destacar y atraer a más turistas locales y extranjeros. Para lograrlo, es importante la incorporación de ventajas competitivas con recursos tácticos y tecnología como la Realidad Virtual. Al hacerlo, se podrá promocionar y organizar los lugares turísticos de manera más efectiva, lo que beneficiará la economía del país al impulsar el crecimiento del sector turístico.

La Realidad Virtual es eficaz porque ayuda a proporcionar una amplia información sensorial a los posibles turistas, un factor que es adecuado para la industria del turismo a pesar de la intangibilidad del producto turístico. A medida que los usuarios se sumergen en el entorno por medio de HMD (head mounted display), estarán casi completamente aislados del mundo real y esto aumenta la experiencia virtual (Disztinger et al., 2017).

En el sector del turismo, las experiencias de Realidad Virtual son consideradas favorables y aptas de crear un vínculo emocional entre turistas y destinos (Griffin et al., 2017).

# <span id="page-29-0"></span>**Formulación del problema a resolver**

El proyecto tiene la intención de virtualizar un circuito turístico de flora dentro del Parque Nacional Cotopaxi, se planea crear experiencias inmersivas con esta tecnología para que los turistas puedan explorar virtualmente estos destinos antes de planificar su viaje.

#### <span id="page-29-1"></span>**Objetivo general**

Desarrollar una aplicación de Realidad Virtual que permita la interacción e inmersión de usuarios en entornos turísticos recreados y/o virtualizados dentro del Parque Nacional Cotopaxi.

# <span id="page-30-0"></span>**Objetivos específicos**

- Efectuar una verificación bibliográfica que faculte conocer el empleo de herramientas de Realidad Virtual.
- Implementación de la aplicación en Realidad Virtual que permita la interacción e inmersión de usuarios en entornos virtualizados de sitios turísticos del Parque Nacional Cotopaxi.
- Validar los resultados, análisis de errores para integrar el sistema y poder liberarlo.

# <span id="page-30-1"></span>**Hipótesis**

Con el uso de nuevas tecnologías de Realidad Virtual se puede desarrollar un aplicativo para la virtualización de entornos turísticos del Parque Nacional Cotopaxi mediante el uso de herramientas digitales.

# <span id="page-30-2"></span>**Señalamiento de variables**

**Variable independiente:** Aplicación de Realidad Virtual.

**Variable dependiente:** Virtualización de circuitos turísticos dentro del área protegida del Parque Nacional Cotopaxi.

## **Capítulo II**

# **Marco Teórico**

#### <span id="page-31-2"></span><span id="page-31-1"></span><span id="page-31-0"></span>**Introducción**

El abordaje teórico conceptual se fundamenta en percibir a los sitios turísticos como un lugar tanto en la realidad física y espacio cognitivo a la vez, en la que los usuarios interactúan con las tecnologías inmersivas que se utilizan para el desarrollo de la virtualización, así como, la Realidad Virtual que precisamente al darle uso nos proporcionará representaciones e interpretaciones sobre varios espacios turísticos, proceso por el cual el usuario forma parte del mismo al interactuar y explorar el destino turístico sin estar físicamente presente.

## <span id="page-31-3"></span>**Destino Turístico**

Se define como un sitio o área geográfica que atrae a turistas debido a las atracciones, servicios y actividades que ofrece. Es un lugar que ha sido adecuado y promocionado con la finalidad de agradar a viajeros o visitantes y satisfacer sus necesidades de ocio, recreación, cultura, entretenimiento y otros intereses turísticos.

Un destino turístico puede ser un país, una ciudad, una región, una isla, una playa, una montaña, un parque, área natural o cualquier otro sitio que cuente con atractivos turísticos. Dicho lugar incluye recursos, atracciones o productos turísticos, quedando su gestión limitada al ámbito administrativo y físico (*Marketing Tourism Destinations Online - Promoción de destinos turísticos en el Ciberespacio (Versión española)*, 1999).

Así mismo, un destino se percibe desde un concepto subjetivo para los consumidores, que va en función del itinerario de su viaje, la experiencia previa e implican otros conceptos como la formación cultural, los motivos de la visita y su educación, los destinos también son una combinación de productos turísticos que se ofrecen a los turistas (Bigné Alcañiz et al., 2000).

#### <span id="page-32-0"></span>**Virtualización**

Cuando hablamos de "Virtualización" podemos encontrar diferentes conceptos que sustentan la definición de este conjunto de tecnologías que permiten la creación de versiones virtuales o simuladas de recursos de hardware, software, almacenamiento o redes, o desde otro contexto lo que se refiere a la capacidad de crear entornos virtuales simulados dentro de la Realidad Virtual, en tal contexto se puede definir como el procedimiento para transformar las escenas y eventos reales en virtuales, el resultado de la generación de algo físico mediante el uso de lo virtual manejando al mismo tiempo diferentes tecnologías digitales y medios electrónicos como: computadoras, teléfonos, tabletas etc (Guevara Espinoza et al., 2022).

En el ámbito del turismo relacionado con la virtualización se contempla el uso de tecnologías digitales para crear experiencias inmersivas y realistas que permitan a los usuarios explorar, aprender y conocer destinos turísticos desde el bienestar de sus hogares o centros interactivos para visitantes. La virtualización brinda una forma innovadora de promocionar destinos turísticos y cautivar a los turistas potenciales, puesto que, les permite tener una experiencia preliminar y pormenorizada del lugar con anticipación ante el viaje. La capacidad singular y exclusiva de la realidad virtual para replicar escenarios y contextos intrincados de la vida real y al mismo tiempo evocar una sensación de presencia, lo que la hace idónea para impulsar destinos turísticos (Wei et al., 2019).

Respecto al turismo en referencia a la virtualización en el ámbito de la Realidad Virtual (RV) es un medio interactivo relacionado a la telepresencia permitiendo al usuario desvincularse de la realidad, por lo tanto, el usuario va sumergiendo su lado cognitivo a experiencias simuladas de entornos irreales experimentando así un entorno de fantasía donde va a poder involucrarse y percibir un mundo real totalmente, del cual, el consumidor disfrutara eventos deseados, viajes alternativos y dinámicos transitando así por un mundo paradigmático.

33

En el campo del turismo, una de las razones por las que se difunde la tecnología VR es que los turistas perciben que están teniendo experiencias auténticas (Yung & Khoo-Lattimore, 2017).

#### <span id="page-33-0"></span>**Realidad Virtual**

La Realidad Virtual (RV) es una tecnología que faculta a los cibernautas ingresar a un mundo virtual recreado digitalmente, permitiendo interaccionar y experimentar en entornos de tercera dimensión, mismos que, simulan la realidad de modo auditivo, visual y en ocasiones, táctil. A través de dispositivos como auriculares de RV, gafas y controladores de movimiento, las personas pueden adentrase en estos espacios simulados, manipular objetos virtuales, explorar los sitios recreados y realizar acciones, como si estuvieran presentes físicamente en ese escenario. "En la Realidad Virtual, los consumidores experimentan mundos ilusorios tridimensionales formados por un arreglo de visual, cinética y audio efectos" (Williams & Hobson, 1995).

La historia de la RV se remonta en un primer acontecimiento a 1957 con el "sensorama stimulator" creado por Morton Heilig. Este dispositivo consistía en una pantalla estereoscópica a todo color para proyectar imágenes tridimensionales, logrando así sumergir al usuario en la experiencia de la película. Puesto que, la creación del "sensorama stimulator" estaba basado en un tipo de cine que abarcaba todos los sentidos, por esta razón el aparato estaba dotado con ventiladores, difusores de fragancias y un avanzado sistema de sonido estéreo. Estos elementos permitían, por ejemplo, que, al ver una película de motocicletas, pudiéramos escuchar el rugido del motor, sentir el viento acariciando nuestro rostro y percibir los aromas del entorno por el que nos desplazáramos. Asimismo, una silla móvil estaba disponible para una inmersión aún más completa en el visor, permitiendo a los usuarios reposar cómodamente mientras sumergían su cabeza en él. El 4 de octubre de 1960, Morton Heilig progreso en dirección a la Realidad Virtual al registrar lo que llamó " Aparato de Televisión Estereoscópica para Uso Individual", que también es reconocido como "Telesphere Mask". Esta fue la inicial

pantalla elaborada para ser empleada en la cabeza, y su aspecto tiene un considerable parecido con las máscaras de Realidad Virtual que conocemos hoy en día (Velleggia, 2010).

Otro precedente histórico relevante sucedió en 1963, puesto que, Ivan Sutherland desarrolló el software Sketchpad como parte de su tesis doctoral en el MIT (Instituto Tecnológico de Massachusetts), del mismo modo, pese a que la concepción de Realidad Virtual surgió en 1965 como tal, Sutherland estableció los fundamentos de un sistema computacional multisensorial al que denominó "The Ultimate Display", poniendo en manifiesto: "Una pantalla vinculada a una computadora digital nos ofrece la posibilidad de habituarnos con conceptos que resultan inaccesibles en el ámbito físico. Opera como un visor que nos introduce en un universo de maravillas matemáticas" (Sutherland, 1965). El, que en esa época ya era acreditado como el precursor del primer sistema de interfaz gráfica con lápiz óptico ("Sketchpad"), dirigió sus esfuerzos teóricos hacia el perfeccionamiento continuo de la interrelación entre individuos y computadoras.

En 1968, Ivan Sutherland y David Cohen fabricaron el prototipo inicial en la Universidad de Harvard. Sutherland se apoyó en los conceptos de su tesis doctoral en el MIT, donde había creado una serie de programas interactivos en 2D, empleando la primera computadora transistorizada (TX-2). Mientras tanto, David Cohen había elaborado el primer simulador de vuelo en 3D, utilizando gráficos vectoriales. Ese diseño podría considerarse el primer casco de Realidad Virtual, conjuntamente con el principal sistema para descubrir a donde se dirige el punto de vista del consumidor. Este sistema, llamado "Espada de Damocles" debido a la particular manera como fue construido y la forma en que se levantaba sobre la cabeza del usuario, actuaba de la siguiente manera:

Era un brazo mecánico articulado que se agarraba al techo y sujetaba un dispositivo de visualización que estaba formado por dos pequeñas pantallas de tubo de rayos catódicos (CRT), las mismas que estaban acopladas en una estructura amoldable a la cabeza del usuario. Los elementos articulados de este brazo mecánico estaban dotados con

potenciómetros que cuantificaban las variaciones en la ubicación de la cabeza del usuario. Un computador producía pares estereoscópicos de imágenes de cuerpos tridimensionales representados en forma de alambre (wireframe) mediante proyecciones en perspectiva. Estas imágenes se remitían a las pantallas del dispositivo reflejando y facultando a que el consumidor pueda observar los elementos. Todos los movimientos del cibernauta, que eran encontrados por los sensores del brazo articulado, eran envidos al ordenador para acopar la posición del punto de vista y orientarse reflexivamente en el espacio.

En 1993, la Realidad Virtual se determinó como una interfaz para la representación e interrelación en tiempo real usando numerosos canales sensoriales, esto es, el tacto, el oído, la vista, el gusto y el olfato del individuo, y luego se identificó como una aplicación práctica de la tecnología informática moderna, que asiste a las personas a producir la ilusión y la sensación de estar totalmente sumergidos en un mundo imaginario que existe solo en el ordenador que lo generó(Calderon Solano, 2021).

Su funcionamiento se basa en la representación en tiempo real de imágenes estereoscópicas que son creadas por hardware y software. Estas imágenes se muestran en los dispositivos que se utilizan y, debido a la naturaleza estereoscópica, el cerebro humano percibe el realismo y la profundidad de los objetos virtuales, lo que resulta en una experiencia inmersiva.

Un objetivo de la Realidad Virtual es alcanzar el avance sensorio motor y cognitivo a través de actividades humanas en un mundo ficticio originado de forma digital, que puede ser irreal, figurado o una muestra de un aspecto de la representación del mundo real. Aquí se enfatizan dos factores fundamentales, en primer lugar, es la condición de la interrelación del usuario con el ambiente, que le permite ingresar a un mundo donde percibe y actúa físicamente sobre las entidades y elementos allí; el otro es la naturaleza de la interacción del usuario con el entorno. El segundo elemento es la diversidad de orígenes del mundo que se presentan en el entorno virtual (Burdea & Coiffet, 2003).
## **Principios fundamentales**

El ideal fundamental de la Realidad Virtual (RV) se basan en proveer a los usuarios una experiencia inmersiva y práctica. El objeto de estos principios es crear un entorno virtual que sea lo más cercano posible a la realidad, obteniendo así una experiencia persuasiva. Los principios primordiales de la Realidad Virtual son:

- Inmersión: Es el principio esencial de la Realidad Virtual y radica en desplazar al usuario a un mundo virtual de forma que se sienta totalmente inmerso en él. Esto se consigue mediante la utiización de dispositivos de visualización, como auriculares de Realidad Virtual (HMDs), que cierran el paso al mundo real y muestran imágenes estereoscópicas en 3D que brindan la posibilidad al usuario de introducirse en el entorno virtual. El concepto de Realidad Virtual hace relación a la idea de interacción que simula la realidad. Para ello se utilizan estímulos visuales y sonoros en una interfaz que favorece la implicación del usuario y la interacción con los objetos del entorno virtual. Tal interacción se llama inmersión (Nemer et al., 2020).
- Interacción: Este principio faculta al usuario relacionarse de manera activa con el entorno virtual en tiempo real. Los auriculares con seguimiento de movimiento y los controladores específicos de VR permiten a los usuarios manipular objetos, realizar acciones y tomar decisiones, mejorando la presencia y agregando realismo a la experiencia. El objetivo principal es crear un espacio donde diferentes personas puedan sentir su presencia e interactuar en el mundo en el que están, mirando, señalando y hablando a través de consolas o dispositivos virtuales (Baños et al., 2000).
- Presencia: Se refiere a la sensación de estar realmente presente en el entorno virtual, a pesar de estar físicamente en otro lugar. Una combinación segura entre la interacción y la inmersión lleva a que los usuarios se sientan acoplados emocionalmente con el entorno virtual y respondan de una manera parecida a como lo harían en el mundo real.

Muchos factores perceptivos contribuyen a esta sensación, incluidos los aportes de algunas o todas las vías sensoriales, así como la atención, la percepción y otros procesos mentales más conscientes que combinan los datos sensoriales entrantes con el enfoque actual y la asimilación de experiencias pasadas (Steuer, 1992).

- Feedback Multisensorial: los usuarios obtienen experiencias similares a acciones y eventos que ocurren en la vida real, facilitando un aprendizaje motor en tres dimensiones espaciales similares a los movimientos que ocurren en el mundo real (Monge Pereira et al., 2014). Se emplean los sentidos como el oído y la vista para acrecentar la experiencia inmersiva en la Realidad Virtual y se pueden compaginar con la respuesta táctil para incrementar la sensación de presencia.
- Manipulación: el desarrollo de sistemas de Realidad Virtual posibiltan a los usuarios rotar, andar y desplazarse en un entorno virtual. La capacidad de moverse y moverse libremente en el mundo virtual se suma a la sensación de control y agilidad. También se tiene en cuenta la capacidad de modificar y cambiar el mundo virtual interactuando con espacios y objetos virtuales, al igual que en la vida real, aunque con algunas limitaciones. Aquí, el entorno virtual se transforma en una herramienta que crea fenómenos asociados con el mundo tridimensional y ofrece al espectador una idea del mundo natural en el que puede tener parte por medio de relaciones e interacciones (Kim et al., 2020).

## **Aplicaciones de la Realidad Virtual**

Entretenimiento

La Realidad Virtual (RV) ha cambiado la industria del entretenimiento al facilitar experiencias inmersivas y envolventes para los usuarios. Los videojuegos de Realidad Virtual brindan una forma singular de relacionarse con mundos virtuales, permitiendo a los jugadores introducirse por completo en la experiencia del juego. En este espacio, el empleo de la

Realidad Virtual comprende también campos como el cine, la televisión, las redes sociales, como bien menciona (Paíno Ambrosio & Rodríguez Fidalgo, 2017), siendo la principal puerta de entrada para el público en general hacia la realidad intangible en el contexto de las series de televisión, el empleo de esta tecnología actúa como un puente entre el espectador y la ficción, brindándole la oportunidad de disfrutar de sus contenidos de entretenimiento preferidos de una manera distinta. Esto posibilita que forme parte de la trama y supere la tradicional pasividad que prevalecía en la experiencia cinematográfica y televisiva.

#### Educación

La Realidad Virtual ha causado importantes transformaciones en el campo de la educación al suministrar una herramienta importante para alcanzar y cambiar el conocimiento. La introducción de la Realidad Virtual (RV) en las aulas, como una innovación educativa de este siglo, señala un gran avance en el desarrollo del aprendizaje en distintas disciplinas académicas, especialmente en las que resulta complejo visualizar los procesos que han sido materia de estudio, esta tecnología reduce la labor del instructor al explicar procedimientos de naturaleza compleja (Urquiza Mendoza et al., 2016).

Asimismo, los simuladores de RV permiten a los estudiantes examinar acontecimientos del mundo real en un entorno seguro y controlado, resultando muy útil en campos de la educación, tal como, museos virtuales el cual contribuye al refuerzo del estudio de la historia, el patrimonio cultural de distintas naciones y el arte, llevando a los estudiantes a viajes virtuales trascendentales y geográficamente distantes. Por lo tanto, promueve la participación de los estudiantes en eventos históricos, añadiendo profundidad y relevancia a su comprensión, de este modo, ayuda a mejorar el conocimiento del mundo que nos rodea y fomentar su formación.

### • Medicina

La RV ha encontrado excelentes aplicaciones en el campo de la medicina y la atención médica. Los simuladores de cirugía virtual permiten a los cirujanos realizar prácticas de

procedimientos complejos antes de proceder con intervenciones quirúrgicas reales. La RV también es utilizada para realizar ejercicios de coordinación y movilidad en pacientes con discapacidades físicas. Una provechosa aplicación de la Realidad Virtual es la iniciativa derivada del Centro de Investigación de Realidad Virtual de la Universidad de Washington, quienes han creado "Snow World". Este entorno virtual de nieve permite a los pacientes sumergirse en él y participar en actividades como la interacción con muñecos de nieve, el lanzamiento de bolas de nieve y la interacción con pingüinos. Mientras tanto se encuentran inmersos en este mundo virtual, los pacientes pueden recibir tratamientos que normalmente serían dolorosos, lo que contribuye a que enfrenten la experiencia de manera más tranquila. Los expertos explican que "la Realidad Virtual brinda un refugio al cual pueden escapar. Cuando alguien está experimentando dolor, es natural que quiera distanciarse de la situación o evadir lo que está causando la incomodidad. Al estar inmersos en Snow World, los pacientes reducen su atención hacia las señales de dolor que están experimentando" (Hoffman et al., 2008). Análogamente, la RV se ha adaptado en el tratamiento de fobias y trastornos mentales, brindando un entorno seguro para la muestra gradual a situaciones de temor.

• Turismo

En el ámbito del turismo, la RV ha innovado la forma en que las personas investigan y planifican sus viajes. Los turistas pueden utilizarla para realizar visitas virtuales a destinos turísticos antes de su viaje, permitiéndoles obtener una vista anticipada de los lugares que desean visitar y tomar decisiones sobre sus itinerarios. La promoción de destinos turísticos fomentando el interés de los visitantes al lugar es otra de las utilidades de la RV. El uso efectivo del turismo de Realidad Virtual en destinos de patrimonio cultural proporciona un valor creativo en las experiencias de los turistas antes, en el sitio y después de la visita (Jung & Tom Dieck, 2017).

Arquitectura y Diseño

En arquitectura es muy conveniente poder exhibir cómo sería un modelo de construcción en la realidad. Por medio de esta tecnología los arquitectos pueden crear modelos virtuales de edificios y espacios, lo que les permite visibilizar y cambiar diseños antes de la construcción. Utilizando la Realidad Virtual, además de poder ver en primera persona cómo quedaría una casa sin construirla, permite visualizar y realizar diversas pruebas de luz, algo muy importante a la hora de realizar una nueva construcción (Garcia, 2022).

Entrenamiento y Simulación

En este ámbito la RV es utilizada en la formación de profesionales en diferentes áreas como la aviación, el ejército y los servicios de emergencia, proporcionado un ambiente seguro para el aprendizaje y el progreso en las destrezas. La RV también se ha aprovechado en simulaciones de eventualidades de alto riesgo, lo que posibilita a los trabajadores estar hábiles para escenarios peligrosos sin correr riesgos.

El entrenamiento de obreros es una de las áreas donde se combina elementos de simulaciones computacionales con procedimientos de Realidad Virtual, permitiendo crear ambientes y reproducir el comportamiento de maquinarias con un alto nivel de realismo. Los simuladores de vuelo son la mejor ilustración de un simulador dirigido a entrenamiento, empezaron a desplegarse a finales de la década del '70, siendo los promotores de una gran parte de los avances conseguidos en computación gráfica tridimensional (Boroni et al., 2003).

Terapia y Rehabilitación

La Realidad Virtual se ha utilizado en terapias de explicación para el tratamiento de trastornos de ansiedad y estrés postraumático, otorgando un ambiente seguro para enfrentar situaciones desafiantes, se ha incorporado en la fisioterapia, actuando como una herramienta terapéutica que facilita la recuperación funcional.

Además, la RV se ha aplicado en la rehabilitación física, proporcionado ejercicios y actividades interactivas que contribuyen con los pacientes para recuperar la movilidad y la funcionalidad. Algunos sistemas de RV no solo pueden medir, controlar e incluso modificar los estímulos sensoriales presentados, sino también modificar las interacciones realizadas por el usuario. Las variables registradas del sistema de medida permiten una cuantificación objetiva en la evaluación inicial y final y la comprensión del progreso del proceso de tratamiento, lo que lo convierte en una herramienta ideal para establecer objetivos y reevaluarlos después de un período determinado. Un entorno virtual controlado permite regular la cantidad, frecuencia y variedad de estímulos o actividades a realizar, así como individualizar el tratamiento, optimizar la intensidad de la intervención en función, por ejemplo, de la fatiga o de la intensidad requerida para el procesamiento cognitivo (Robles García, 2018).

• Marketing y Publicidad

La RV se ha convertido en una herramienta atrayente en el campo del marketing y la publicidad. Las empresas la utilizan para crear experiencias de marca únicas y atractivas, proporcionado a los consumidores interaccionar con productos y servicios de una manera más envolvente. El autor de la referencia aduce, que la validez de la publicidad es más sólida en un medio de Realidad Virtual que en medios de comunicación tradicionales, lo que para ellos prueba la importancia de la virtualización en marketing (Grudzewski et al., 2018). Las campañas de marketing en RV han demostrado ser seguras para acrecentar el compromiso del cliente y generar interés en productos y servicios.

### **Blender**

Es un robusto software de gráficos 3D de código abierto. El modelado de infraestructura, texturizado, física, partículas, renderizado, animación, creación de imágenes, sombreado, composición, desarrollo innovador de juegos 3D en tiempo real y desarrollo de películas animadas 3D son características esenciales de esta herramienta; provee además videos educativos y datos informativos para aprender el software. Blender es considerada por creadores y entendidos como la herramienta más segura, que posee numerosas funciones y solución de código abierto para ejecutar gráficos de computadora en 3D (Soni et al., 2023).

(Blain, 2019) manifiesta que, Blender dispone de herramientas para dar forma y animar a objetos y personas; y produce escenas de fondo que mejoradas en color y textura dan efectos realistas, pudiendo éstas convertirse en imágenes fijas. Las secuencias ya animadas se pueden usar para producir videos con fines artísticos o destinados para presentaciones arquitectónicas o científicas.

Blender posibilita elaborar visualizaciones, imágenes fijas, animaciones 3D, tomas VFX; La interfaz aplica OpenGL para suministrar una experiencia firme en el hardware y plataformas compaginables. Esta aplicación puede ejecutarse en sistemas Linux, macOS, así como en Windows. Sus requisitos de memoria y unidad son pequeños comparados con otras suites de inventiva 3D (*Introducción — Blender Manual*, s. f.).

### **Heightmap**

Un modelo digital de elevación o mapa de altura es una representación visual en 2D de un terreno en tres dimensiones, donde cada uno de los píxeles de este mapa tienen relación con un valor determinado de altura. Estos mapas son utilizados frecuentemente en videojuegos, software de simulación y entornos de Realidad Virtual para crear un terreno real. Un heightmap es una imagen que se origina en escala de grises en donde los colores más claros representan elevaciones más altas mientras que los colores más oscuros se refieren a elevaciones más bajas (*mapa de alturas - ImageToStl*, s. f.) .

Heightmapper es una herramienta interactiva basada en navegador que permite explorar mapas de alturas en escala de grises, capaces de generar mapas de altura para su implementación en aplicaciones 3D. De forma predeterminada, "autoajusta" la pantalla de manera automática para que la elevación más alta en la vista actual se muestre en blanco, mientras que la más baja se visualiza en negro (Richardson et al., s. f.).

Una ventaja de utilizar mapas de altura es que pueden proveer un nivel alto de especificaciones del terreno sin necesidad de muchos polígonos. Estos mapas se pueden cambiar o reparar de manera fácil para generar variabilidad en el terreno o para mejorar el rendimiento, haciéndolos perfectos para aplicaciones en tiempo real.

### **Unreal Engine**

Es desarrollado por la empresa Epic Games y es uno de los impulsores de juego que están en auge y considerablemente empleados en el tiempo actual. Su arquitectura se fundamenta en el lenguaje de programación C++, y si bien su primera versión fue concebida en 1998, no fue sino hasta 2015 que se liberó de manera gratuita y accesible al público.

Además, representa un completo entorno de desarrollo que incorpora todas las herramientas esenciales para la creación de juegos o simulaciones, incluyendo un editor de vídeo, estudio de sonido, codificación y renderización de animaciones, entre otras capacidades destacadas (Soloaga, 2019).

Faculta a los desarrolladores y creadores de juegos en diversas industrias generar contenido y experiencias 3D de vanguardia en tiempo real, con una libertad, autenticidad y adaptabilidad aún mayores (*Unreal Engine 5.0 Release Notes*, s. f.). Su potencial reside en la creación de gráficos de máxima calidad y realismo, gracias a su sistema avanzado de renderizado, técnicas de iluminación global y efectos visuales, estas capacidades posibilitan que los desarrolladores den vida a mundos inmersivos y minuciosos, cautivando a jugadores y usuarios por igual.

Una característica sobresaliente de Unreal Engine es su capacidad para desarrollar juegos y experiencias interactivas de dos formas distintas: a través del Blueprint, un sistema de programación visual, y mediante la programación en C++. Los Blueprints permiten a diseñadores y artistas establecer la lógica y las funciones sin necesidad de codificación, lo que acelera el proceso de desarrollo y mejora la colaboración entre equipos. Además, al crear contenido para la Realidad Virtual y aumentada, las herramientas específicas para RV y RA brindan a los desarrolladores la capacidad de concebir experiencias inmersivas que

44

trascienden el ámbito del entretenimiento, abriendo nuevas posibilidades en campos como la arquitectura, la educación y la medicina.

Unreal Engine ha transformado la industria de los videojuegos y más allá con su enfoque en la optimización del rendimiento, posibilita a los desarrolladores crear experiencias fluidas y sin interrupciones. Además, su amplia tienda de contenido, conocida como Epic Marketplace, proporciona una vasta selección de recursos y activos para agilizar el desarrollo de proyectos. En su versión más reciente, Unreal Engine presenta características clave que han impulsado al motor hacia el liderazgo de la industria. Entre ellas, destaca Lumen, una solución global de iluminación y reflejos completamente dinámica, que reacciona instantáneamente ante cambios de luz y escena, esto brinda a los artistas y diseñadores la capacidad de crear escenas más dinámicas y realistas. Modificar la posición del sol, activar una linterna, abrir una puerta exterior o incluso eliminar una pared tendrá un impacto en la iluminación indirecta y los reflejos, y la geometría virtualizada de Nanite permite a los desarrolladores crear juegos repletos de detalles geométricos. Puedes importar directamente arte original de calidad cinematográfica compuesto por millones de polígonos, ya sea desde esculturas en ZBrush hasta escaneos de fotogrametría, y colocarlos en múltiples instancias, todo esto mientras mantienes una velocidad de cuadros en tiempo real sin que se aprecie una pérdida significativa de fidelidad (*Unreal Engine 5.0 Release Notes*, s. f.).

### **SteamVR**

Representa la solución definitiva para vivenciar contenido de Realidad Virtual en el hardware de tu preferencia, siendo este compatible con dispositivos como Index Valve, HTC Vive, visor de realidad mixta de Windows, Oculus Rift y otros (*SteamVR - Valve Corporation*, s. f.). Se trata de una plataforma y conjunto de software concebidos por Valve Corporation con el fin de gestionar y experimentar la Realidad Virtual en dispositivos compatibles. Cumple la función de una herramienta que posibilita a los usuarios acceder a una amplia gama de

contenido de Realidad Virtual, como juegos, aplicaciones y experiencias creativas, disponibles en la plataforma, siendo runtime integrado con el cliente de Steam que ayuda a potenciar las experiencias de Realidad Virtual. SteamVR se puede instalar de forma manual, o automáticamente cuando encuentra un visor conectado al computador del usuario (*SteamVR (documentación de Steamworks)*, s. f.).

Su compatibilidad abarca diversos dispositivos de Realidad Virtual, entre los que se incluyen las gafas HTC Vive y otros sistemas que hacen uso de la tecnología SteamVR, estableciendo una infraestructura integral para el rastreo de movimientos, la interacción con controladores y la administración de la configuración de dispositivos de Realidad Virtual. Esto asegura un funcionamiento sin problemas de los dispositivos y proporciona a los usuarios una experiencia inmersiva y envolvente en la Realidad Virtual. Asimismo, SteamVR proporciona características avanzadas de calibración y ajuste para adaptarse a las preferencias y necesidades únicas de cada usuario, mejorando así la comodidad y la precisión en la vivencia de la Realidad Virtual.

Es compatible y completamente funcional con Unreal Engine, proporcionando soporte integrado para la Realidad Virtual, con herramientas y plugins específicos diseñados para crear contenido interactivo destinado a dispositivos compatibles con SteamVR, como las gafas HTC Vive, esto implica aprovechar las capacidades de seguimiento de movimiento y controladores de SteamVR para concebir mundos virtuales cautivadores y auténticos.

#### **HMD (Head-Mounted Display)**

Son dispositivos electrónicos que se identifican como gafas de Realidad Virtual utilizadas para crear imágenes por medio del ordenador ubicado sobre la pantalla, cerca de los ojos. La proximidad a los ojos de una persona convierte a las gafas de Realidad Virtual en una opción ideal para generar imágenes. Al ser captadas por el usuario, se logra una experiencia superior en comparación con una pantalla convencional. Además, permiten abarcar por

46

completo el campo de visión del usuario y, dado que están sujetas a su cabeza, pueden seguir sus movimientos con facilidad (Peña, 2021).

En la actualidad, uno de los avances en constante investigación es la Realidad Virtual inmersiva, este enfoque, estudiado durante décadas, implica la utilización de diversos dispositivos de inmersión, entre los cuales se encuentra el HMD (Head Mount Display), conocido popularmente como cascos de Realidad Virtual. La característica central de estos dispositivos es su capacidad para desconectar al usuario del mundo real, sumergiéndolo por completo en un entorno virtual enriquecido con elementos tridimensionales y multimedia. Aún cuando actualmente se encuentra en una fase de desarrollo, se prevé que en los próximos años experimente una mayor difusión y uso. Esto se debe, en parte, a las significativas inversiones realizadas por importantes empresas del sector de las TIC, como Microsoft, Sony, Facebook y otras líderes en la industria (Mora León & Buitrago, 2020).

#### **Gafas HTC VIVE**

Fueron desarrolladas por HTC Corporation en colaboración con Valve Corporation y lanzadas en 2016. Este acontecimiento marcó el primer lanzamiento comercial de un sistema de Realidad Virtual con monitoreo de posición instaurado en sensores, que habilitan el libre movimiento sin limitaciones de los consumidores en el espacio (Lily Prasuethsut, 2016).

Una característica principal de estas gafas es su seguimiento preciso, logrado mediante estaciones base y sensores que permiten un movimiento fluido y continuo, garantizando así una inmersión total en el mundo virtual. Así mismo, integran controladores inalámbricos que facultan a los usuarios interaccionar de una manera real con el entorno virtual, descubriendo gestos y movimientos, está elaborado también para rastrear a un espectador que se mueve con libertad en un espacio de hasta  $4 \times 4$  m (Niehorster et al., 2017).

En términos de calidad visual, las gafas HTC Vive están equipadas de un auricular, dos controladores, dos unidades emisoras de láser infrarrojo, y con dos pantallas de alta resolución, una para cada ojo, lo que garantiza una imagen clara y detallada en el campo de visión del usuario. Con un generoso campo de visión de alrededor de 110 grados, aproximadamente 90° por ojo a través de pantallas de 1080 x 1200 pixeles que se actualizan a 90 Hz, estas gafas ofrecen una experiencia más inmersiva al abarcar una amplia porción del campo visual (Niehorster et al., 2017) . Además, las gafas tienen varios usos en la industria del entretenimiento, la educación, el diseño, la simulación y la formación.

### **Cámara ZED 2**

Es una cámara de visión binocular que se puede utilizar para proporcionar una percepción 3D del mundo, se puede aplicar en navegación de robots autónomos, Realidad Virtual, seguimiento, análisis de movimiento entre otros (Ortiz et al., 2018) .

Este dispositivo estereoscópico creado por Stereolabs, el cual ofrece avanzadas habilidades para la percepción de la profundidad y visión en 3D en tiempo real, ya que incorpora dos lentes que capturan imágenes simultáneas desde distintas perspectivas, además adopta tecnología de detección avanzada basada en visión estéreo y provee tecnologías como adquisición de video, adquisición de información de profundidad e información de posición en tiempo real. Se ha aplicado a la reconstrucción de objetos (Wang et al., 2021).

La cámara ZED 2 proporciona una API que concede a los desarrolladores el acceso a los datos de la cámara y con ello la capacidad de adaptar su funcionalidad a sus requerimientos particulares. Este enfoque agiliza la incorporación de la cámara en distintas aplicaciones y contextos, además, ostenta compatibilidad con diversos sistemas operativos, incluyendo Windows, Linux y macOS, lo que posibilita su utilización en una amplia variedad de plataformas y dispositivos.

### **Metodología Scrum**

Scrum es un marco de trabajo ágil, iterativo e incremental que se utiliza comúnmente para el desarrollo de proyectos, para aumentar la flexibilidad, la colaboración, la entrega continua de valor, basándose en la idea de dividir el trabajo en ciclos llamados sprints(Mariño & Alfonzo, 2014).

La metodología se divide en fases, (Trigás Gallego, 2012) divide las reuniones en tres fases, en la primera se desarrolla una planificación del Backlog, aquí se delimitan las prioridades de los requisitos y se planifica el Sprint 0, teniendo en cuenta el trabajo y los objetivos que se van a cumplir en esa iteración. En esta fase se tiene como resultado la lista de tareas que se van a realizar; En la segunda fase se realiza un seguimiento al Sprint. Aquí se desarrollan reuniones diarias en las cuales se evalúa el avance del proyecto con el equipo, los logros desde la última reunión, los trabajos que se realizarán hasta una siguiente reunión y se evalúa la forma de solución de problemas que surgieron durante el desarrollo, en la tercera fase es cuando concluye el Sprint, aquí se aplica un análisis del incremento que se ha realizado, se presentan los resultados y una retroalimentación para el cliente.

La metodología de trabajo también incluye tres artefactos importantes para la ejecución del proyecto, los cuales son: El Product Backlog o Lista de Producto, que es una lista priorizada de elementos, que pueden ser características, requisitos, mejoras o cualquier otro aspecto que aporte valor al producto. El equipo de desarrollo debe ejecutar una lista de elementos que son escogidos del Product Backlog, llamado Sprint Backlog, que se sintetiza como tareas determinadas y detalles necesarios para la elaboración del trabajo en el Sprint. El incremento que se considera como una versión del producto con las características y mejoras que se desarrollan dentro del Sprint, el objetivo es que cada incremento muestre un avance para el proyecto.

49

# **Figura 1**

### *Metodología Scrum*

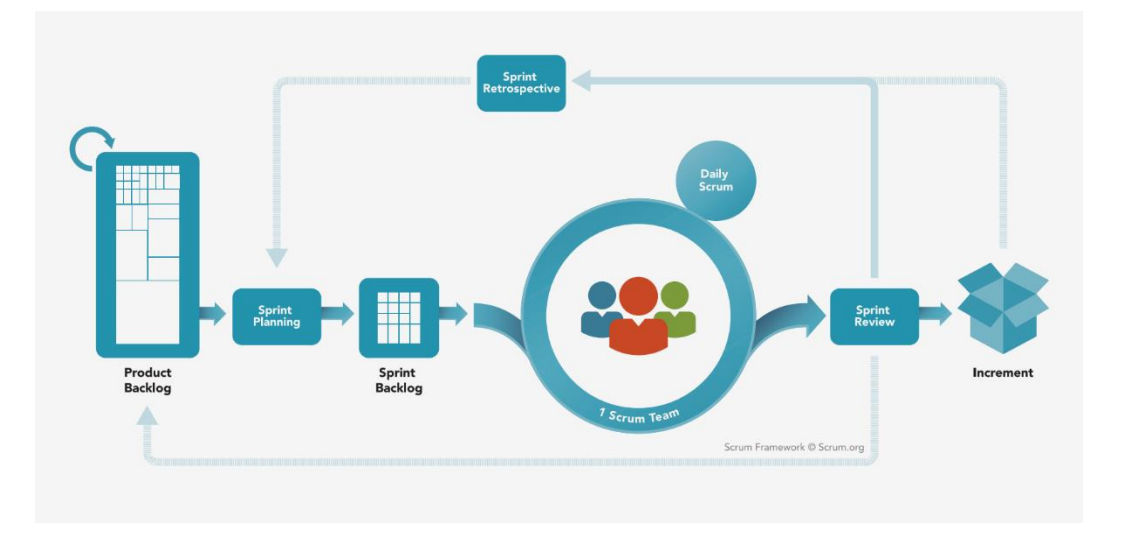

*Nota.* Se muestra los procesos de Scrum. Tomado de (Services, 2020)

### **Metodología Propuesta por Kaur**

Esta metodología para el desarrollo de entornos de Realidad Virtual, Kaur propuso como parte de su tesis doctoral basado en un estudio realizado con diez desarrolladores que laboraban en el ámbito del desarrollo de aplicaciones basadas en Realidad Virtual, el autor realizó entrevistas, con ello estableció cinco principios importantes que eran comunes en los desarrolladores de este tipo de entornos (Kaur, 1998), que se definen de la siguiente manera :

- Especificación de requerimientos.
- Recolección del material necesario, en referencia a de los modelos del mundo real.
- Estructuración del modelo gráfico que se utiliza y la división de este entre los diseñadores.
- Creación de los objetos para su colocación dentro del entorno virtual.

 Mejora del entorno virtualizado con texturas, iluminación, sonidos e interacción, así como optimización del entorno.

El autor evidenció que gran parte de los desarrolladores de los entornos virtuales, ejecutaban la realización del proyecto en base a un enfoque de desarrollo descendente, que iniciaba con una estructura generalizada y que a medida que avanzaba aumentaban detalles y la complejidad del entorno. Las pruebas se realizaban de forma iterativa, y se las ejecutaba dentro del equipo, dejando fuera a los usuarios finales, por ello partiendo de estas evidencias, Kaur sintetizó todos estos aspectos a la hora de realizar el desarrollo de una aplicación de Realidad Virtual.

Debido al estudio realizado, Kaur pudo identificar la falta de experiencia de los desarrolladores en la creación de estos entornos, sin embargo, también evidenció un desempeño bueno en la planificación y el análisis que se realiza para la construcción de los entornos.

El enfoque de la metodología se basa en fases de análisis y diseño para apoyar el desarrollo del entorno virtual, y un conjunto de directrices para cada fase de desarrollo. Aunque puede que no se contemple un proceso completo, ya que no tiene en cuenta en la parte del desarrollo la creación de objetos y estructuras, dejando esta parte a la experiencia del desarrollador. La propuesta considera la utilización de modelado geométrico, así como modelado de comportamiento para darle mejor realce el ambiente con texturas, iluminación y sonidos, esto, Kaur llama modelado gráfico (De Arma Hernández, 2018).

En la figura 2 se muestra los pasos y el proceso de desarrollo que se deben seguir para el desarrollo de una aplicación de Realidad Virtual que propone el autor.

### **Figura 2**

Especificación de Definicion de Especificacion de componentes en el Requisitos Requisitos entorno virtual Diseño de Diseño de Crear el entorno Interacciones componentes Evaluación del Entorno

*Esquema del proceso de desarrollo, en base a la propuesta de Kaur*

*Nota.* Se muestra los procesos que se siguen por medio de la metodología propuesta por Kaur*.*

# **Patrón Modelo - Vista – Controlador**

El patrón Modelo-Vista-Controlador (MVC) es una arquitectura ampliamente utilizada para diseñar aplicaciones de software. Su principal finalidad es dividir la aplicación en tres componentes principales para lograr una separación clara y así mejorar la modularidad, mantenibilidad y extensibilidad del código.

El paradigma arquitectónico está estructurado en tres componentes lógicos que interactúan entre sí. El componente Modelo gestiona los datos del sistema y las operaciones asociadas a esos datos. los datos. El componente Vista define y gestiona cómo se presentan los datos al usuario (Chen & Fragomeni, 2021).

### **Capítulo III**

### **Implementación de los entornos virtuales**

### **Introducción**

Este capítulo tiene como objetivo mostrar en detalle la implementación de entornos virtuales de la laguna de Limpiopungo y ascenso al volcán Cotopaxi haciendo uso de las herramientas para Realidad Virtual. En la primera parte se abarca la metodología y la arquitectura utilizada para este proyecto, como segundo punto se presenta un análisis de herramientas y la definición de las que se emplearon para la realización de la virtualización, posterior a ello se detalla los pasos y todo el proceso que se concibió para la realización de los entornos y las consideraciones que se tuvieron en cuenta al momento de su ejecución.

### **Organización del Proyecto**

La metodología usada para el desarrollo del proyecto es Scrum, debido a que esta nos permite elaborar proyectos de manera colaborativa y eficiente.

El proceso de trabajo se ha definido en base a cuatro eventos importantes como es el Sprint Planning o Planificación del Sprint, en donde el equipo y el Product Owner seleccionan los elementos del backlog de producto (lista priorizada de requisitos o características) y con esto definir el objetivo del Sprint. Parte de este proceso se elige el trabajo que se realizará durante el Sprint y se planifica su ejecución.

### **Sprint 0**

### *Inicio del Proyecto*

La fase inicial del proyecto sirve para establecer las bases antes del comienzo de los demás Sprints, en esta etapa, se definirán algunos aspectos esenciales, un primer paso es

definir los roles de scrum como se muestran en la tabla 1, aquí se indican las personas y las funciones que desarrollarán para el cumplimiento del proyecto.

# **Tabla 1**

## *Roles de Scrum y funciones*

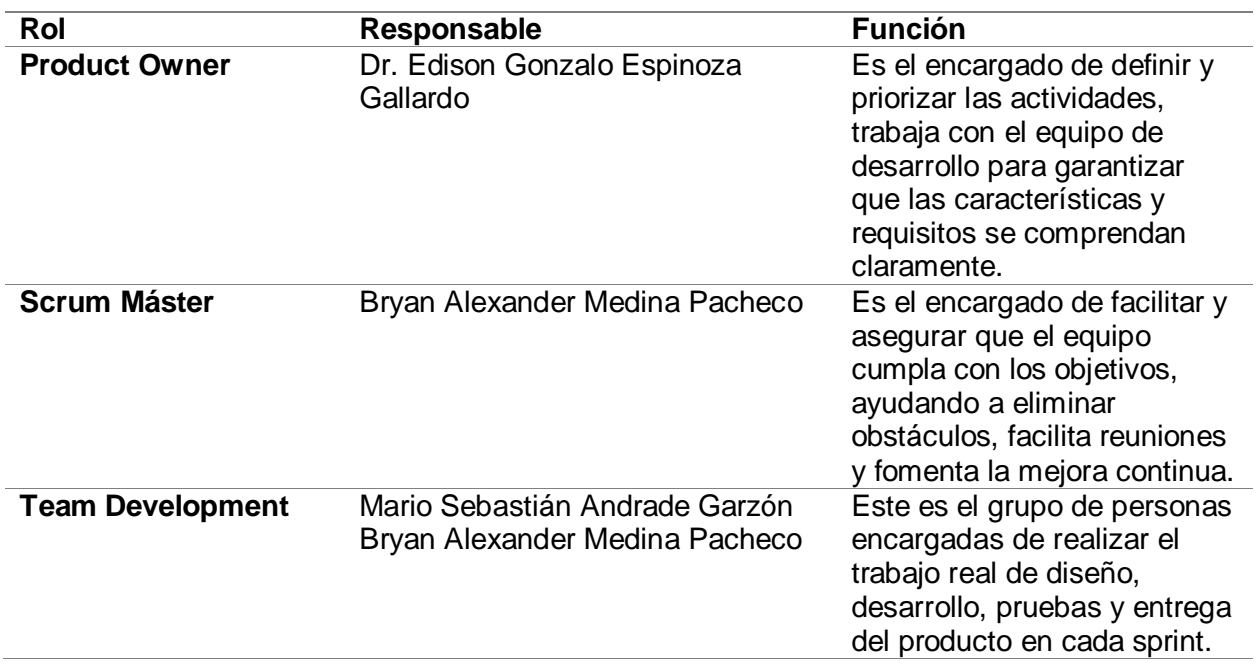

*Nota.* Se muestra los roles y las funciones de cada uno de los integrantes del proyecto de acuerdo con las actividades que se van a desarrollar.

Una vez que se han asignado los roles, se define en una primera reunión, las técnicas de levantamiento de la información y como se va a llevar a cabo la realización de la aplicación de Realidad Virtual en cuestión.

Es necesario acotar que como parte de esta etapa inicial y de preparación, se ha realizado una revisión bibliográfica, la misma que con todos sus aspectos se detallan a continuación y se muestra, como resultado la elección y definición de las tecnologías utilizadas dentro del proceso de Realidad Virtual.

### **Revisión Bibliográfica**

Una revisión sistemática sobre motores gráficos para el desarrollo de entornos virtuales busca analizar y sintetizar la literatura existente en relación con los motores gráficos utilizados en la creación de entornos virtuales. Estos entornos abarcan desde aplicaciones de Realidad Virtual hasta simulaciones interactivas en 3D. La revisión tiene como objetivo proporcionar una visión general de las tecnologías actuales, identificar tendencias emergentes y destacar las fortalezas y debilidades de los diferentes motores gráficos en términos de rendimiento, facilidad de uso y capacidades.

### **Contexto y justificación de la revisión**

Esta revisión sistemática se realiza debido a la necesidad de crear entornos virtuales realistas, para ello se va a desarrollar una consulta sobre qué herramientas se pueden utilizar para la creación de entornos virtuales que se asemeje a la realidad, para ello se va a realizar una búsqueda de artículos que hayan realizado virtualización de entornos reales

### **Pregunta de Investigación**

¿Qué motor gráfico tiene mejores características para el desarrollo de entornos virtuales?

### **Métodos de Búsqueda**

### **Bases de datos consultadas:**

- IEEE
- Google Scholar

## **Términos de búsqueda:**

- virtual reality
- photogrammetry
- unreal engine
- unity
- virtualization
- VR
- Inmersion

# *Cadenas de Búsqueda:*

- VR AND photogrammetry: sin resultados favorables
- Unreal Engine AND virtualization: sin resultados favorables
- VR AND Unreal Engine

# **Tabla 2**

*Resultados con las cadenas de búsqueda "VR AND Unreal Engine"*

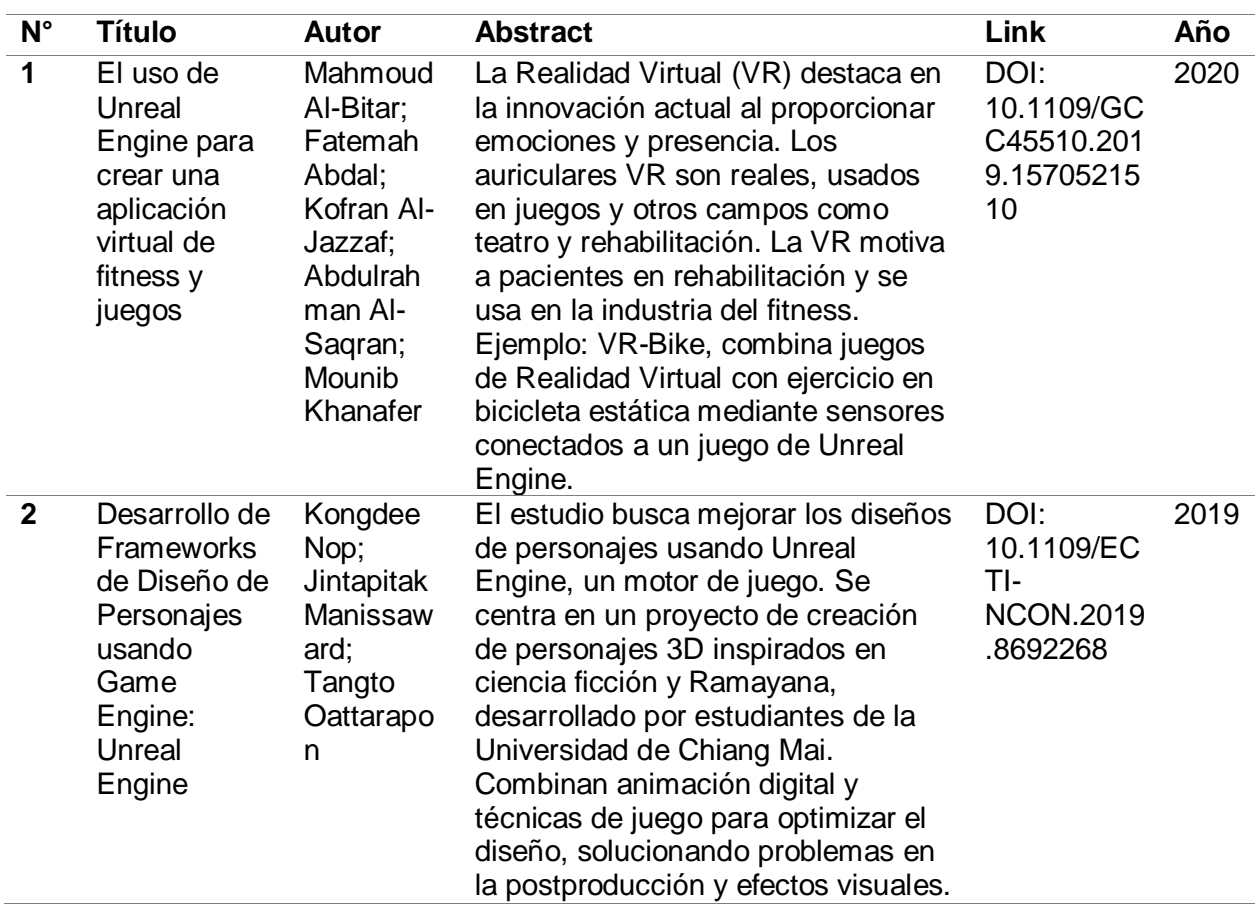

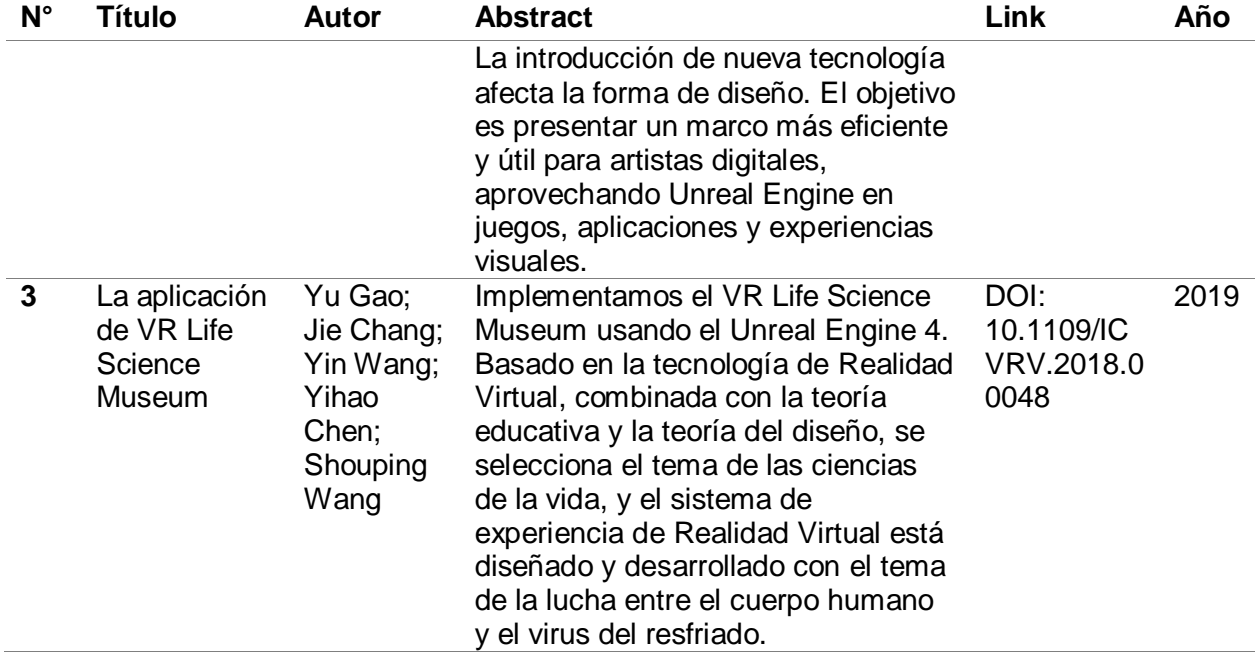

*Nota.* En la tabla se observa los resultados de la cadena de búsqueda

- VR AND photogrammetry OR Immersion: sin resultados favorables
- "Virtual reality" AND photogrammetry AND Unreal Engine VR OR virtualization AND immersion

# **Tabla 3**

*Resultados con las cadenas de búsqueda "Virtual reality" AND photogrammetry AND Unreal Engine VR OR virtualization AND immersion*

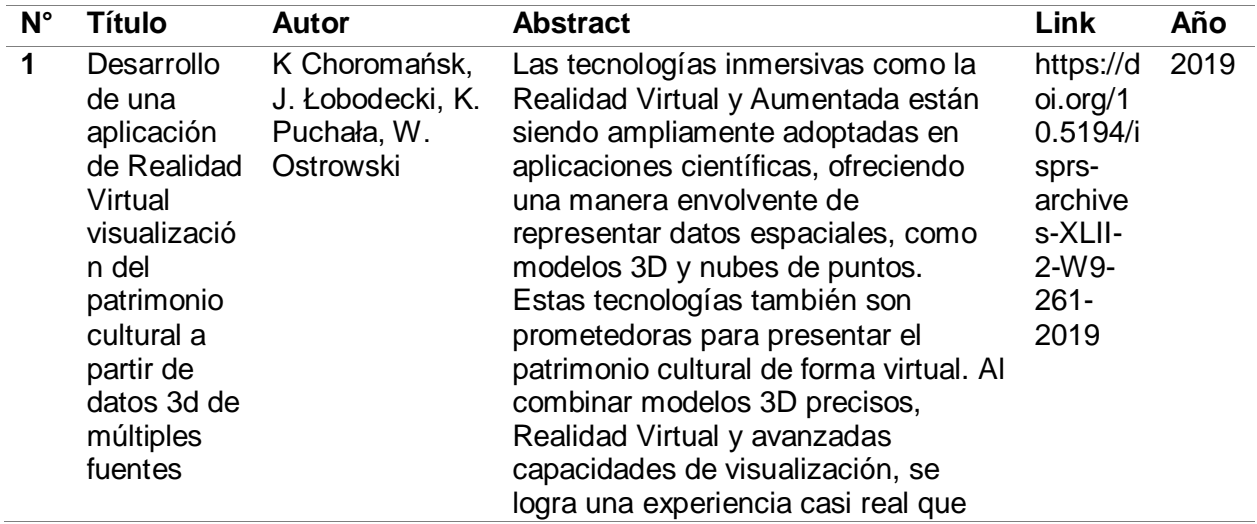

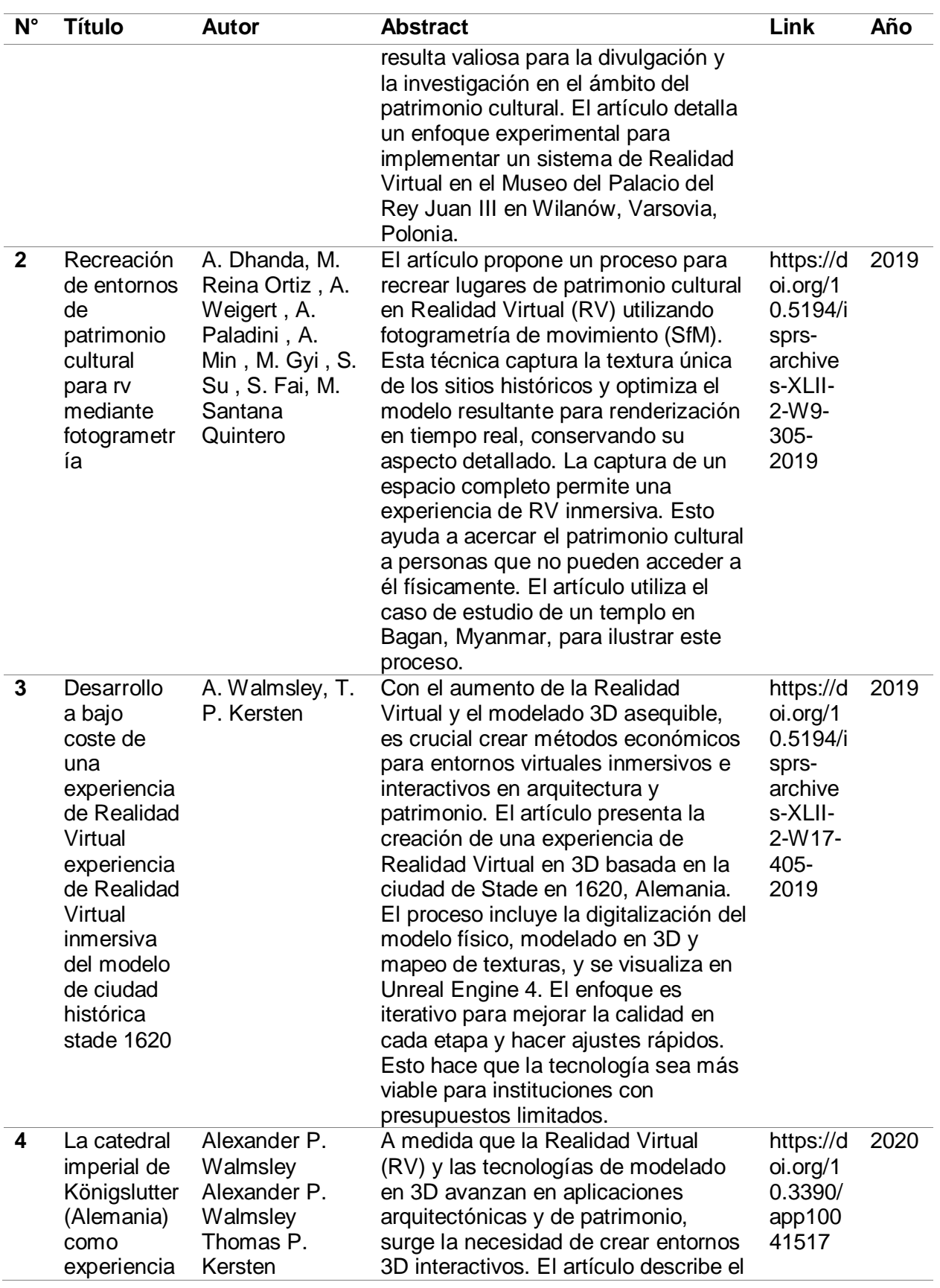

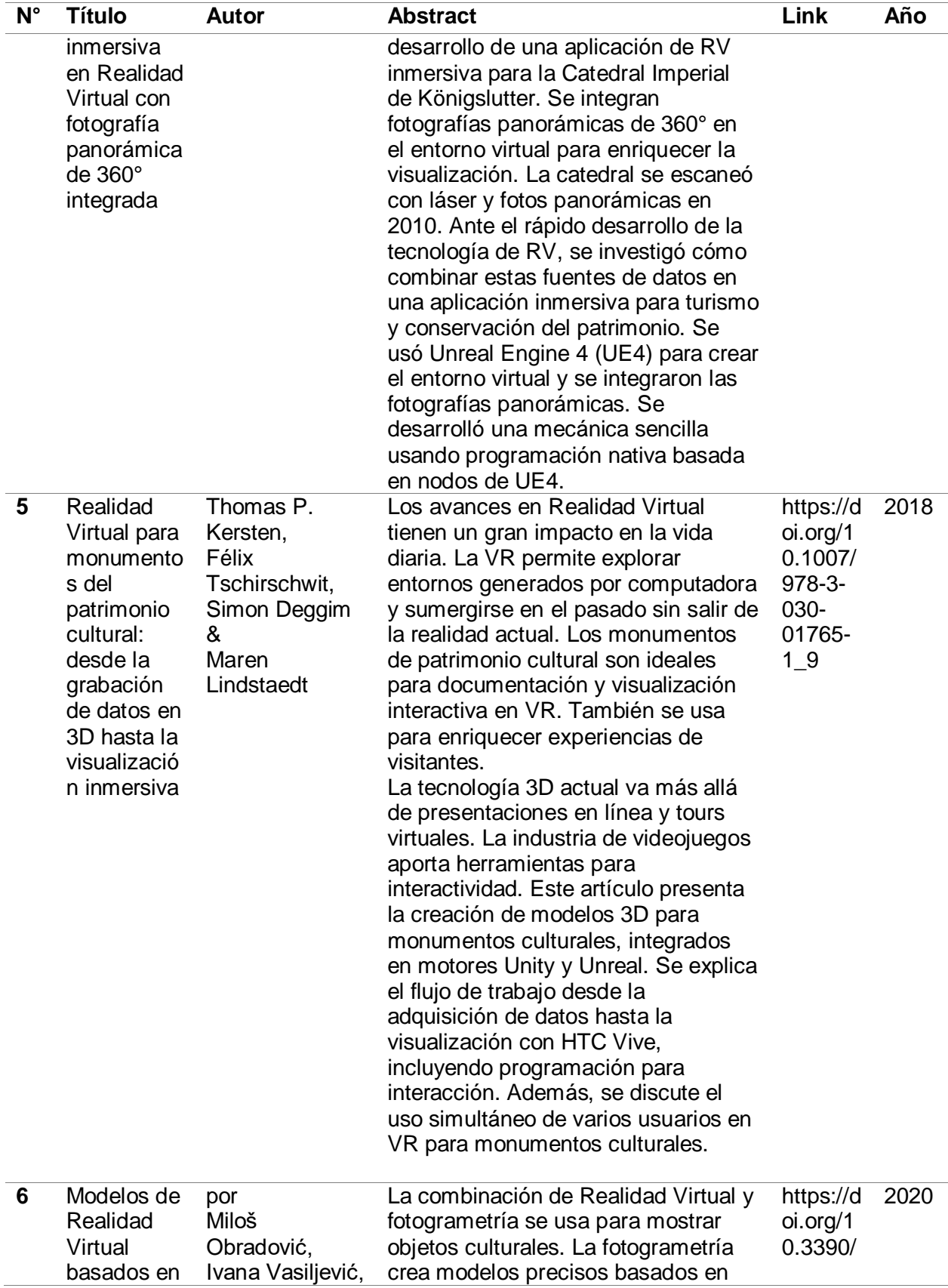

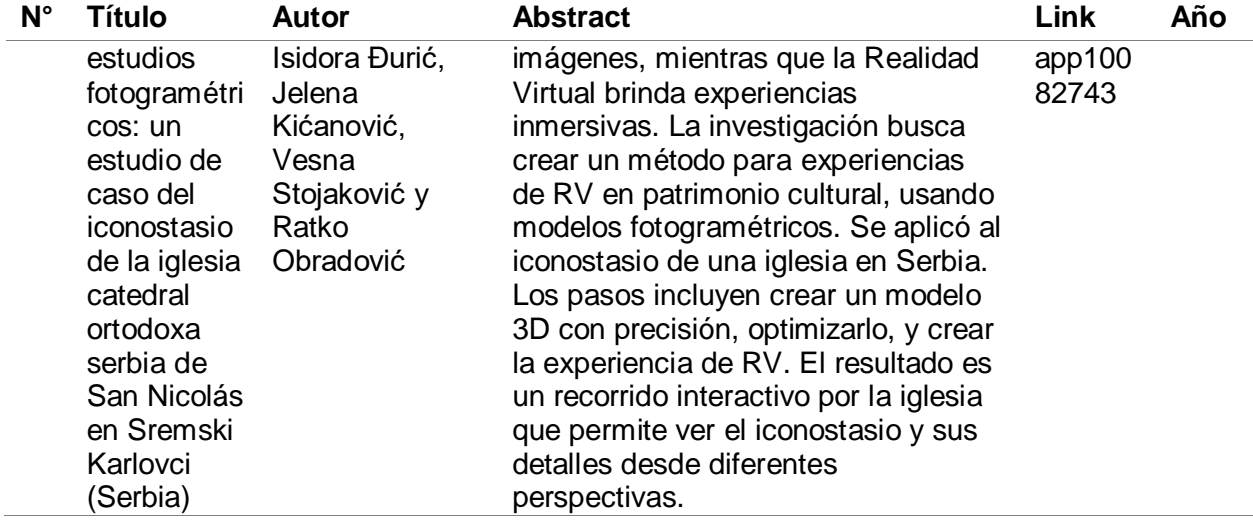

*Nota.* En la tabla se observa los resultados encontrados que son favorables

Unreal engine AND photogrammetry OR VR

# **Tabla 4**

*Resultados con las cadenas de búsqueda "Unreal engine AND photogrammetry OR VR"*

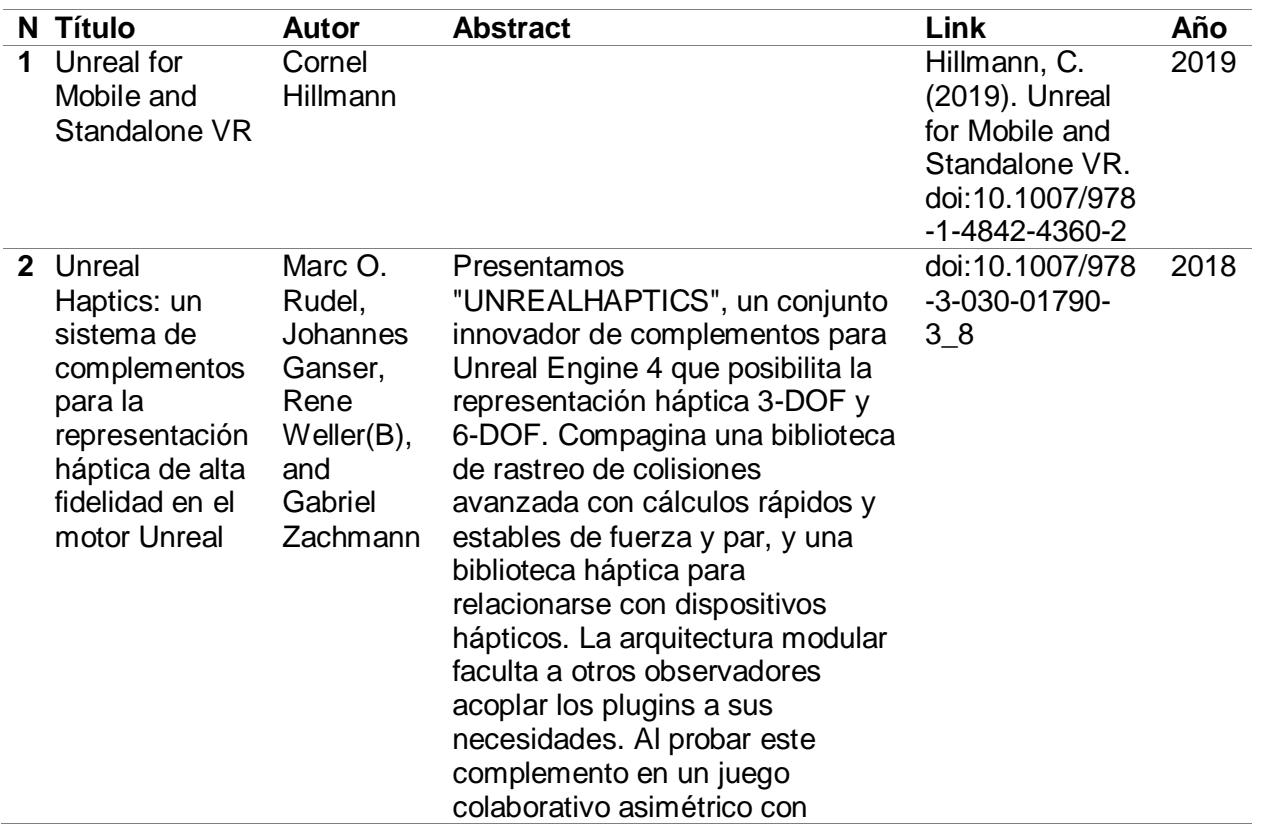

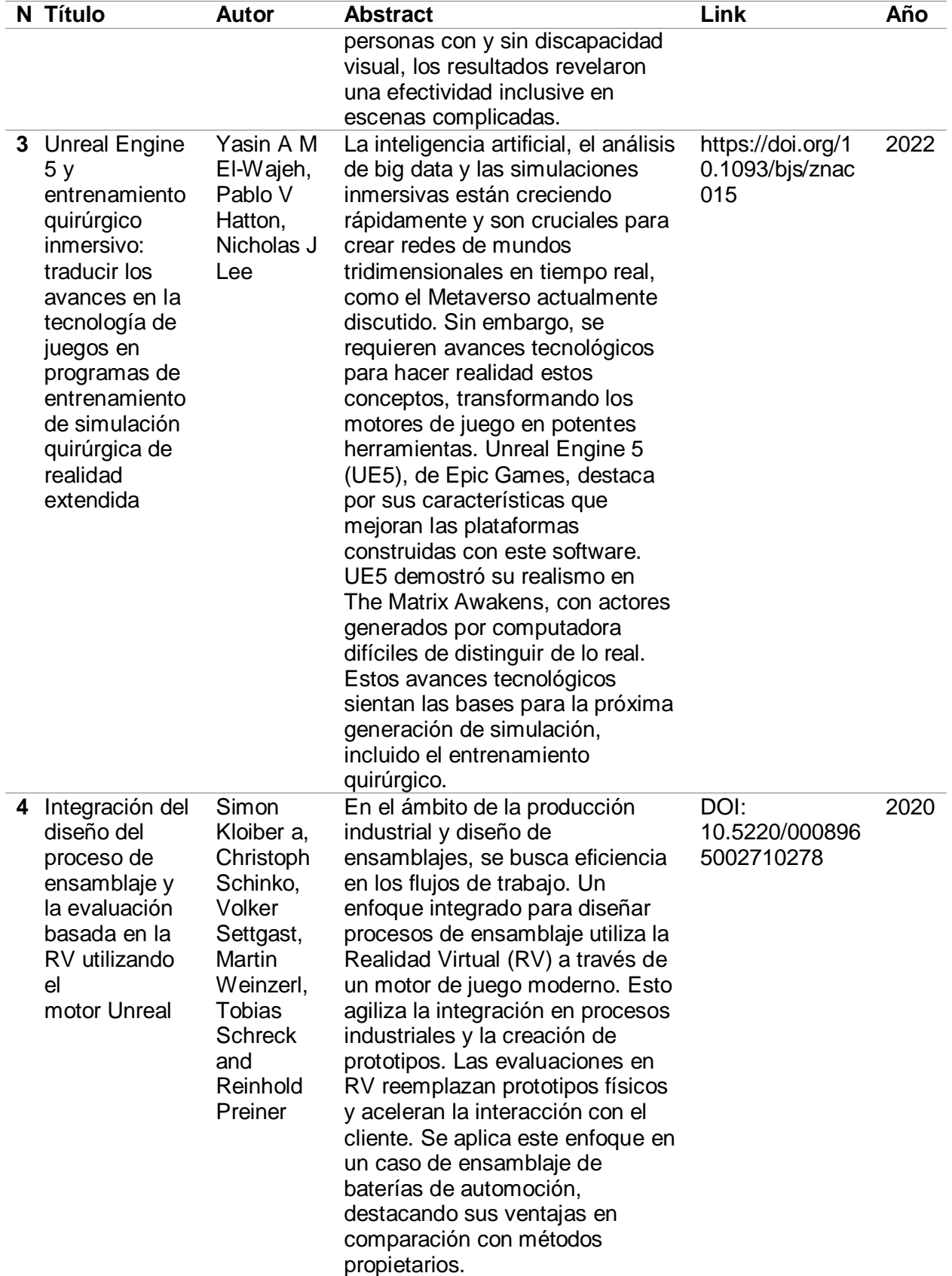

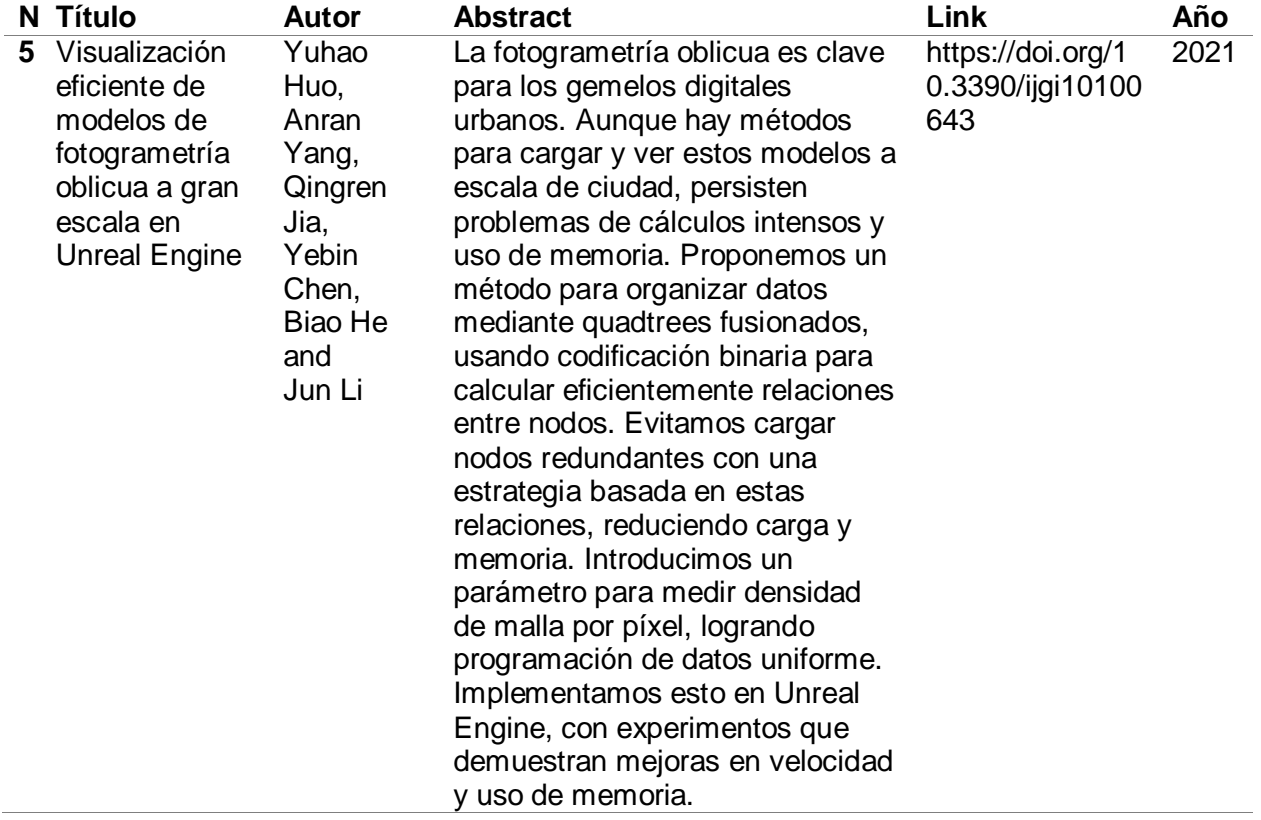

*Nota.* En la tabla se observa los resultados obtenidos por la cadena de busqueda "Unreal

Engine" AND photogrammetry OR VR"

# **Criterios de Inclusión**

- **Tema de investigación:** Los estudios para ser tomados en cuenta deben tratar de manera específica sobre entornos en Realidad Virtual en motores gráficos de videojuegos.
- **Enfoque temático:** La Realidad Virtual en los motores gráficos para videojuegos debe ser la temática que se va a tratar en estos estudios.
- **Resultados Relevantes:** Los estudios deben tener resultados relacionados con Realidad Virtual, Virtualización en motores gráficos de videojuegos.
- **Periodo de Publicación:** Estudios que hayan sido publicados en los últimos 6 años, desde el año 2018 hasta el año 2023.

## **Criterios de Exclusión**

- **Tema Fuera de Alcance:** Se excluyen los estudios que no estén directamente relacionados con Virtualización
- **Enfoque Temático no Pertinente:** Se excluyen los estudios que no aborden los aspectos específicos de Realidad Virtual.
- **Resultados no Relacionados:** Se excluyen los estudios que no presenten resultados relacionados con Realidad Virtual o Virtualización en motores de videojuegos.

## **Selección de estudios.**

El número de estudios seleccionados luego de aplicar los criterios de selección previamente detallados, obtuvimos un total de trece estudios relevantes y que cumplían con las características necesarias para responder nuestra pregunta de investigación.

### **Resultados**

Los estudios previamente analizados se basan en diversas formas de virtualización, todas ellas con el objetivo común de recrear entornos de la vida real. Estos enfoques abarcan una amplia gama de métodos de virtualización, con la finalidad de lograr la representación más precisa y realista posible de los entornos físicos. En estas publicaciones, se describen y detallan los métodos utilizados para lograr esta virtualización, que van desde técnicas más tradicionales, como el uso de fotografías y representaciones gráficas, hasta métodos más avanzados como la fotogrametría.

Uno de los aspectos destacados en los estudios es cómo se emplean los motores gráficos de videojuegos en la creación de estos entornos virtuales. Entre los más utilizados se pone de relieve Unreal Engine y Unity. Estos motores gráficos brindan herramientas y recursos poderosos para la creación de entornos virtuales realistas y envolventes. Los estudios ponen

de manifiesto las fortalezas y ventajas de utilizar estas herramientas, que incluyen capacidades de renderización avanzada, físicas realistas, interacción en tiempo real.

El análisis de los estudios presentados ha revelado hallazgos de acuerdo con la pregunta de investigación sobre el motor gráfico que tiene mejores características para el desarrollo de aplicaciones de Realidad Virtual. En este sentido, se ha identificado que el motor gráfico que mejor concuerda con esta finalidad es Unreal Engine, destacándose por varias razones fundamentales.

En primer lugar, como parte de este estudio se ha concluido que Unreal Engine es ampliamente conocido por la facilidad de uso y su interfaz intuitiva. Esto facilita tanto a desarrolladores experimentados como a principiantes la creación de entornos virtuales de alta calidad.

Así mismo, este motor gráfico resalta por su capacidad para crear entornos realistas y visualmente sorprendentes. El potente motor de renderización que contiene, los avanzados efectos visuales y la capacidad de iluminación en tiempo real permiten crear escenarios virtuales que se asemejan en gran manera a la realidad, lo que resulta fundamental para la inmersión y la experiencia del usuario, para lo cual usa las siguientes tecnologías que se detallan a continuación:

### **Lumen**

Presentado junto a Unreal Engine 5, Lumen se presenta como una tecnología de iluminación global totalmente dinámica que dota a los desarrolladores con la capacidad de configurar entornos altamente realistas y dotados de una impresionante iluminación en tiempo real. Lumen aprovecha el trazado de rayos en tiempo real para simular las reflexiones lumínicas en objetos y superficies, originando sombras precisas y efectos visuales de gran realismo. Además, Lumen se ajusta de forma inteligente a las variaciones de iluminación en el

entorno, garantizando que las escenas luzcan naturales y persuasivas en diversas condiciones lumínicas.

### **Nanite**

Otra innovación introducida en Unreal Engine 5, Nanite es una tecnología de geometría virtual que permite representar activos de alta resolución sin comprometer el rendimiento. Nanite utiliza la tecnología de micro polígonos para renderizar automáticamente detalles geométricos a nivel de píxel, lo que resulta en una calidad visual excepcional sin la necesidad de optimizar manualmente los activos para diferentes distancias de visualización. Esto significa que los desarrolladores pueden utilizar modelos y texturas ultra detallados, incluso en escenas masivas, sin preocuparse por el impacto en el rendimiento, lo que abre nuevas posibilidades para la creación de entornos detallados y realistas.

Para el desarrollo de la aplicación de virtualización en VR del Parque Nacional Cotopaxi, se tomaron en cuenta varios puntos. El principal a definir para la realización del presente proyecto son las herramientas que nos permitirán desarrollar el programa en VR, una vez investigado como es el desarrollo de un videojuegos y aplicaciones en VR empezamos definiendo lo que es el motor gráfico sobre el cual se va a montar todo el entorno.

Se eligió el motor gráfico de Unreal Engine para la creación del entorno inmersivo ya que es el que mejor se adapta a las necesidades de renderizar un gran número de elementos en alta definición, además de la compatibilidad VR con la que cuenta.

Como siguiente paso se definió a Blender como la aplicación que se utilizó para el modelado, debido a que esta herramienta se acopla de manera perfecta a las necesidades a la hora de desarrollar los entornos virtuales.

Una vez definidas las dos tecnologías se empezó con el desarrollo y se realizó la creación de un prototipo el cual tuvo como finalidad probar las tecnologías y las herramientas con las cuales se realizó la virtualización de al menos dos circuitos del Parque Nacional Cotopaxi.

## *Especificación de Requisitos*

Para el proceso de especificación de los requerimientos para la aplicación de Realidad Virtual se debe tener en cuenta los requisitos funcionales y los no funcionales que van a ser parte importante para el desarrollo de cada uno de los entornos, en base a los requerimientos se definen cada una de las historias de usuario con las que se procede a enlistar las tareas y cada una de las actividades correspondientes. Con la especificación de requerimientos se reconoce cada una de las funcionalidades que tendrán los entornos de realidad virtual.

## **Requerimientos Específicos**

## **Requisitos Funcionales**

- Como usuario quiero visualizar un circuito turístico del Parque Nacional Cotopaxi, por medio de un entorno generado con Realidad Virtual
- Como usuario quiero que me permita acercarme a la laguna de Limpiopungo simulando como una visita en el Parque Nacional Cotopaxi
- Como usuario quiero que el inicio del recorrido empiece luego de bajarse del auto, en la laguna de Limpiopungo, desde la parte baja del volcán Cotopaxi en el entorno del ascenso al volcán.
- Como usuario quiero poder acercarme a visualizar las plantas en las áreas que tiene acceso prohibido en el parque.
- Como usuario quiero interactuar con los objetos, como las piedras en el entorno de la laguna de Limpiopungo.
- Como usuario quiero poder observar de manera más detallada las plantas en la laguna del Limpiopungo.
- Como usuario quiero poder escuchar el sonido ambiente en la laguna de Limpiopungo y en el ascenso al volcán Cotopaxi.
- Quiero poder moverme libremente a dentro de cada uno de los entornos.

## **Requisitos no Funcionales**

- El programa va a ser desarrollado en la plataforma de desarrollo de videojuegos Unreal Engine
- El programa va a ser corrido en las gafas HTC VIVE
- El programa va a usar modelos del entorno real creado por la cámara ZED 2
- El programa va a ser desarrollado en una computadora de alto rendimiento

## **Historias de Usuario**

## **Tabla 5**

*Historia de Usuario HU001*

**HU001**

# **Usuario:** Cliente

**Nombre de la historia:** Prototipo de virtualización de un sector del Parque Nacional Cotopaxi

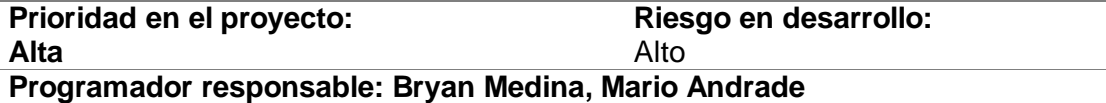

## **Descripción:**

Yo como usuario deseo un prototipo de escenario en Realidad Virtual que me permita moverme y examinar las plantas como: pinos, chilcas y amapolas silvestres en detalle. Este entorno de prueba se concibe como una experiencia breve pero inmersiva en la cual pueda de fondo observar la silueta del volcán Cotopaxi. Así también podré explorar libremente el entorno en los 2.25 metros que se me proporciona por las gafas de Realidad Virtual y poder acercarme para observar las plantas mencionadas anteriormente.

**Limitaciones:** El usuario estará limitado a moverse en un sitio definido y no podrá tener interacciones con los elementos del escenario.

## **Validación**

68

- El prototipo debe representar un pequeño escenario dentro del Parque Nacional Cotopaxi, en el cual el cliente pueda moverse libremente en los 2.25 metros que las gafas de Realidad Virtual nos proporcionan.
- El escenario del prototipo deberá incluir las siguientes plantas: pinos, chilcas y amapolas.
- El Usuario podrá moverse en el área designada del prototipo utilizando los controles de movimiento proporcionados.
- Los elementos presentes en el prototipo no serán interactivos. El Usuario no podrá interactuar con ellos.
- El prototipo debe ser visualmente atractivo y reflejar una representación realista del entorno del Parque Nacional Cotopaxi.
- El usuario podrá observar una silueta del volcán Cotopaxi a lo lejos como parte del escenario.

## Estado: **aprobado**

*Nota*. Se desarrolla toda la especificación de los requisitos de la primera historia de usuario, se

tiene en cuenta las limitaciones y las validaciones

## **Tabla 6**

## *Historia de Usuario HU002*

**HU002**

**Usuario:** Cliente

**Nombre de la historia:** Virtualización del circuito de la laguna Limpiopungo del Parque Nacional Cotopaxi.

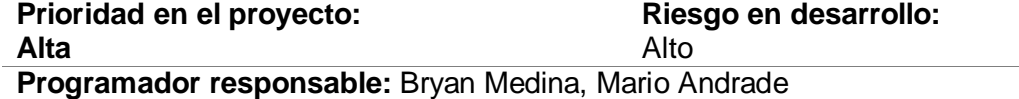

### **Descripción:**

Yo como usuario quiero tener un entorno de Realidad Virtual que me permita vivir una experiencia inmersiva en el Parque Nacional Cotopaxi, en la Laguna de Limpiopungo, poder recorrer el sendero iniciando desde el parqueadero hasta la parte del muelle y caseta, y se me posibilite moverme utilizando los mandos de las gafas HTC VIVE en un área aproximada de 5 metros (en el entorno virtual) del sendero a la derecha, en el

espacio definido en la vida real, se tendrá un ámbito de 2.25 metros para caminar y desplazarse, llegando hasta el borde de la laguna, limitando el ingreso a la misma, hasta el filo del cerro y hasta la caseta en el muelle, por el lado del parqueadero hasta el inicio del sendero sin salirse de la zona de estacionamiento de vehículos. También se requiere visualizar de cerca y en detalle las plantas que hay en este sitio antes definido, así mismo se requiere manipular objetos, en específico las piedras que pueden estar en el camino, las cuales se pueden coger con los mandos e interactuar con ellas.

Como parte de este entorno virtualizado se desea incorporar los sonidos del viento y del agua cuando el usuario se acerque a la laguna, así como los sonidos de los patos en la misma.

## **Limitaciones:**

El usuario del entorno de Realidad Virtual no podrá tener interacción con los animales o las plantas del lugar, los sitios en los cuales se podrá mover el usuario estarán limitados al parqueadero, al sendero que nos llevará al muelle y a estos dos sectores, no se tendrá acceso al interior de la laguna

## **Validación**

- El programa de Realidad Virtual permitirá al usuario experimentar una inmersión completa en el Parque Nacional Cotopaxi, específicamente en el área de la laguna de Limpiopungo.
- El usuario podrá navegar por el entorno virtual, comenzando desde la zona de parqueadero, recorrer el sendero hasta llegar a la zona del muelle y su caseta.
- El usuario podrá acercarse a las plantas presentes en el entorno y visualizarlas en detalle. El usuario podrá acercarse con las gafas para explorar las plantas con mayor profundidad.
- El usuario podrá divisar el volcán Cotopaxi y el volcán Rumiñahui como parte del entorno, así como los cerros que rodean al área de la laguna.
- El Usuario podrá divisar la laguna desde los puntos en los que puede desplazarse más no ingresar a la misma.
- El entorno de Realidad Virtual mostrará los alrededores de la laguna, y estos serán visibles mientras el usuario explore el entorno.
- Cuando el usuario se aproxime a la laguna, se activarán efectos sonoros realistas del viento y del agua en movimiento.
- El usuario podrá interactuar con elementos como las piedras del camino utilizando los mandos.
- El entorno de movimiento del usuario se limitará al área de parqueadero, el camino hacia el muelle y las áreas circundantes, excluyendo el acceso al interior de la laguna

## Estado: **aprobado**

*Nota.* Se observa la segunda historia de usuario con sus especificaciones, se describen

además las validaciones para este proceso.

# **Tabla 7**

*Historia de Usuario HU003*

**HU003**

# **Usuario:** Cliente

**Nombre de la historia:** Virtualización del circuito al refugio del volcán Cotopaxi.

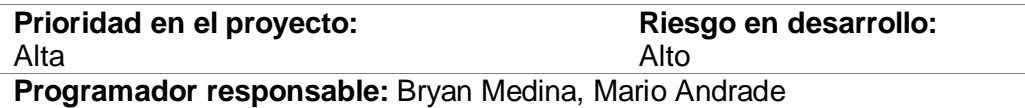

# **Descripción**

Yo como usuario quiero tener un entorno de Realidad Virtual que permita vivir una experiencia inmersiva en el Parque Nacional Cotopaxi, específicamente en el área del volcán para tener una idea de cómo se realiza el ascenso hacia el refugio, en el que deseo recorrer desde la zona más próxima al parqueadero hasta llegar al refugio y que me permita moverme utilizando los mandos de las gafas HTC VIVE en un área aproximada de 222 metros (en el entorno virtual), en la parte baja y 376,6 metros (en el entorno virtual) de recorrido desde la parte baja hasta el refugio, en el espacio definido en la vida real, se tendrá un espacio de 2.25 metros para caminar y desplazarse, llegando hasta el filo de los acantilados que se encuentran en el recorrido, limitando el ingreso a estos lugares, o peñascos aledaños que existen como parte de la geografía del volcán. También se requiere visualizar en detalle, el piso, los acantilados, las piedras, el volcán con su glaciar y también poder observar el paisaje. Se puede recorrer hasta el sitio del refugio**,** pero no se puede acceder al mismo. Como parte de este entorno virtualizado se desea incorporar los sonidos del viento.

# **Limitaciones:**

El usuario del entorno de Realidad Virtual no podrá tener interacción con el lugar ya que no hay elementos para ello por ser una zona sin vegetación ni otros objetos, los lugares en los cuales se podrá mover el usuario estarán limitados a la parte baja del ascenso en la que se encuentra el parqueadero, y al sendero que nos llevará hasta el refugio, sin tener acceso a este último ni a los acantilados que se muestran durante este recorrido. **Validación:**

- El programa de Realidad Virtual permitirá al usuario experimentar una inmersión en la ruta de ascenso al refugio en el volcán Cotopaxi.
- El usuario podrá navegar por el entorno virtual, comenzando desde la zona de parqueadero, recorrer el lugar hasta llegar al área del refugio sin tener acceso a este.
- El usuario podrá divisar el piso, los alrededores, el volcán y acercarse a los acantilados existentes.
- El usuario podrá divisar la cara norte del volcán Cotopaxi, así como los paisajes que se muestran desde ese punto de altura.
- El Usuario podrá divisar el refugio y dirigirse hacia él por el sendero.
- El entorno de Realidad Virtual mostrará los alrededores del ascenso al volcán, y estos serán visibles mientras el usuario explore el entorno.
- Se incorporan los sonidos del viento, para enriquecer la experiencia auditiva.
- El usuario no podrá interactuar con ningún elemento dentro del entorno, cumpliendo con las limitaciones establecidas.

## **Estado: aprobado**

*Nota.* Se observa la tabla de la historia de usuario con sus especificaciones y validaciones

correspondientes a la tercera historia de usuario.

# **Product Backlog**

## **Tabla 8**

## *Product Backlog*

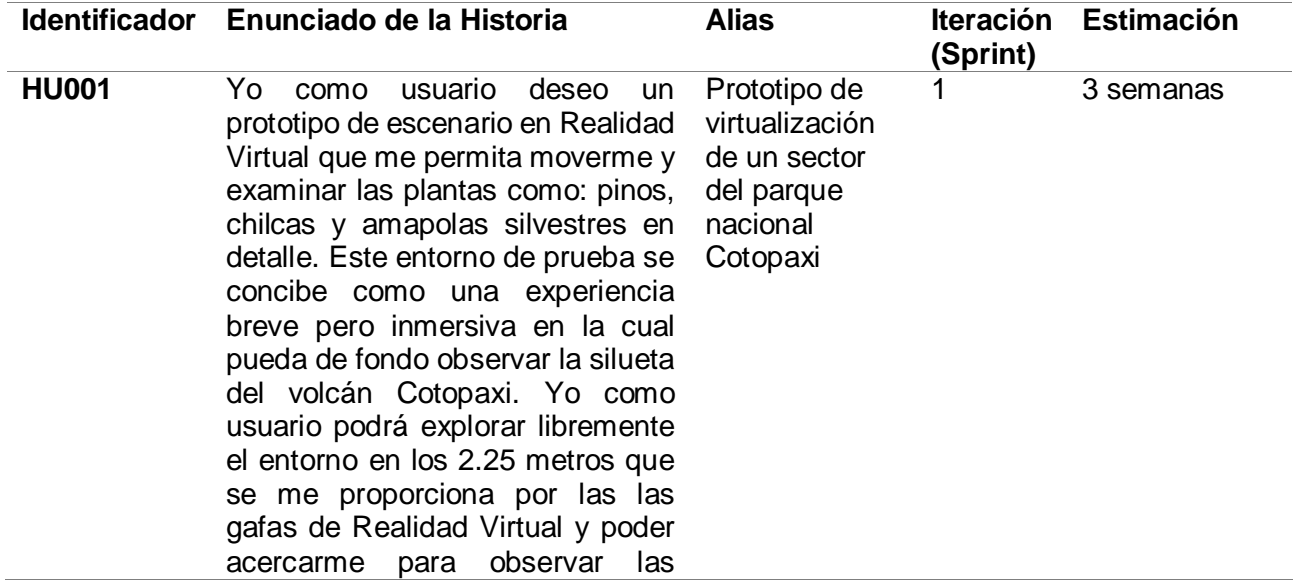

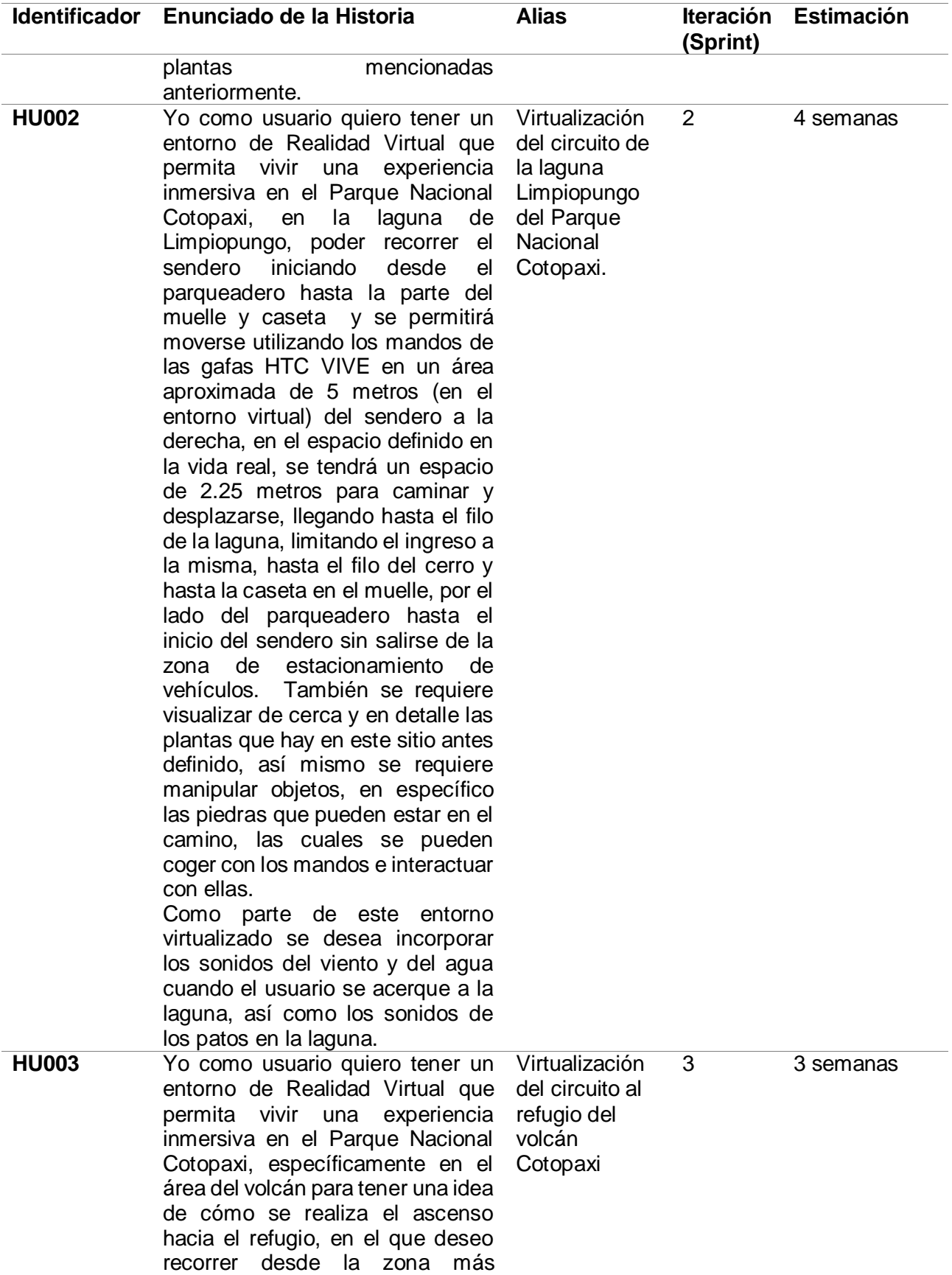
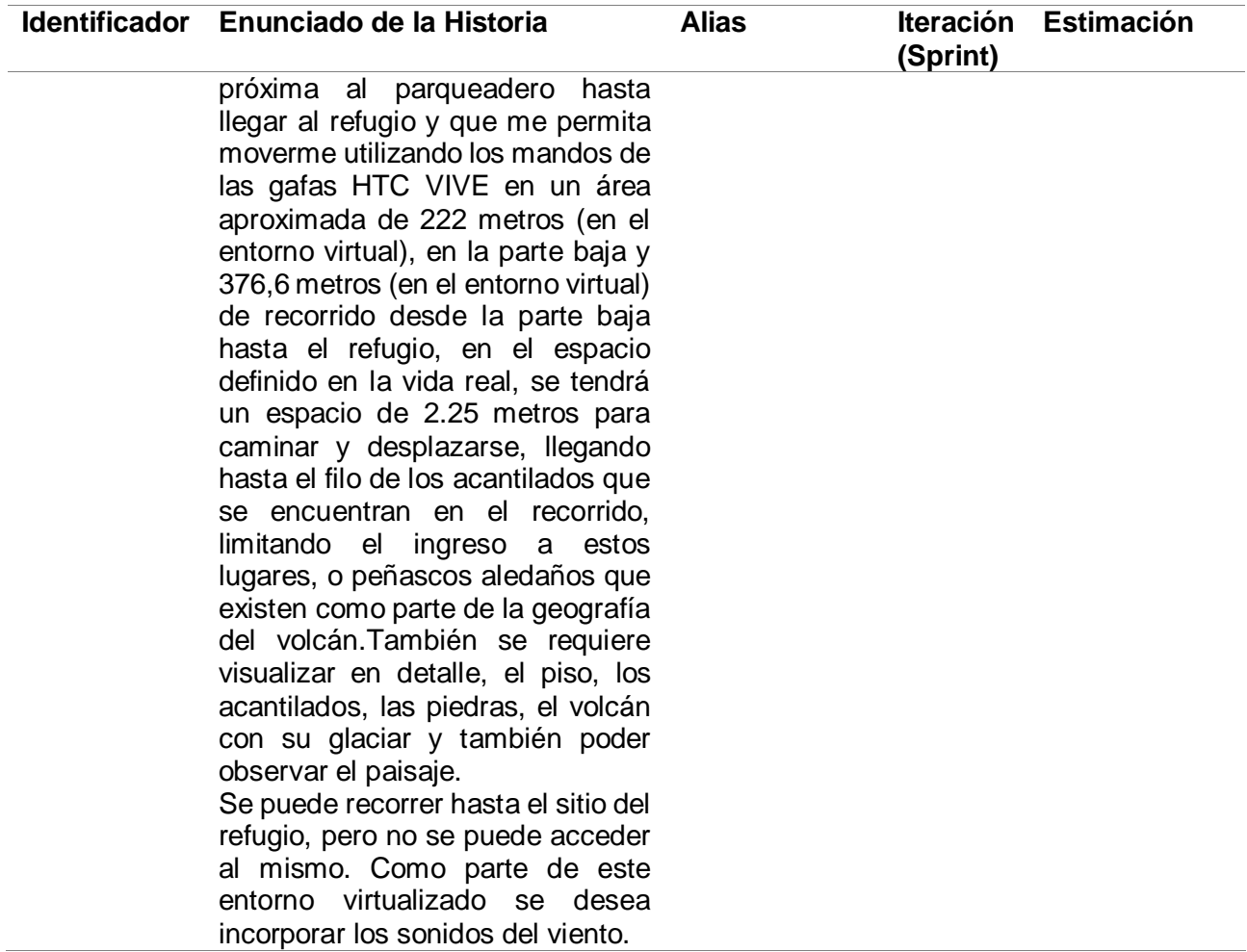

*Nota.* Se definen las actividades y los tiempos para el desarrollo del proyecto.

### *Arquitectura*

Para un correcto proceso de desarrollo de la virtualización de circuitos turísticos en el Parque Nacional Cotopaxi, se tiene como referencia la arquitectura MVC, la cual nos permite tener de manera clara como va a ser desarrollado el programa. Para ello a continuación se detalla cómo está estructurada dicha arquitectura en el desarrollo de entornos virtuales.

#### **Modelo**

El Modelo adquiere un papel central específicamente, se encarga de gestionar diversas áreas críticas, tales como las interacciones físicas, el administrador de recursos, la configuración de

Blueprints y la lógica integral del sistema. Es así, que no solo se enfoca en el manejo de los datos, sino que también abarca la organización y ejecución de las operaciones importantes que definen la experiencia de Realidad Virtual que ofrece la aplicación.

#### **Vista**

La Vista para el presente trabajo es la encargada de la renderización gráfica, en la cual el usuario será capaz de ver las actualizaciones que nos entrega el modelo, lo cual nos permitirá poder visualizar el escenario de Realidad Virtual a través de un casco de Realidad Virtual en un espacio previamente calibrado. Para ello la vista renderiza la escena seleccionada utilizando un dispositivo de salida el cual para el presente trabajo es las gafas HTC VIVE, las cuales están conectadas a una tarjeta gráfica en el computador.

#### **Controlador**

El Controlador" desempeña un papel crucial. Este componente está diseñado para detectar y gestionar el sistema de entradas (input system) provenientes de los dispositivos de control, como mandos o controladores.

El Controlador se encarga de reconocer no solo las interacciones físicas, sino también los objetos que participan en colisiones interactivas en el entorno virtual. A través de esta habilidad, el controlador cumple la función de actualizar y mantener la coherencia de la escena de Realidad Virtual. Su responsabilidad principal recae en manejar las entradas realizadas por el usuario, permitiendo así una interacción efectiva con el entorno virtual.

En esencia, el controlador actúa como un intermediario entre el usuario y la escena de Realidad Virtual. Esta intermediación implica facilitar y coordinar las acciones del usuario en el entorno, asegurando que las entradas se traduzcan en respuestas coherentes y naturales en la experiencia virtual.

*Diagrama de arquitectura lógica*

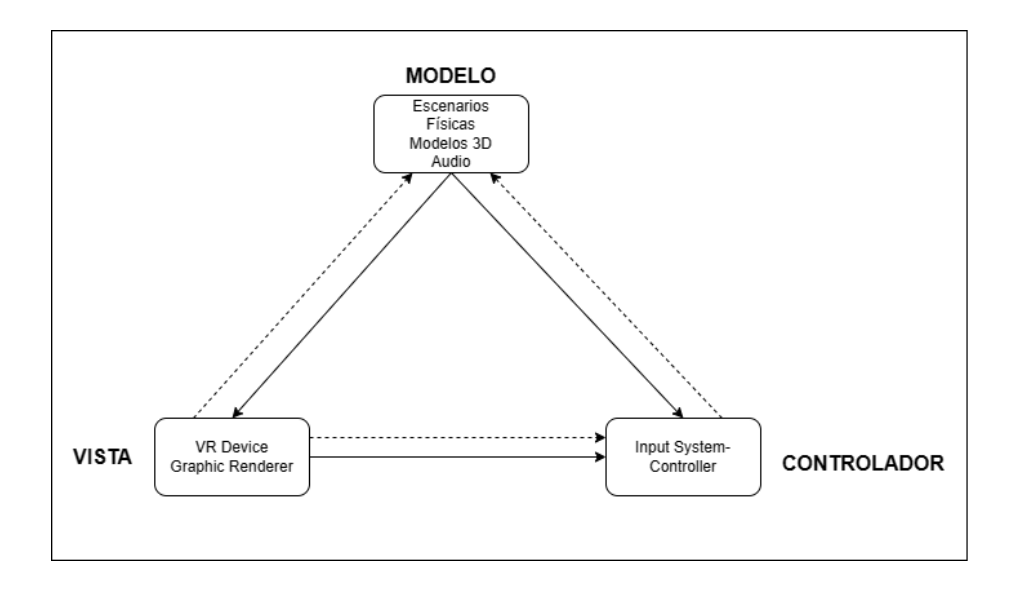

*Nota.* Se observa en la figura el diseño planteado para el desarrollo de la arquitectura lógica

# **Figura 4**

*Diagrama de arquitectura física*

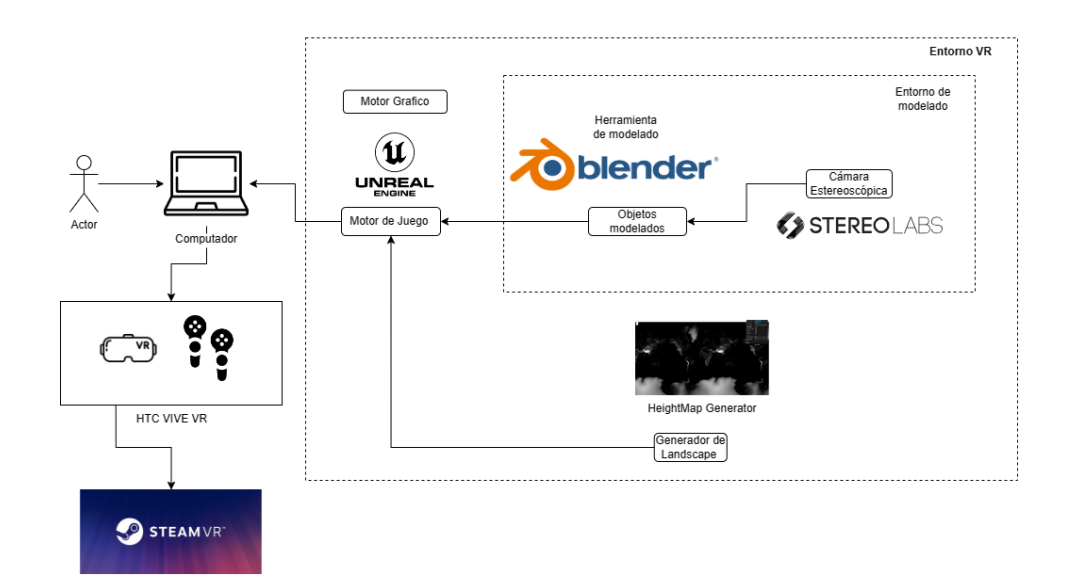

*Nota.* Se observa en la figura el diagrama de arquitectura física con sus interacciones correspondientes

#### **Desarrollo del Sistema**

Se presenta en detalle el proceso que se realiza para el desarrollo de cada parte del proyecto, las herramientas y las funcionalidades que se han definido en tareas específicas, partiendo del análisis del proyecto, el product backlog y en la implementación de la aplicación de Realidad Virtual, las historias de usuario correspondientes.

### **Sprint 1**

#### *Primer Prototipo de virtualización*

Para la realización de este sprint se planifica el desarrollo de un primer prototipo con el cumplimiento en la realización de las funcionalidades de la historia de usuario HU001, que se detalla en la tabla 5, obteniendo como resultado un primer prototipo de un entorno del Parque Nacional Cotopaxi, en el cual se han utilizado y probado las herramientas que se definieron, fruto del análisis realizado en el primer Sprint.

#### *Sprint Planning*

Para el inicio del primer Sprint se realiza una primera reunión, o Sprint plannig, donde se define las tareas que se van a realizar en esta iteración, como parte de desarrollo de esta reunión se han enlistado las actividades que se deben cumplir en este proceso que se detallan en la Tabla 9 del Sprint Backlog.

#### *Sprint backlog*

#### **Tabla 9**

*Sprint Backlog del Sprint 1*

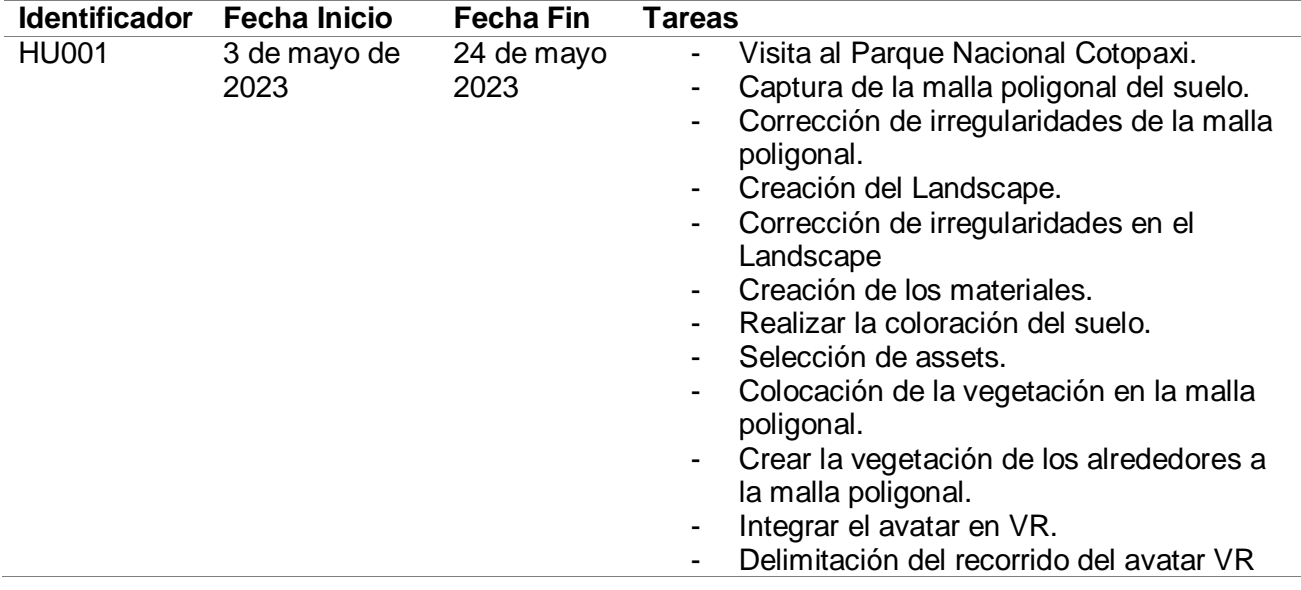

*Nota.* Se muestra la lista de tareas que se realizan en el primer Sprint

# *Especificación de componentes del entorno Virtual*

Para la realización del entorno virtual se van a integrar elementos 3D, estos elementos

serán integrados al escenario VR, los mismos que se detallan a continuación:

### **Tabla 10**

*Tabla de especificación de los componentes del prototipo*

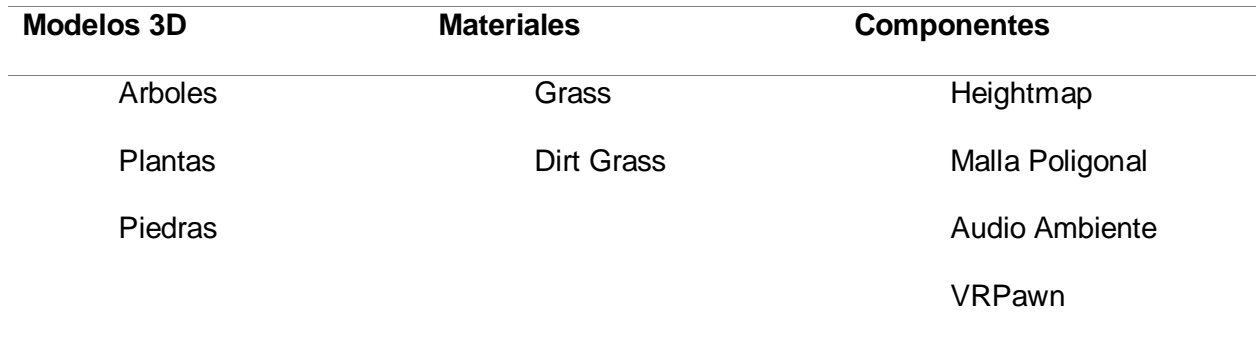

*Nota.* Se especifican los elementos y componentes que se va a usar para el desarrollo de este entorno virtual.

#### *Diseño de componentes*

Para la creación del prototipo se inició seleccionando el lugar del Parque Nacional Cotopaxi que usaremos para la realización del prototipo en VR. Para ello, viajamos hasta el lugar seleccionado y empezamos con el reconocimiento del sitio. Una vez definido el lugar y la ruta que seguiremos con la cámara ZED 2, empezamos el recorrido realizando la captura del entorno, teniendo en cuenta que para que exista una captura adecuada de la malla de polígonos que nos genera la cámara, se debe alzar el dispositivo a una distancia aproximada de 2 metros sobre el nivel del suelo. Adicionalmente, debemos movernos a una velocidad constante de unos 2 km/h para evitar distorsiones en el proceso de creación de esta malla. En la figura 5 se muestra cómo se empezó el proceso de captura de la malla de polígonos.

#### **Figura 5**

*Captura de la geografía del suelo*

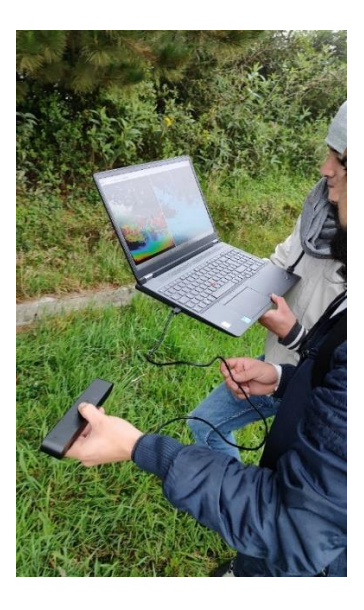

*Nota.* Con la Cámara Zed 2 se genera una malla de polígonos con la geografía del suelo.

Después de capturar la malla poligonal, la cámara Zed 2 procesó la información de manera automática mediante el software de StereoLabs que se conoce como ZedFu. El tiempo que lleva este proceso depende de la duración de la grabación y de la velocidad del ordenador utilizado. Al concluir, dentro de la interfaz de ZedFu, los polígonos utilizados para la reconstrucción del sitio digitalizado podrán ser visualizados como se muestra en la figura 6. Dicha reconstrucción estará lista para realizar las modificaciones necesarias en software de terceros.

### **Figura 6**

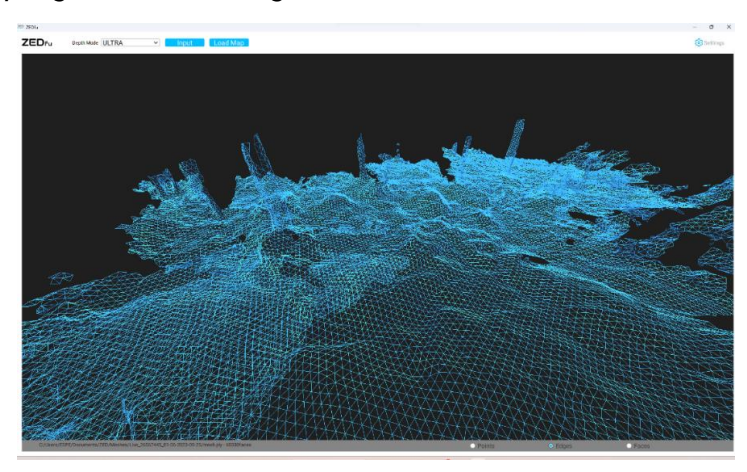

*Reconstrucción en polígonos del sitio digitalizado*

*Nota.* Renderización del proceso de digitalización de la malla del suelo.

Una vez que el proceso de digitalización de la malla del suelo ha concluido, se generará un archivo en formato .py, el cual será sometido a un tratamiento que comprenderá ajustes en sus polígonos y formato, ya que el archivo en este formato generado por el software de la

cámara estereoscópica no es compatible con el motor gráfico Unreal Engine. Para llevar a cabo este procedimiento, se importará el archivo a la herramienta Blender, como se ilustra en la figura 7, donde se efectuarán las correcciones necesarias.

El procedimiento se iniciará con una evaluación de los polígonos generados. Una vez que esta etapa haya finalizado, en la figura 8 se representa el proceso mediante el cual se eliminarán los polígonos que se considera, no aportantes para la malla, así como aquellos capturados por la cámara, pero carentes de relevancia. En tal virtud se realiza una reducción de la cantidad de caras en la malla, con el objetivo de mitigar la carga de polígonos que se generó durante el proceso de digitalización.

Para llevar a cabo esta reducción, se empleará el modificador "Decimate" en Blender, tal como se exhibe en la figura 9. Este modificador posibilita la compresión y eliminación de polígonos superfluos, dando como resultado una malla con un número menor de caras y, por lo tanto, un archivo de tamaño mucho más reducido en comparación con el original.

#### **Figura 7**

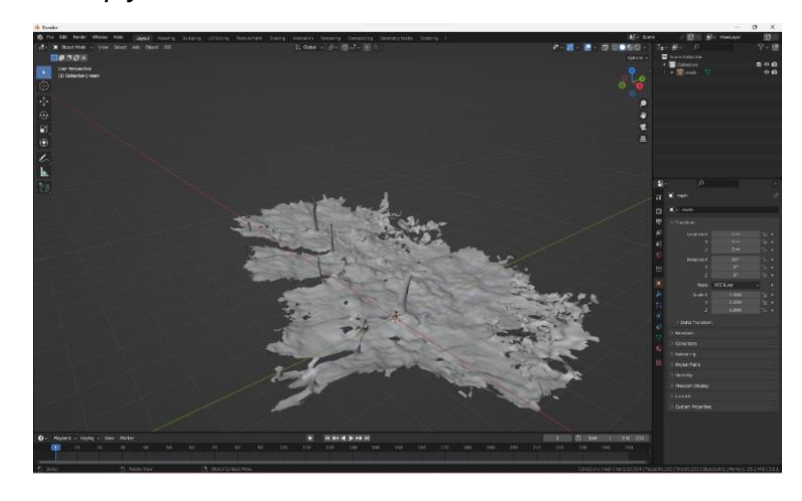

*Importación del archivo .ply a Blender*

*Nota.* Se observa la malla obtenida importada como un objeto dentro de Blender.

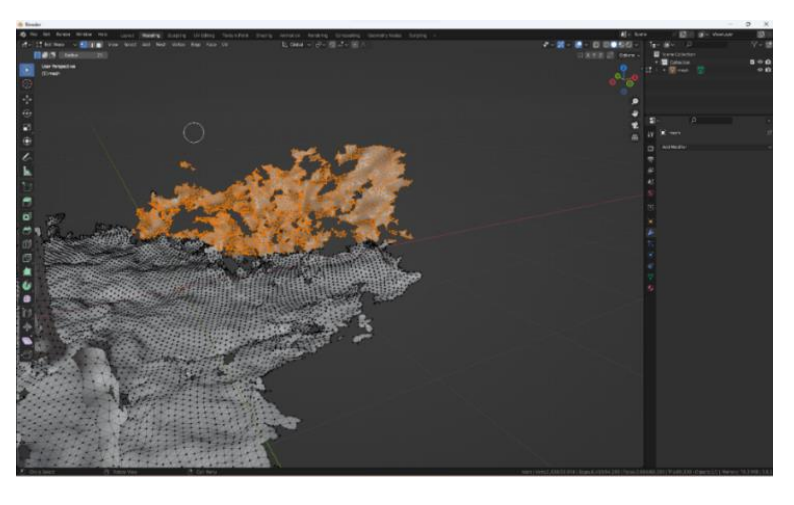

*Eliminación de polígonos irrelevantes o innecesarios.*

*Nota.* Con las herramientas de Blender se va editando los polígonos.

#### **Figura 9**

*Compresión de polígonos con el modificador "Decimate"*

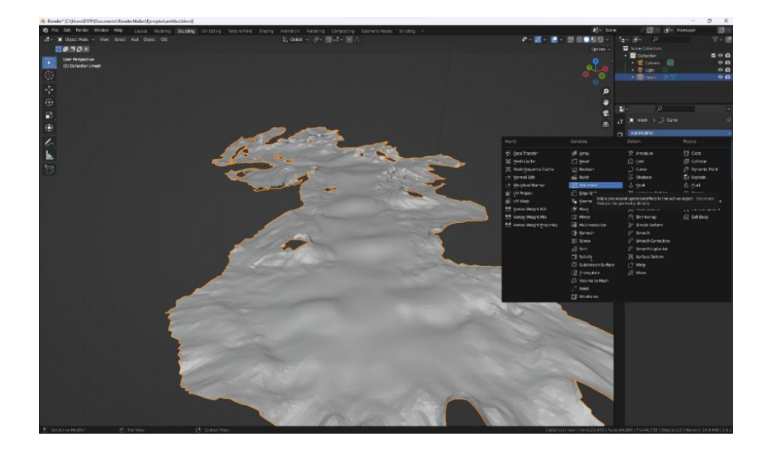

*Nota.* Con este modificador se unifica las caras y se reduce la cantidad polígonos.

Posterior a realizar las modificaciones necesarias, se obtendrá una malla de polígonos más refinada, tal como se muestra en la figura 10, esta versión de la malla ocupará menos espacio en el disco en comparación con la generada inicialmente, y se procede a transformar la malla en un archivo que pueda ser importado en el motor gráfico correspondiente. En la figura

11 se muestra el proceso de exportación desde Blender con la extensión .fbx, que es compatible dentro de Unreal Engine.

# **Figura 10**

*Malla con las modificaciones respectivas*

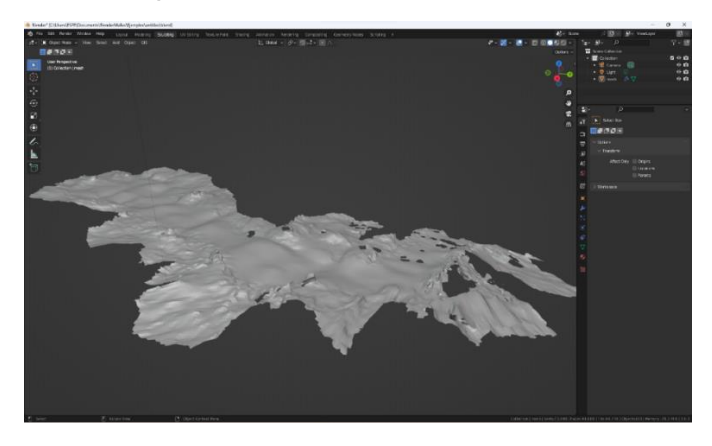

*Nota.* Se observa la malla con las modificaciones realizadas.

# **Figura 11**

*Exportación del archivo en formato ".fbx".*

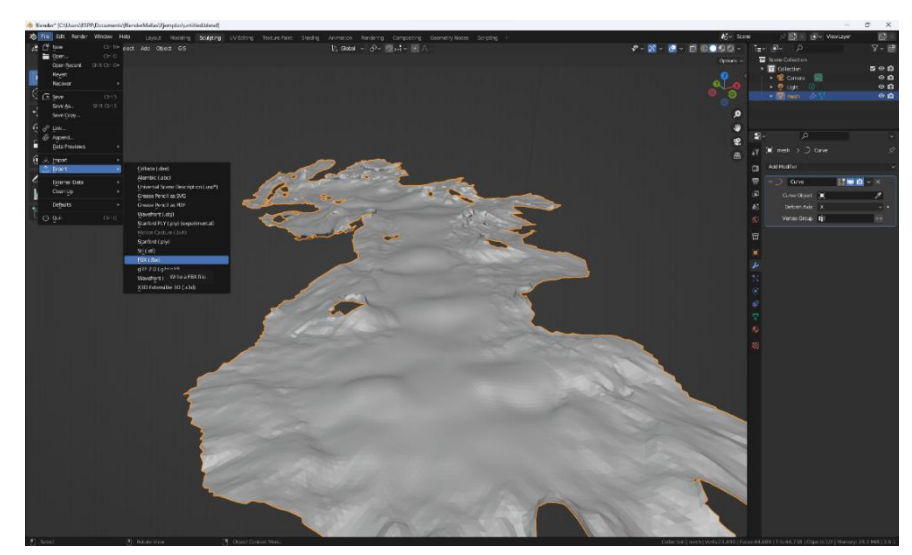

*Nota.* Se observa el proceso de exportación desde Blender, con el formato fbx.

Para ejecutar el proceso de importación de la malla en el motor gráfico, es necesario seguir estos pasos: En un primer momento, se ubicará el archivo en el lugar de almacenamiento que se haya designado, luego de hallarlo dentro del sistema de directorios del motor gráfico, se creará una nueva carpeta denominada "ResourceBlender". En esta carpeta, se arrastrará el archivo en formato. fbx, previamente localizado. Al realizar esta acción, se desplegará una ventana en la que se brindará la oportunidad de efectuar ajustes en la malla, además de acceder a opciones adicionales de configuración. Sin embargo, en esta etapa, no es necesario llevar a cabo ajustes, dado que las modificaciones necesarias fueron aplicadas en Blender. En la figura 12 se muestra el menú de importación, aquí se optará por la opción "Import All", esto permitirá tener el archivo .fbx al interior de nuestro motor gráfico.

Concluido este proceso, el modelo quedará a disposición en el sistema de directorios de Unreal Engine. Para comenzar a trabajar, únicamente será necesario tomar el modelo desde el sistema de directorios del motor gráfico y arrastrarlo al nivel en el que se desee ubicarlo en un entorno tridimensional.

#### **Figura 12**

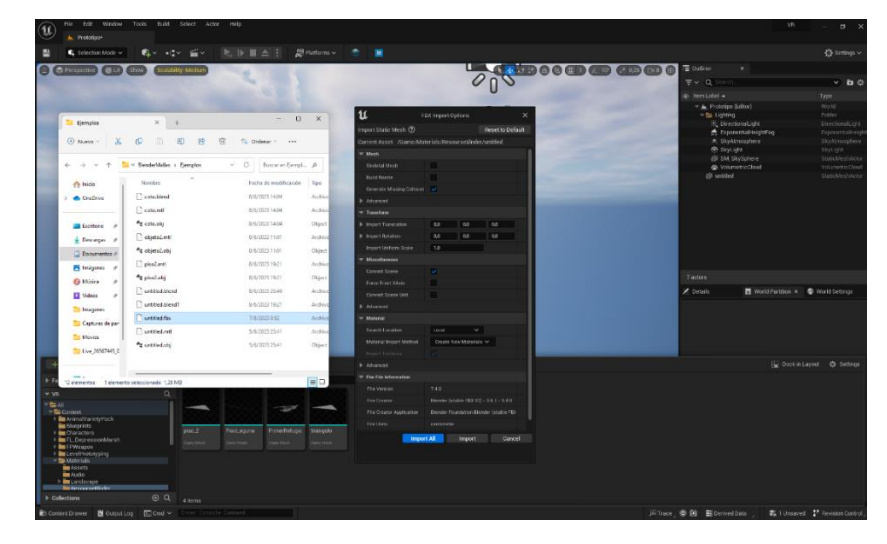

*Importación del archivo .fbx a Unreal Engine.*

*Nota.* Se observa el proceso de importación del objeto al motor gráfico de Unreal.

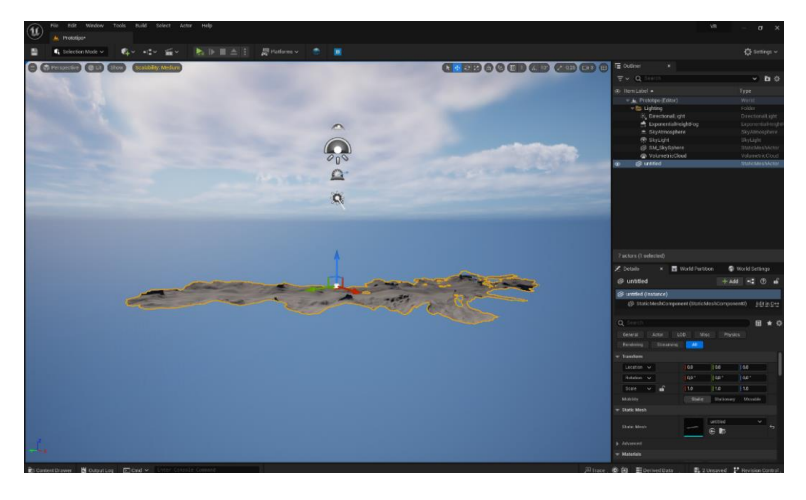

*Malla de polígonos en el entorno de desarrollo.*

*Nota.* Se observa la importación completa de la malla generada dentro de la estación de trabajo.

#### **Creación del mapa de altura**

Para avanzar en la fase de desarrollo del prototipo, nos apoyaremos en un heightmap, como se muestra en la figura 14. Para esta finalidad, utilizaremos la herramienta "Tangram Heightmapper", una plataforma gratuita que desempeñará un rol esencial en este proceso. En esta plataforma, seguiremos los pasos indicados en la figura 15 para localizar de manera precisa la ubicación correspondiente al Parque Nacional Cotopaxi.

En dicha plataforma, generaremos la imagen que emplearemos para modelar el terreno en Unreal Engine 5. Es importante destacar que esta imagen será interpretada por el motor gráfico: las áreas más claras se traducirán en elevaciones, mientras que las áreas en negro permanecerán planas. Este enfoque nos permitirá obtener un modelo de elevación para cualquier región del planeta. En el presente caso, utilizaremos esta herramienta para representar el Parque Nacional Cotopaxi.

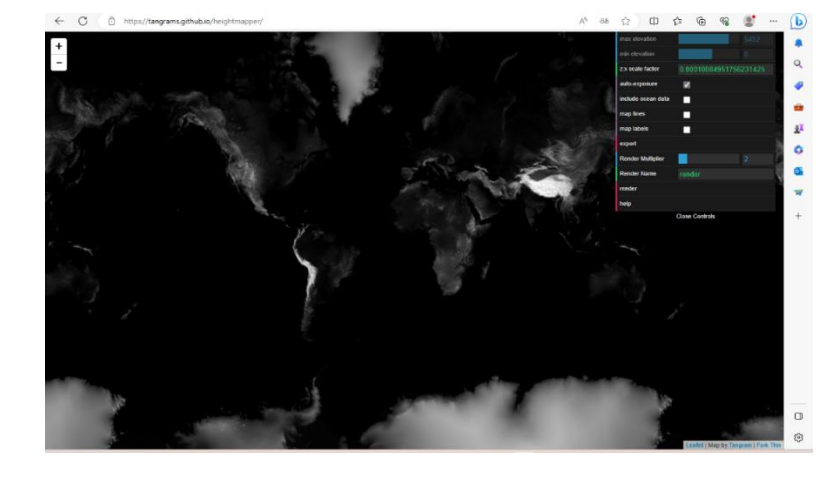

*Plataforma Tangram Heightmapper*

*Nota.* Se observa la interfaz de la herramienta para obtener la imagen del mapa.

# **Figura 15**

*Parque Nacional Cotopaxi en Tangram Heightmapper*

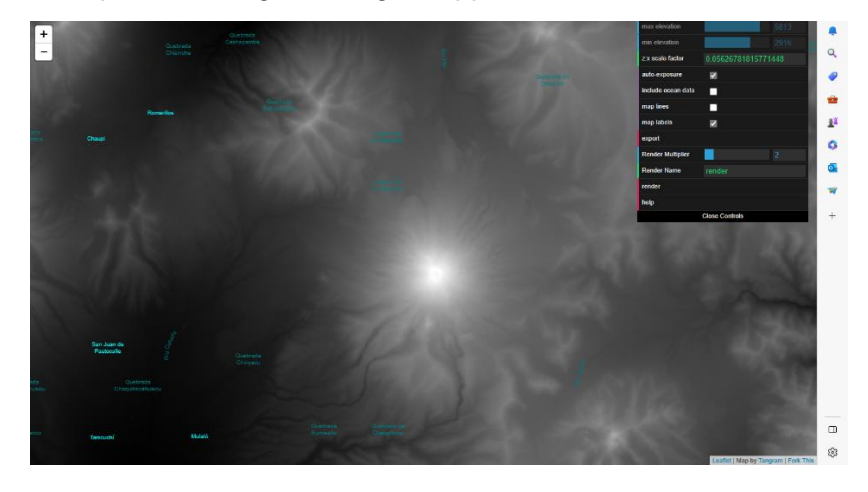

*Nota.* Se indica los puntos que conforman el Parque Nacional Cotopaxi.

#### *Creación del Landscape*

Para realizar la construcción del terreno en Unreal Engine 5, se seguirán los siguientes pasos: Se accederá a las herramientas dedicadas al diseño de terrenos, específicamente a la función "Landscape". A través de esta herramienta, se brindará la capacidad de generar un terreno vacío con dimensiones ajustables y una cantidad variable de polígonos, como se indica en la figura 16. Estos polígonos podrán ser esculpidos utilizando las diversas herramientas disponibles en el modo "Landscape" del motor gráfico.

Asimismo, tendremos la opción de importar un heightmap, como se ilustra en la figura 15. Para llevar a cabo esta acción, seleccionaremos el archivo de heightmap que previamente se obtuvo desde la plataforma de Tangram y una vez que se ha seleccionado el archivo, se mostrará una vista previa del heightmap, tal como se presenta en la figura 17.

En última instancia, se procede a efectuar la importación del heightmap, lo que culminará en la generación de un modelo del área que el heightmap representa. Una vez que se ha completado este procedimiento, se obtiene el modelo del terreno deseado, como se demuestra en la figura 18. Dicho modelo constituirá una representación tridimensional del terreno basada en el heightmap seleccionado.

#### **Figura 16**

*Creación del Landscape* 

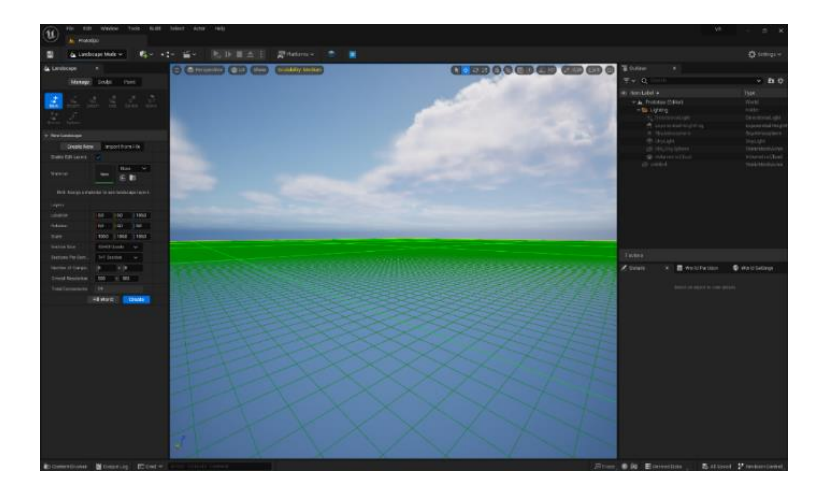

*Nota.* Se observa la creación de un Landscape en Unreal Engine 5.

# **Figura 17**

*Importación del archivo heightmap al Landscape editor* 

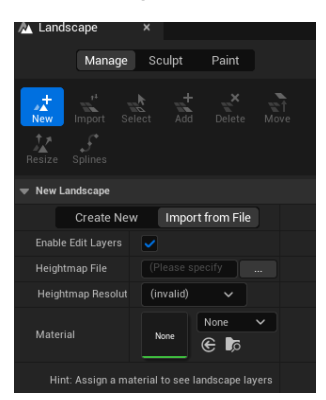

*Nota.* Se observa dentro del menú de Landscape como se importa el archivo del heightmap.

# **Figura 18**

*Aplicación del heightmap al Landscape*

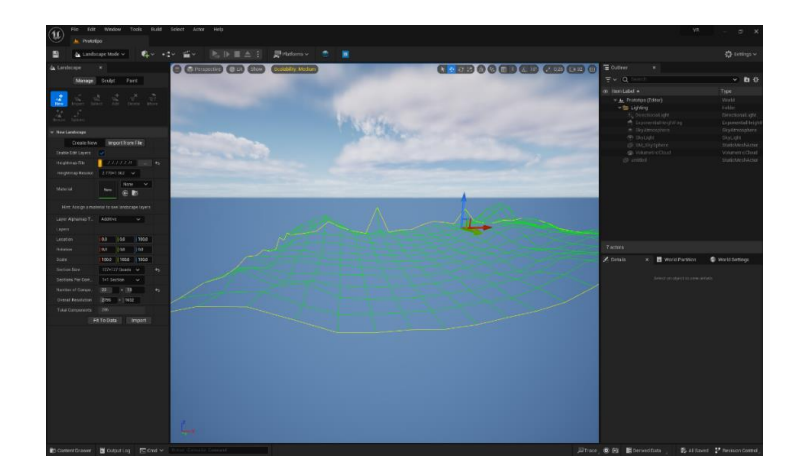

*Nota.* Se muestra cómo se aplica el mapa de altura al Landscape.

# **Figura 19**

*Landscape generado a través de un heightmap*

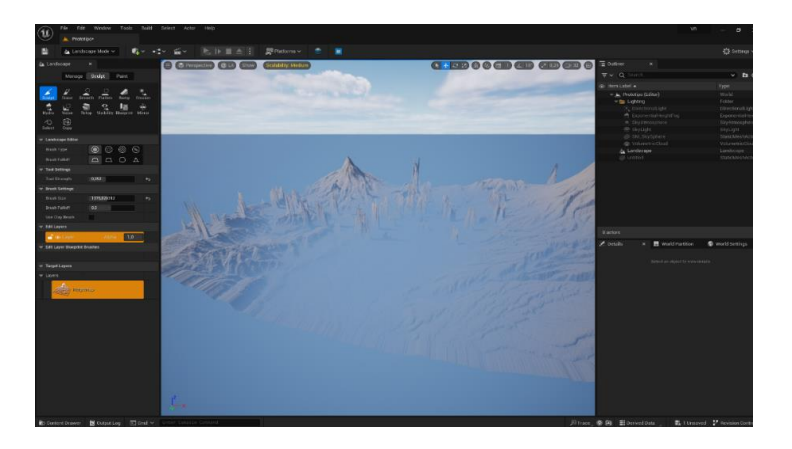

*Nota.* Se muestra el Landscape final con el mapa de altura.

Una vez que se ha creado correctamente el heightmap, se emplearán las herramientas del "Modo Paisaje" ("Landscape Mode") para llevar a cabo las correcciones necesarias, lo que implica la eliminación de las elevaciones que no concuerden con el mapa. Una vez que se ha efectuado las correcciones en el terreno, se obtendrá un resultado similar al que se muestra en la figura 20.

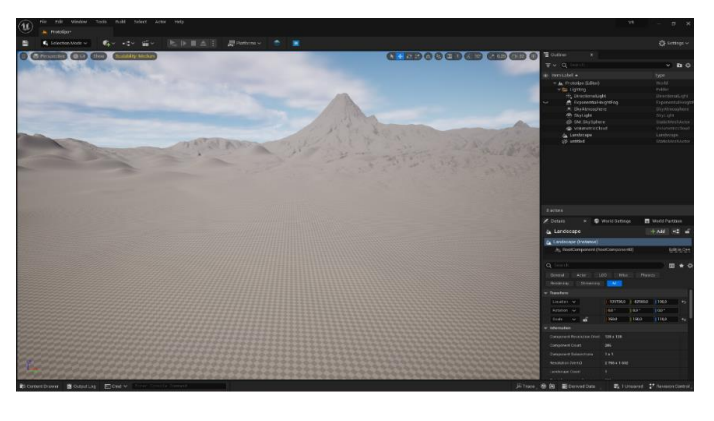

*Correcciones en el terreno generado con el heightmap*

*Nota*. Se observa el terreno generado con las debidas correcciones.

Para continuar procederemos a descargar un material desde Quixel Bridge, que es la plataforma de recursos de la comunidad de Unreal Engine, en la cual es posible obtener assets y materiales de forma gratuita. Para este prototipo, se accede a esta plataforma según se indica en la figura 21.

En Quixel Bridge, seleccionaremos un material para aplicarlo al terreno (Landscape) y otro material adicional para la malla importada desde Blender. Una vez que se ha descargado los materiales, se generará una carpeta denominada "MegaScan", y en su subdirectorio "Surface" se alojarán los materiales a utilizar. Estos materiales típicamente constarán de cuatro componentes: el propio material, el color base, el mapa de normales y el mapa de rugosidad (Roughness).

**Figura 21**

*Materiales disponibles en Quixel Bridge*

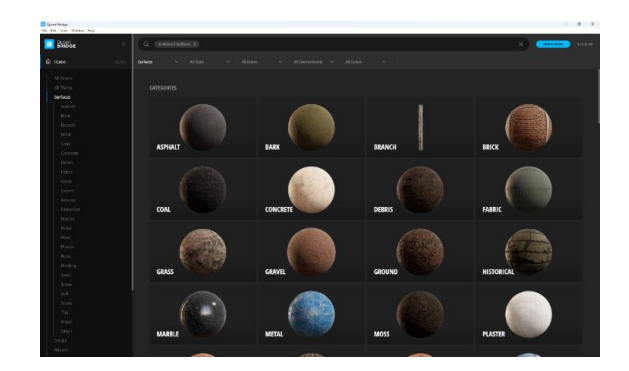

*Nota.* Se muestra la plataforma Quixel Bridge de donde se puede obtener varios recursos.

En el paso siguiente, aprovechando el Marketplace de Epic Games, que alberga una amplia selección de recursos para enriquecer de forma visual al prototipo. Se revisará de forma específica la colección de assets llamada "Landscape Pro 2.0 Auto-Generated Material", la cual se muestra en la figura 22.

Se procede a descargar estos recursos sin costo alguno y se integrarán al proyecto. Estos activos suplementarios brindan la oportunidad de expandir y elevar la calidad visual y funcionalidad del prototipo de manera considerable.

# **Figura 22**

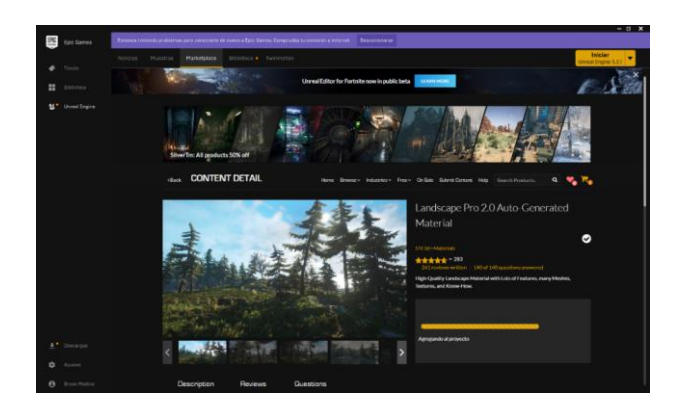

*Landscape Pro 2.0 Auto-Generated Material*

*Nota.* Se muestra el marketplace de Epic Games en donde se obtiene el assets Landscape Pro

2.0 Auto-Generated Material

#### *Diseño de interacciones*

Para el diseño de las interacciones dentro de los entornos virtuales se elabora el diagrama de interacción o secuencia, para tener una visión más detallada de cómo se realizará los procesos dentro del entorno, y como el usuario interactuará con la aplicación, en la figura 23 se muestra, el actor (el usuario), y sus interacciones con los objetos que son las gafas VR, y el entorno virtualizado del prototipo.

### **Figura 23**

*Diagrama de interacción del primer prototipo*

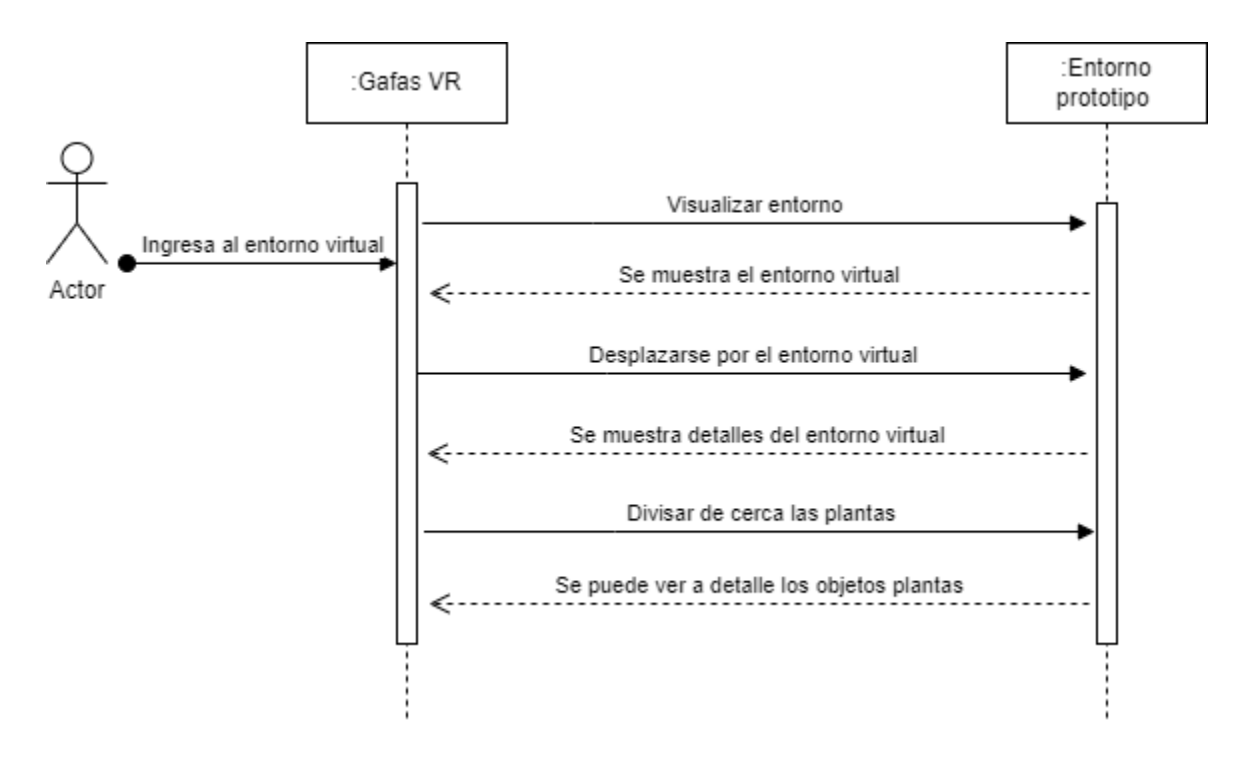

*Nota.* Se indica en el diagrama, las interacciones del usuario en el entorno virtual

#### *Creación del entorno*

Para el proceso de digitalización, se procede a arrastrar la malla que previamente se importó desde Blender hasta el sitio de trabajo como se indica en la figura 24.

Para avanzar, se arrastrará el material hasta la malla en la cual se realizará diversas modificaciones, tal como se muestra en la figura 25, se accederá al material mediante doble clic, lo que revelará una variedad de configuraciones. Los parámetros que se ajustan son el "Tiling" en el eje X y el "Tiling" en el eje Y.

Mediante la manipulación de estos parámetros, se puede observar en tiempo real cómo se altera el tamaño de la repetición del color base del material, estos valores serán ajustados hasta lograr una apariencia visual equilibrada o hasta que el resultado sea satisfactorio. Para el prototipo, se emplea los valores de "Tiling" de 0.3 en el eje X y 0.52 en el eje Y. Al realizar estas modificaciones, fe obtiene un resultado semejante al que se muestra en la Figura 26.

### **Figura 24**

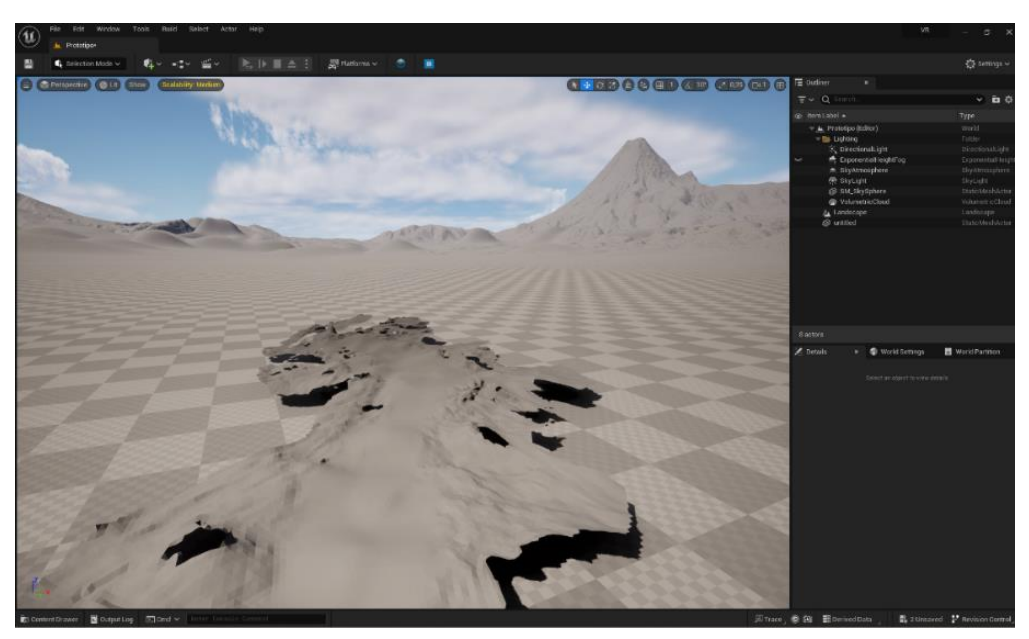

*Colocación de la malla en el terreno*

*Nota.* Se Coloca la malla importada en el terreno generado.

*Colocación del material a la malla*

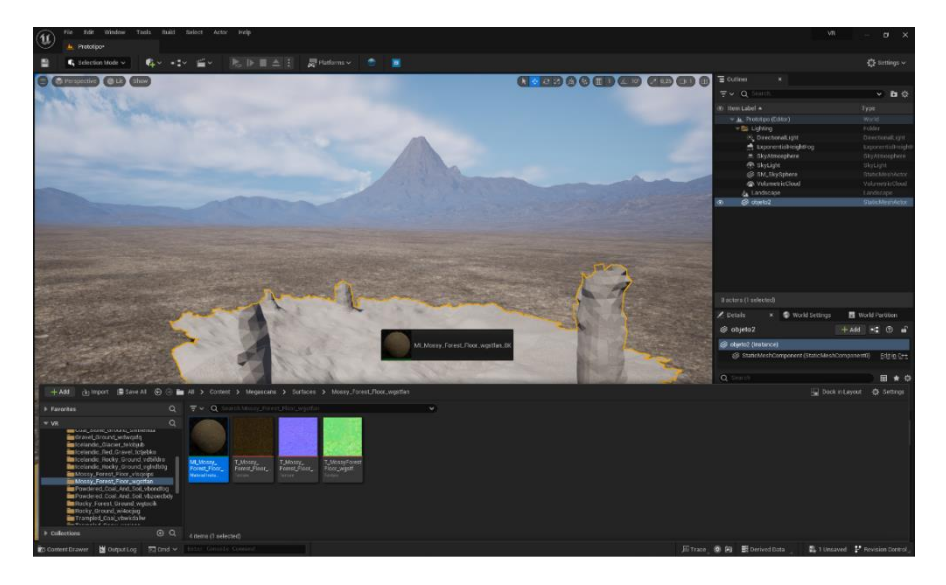

*Nota.* Se observa cómo se coloca el material obtenido dentro de la malla importada.

# **Figura 26**

*Cambio de parámetros en el material*

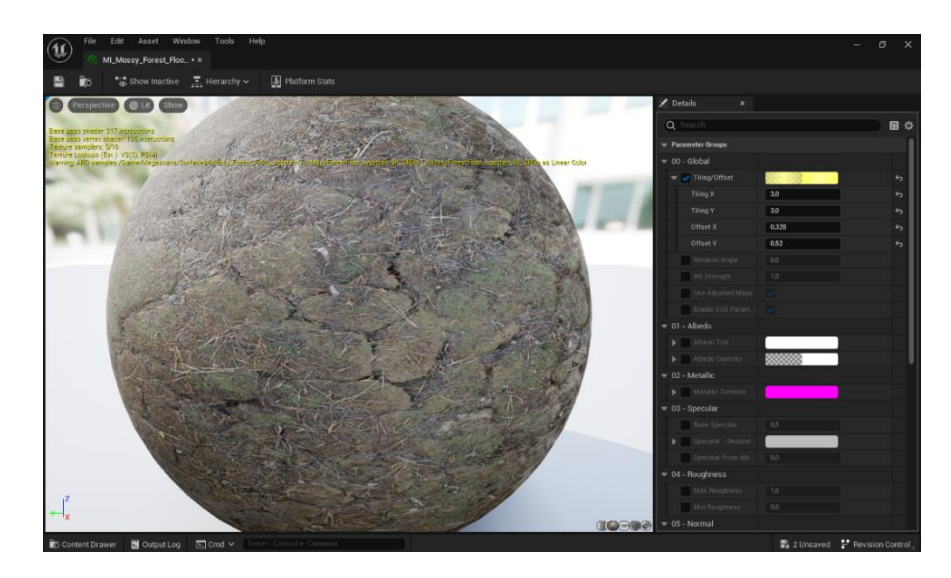

*Nota.* Se observa el menú para cambiar o modificar las repeticiones del color base del material

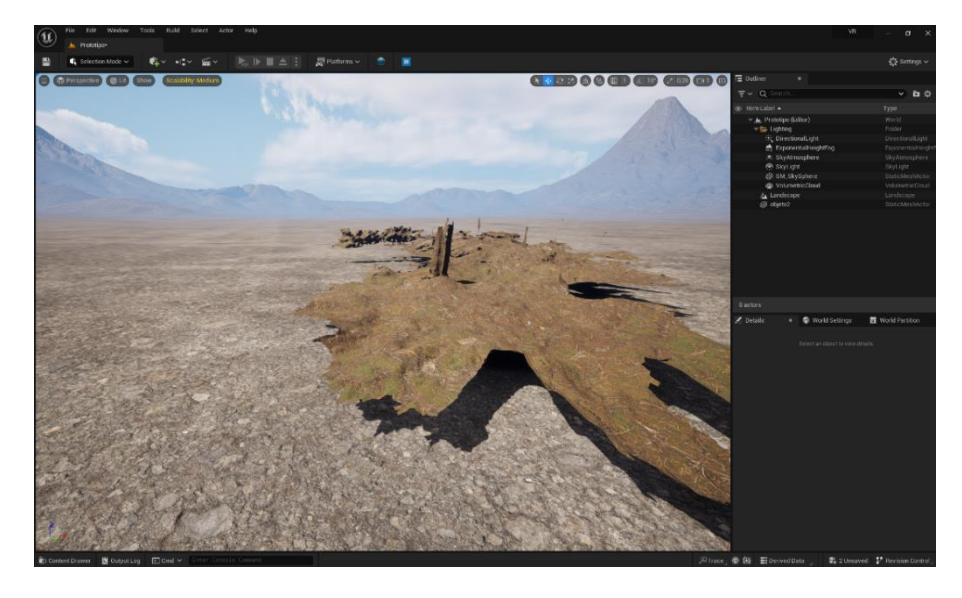

*Resultado del Material en el Landscape y malla*

*Nota.* Se observa el resultado final de los materiales tanto en el piso como en la malla.

Siguiendo con el procedimiento, se continua con la colocación de los pinos descargados desde los recursos. Es relevante tener en cuenta que estos elementos no tienen la tecnología "Nanite" habilitada por defecto. Para activarla en el motor gráfico, se sigue un proceso sencillo. Primero, se selecciona el objeto "Static Mesh" correspondiente al pino, tal como se visualiza en la figura 28, posterior a ello, se hace clic derecho en este objeto y se ubica la opción "Nanite". Al elegir esta opción, se da otro clic para activarla. Al llevar a cabo estos pasos, estaremos incorporando la innovadora tecnología de Unreal Engine conocida como "Nanite". Gracias a esta tecnología, se puede cargar texturas de alta resolución sin llevar al límite el rendimiento del sistema, además esto nos permite alcanzar un nivel sobresaliente de detalle y calidad visual en el prototipo.

*Activación de Nanite*

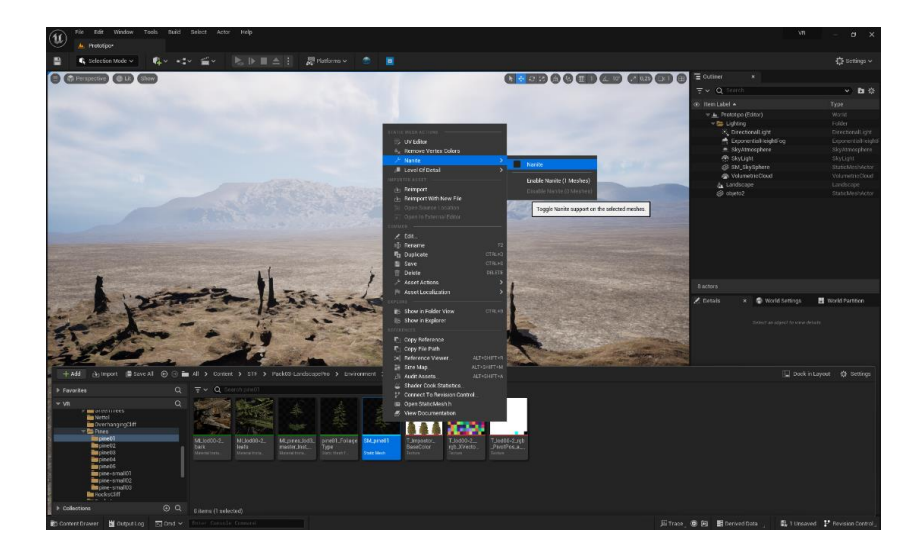

*Nota*. Se observa la activación de la tecnología Nanite que tiene Unreal Engine.

El siguiente paso el proceso, es ubicar todos los pinos en las cimas de la malla, siguiendo las ubicaciones de los pinos reales que fueron capturados mediante la cámara Zed 2. Estos puntos de referencia nos ofrecerán una guía precisa para colocar los elementos voluminosos, como los pinos y arbustos de mayor tamaño. Una vez que se ha completado esta etapa, el resultado debería parecerse a lo que se muestra en la figura 29.

Gracias al uso de las tecnologías Lumen y Nanite, se puede contemplar un entorno con un nivel de detalle excepcionalmente alto. Estas tecnologías posibilitan que nuestro escenario presente una calidad visual sobresaliente, brindando una experiencia visualmente impresionante e inmersiva.

*Colocación de elementos dentro del entorno del prototipo*

*Nota.* Se muestra cómo se colocan los "pinos", dentro del entorno acorde a la malla importada.

En la figura 30 se ejemplifica cómo se ve la malla una vez que se ha añadido los árboles, los cuales pueden ser examinados con detalle al acercarse a los mismos. Para continuar enriqueciendo el entorno con elementos, haremos uso de la herramienta "Foliage" de Unreal Engine, la cual nos permite distribuir una gran cantidad de elementos en el escenario, lo que reduce considerablemente el tiempo requerido para dicho proceso, ya que, por el contrario, añadir cada elemento individualmente sería una tarea laboriosa y demorada.

La herramienta "Foliage" proporcionada por Unreal Engine agiliza significativamente este proceso. Para emplearla, se accede al menú "Foliage", donde podemos encontrar varias opciones de configuración, como se muestra en la figura 31. En dicho menú, se puede obtener las plantas que se requiere incorporar al entorno virtual, iniciando con los árboles que rodean el entorno, seleccionándolos previamente.

Toda vez que han sido seleccionados, se desplegará una cúpula transparente en la pantalla. Esta cúpula servirá como área para ubicar los árboles de forma aleatoria. Aquí se

puede ajustar la altura de los árboles. En el menú emergente, configuraremos la escala mínima a 0.5 y la escala máxima para la altura a 1. Al realizar esta configuración junto con la distribución aleatoria de los árboles, se pueden lograr variaciones en la altura, creando así una apariencia más natural y evitando la uniformidad. El resultado de este proceso será similar al que se ilustra en la figura 32, donde los árboles presentarán una disposición más orgánica y diversa en términos de altura y ubicación.

### **Figura 30**

 $\mathbb{Z}$ + Drop Foliage Here

*Vista de la malla con los assets incluidos*

*Nota*. Se observa la colocación de los árboles dentro de la malla.

*Uso de la herramienta "Foliage"*

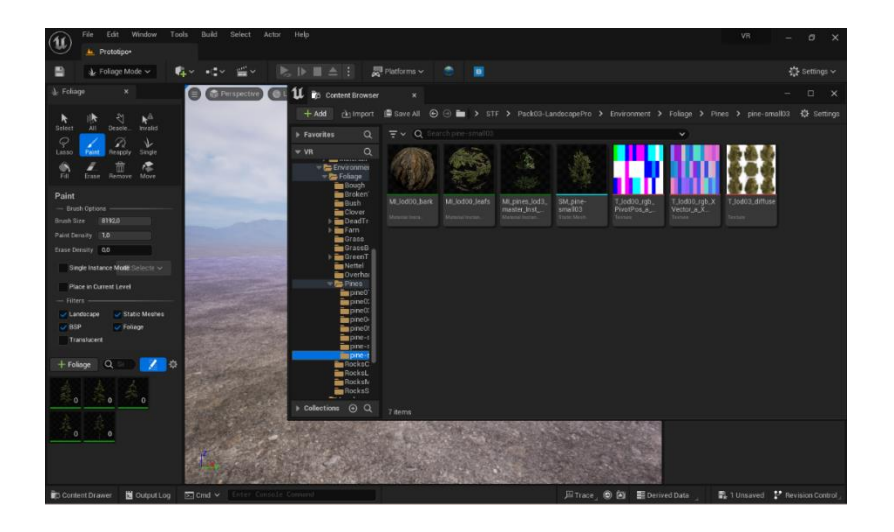

*Nota.* Se observa la activación de la herramienta "Foliage"

# **Figura 32**

*Configuración de la escala de los elementos.*

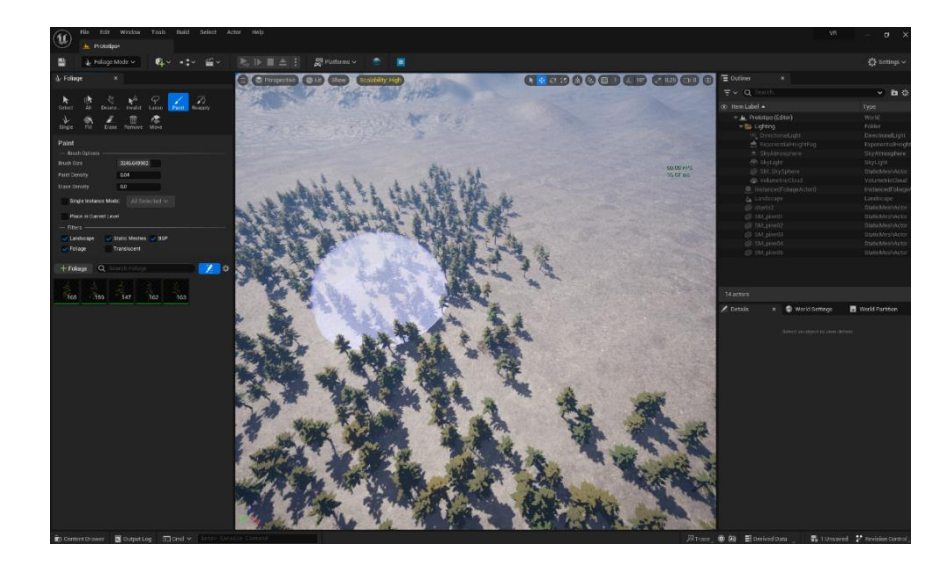

*Nota.* Se muestra la configuración de la escala de los árboles para darles diferente altura.

En este momento una vez concluido este proceso se busca enriquecer el entorno en el cual se podrá vivir una experiencia virtual, junto con los recursos que se adquirió previamente.

De esta manera, se sigue dando vitalidad al nuevo mundo virtual, tal como se puede observar en la figura 33, para recubrir el suelo con hierba, se emplea un enfoque similar al que se utiliza para poblar los árboles en el entorno circundante, sin embargo, en este caso particular, se llevará a cabo una configuración adicional, que está relacionada con la proximidad deseada entre los elementos al ser colocados.

Dado que en esta parte del proceso se está añadiendo césped al suelo, resulta crucial que los elementos estén mucho más cercanos entre sí. Por lo tanto, se realiza un ajuste a la configuración aumentándola en mil. El valor exacto puede variar según la perspectiva del desarrollador y su preferencia por la densidad de los elementos, también se realiza ajustes en la altura. Una vez que se ha implementado todas las configuraciones adicionales, se procede a extender el césped por los alrededores hasta alcanzar un resultado semejante al de la figura 34. A través de estas técnicas, se puede percibir cómo se logra un resultado más natural y orgánico en el entorno virtual.

#### **Figura 33**

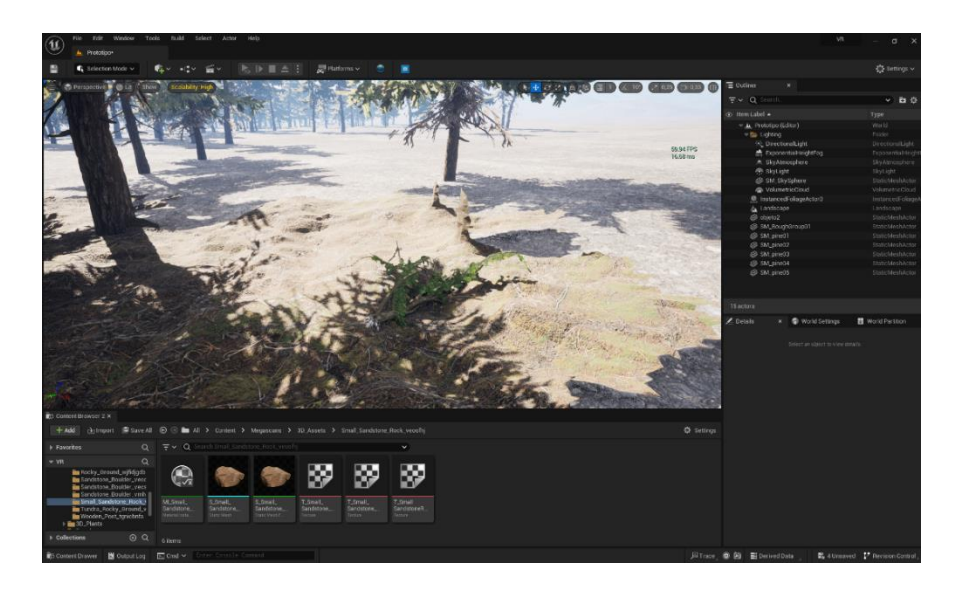

*Uso de assets para la colocación del césped*

*Nota*. Se muestra cómo se realiza la colocación del césped.

*Resultado del entorno con la colocación del césped*

*Nota.* Se observa el entrono virtualizado con el césped colocado.

Se rellenará las áreas transitables del entorno virtual con elementos esenciales. En este momento se coloca todos los elementos que ayudan a mejorar visualmente las zonas por las que se podrá recorrer en el entorno virtualizado. Para lograr esto, se seleccionan flores y algunas otras plantas adicionales, como se muestra en la figura 35.

El resultado de este proceso, que consiste en agregar flora al entorno como es el caso de las flores a las áreas accesibles en el entorno virtual, se exhibe en la Figura 36. A través de estas adiciones, se logra infundir un mayor nivel de realismo en nuestro mundo virtual.

*Adición de elementos de flora en el prototipo*

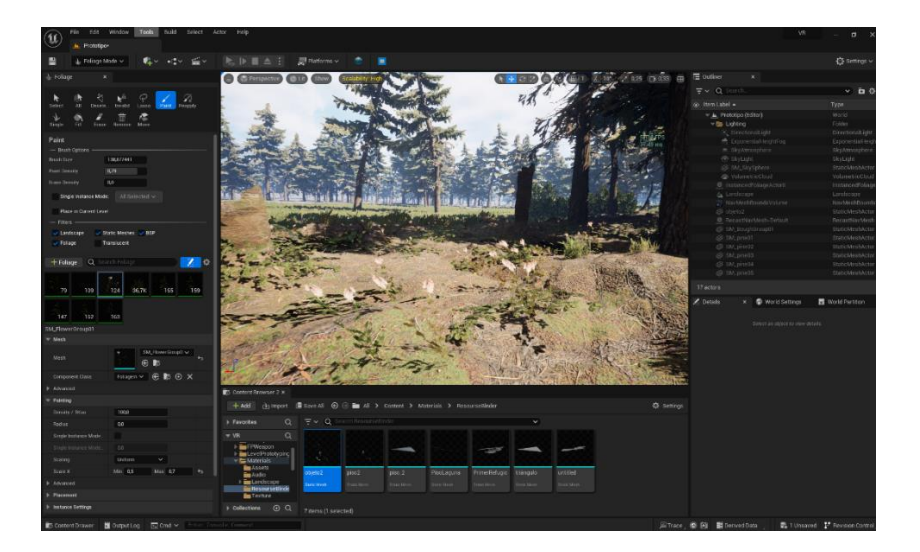

*Nota.* Se muestra la agregación de flores al entorno virtual.

# **Figura 36**

*Resultado del prototipo con la adición de flores*

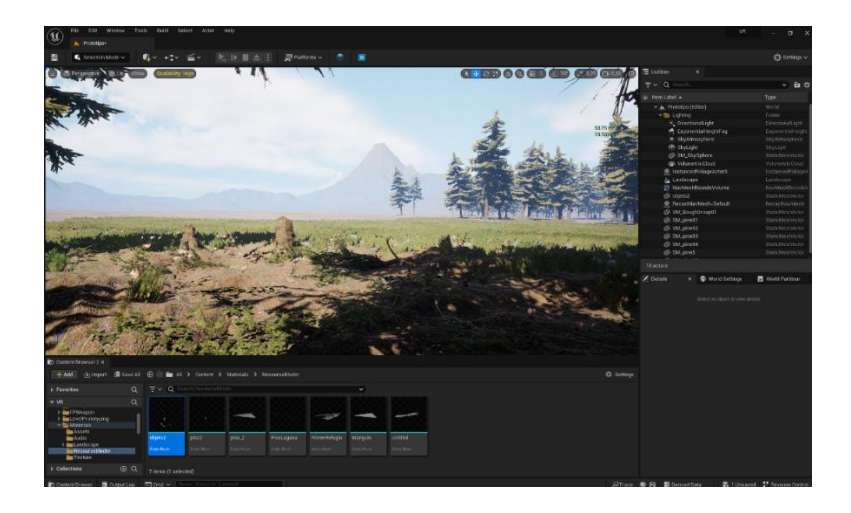

*Nota.* Se exhibe el entorno virtualizado una vez que se ha agregado otros elementos propios como flores.

Concluido el proceso de la construcción del escenario, llega el momento de incorporar la movilidad en el entorno virtual para el avatar, para este fin, es esencial definir las áreas por

las cuales el avatar virtual podrá desplazarse. Para llevar a cabo este proceso, haremos uso de un recurso denominado "NavMeshBoundsVolume".

En el panel de actores, se identifica "NavMeshBoundsVolume" y se lleva esta área que se genera en forma de cubo transparente hacia el entorno, siguiendo el ejemplo representado en la figura 37, lo posicionaremos sobre las zonas por las cuales se desea que el personaje virtual pueda caminar. En este caso, se trata de la malla generada por la cámara Zed 2.

Una vez que se ha colocado el "NavMeshBoundsVolume", presionando la tecla "P" se permitirá visualizar los puntos a los que el personaje tendrá acceso. A partir de este punto, se tendrá la capacidad de ajustar la altura, el ángulo e incluso la posición del volumen de acuerdo con nuestras preferencias. De esta manera, determinaremos las áreas a través de las cuales se desea que el usuario pueda moverse.

El resultado final de este proceso se presenta en la figura 38. Esta delimitación meticulosa y precisa asegura que el usuario tenga acceso únicamente a las áreas específicas que se ha definido, lo que contribuirá a una experiencia de exploración y movimiento fluida y coherente en el entorno virtual.

### **Figura 37**

*Uso de NavMeshBoundsVolume*

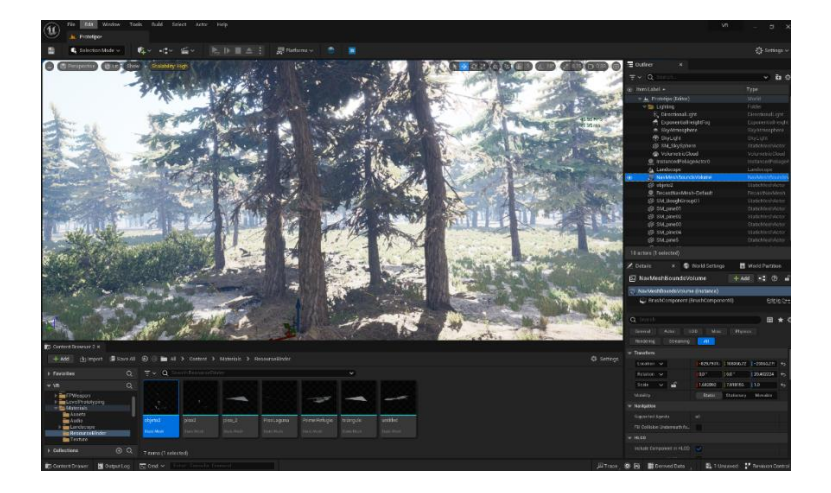

*Nota.* Se observa cómo se activa NavMeshBoundsVolume dentro de Unreal Engine

*Colocación de NavMeshBoundsVolume en la malla*

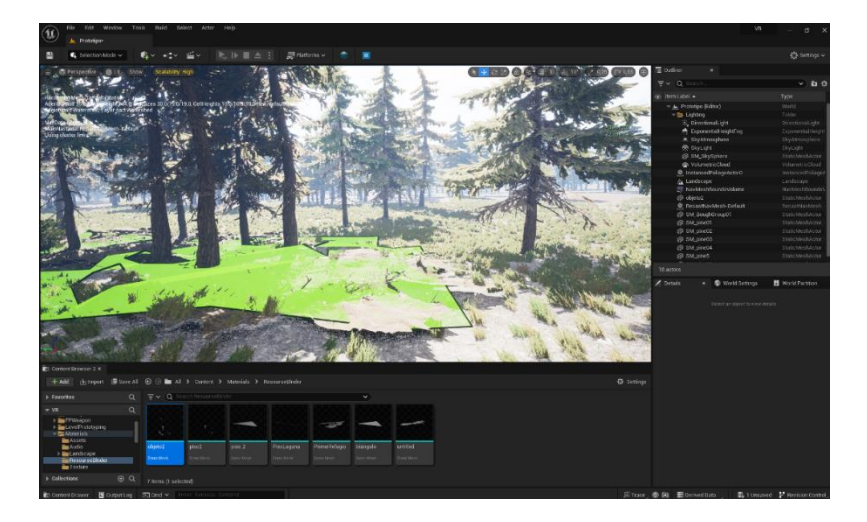

*Nota.* Se muestra cómo se puede colocar NavMeshBoundsVolume que se muestra como un área de color verde para delimitar los sitios por donde podrá navegar el avatar.

Para concluir el proceso de creación del prototipo, se necesita incorporar el actor de Realidad Virtual (VR) en el entorno. Para este propósito, el motor gráfico proporciona un actor que podemos utilizar para realizar el desplazamiento dentro del área delimitada. Este actor se llama "VRPawn" y puede encontrarse en el directorio de carpetas correspondiente.

Una vez que se ha localizado el actor "VRPawn", se debe llevarlo hasta el viewport de Unreal y será colocado en la posición deseada dentro del escenario. Al realizar este paso, se puede visualizar en una pequeña pantalla en la esquina inferior derecha la vista desde la cual el actor se posicionará de forma inicial en el entorno virtual. Con esta acción, se concluye el proceso de creación del prototipo. En la figura 39, se muestra el resultado del prototipo realizado en el cual se ha utilizado y probado las herramientas y recursos que proporciona el motor gráfico.

*VRPawn*

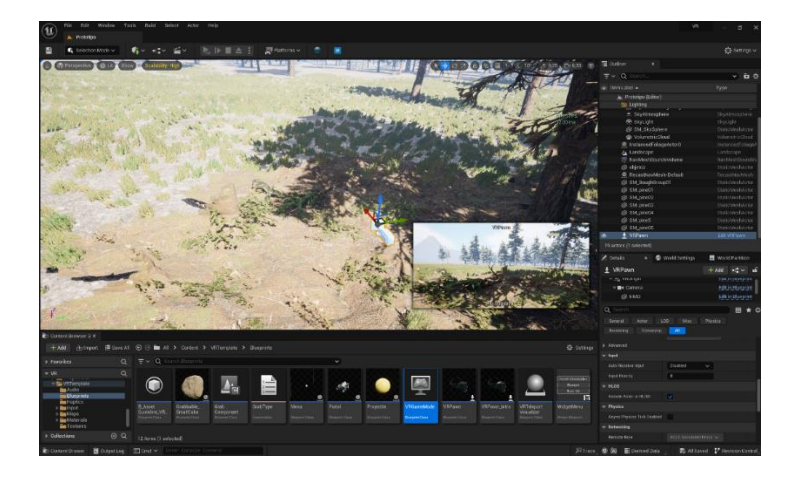

*Nota*. Se observa cómo se utiliza VRPawn para colocar al actor dentro del entorno.

# *Validación del Producto*

# **Tabla 11**

*Validación del producto del primer Sprint*

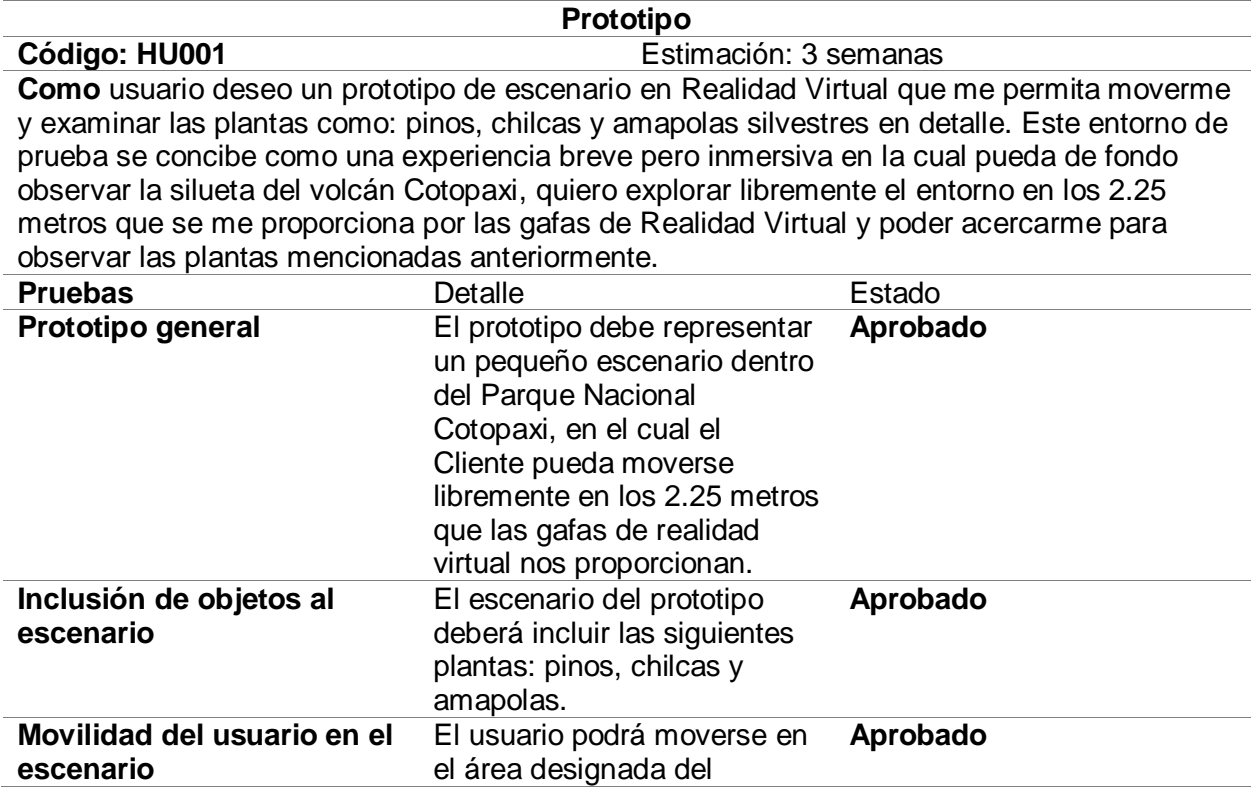

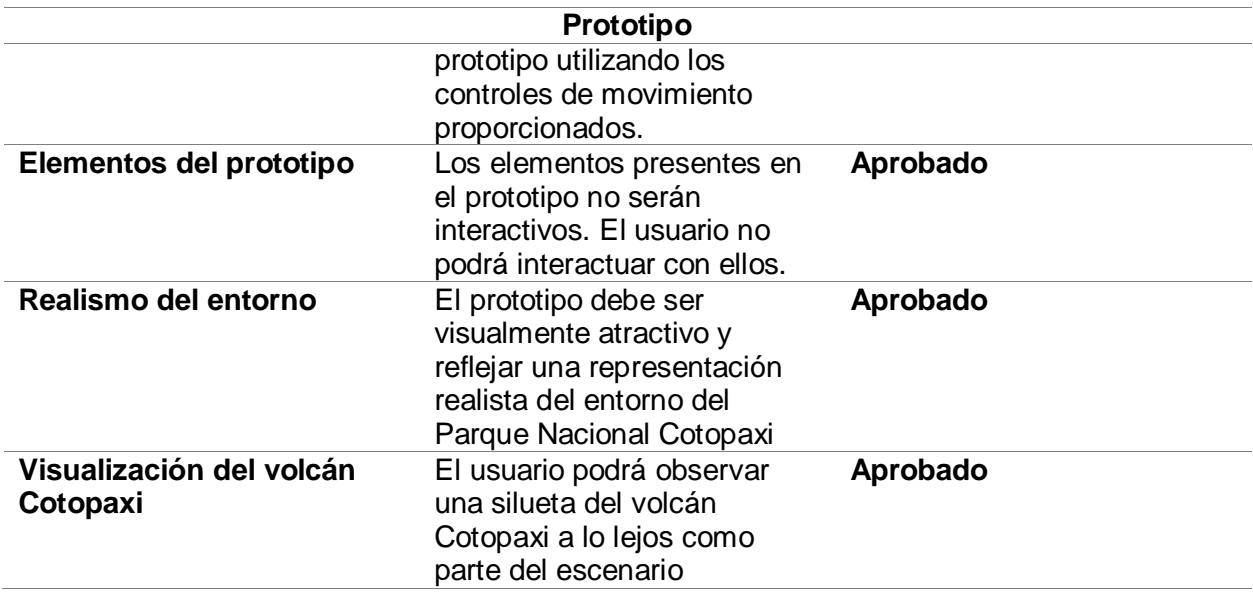

*Nota.* En la tabla se muestra a detalle cada uno de los ítems que se han evaluado del producto

o entregable del primer Sprint, así como su aprobación.

# *Retrospectiva del Sprint 1*

### **Tabla 12**

*Resultado del Sprint en la retrospectiva del primer Sprint*

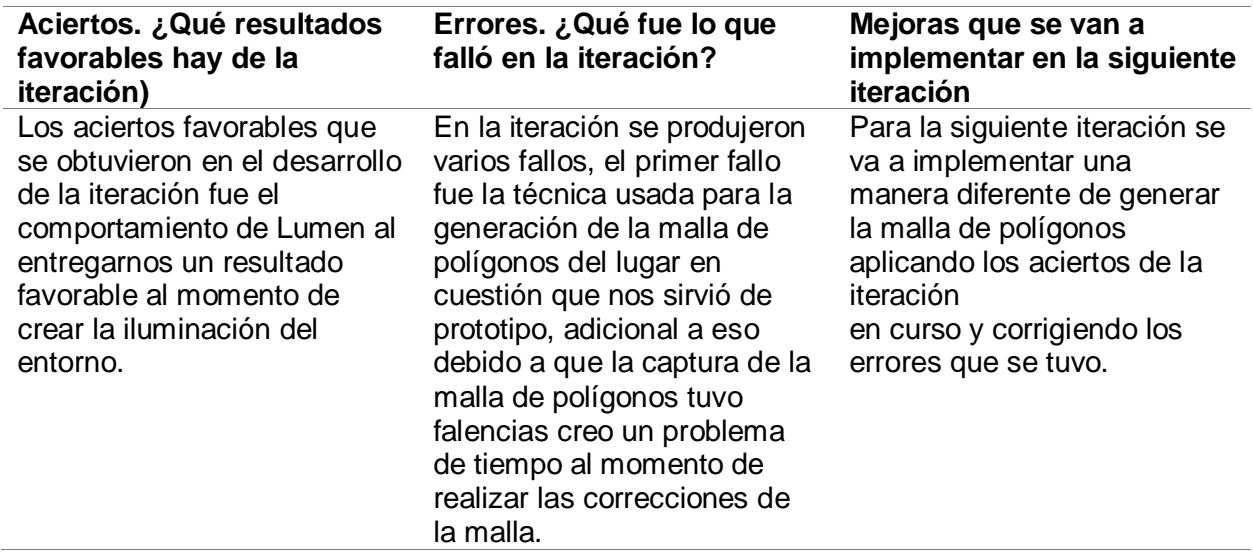

*Nota.* Se muestra la tabla de los aciertos, errores, y las mejoras para el siguiente Sprint.

### **Sprint 2**

#### **Virtualización del área de la laguna de Limpiopungo**

Para la realización del tercer Sprint se planifica el desarrollo de un segundo entorno virtual con el cumplimiento en la realización de las funcionalidades de la historia de usuario HU002, que se detalla en la tabla x, obteniendo como resultado un entorno mejorado, con funcionalidades adicionales y de mayor extensión, el cual va a comprender el área de la laguna de Limpiopungo.

#### *Sprint Planning*

Para el inicio del segundo Sprint se realiza la reunión inicial, para la definición de las tareas que se van a realizar en esta iteración, como parte de desarrollo de esta reunión se han enlistado las actividades que se deben cumplir en este proceso que se detallan en la Tabla XX1 del Sprint Backlog.

### *Sprint Backlog*

#### **Tabla 13**

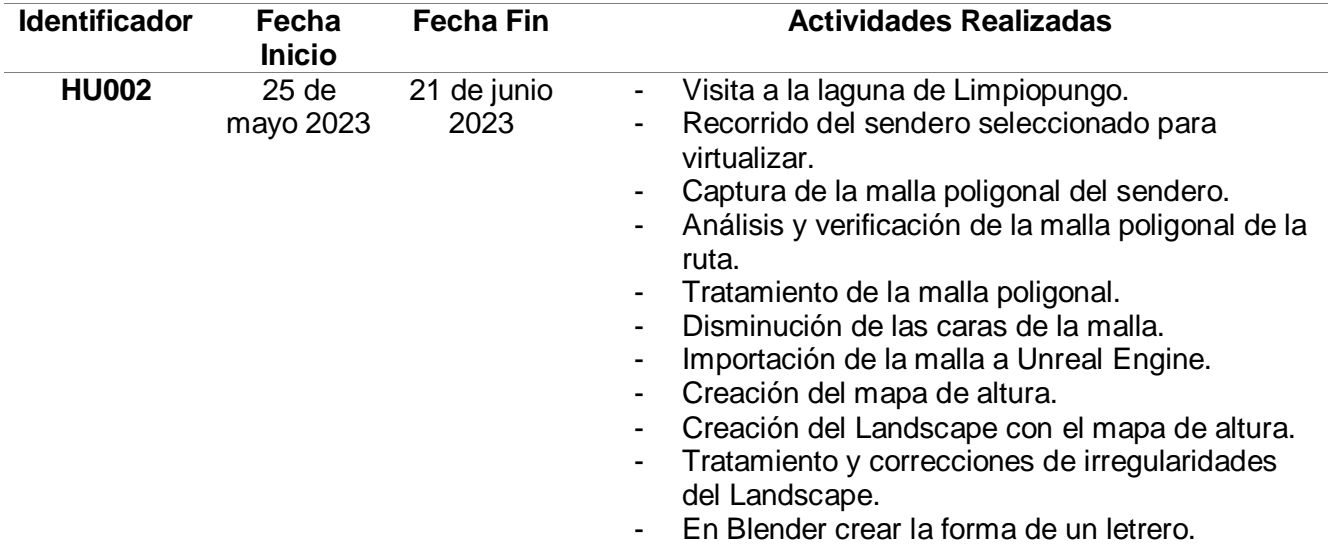

*Sprint backlog de las actividades para el segundo Sprint*

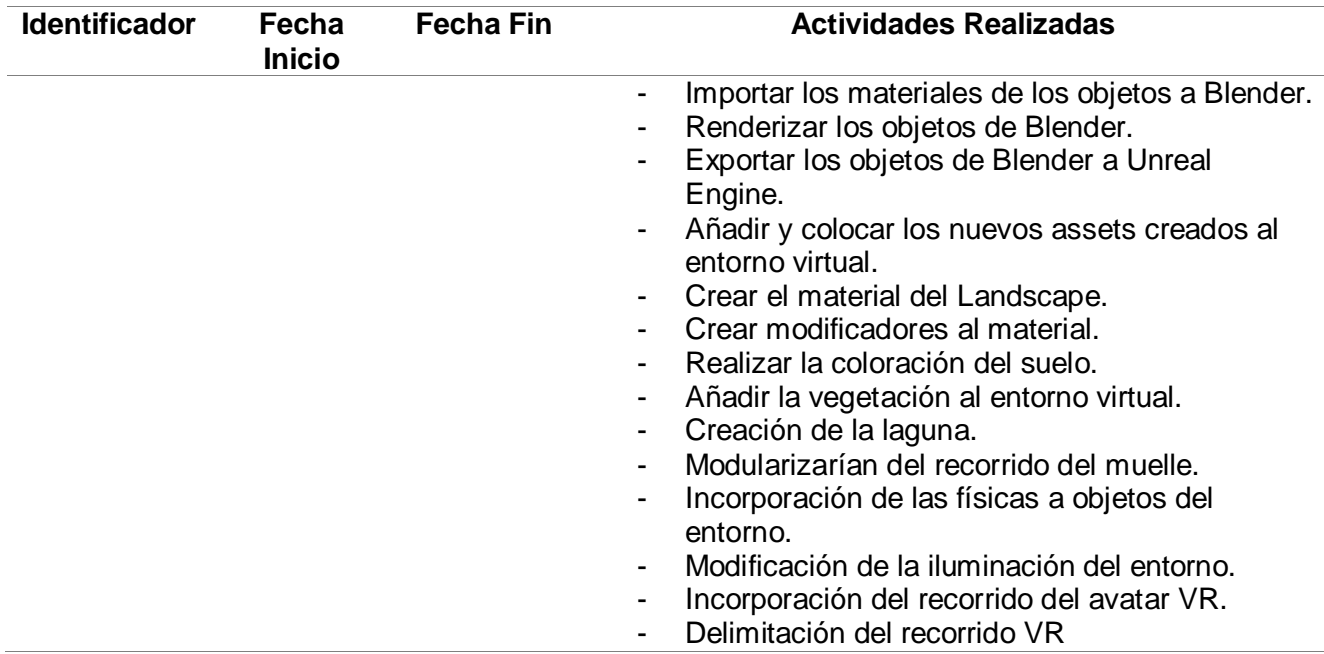

*Nota.* Se muestran las actividades para el segundo Sprint.

### *Entorno Virtual (Laguna de Limpiopungo)*

La Laguna de Limpiopungo es un cuerpo de agua ubicado en las proximidades del volcán Cotopaxi, dentro del Parque Nacional y área protegida con el mismo nombre. En esta zona, dos elementos icónicos capturan la atención de los visitantes: el volcán Rumiñahui y la cara norte del volcán Cotopaxi. Además, en esta localidad, un sendero recorre la laguna, permitiendo a los visitantes apreciar estos elementos distintivos del área natural, sin dejar de lado la belleza de la propia laguna.

### *Especificación de componentes del entorno Virtual para la laguna de Limpopungo*

Para la realización del circuito laguna de Limpiopungo se van a integrar elementos 3D, algunos de los elementos serán reutilizados, los mismos que fueron usados para la creación del prototipo, los elementos que serán integrados al nuevo escenario se detallan a continuación:

### **Tabla 14**

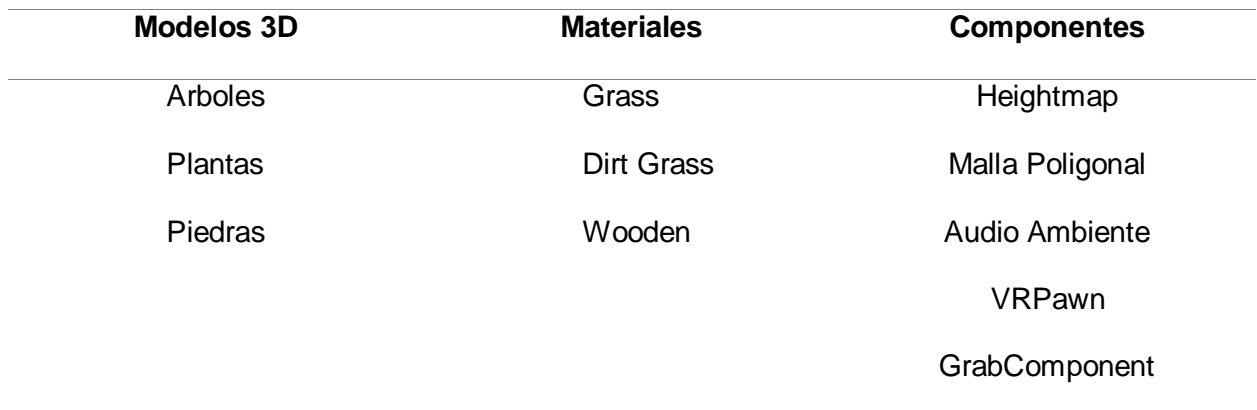

*Definición de los componentes del segundo entorno*

*Nota.* Se muestra la tabla de definición de los elementos que se tendrá en cuenta para el desarrollo del entorno virtual.

### *Diseño de componentes*

Para iniciar el proceso de digitalización de este entorno, se considera el recorrido que se efectúa para alcanzar el muelle de la laguna. Una vez definido el camino, se procede con la captura de una malla de polígonos, como se representa en la figura 40.

### **Figura 40**

*Preparación de equipos en la laguna de Limpiopungo*

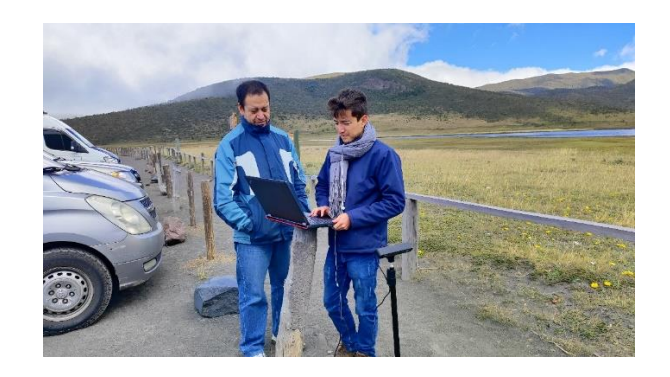

*Nota.* Se observa al equipo en el área del parqueadero preparando las herramientas como la cámara ZED 2 para la digitalización.
Siguiendo el proceso similar al utilizado en el prototipo, en relación con la captura de polígonos mediante la cámara ZED 2, se llevó a cabo la captura del sendero considerando la altura y la velocidad. Siendo más específicos, la velocidad se estableció en 2 km/h y la altura se mantuvo a aproximadamente dos metros sobre el nivel del suelo. Con estos parámetros definidos, se procedió a recorrer el sendero. Una vez completado el recorrido, el software ZEDFu, proporcionado por la cámara, procesó de los datos obtenidos, tal como se ilustra en la figura 41. Cabe mencionar que el tiempo de procesamiento puede variar según el rendimiento del equipo utilizado para el renderizado.

Una vez que la malla fue procesada, se llevó a cabo una verificación para asegurarse de que el recorrido fuera el correcto y que no hubiera alteraciones en los polígonos de la malla, como se muestra en la figura 42.

#### **Figura 41**

*Procesamiento de la malla del área del sendero en la laguna de Limpiopungo* 

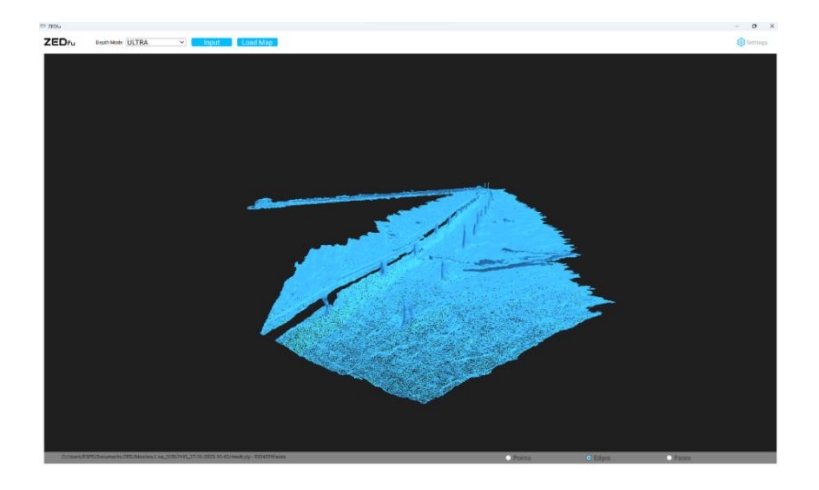

*Nota.* Se observa la interfaz de ZEDfu, donde se presenta la malla que se digitalizó

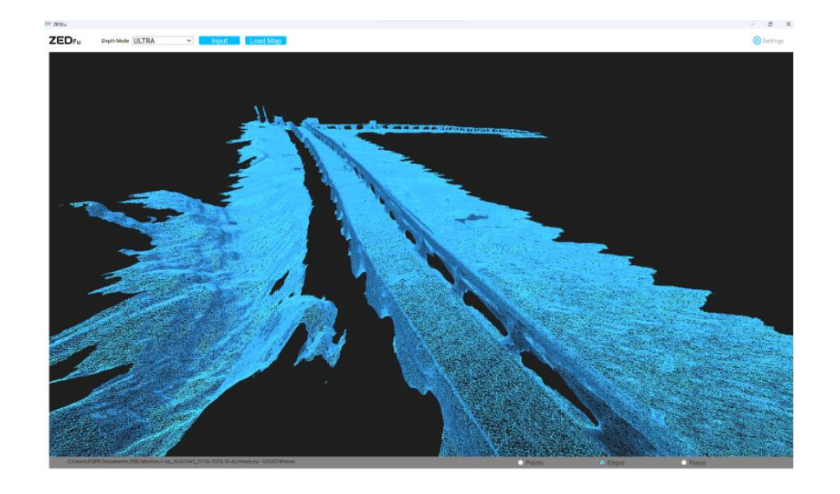

*Malla procesada del entorno de la laguna de Limpiopungo* 

*Nota.* Se observa la malla procesada donde se puede ver el sendero.

El siguiente paso en la creación del entorno virtual es importar el archivo generado por la cámara Zed 2 a Blender, donde se llevará a cabo el tratamiento de los polígonos en la malla. Para ello, realizaremos la importación del archivo en Blender, como se muestra en la figura 43. En este punto, se realizó un análisis exhaustivo de la malla, revelando que la cantidad de caras generadas resultaba excesiva, con más de 9 millones de caras en total. Esta cifra representa una carga significativa para el equipo en el que se está ejecutando el programa. Para abordar este problema, se aplicó el modificador "Decimate", el cual permite la fusión de caras para reducir la cantidad de recursos requeridos por el hardware. Mediante este proceso, la cantidad de caras se redujo de 9 millones a 2 millones aliviando la carga de procesamiento en el equipo. Además, se llevaron a cabo eliminaciones de elementos que no aportaban ningún valor a la malla, como se muestra en la figura 44.

*Importación de la malla de la Laguna*

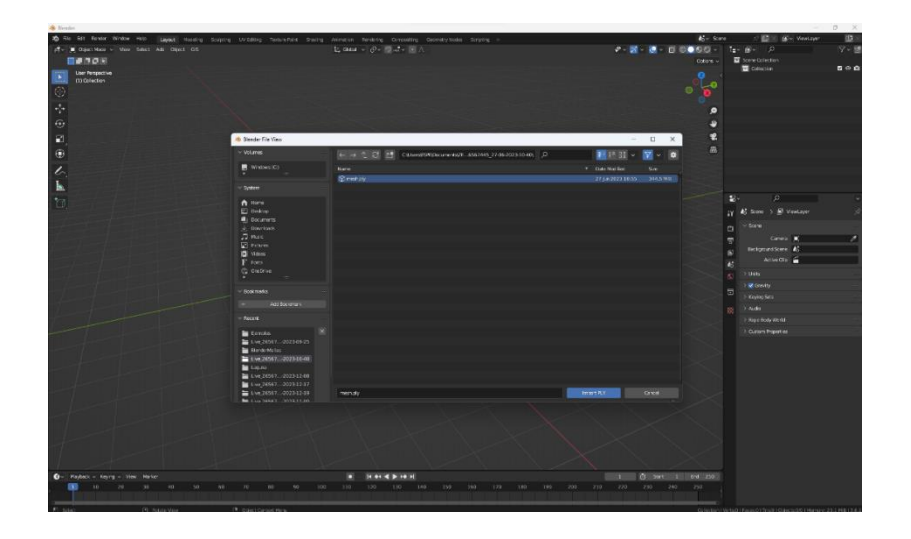

*Nota.* Se observa el proceso de importación de la malla en Blender.

# **Figura 44**

*Proceso de modificaciones y reducción de polígonos en la malla de la laguna*

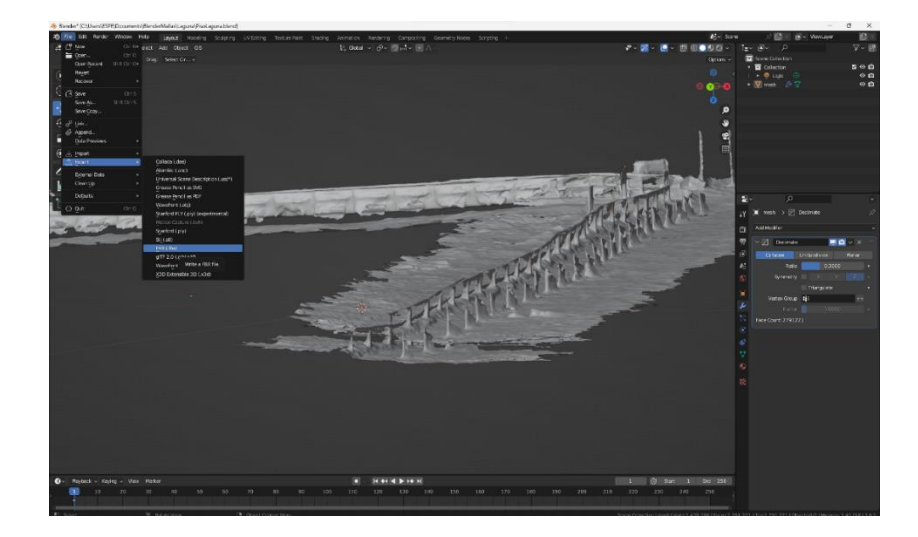

*Nota.* Se muestra la aplicación de "Decimate" a la malla de la laguna.

En el proceso de creación del Landscape, se volvió a aplicar la técnica de utilizar un heightmap. Para ello, se realizó una nueva captura del mapa de alturas, como se muestra en la figura 45. Este nuevo heightmap se utilizó para la creación del Landscape. A diferencia del

primer heightmap, en este caso se procuró identificar de manera clara la ubicación de la laguna de Limpopungo. Además, se buscó una representación clara del volcán Rumiñahui. Con el nuevo heightmap listo, se procedió a importarlo en nuestro motor gráfico. Para llevar a cabo la importación, se ingresó al modo "Landscape Mode" en el menú correspondiente. Se seleccionó la opción de importar heightmap y se cargó el archivo previamente generado en el heightmapper, tal como se muestra en la figura 46.

#### **Figura 45**

*Captura del mapa de altura en HeghtMapper*

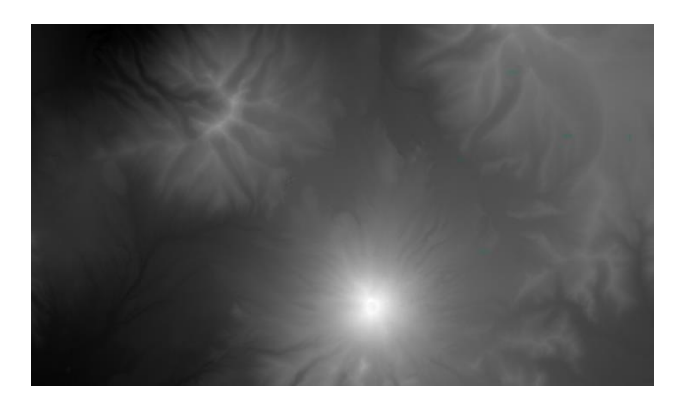

*Nota.* Se observa la generación de mapa de altura del Parque Nacional Cotopaxi.

### **Figura 46**

*Importación del mapa de altura a Unreal Engine*

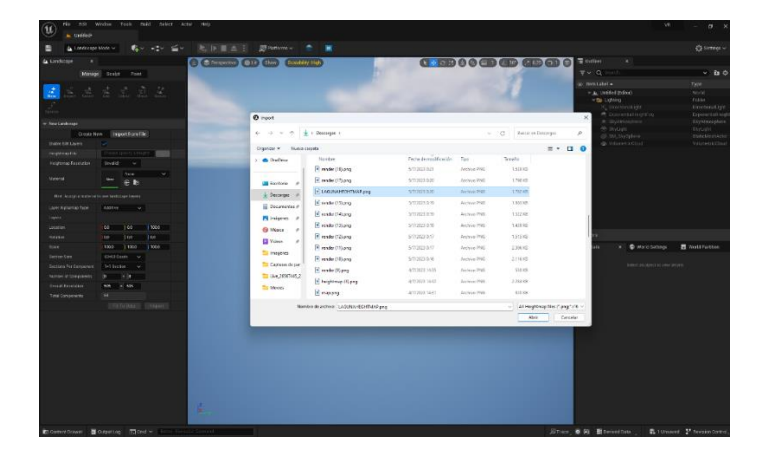

*Nota.* Se observar el proceso de importación del mapa de altura.

Una vez creado el Landscape, procedemos a realizar las correcciones necesarias en la ubicación de la laguna. Para esto, utilizamos los modificadores proporcionados por el motor gráfico, como se muestra en la figura 47.

## **Figura 47**

*Creación del Landscape a partir del mapa de altura.*

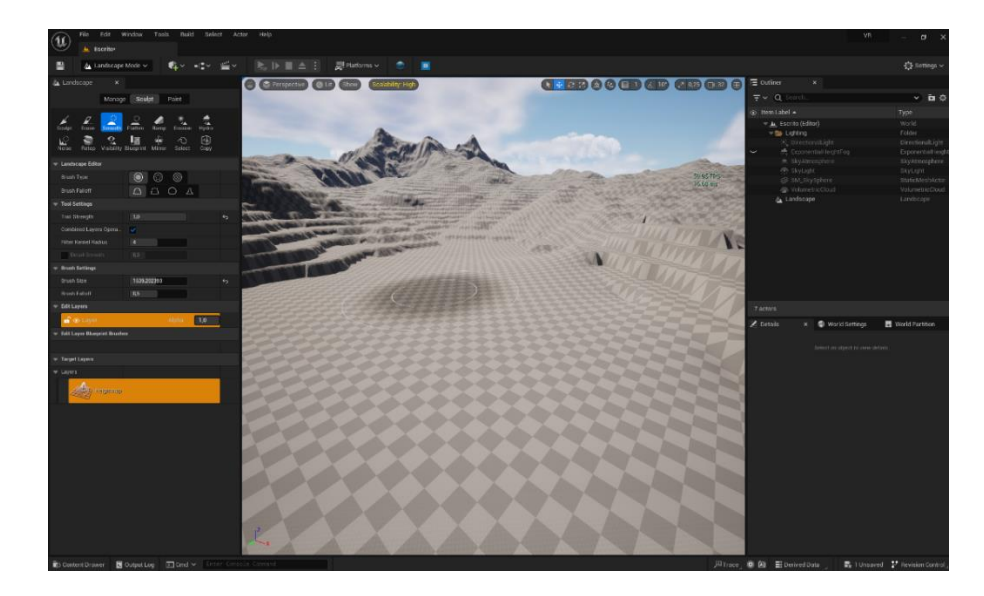

*Nota.* Se observa el Landscape luego de la importación del mapa de altura.

Se realizó modificaciones significativas en el Landscape, dándole una forma muy similar a la de la vida real, como se ilustra en la figura 48. Para lograr este resultado, se llevaron a cabo ajustes en las montañas, obteniendo así los cerros representativos de la laguna. Esto incluyó la representación del cerro que se encuentra junto a la laguna, así como las montañas que convergen para formar el volcán Rumiñahui. De esta manera, se logró una representación más fiel y realista del ambiente en el entorno virtual.

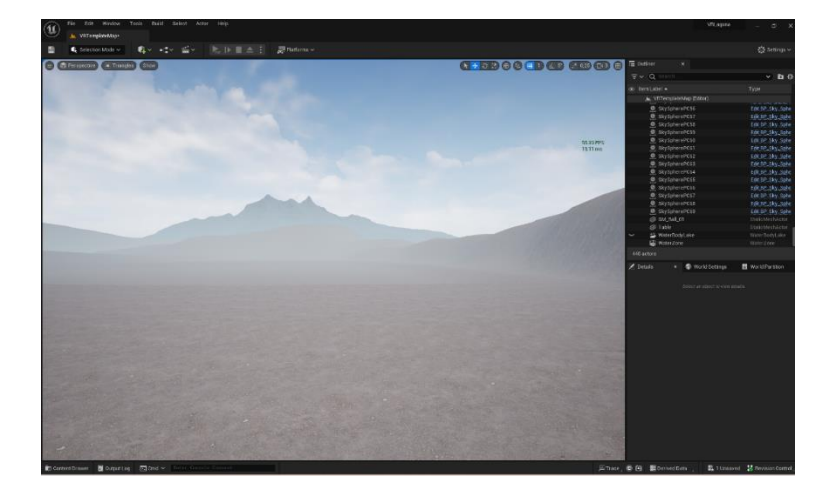

*Correcciones y modificaciones al Landscape* 

*Nota.* Se Observa el resultado tras la realización de las correcciones al Landscape.

Para replicar los carteles de señalización del Parque Nacional Cotopaxi en el entorno virtual, se siguió un proceso similar al que se utilizó para otros elementos. Se tomaron varias fotos de los letreros existentes en la vida real y se usaron como referencia para crear los objetos en la herramienta Blender. La figura 49 muestra el desarrollo de los carteles utilizando Blender. Una vez que los carteles fueron modelados en Blender, se exportaron en formato .fbx para que pudieran ser incorporados al motor gráfico Unreal Engine, como se muestra en la figura 50.

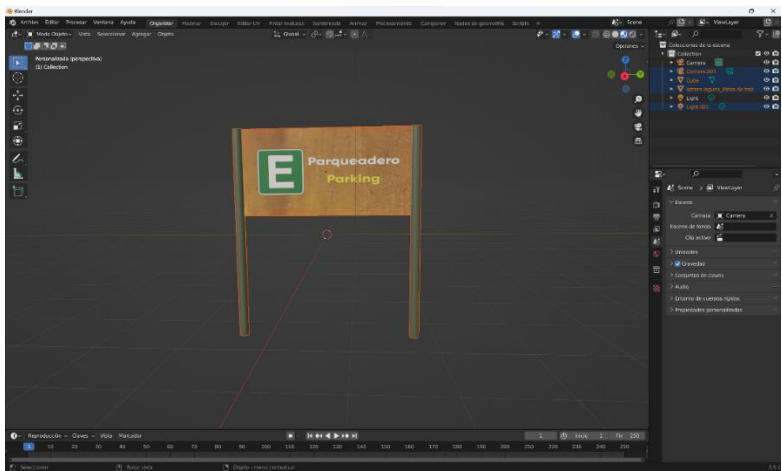

*Creación de los letreros informativos en el Blender.*

*Nota.* Se observa el resultado después de realizar el modelado de los informativos del Parque Nacional Cotopaxi.

# **Figura 50**

*Exportación de los carteles informativos* 

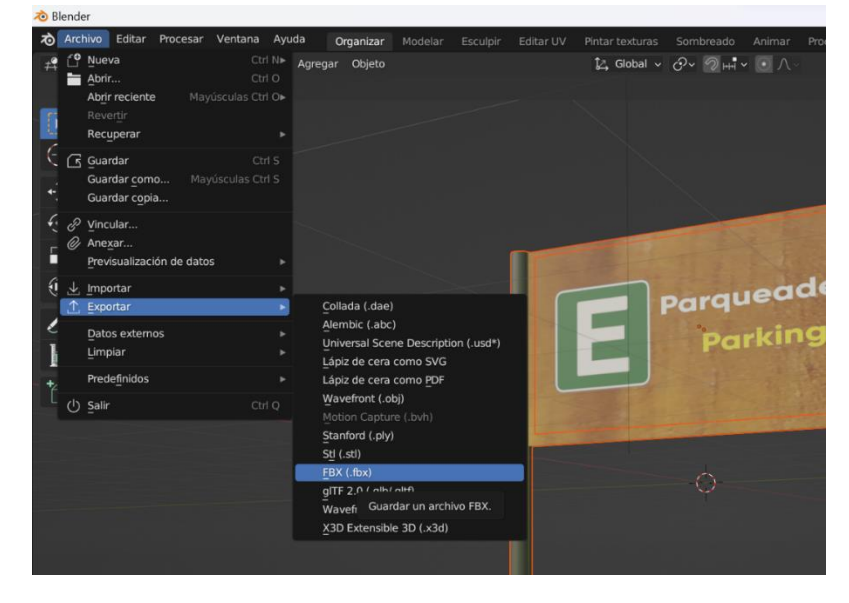

*Nota.* Se observa el proceso de exportación en formato fbx de los letreros generados en el

programa de Blender

Se utilizaron los recursos de Quixel Bridge para obtener varios assets. Uno de estos assets consistió en los listones de madera que conforman el muelle, como se presenta en la figura 51. Además, se empleó un material para simular las tablas del suelo del camino que conduce al muelle, ilustrado en la figura 52.

Asimismo, fue necesario incorporar un elemento adicional, un poste que se encuentra al inicio del recorrido, separando el sendero del área de estacionamiento, tal como se visualiza en la figura 53. Todos lo elementos previamente mencionados fueron descargados en definición nanite y para el caso particular del material fue obtenido en definición high cuality.

#### **Figura 51**

*Descarga y selección de recursos de la plataforma Quixel Bridge*

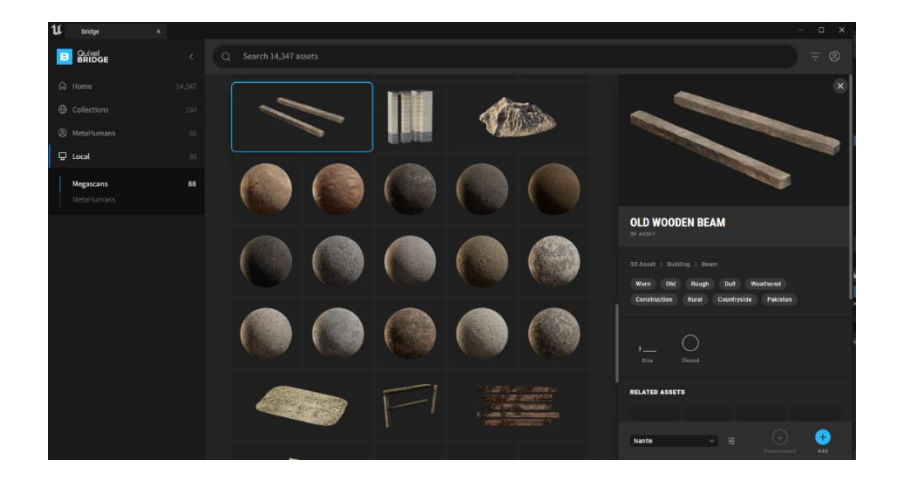

*Nota.* Se observa los recursos seleccionados.

*Descarga del material con forma de maderos* 

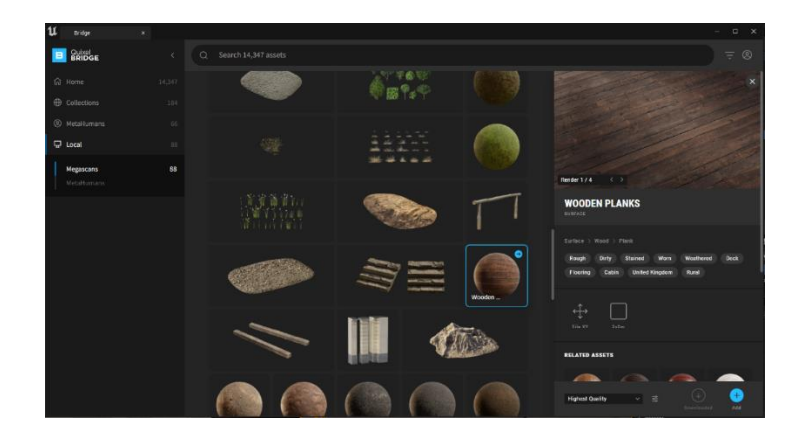

*Nota.* Se observa la descarga de materiales.

## **Figura 53**

*Descarga de postes de manera* 

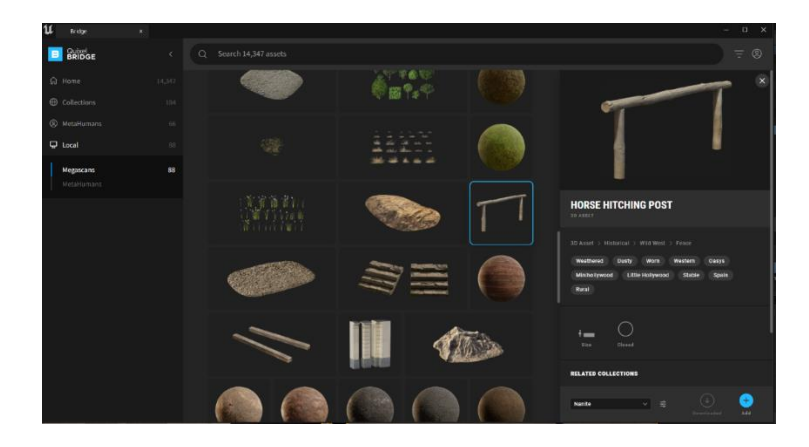

*Nota.* Se observa la descarga de postes de madera.

El siguiente paso en el proceso implicó la creación de un nuevo material que daría color al Landscape. Para lograr esto, se creó un listado en el directorio de carpetas donde se guardaría el material, como se muestra en la figura 54. A este material se arrastraron los mapas de color base, normal y rugosidad que se habían decidido utilizar para dar color al Landscape. Estos elementos se presentan en la figura 55, donde se ilustran los mapas que se emplearán para crear el nuevo material.

Estos elementos se combinaron utilizando un nodo llamado "LinearInterpolate", que permitiría crear una textura que se vería diferente cuando se estuviera cerca en comparación con cómo se vería a distancia. Este efecto se logra mediante la manipulación de los valores de textura. El nodo "LinearInterpolate" se aplicó como se muestra en la figura 56. Esta técnica contribuyó a lograr un mayor nivel de realismo en la apariencia del entorno virtual en función de la distancia desde la cual se observa.

## **Figura 54**

*Creación de un material nuevo designado para el coloramiento del Landscape*

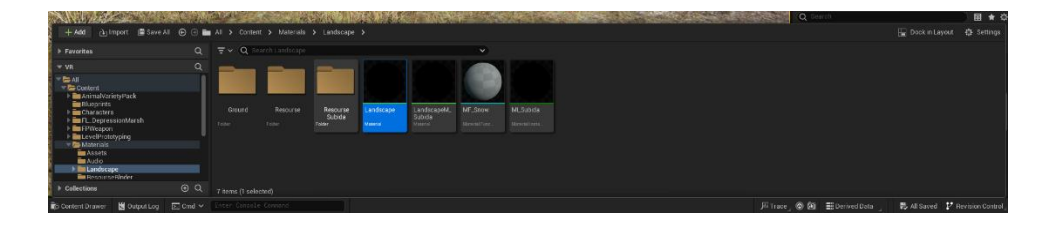

*Nota.* Se observa la creación de un nuevo material.

## **Figura 55**

*Importación de los colores base al editor de blueprints* 

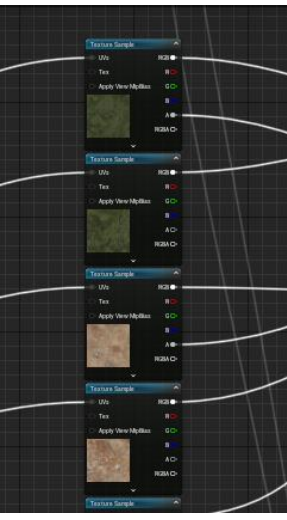

*Nota.* Se observa la importación de los colores base al editor de blueprints.

*Creación del Linear Interpolate para la unción de los colores base*

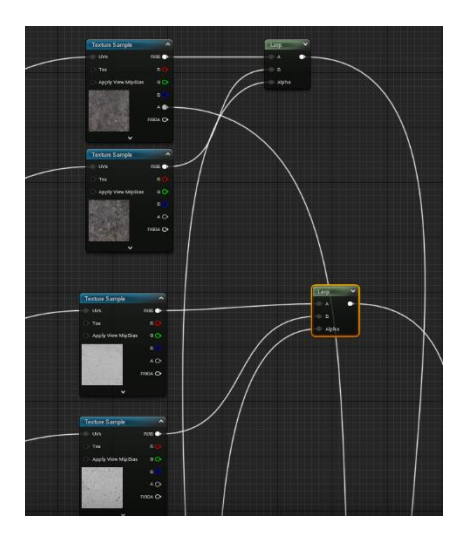

*Nota.* Se observa la conexión de los nodos que conforman el color base.

Para lograr la variación en el tamaño de la textura dependiendo de si se ve de cerca o de lejos, se aplicó una técnica llamada micro variaciones. Esto se logra mediante la manipulación de la textura para crear una ilusión de detalle adicional en las superficies, especialmente cuando se las ve desde cerca.

Para implementar esta técnica, se utilizó una estructura de nodos, como se muestra en la figura 57. Esta estructura permitió que el material creado tuviera una variación en el tamaño de su textura. Para incorporar estas micro variaciones al material, se utilizó un "Landscape Layer Blend", que combina el color base, la normal y la rugosidad en una lista de atributos. Luego, a estos atributos se les aplicó un multiplicador que conecta el código de micro variaciones con nuestros materiales.

La salida de este proceso se unió al nodo "Landscape", que contiene toda la información del nuevo material creado. El resultado de esta técnica se muestra en la figura 58, donde se puede observar cómo se ha logrado una variación en el tamaño de la textura en

función de la distancia de observación. Esto contribuye a un mayor realismo visual en el entorno virtual. El Código del material se muestra en la figura 59.

## **Figura 57**

*Creación de las micro variaciones para el material*

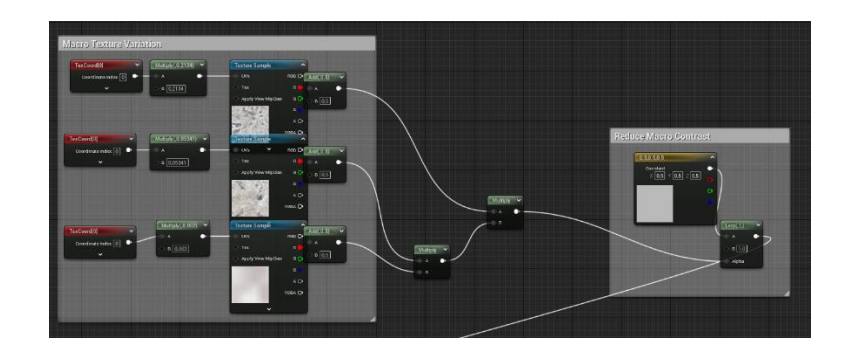

*Nota.* Se observa la creación del código en blueprints de las micro variaciones.

## **Figura 58**

*Combinación de las diferentes capas para generar un nuevo material*

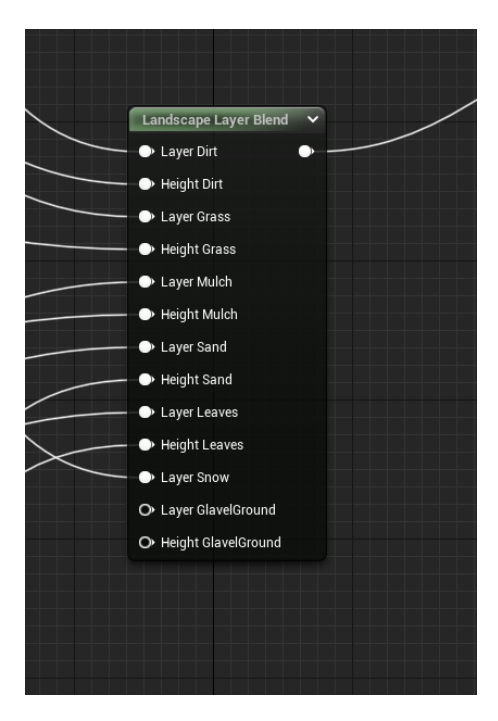

*Nota.* Se observa la combinación de las diferentes texturas usadas para la creación del nuevo material.

*Creación del nuevo material finalizado*

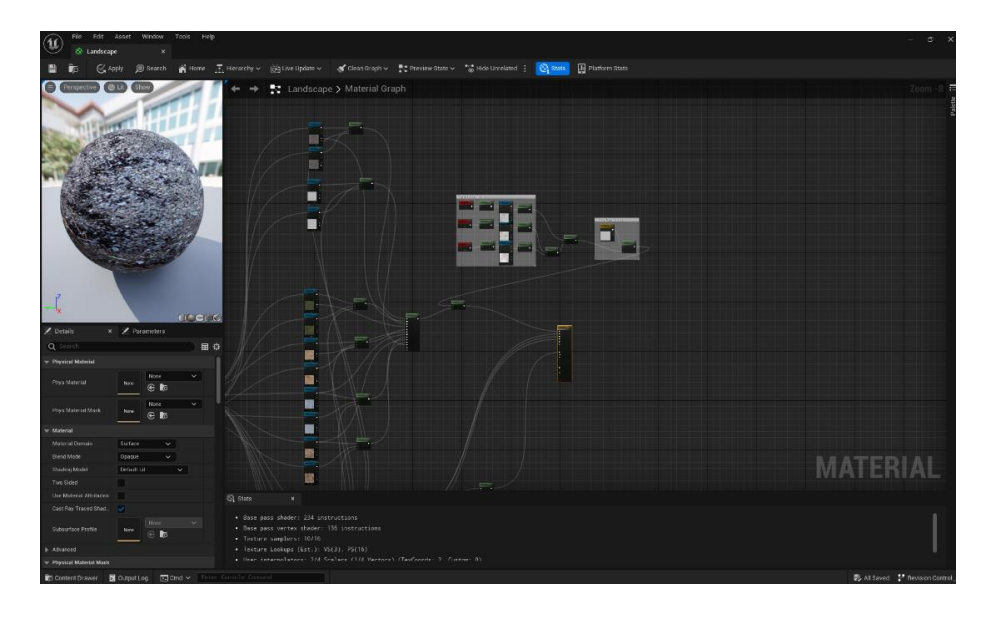

*Nota*. Se observa el resultado del nuevo material creado en el sistema de programación a través de blueprints.

#### *Diseño de interacciones*

Para el diseño de las interacciones dentro de la laguna de Limpiopungo se realiza el diagrama de interacción o secuencia, para tener una visión más detallada de cómo se realizará los procesos dentro del entorno, y como el usuario interactuará con la aplicación, en la figura 60 se muestra, el actor (el usuario), y sus interacciones con los objetos que son las gafas VR, y el entorno virtualizado, y los objetos dentro del entorno virtual.

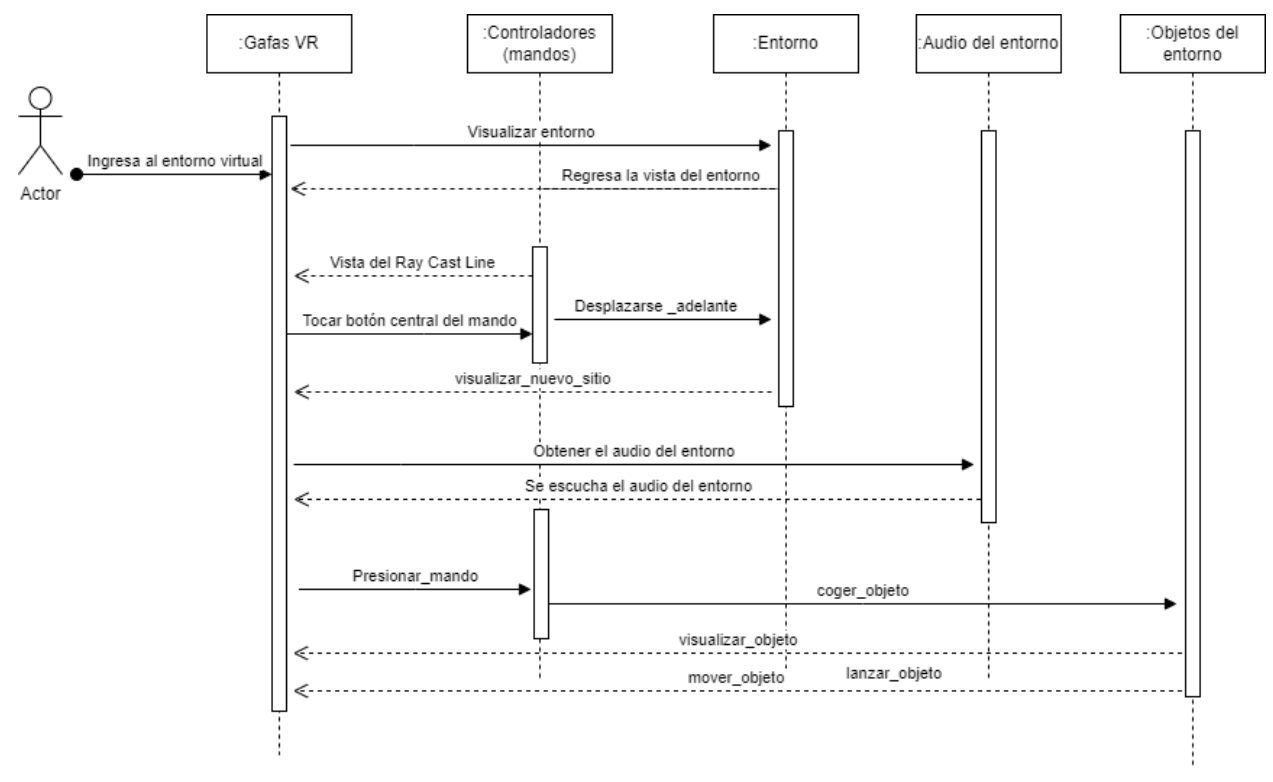

*Diagrama de interacciones del entorno virtual de la laguna de Limpiopungo*

*Nota.* Se indican las interacciones del usuario con el entorno virtual de la laguna de Limpiopungo.

### *Creación del entorno*

Para la creación del entorno se llevaron a cabo análisis comparativos entre el prototipo y este nuevo entorno. En el prototipo, se aplicó directamente el material del suelo a la malla del terreno. Esta elección se debió a que el suelo del prototipo presentaba una estructura visual uniforme, lo que permitía aplicar este método para integrar el material directamente en la malla. Esto generaba la apariencia visual de encontrarse en una superficie sólida.

Por otro lado, en el entorno de la laguna de Limpopungo se optó por un enfoque diferente, utilizando objetos modulares para construir el muelle y el sendero. La razón detrás de este método radica en las diferencias en la estructura del sendero y el muelle en comparación

con el prototipo. El sendero de la laguna incluye varios elementos, como tablas de diferentes tamaños y formas en el muelle. Esto dificulta la aplicación de un solo material en la malla, ya que la cámara ZED 2 proporciona un solo objeto y no se pueden aplicar varios materiales a un solo objeto.

Además, para lograr un mayor nivel de realismo al recorrer el muelle, es necesario utilizar objetos modulares. Estos objetos modulares ofrecen una mejor calidad visual en comparación con la simple aplicación de un material. Al modularizar un objeto, también es posible aprovechar las propiedades de Lumen, lo que contribuye a un mayor realismo visual en el objeto modular.

Para iniciar con la creación del entorno digital, se procedió a colocar la malla en la posición adecuada sobre el Landscape previamente diseñado, como se muestra en la figura 61.

#### **Figura 61**

*Colocación de la malla poligonal en la ubicación correspondiente*

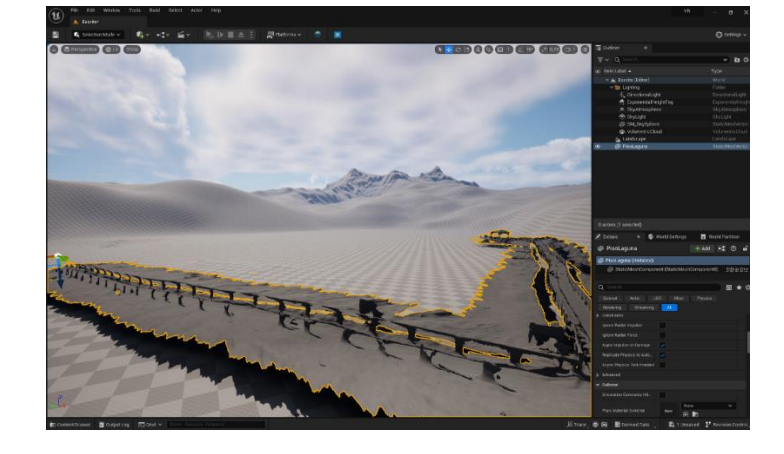

*Nota.* Se observa donde quedara ubicada la malla poligonal.

Utilizando los recursos que se habían agregado previamente al directorio de carpetas, se comenzó a modular el entorno. Se inició colocando los postes que separan el muelle del área de estacionamiento. Para esto, se arrastró la malla estática del elemento hacia la posición

correspondiente, como se muestra en la figura 62. De esta manera, se dio forma al camino que bordea el estacionamiento del lugar, obteniendo el resultado que se ilustra en la figura 63. Para la creación del borde del muelle, se siguió un proceso similar. Se colocaron los listones de madera en la posición que ocupaban en la vida real. Este proceso contribuyó a dar forma al borde del muelle de manera precisa y realista, como se muestra en la figura 64.

### **Figura 62**

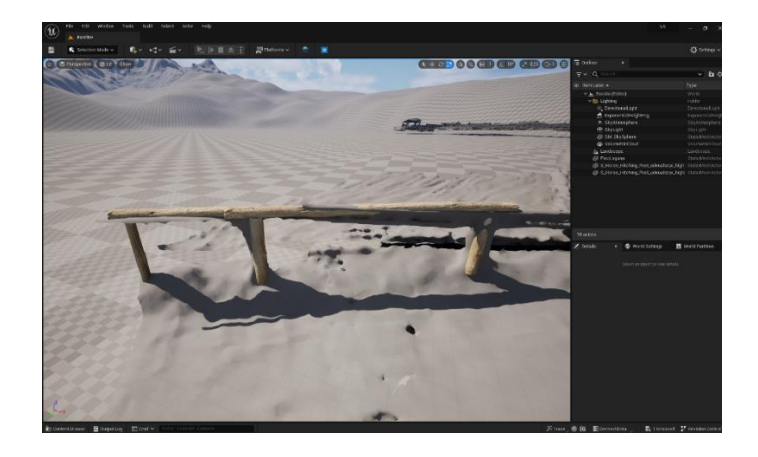

*Implementación de los postes de madera sobre la malla de polígonos*

*Nota.* Se observa la colocación de los postes de madera sobre la malla de polígonos.

## **Figura 63**

*Finalización de la colocación de los postes de madera sobre el Landscape*

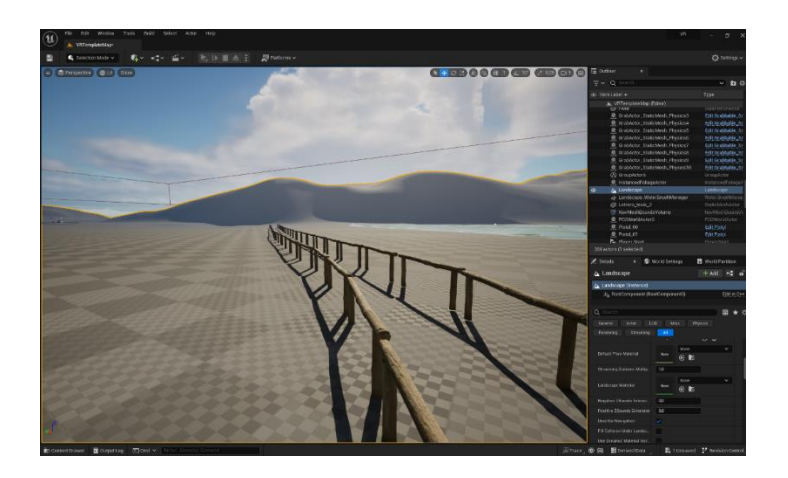

*Nota*. Se observa el resultado de la colocación de los postes de madera.

*Modularizar el muelle* 

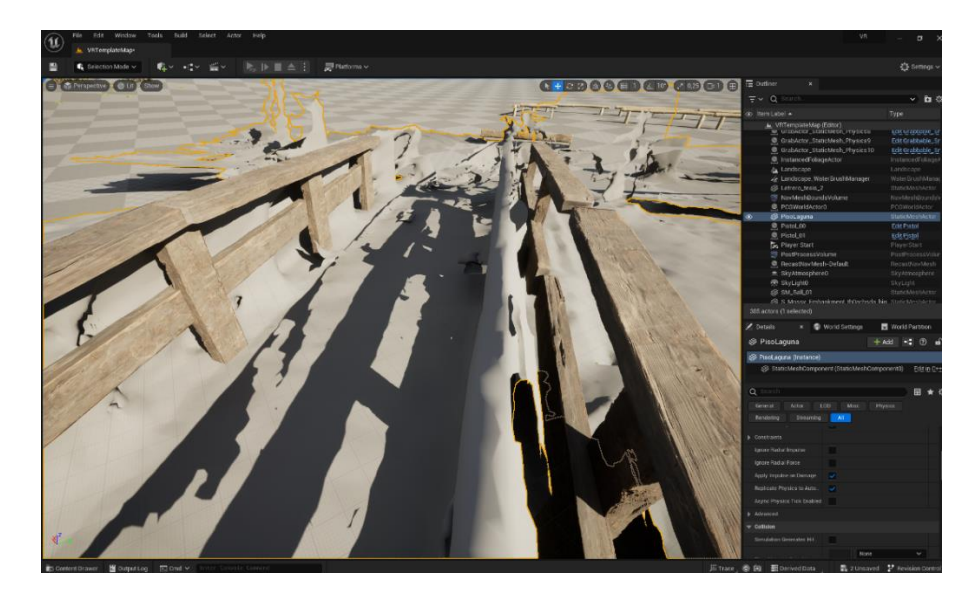

*Nota.* Se observa la colocación de los elementos modulares que forman el sendero del muelle.

Continuando con el proceso, se llevó a cabo la creación del suelo del muelle utilizando un plugin llamado "Modeling Tool Editor Mode", como se ilustra en la figura 65. Una vez activado el plugin, se reinició el motor gráfico y se accedió nuevamente al modo "Modeling Mode", donde es posible crear figuras y elementos, como se muestra en el menú de la figura 66, desde este menú, se utilizó el elemento "rect" para crear un rectángulo que representara el suelo del muelle.

Este rectángulo se colocó en la posición donde se encuentra el suelo en el entorno real, como se visualiza en la figura 67. Una vez colocado el elemento, se aplicó el material de piso previamente descargado, logrando así el resultado que se muestra en la figura 68.

*Implementación del plugin "Modeling Tool Editor Mode".*

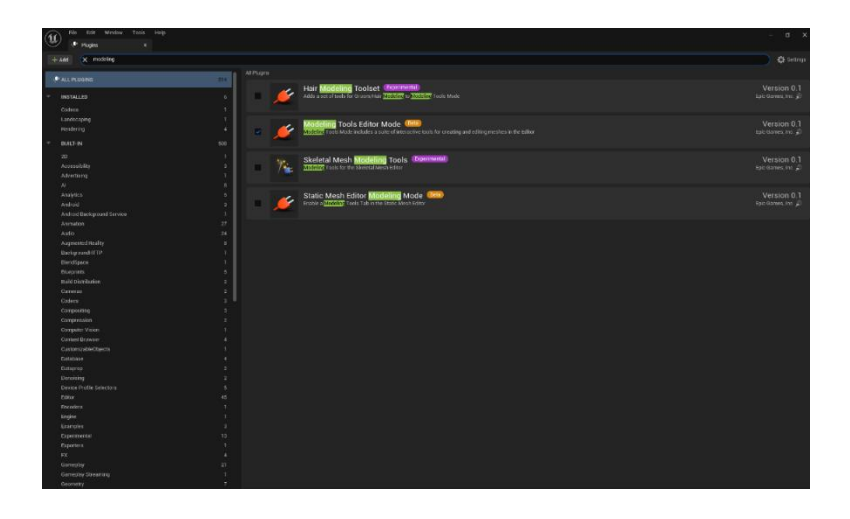

*Nota.* Se observa la instalación del plugin " Modeling Tool Editor Mode".

## **Figura 66**

*Uso de la herramienta rect.*

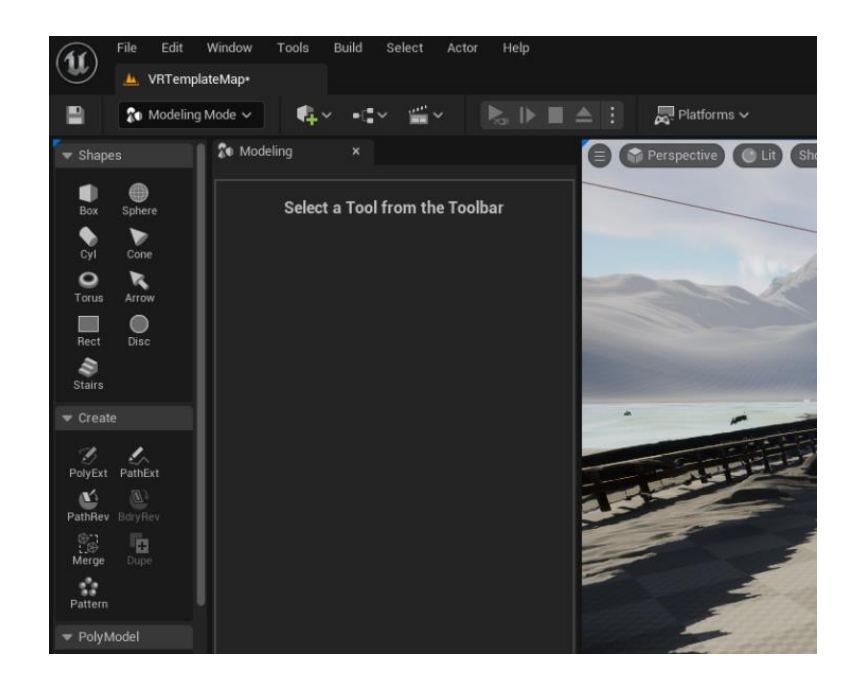

*Nota.* Se observa el menú del "Modeling Mode" en el cual se hace uso de rect.

*Implementación de rect en la malla poligonal.*

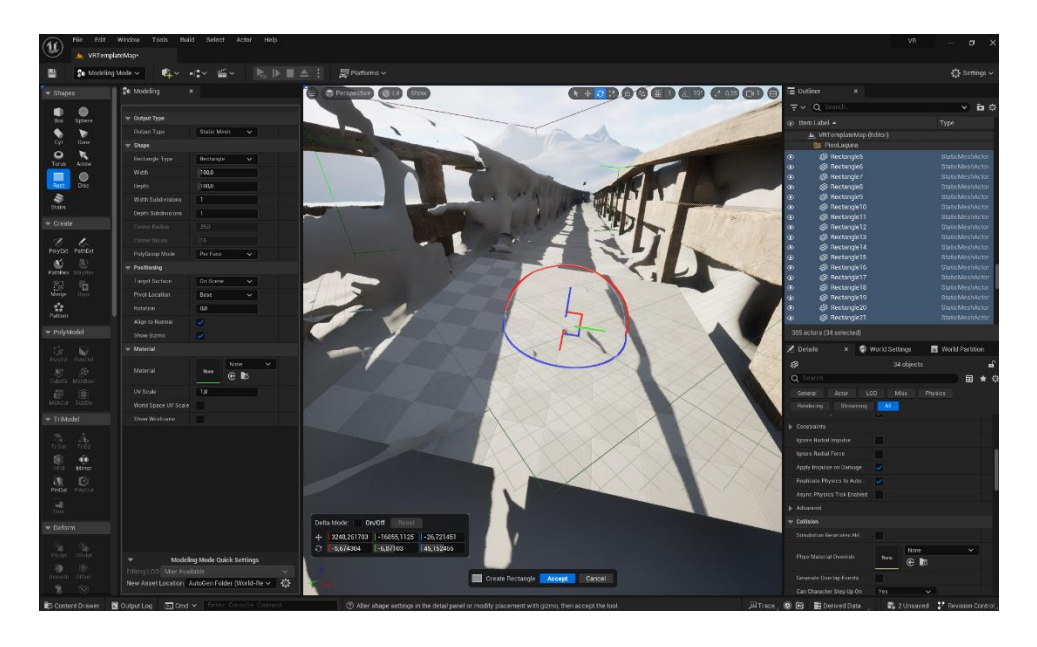

*Nota*. Se observa la colocación del rect en la malla poligonal.

## **Figura 68**

*Aplicación del material al elemento rect.*

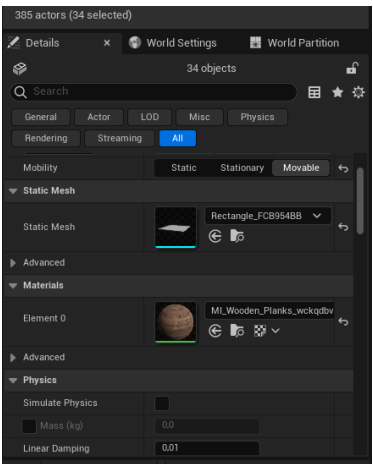

*Nota.* Se observa cómo se aplicó el material a rect.

En el proceso de creación de la laguna, se utilizó un plugin llamado "Water" que facilita la generación de cuerpos de agua. La interfaz de este plugin se muestra en la figura 69. Para

incorporar el lago en la virtualización, se usó el elemento "Body Lake", como se puede observar en la figura 70.

Este actor "Body Lake" se llevó al Landscape donde se creó un cuerpo de agua. Luego, se procedió a ajustar todas sus propiedades, tales como el tamaño de las olas, el color y el tamaño del cuerpo de agua en sí. El resultado de estas configuraciones se presenta en la figura 71, donde se puede apreciar el cuerpo de agua de la laguna ya integrado en el entorno virtual.

## **Figura 69**

*Instalación del plugin Water en Unreal Engine.*

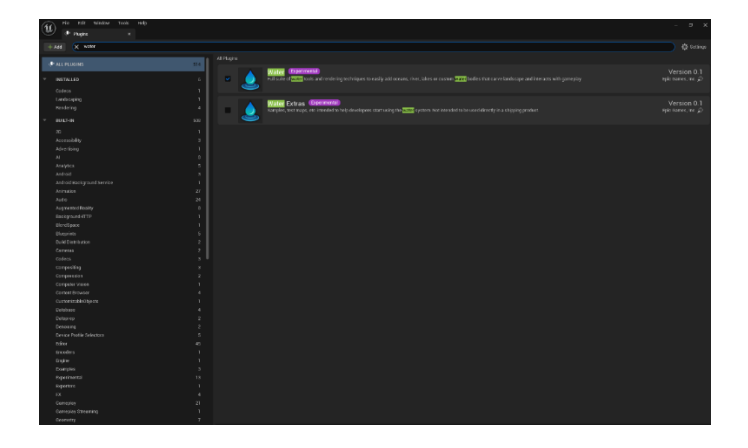

*Nota*. Se observa cómo se instaló el plugin water en Unreal Engine.

## **Figura 70**

*Aplicación de "Water Body Lake" en el escario VR*

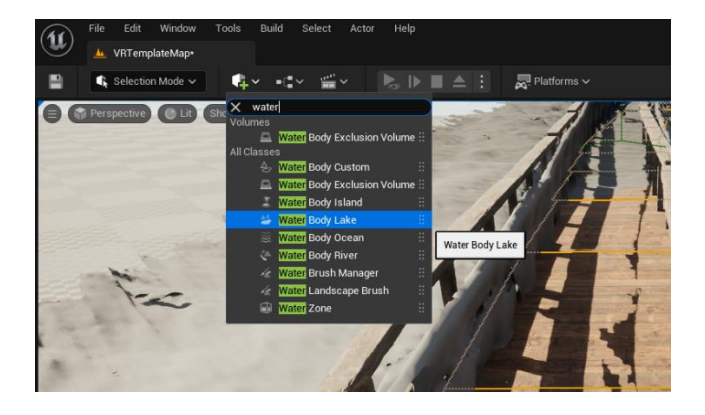

*Nota.* Se observa la aplicación de "Water Body Lake" en la escena VR.

*Creación de la laguna en la escena VR*

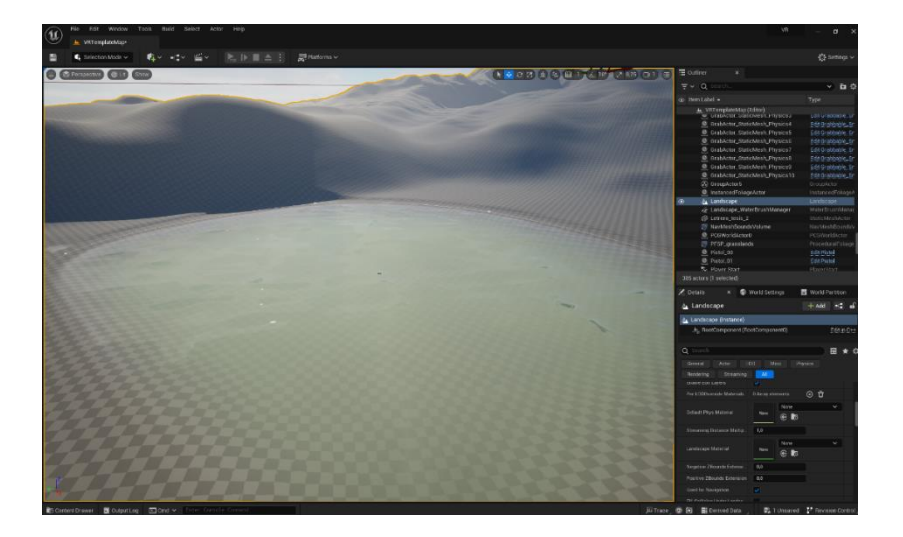

*Nota.* Se observa la creación de la laguna.

Para aplicar el nuevo material que se creo al "Landscape", el primer paso fue arrastrar el material sobre el "Landscape Material" de tu paisaje en Unreal Engine, como se muestra en la figura 72. Una vez realizada esta acción, sen ingreso al modo "Landscape Mode" y luego a la opción "Paint". En esta etapa, es donde se guarda la información del nuevo material que contiene la información de los materiales que has utilizado para pintar el mapa.

Luego, el siguiente paso consistió en tomar cada material y pintar el mapa del terreno con ellos. Este proceso es lo que se conoce como "pintar" el terreno con los diferentes materiales creados. Esto permite asignar visualmente varias texturas y propiedades a las diferentes áreas del terreno, como se muestra en la figura 73.

*Aplicación del material creado sobre el Landscape.*

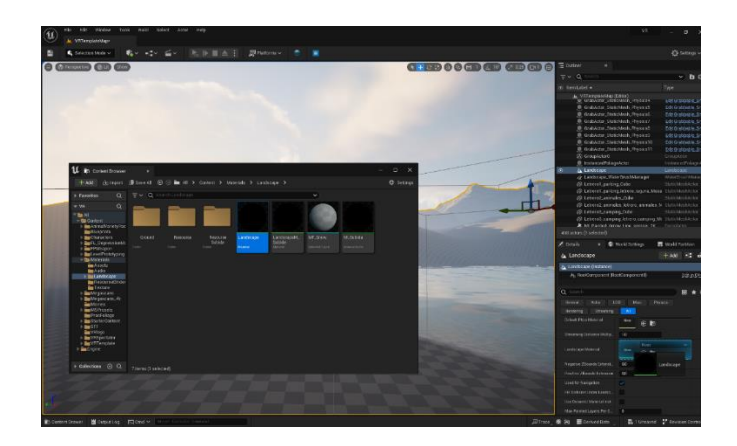

*Nota.* Se observa la aplicación del material sobre el Landscape.

# **Figura 73**

*Uso del material creado en el "Landscape Mode"*

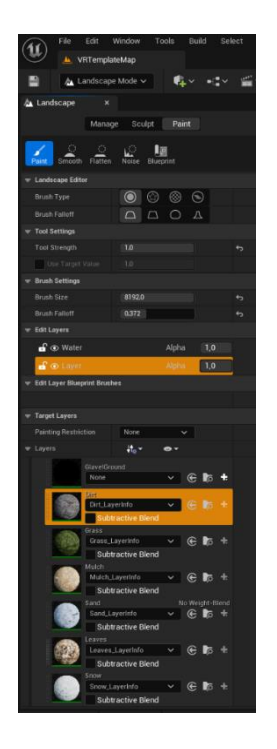

*Nota.* Uso del material en la herramienta "Landscape mode" para dar la coloración al terreno generado.

*Aplicación del material sobre el Landscape.*

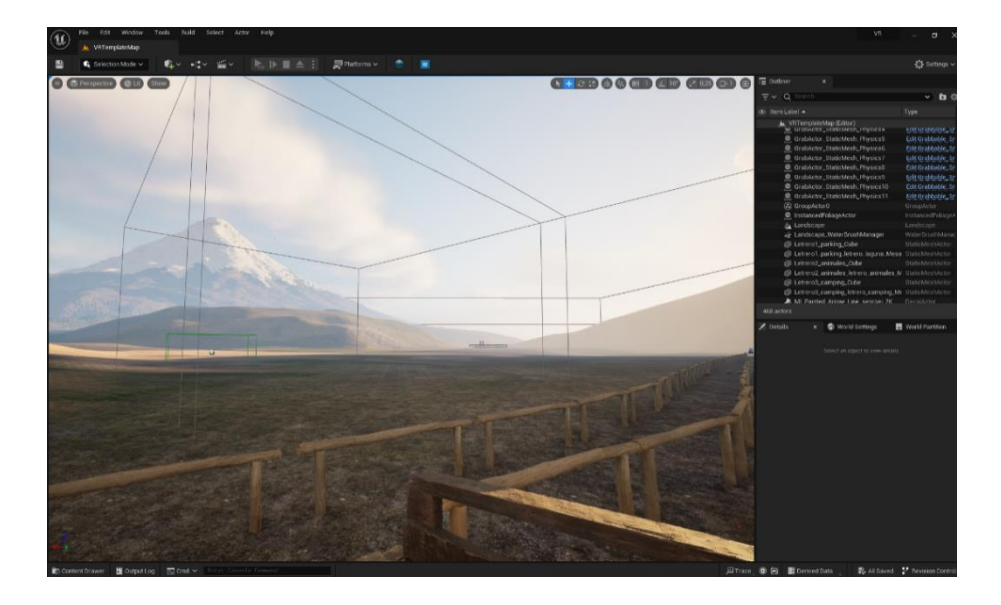

*Nota.* Se observa el resultado después de realizar la coloración del Landscape.

La incorporación de la interacción con objetos en el entorno virtual agrega realismo y participación para los usuarios dentro del ambiente virtual que experimentan a través de dispositivos de Realidad Virtual, como son las gafas y sus mandos. En este caso, se implementó la posibilidad de tomar piedras del camino hacia el muelle utilizando los mandos del dispositivo de Realidad Virtual.

Para lograr esto, se asignaron propiedades físicas realistas a las piedras en el entorno virtual. Esto se ilustra en la figura 75, donde se muestra cómo se configuró el peso de las piedras en el entorno virtual.

Se logra una experiencia altamente inmersiva al permitir que los usuarios interactúen con objetos en el entorno virtual de una forma similar a cómo se lo haría en el mundo real, logrando una interacción cautivadora.

*Aplicación de físicas a las rocas* 

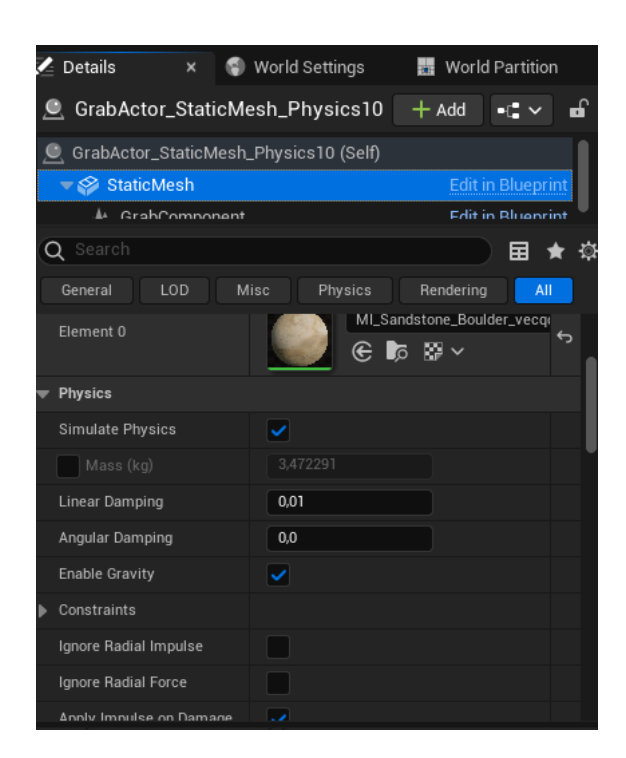

*Nota.* Se observa cuales fueron las físicas aplicadas a las rocas

La creación de colisiones precisas y adecuadas es esencial en la creación de entornos virtuales interactivos, especialmente cuando se busca lograr la manipulación de objetos de manera realista.

La "Auto convex Collision" es un tipo de colisión que se adapta automáticamente a la forma de la malla del objeto en cuestión. Esto significa que, en lugar de utilizar una forma geométrica simple como un cubo o una esfera para la colisión, ésta se ajusta a los contornos y detalles de la propia malla del objeto. Esto resulta en colisiones mucho más precisas y realistas que se alinean con la forma visual del objeto en el mundo virtual.

La figura 76 muestra cómo se aplicó la colisión "Auto convex Collision" al objeto, y la figura 77 muestra cómo se ve el objeto con la colisión aplicada. Esta colisión permite que el objeto tenga propiedades físicas más realistas al interactuar con él, ya que su colisión se adapta a su forma real y compleja en lugar de usar una forma simplificada.

*Aplicación de las colisiones necesarias a las rocas* 

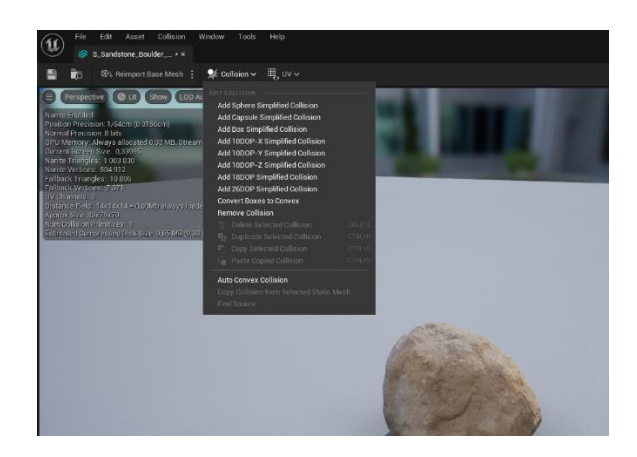

*Nota.* Se observa el proceso de aplicación de las colisiones a las rocas

## **Figura 77**

*Vista de las colisiones que tiene la roca* 

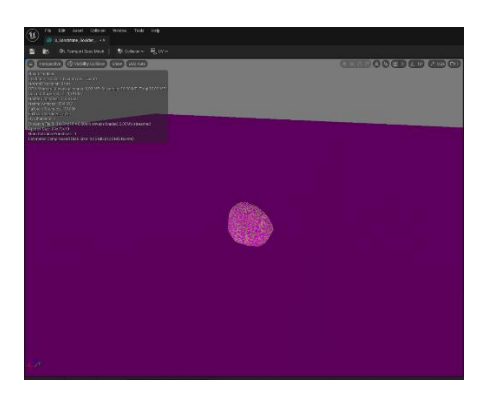

*Nota*. Se observa cuáles son las colisiones de la roca.

Una parte esencial del entorno es su vegetación, por lo que se optó por utilizar plantas similares a las que se encuentran en la vida real. Para lograrlo, se empleó la herramienta "Foliage" integrada en Unreal Engine. Esta herramienta permitió poblar el entorno con vegetación de manera rápida y eficiente, creando un aspecto natural y realista. El resultado de este proceso se puede apreciar en la Figura 78.

*Aplicación de la vegetación sobre el Landscape*

*Nota.* Se observa el resultado de la aplicación de la vegetación en el lanscape.

Luego de importar los carteles a Unreal Engine, se los colocó en las posiciones correspondientes a donde se encontraban en el mundo real. Esto permitió replicar la ubicación y aspecto de los carteles en el entorno virtual, como se muestra en la figura 79.

Este proceso de modelado, exportación e importación asegura que los elementos de señalización del entorno virtual sean fieles a los objetos reales.

### **Figura 79**

*implementación de los assets en Unreal Engine*

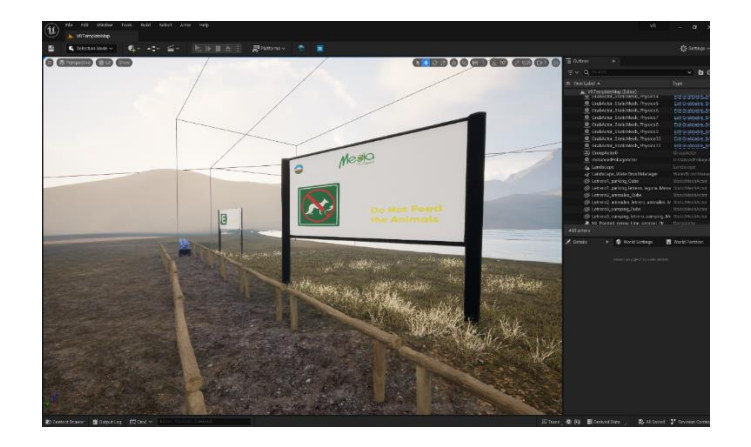

*Nota*. Se observa la colocación de los assets generados en Blender

Siguiendo el proceso, se incluyeron los volúmenes "NavMeshBoundsVolume" en el mapa. Estos volúmenes son esenciales para permitir que nuestro avatar en el entorno virtual pueda moverse de manera fluida y explorar en detalle los elementos que lo componen. Los "NavMeshBoundsVolume" definen áreas navegables para el personaje virtual, lo que garantiza una experiencia de movimiento coherente y libre de obstáculos. La Figura 80 ilustra cómo se implementó este recurso en el mapa, asegurando que el usuario pueda explorar y disfrutar plenamente del entorno virtual que se ha creado.

### **Figura 80**

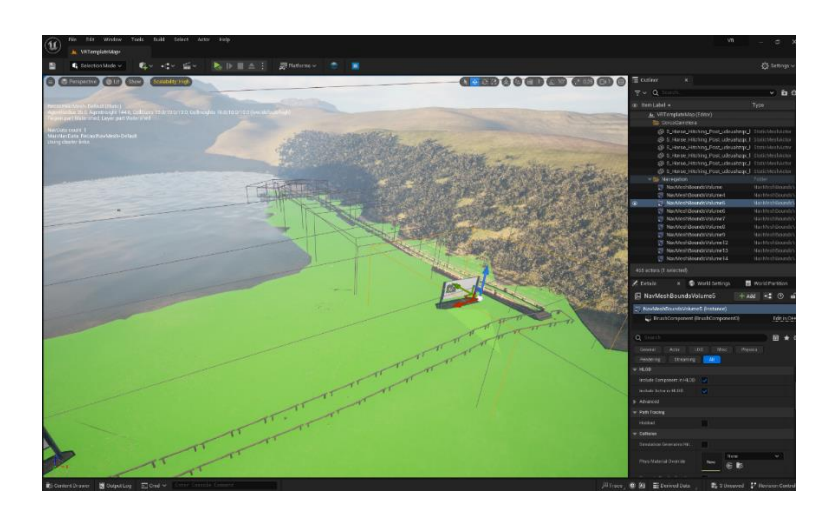

*Aplicación de los contenedores que permiten el movimiento del avatar VR.*

*Nota.* Se observa los lugares a los que tendrá acceso nuestro avatar VR.

### *Validación del Producto*

### **Tabla 15**

### *Validación del producto del segundo Sprint*

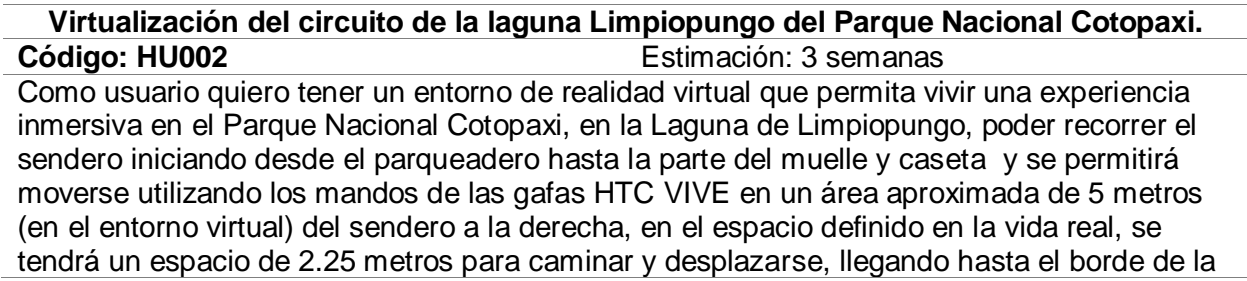

**Virtualización del circuito de la laguna Limpiopungo del Parque Nacional Cotopaxi.**

laguna, limitando el ingreso a la misma, hasta el filo del cerro y hasta la caseta en el muelle, por el lado del parqueadero hasta el inicio del sendero sin salirse de la zona de estacionamiento de vehículos. También se requiere visualizar de cerca y en detalle las plantas que hay en este sitio antes definido, así mismo se requiere manipular objetos, en específico las piedras que pueden estar en el camino, las cuales se pueden tocar, visualizar y lanzas.

Como parte de este entorno virtualizado se desea incorporar los sonidos del viento y del agua cuando el usuario se acerque a la laguna, así como los sonidos de los patos en la laguna.

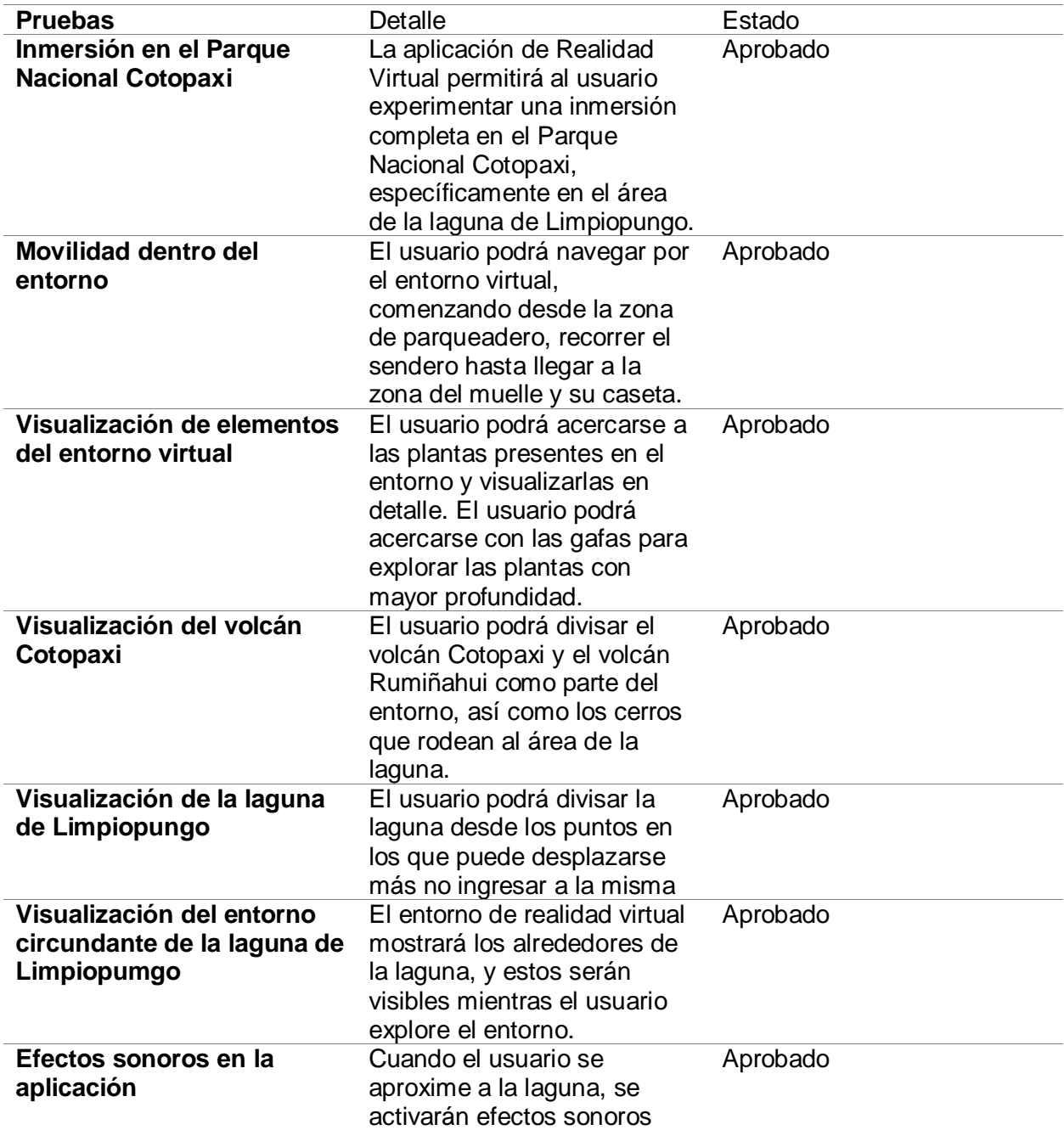

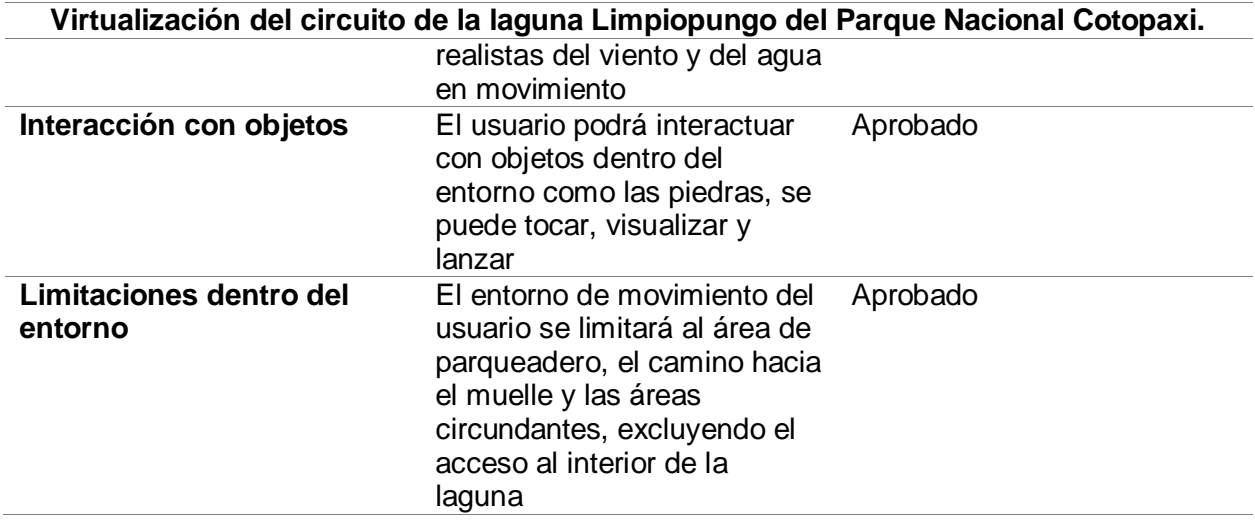

*Nota.* En la tabla se muestra a detalle cada uno de los ítems que se han evaluado del producto

o entregable del segundo sprint, así como su aprobación

# *Retrospectiva del Sprint 2*

## **Tabla 16**

*Tabla de evaluación del Sprint 2 en la retrospectiva de la iteración*

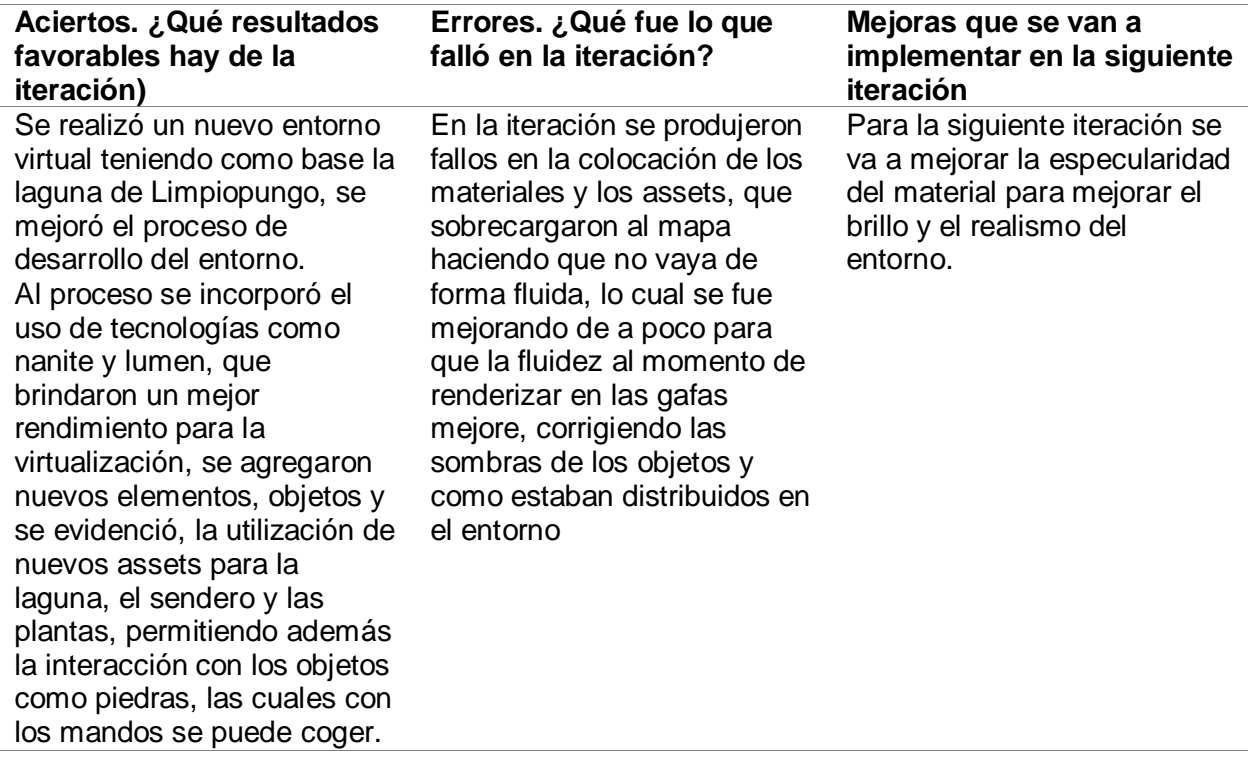

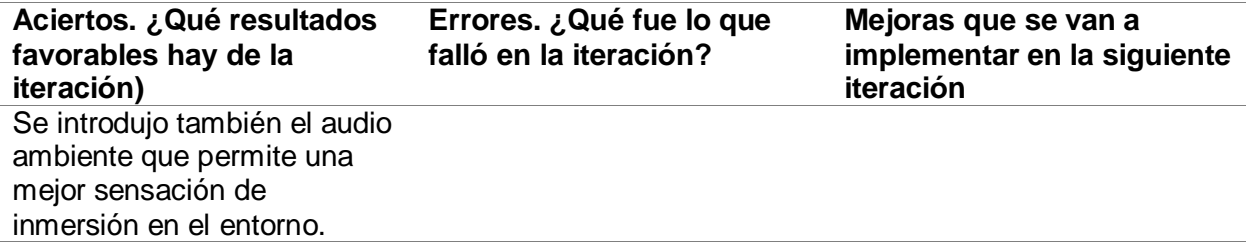

*Nota.* Se muestra la tabla de los aciertos, errores, y las mejoras para el siguiente sprint

#### **Sprint 3**

#### **Virtualización del ascenso al volcán Cotopaxi**

Para la realización del cuarto Sprint se planifica el desarrollo de un tercer entorno virtual, donde se planifica la ejecución de las funcionalidades descritas en la historia de usuario HU03, que se detalla en la tabla x, obteniendo como resultado un entorno, que comprende el ascenso al volcán Cotopaxi.

#### *Sprint planning*

Para el inicio del tercer Sprint se realiza la reunión inicial, para la definición de las tareas que se van a realizar en esta iteración, como parte de desarrollo de esta reunión se han enlistado las actividades que se deben cumplir en el proceso de creación del entorno virtual del ascenso al volcán Cotopaxi, que se detallan en la Tabla 17 del Sprint Backlog.

#### *Sprint Backlog*

#### **Tabla 17**

#### *Sprint Backlog del tercer Sprint*

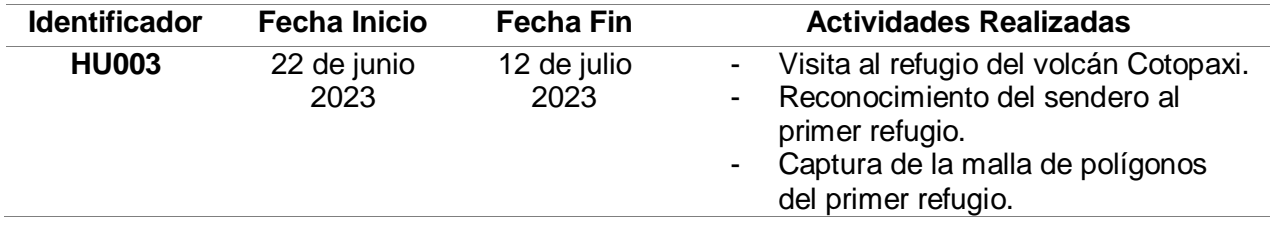

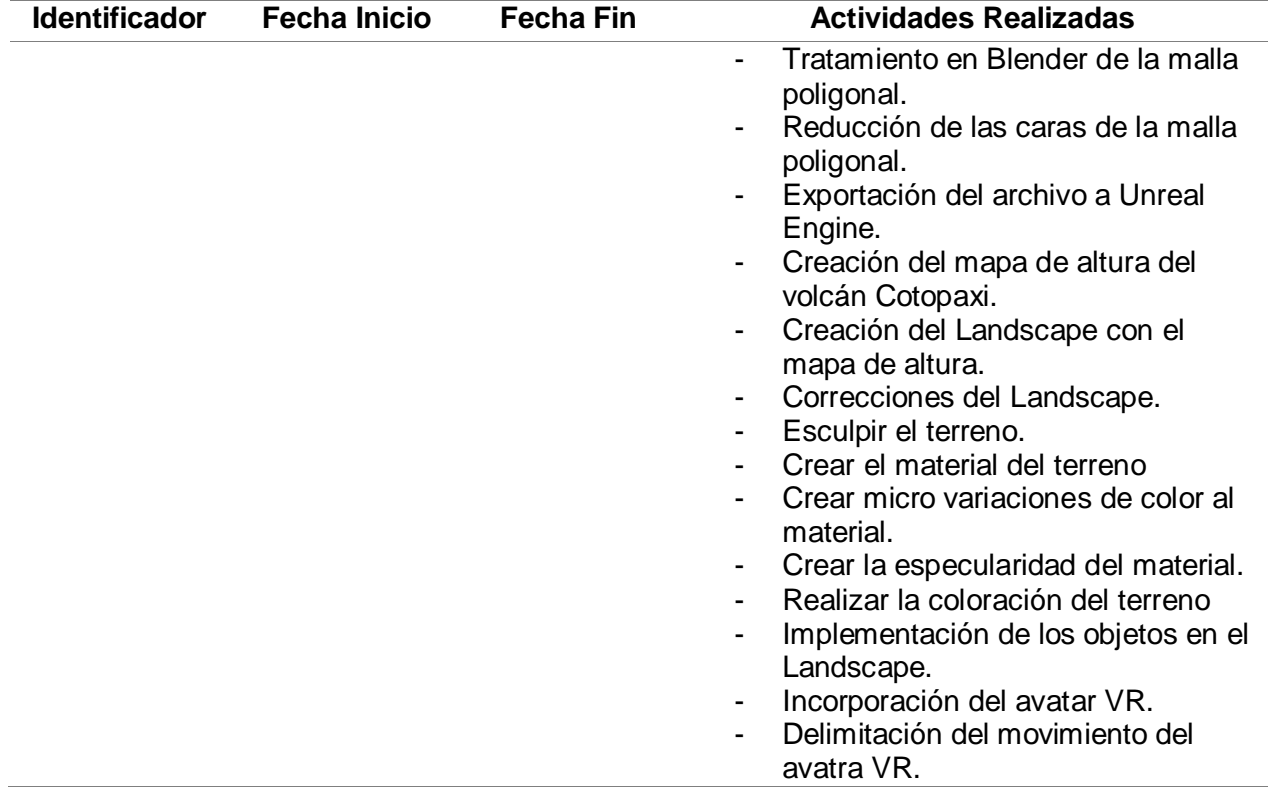

*Nota.* Se muestran las tareas que se realizarán como parte del tercer sprint

### *Asenso al primer refugio*

Como último escenario se tiene el circuito Ascenso al primer refugio del volcán

Cotopaxi, el cual tiene una ruta que consiste en ascender desde el parqueadero hasta el primer

refugio. Para iniciar con el desarrollo aplicamos la reutilización de varios elementos usados en

los dos escenarios previos.

#### *Especificación de componentes del entorno Virtual*

Para la realización del circuito Ascenso al primer refugio del volcán Cotopaxi se van a integrar elementos 3D, componentes, los que serán agregados al escenario VR, los cuales son detallados a continuación:

#### **Tabla 18**

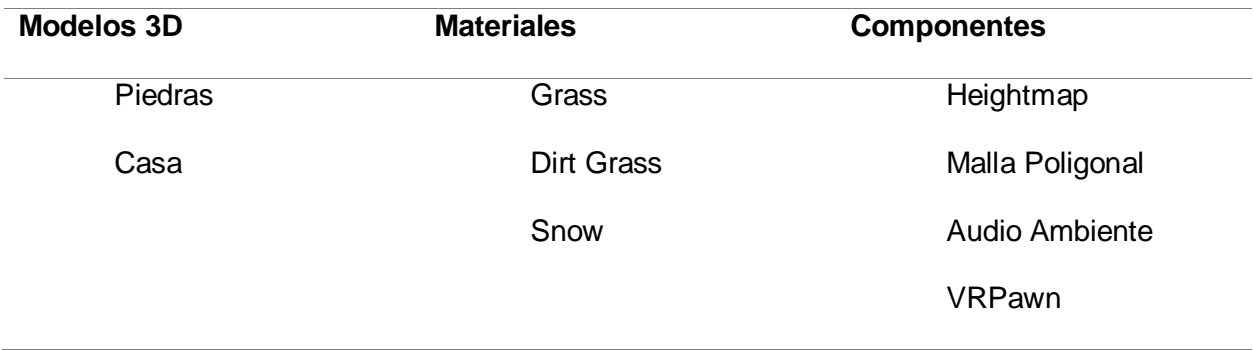

#### *Especificación de los elementos del tercer entorno*

*Nota.* Se especifican los elementos que son parte del tercer entorno virtual.

## *Diseño de componentes*

La escalada al primer refugio del volcán Cotopaxi es uno de los atractivos más destacados, atrayendo tanto a turistas nacionales como internacionales que desean experimentar la belleza visual y desafío de ascender al volcán Cotopaxi. Para capturar la esencia de esta experiencia, se digitalizó la geografía del área que rodea el primer refugio, como se puede observar en la figura 81.

## **Figura 81**

*Visita, análisis y captura del primer refugio*

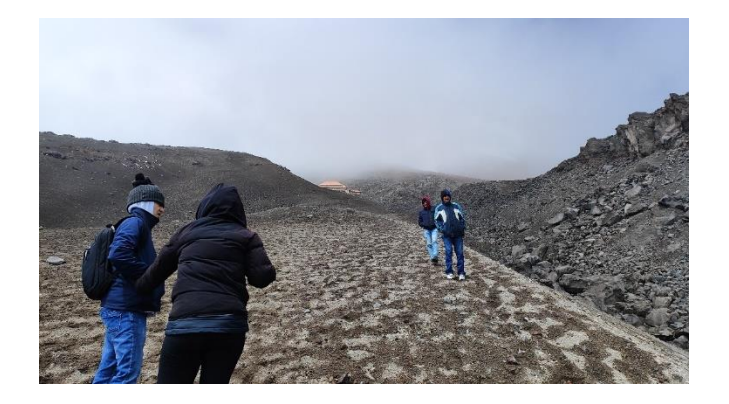

*Nota.* Se observa el ascenso al primer refugio para la captura de la malla de polígonos.

Al igual como se realizó en el prototipo, el Software propio de la camara Zed 2 reconstruyo la malla capturada del suelo la misma que se muestra en la figura 82.

## **Figura 82**

*Verificación de la malla de polígonos del primer refugio.*

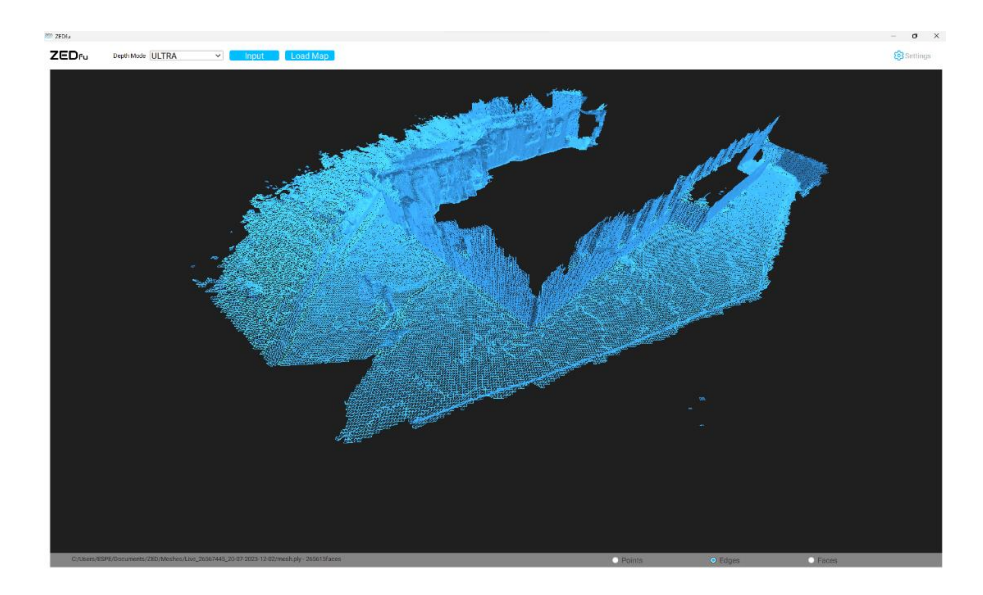

*Nota*. Se observa el resultado luego de realizar la digitalización del primer refugio.

Una vez generada la malla, esta fue importada en Blender, siguiendo el mismo proceso que se utilizó para la malla del prototipo y la laguna. Con el objetivo de optimizar el rendimiento y reducir la carga en el hardware, se aplicó el modificador "Decimate" a esta malla. Este modificador permite disminuir la cantidad de polígonos en la malla, lo que a su vez ayuda a aligerar la carga en el hardware. Puedes observar este proceso en la figura 83.

*Aplicación del modificador "Decimate" en Blender.*

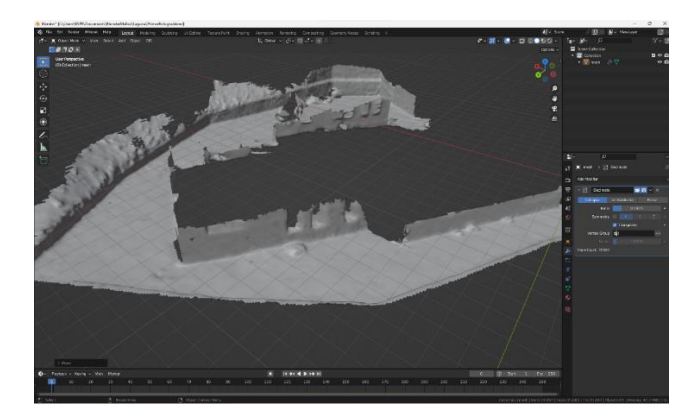

*Nota.* Se observa cómo se aplicó la reducción polígonos a través del modificador "Decimate".

En Unreal Engine, se empleó una vez más el heightmap para crear un nuevo Landscape. En este proceso, se creó un nuevo paisaje y se importó el mapa de altura correspondiente para generar el terreno base. Luego, se comenzó a dar forma al terreno utilizando las herramientas proporcionadas por el motor gráfico. Se puede observar este proceso en la figura 84.

### **Figura 84**

*Generación de Landscape a través del mapa de altura.*

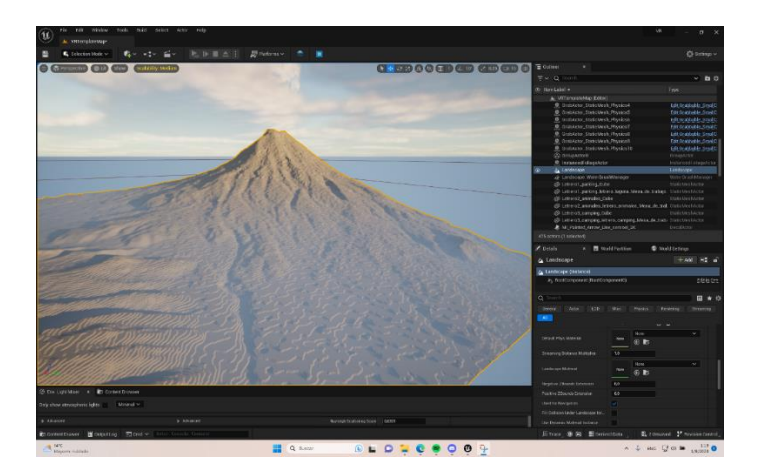

*Nota.* Se observa cual es el resultado de aplicar el mapa de altura para la generación del Landscape.

Se procedió a crear un nuevo material que permitiera pintar la ascensión al Cotopaxi. Este material estaba compuesto por tres texturas diferentes: arena, rocas y nieve. Para lograr esto, se generaron macro variaciones para cada uno de estos materiales.

El proceso comenzó por crear las macro variaciones, que son las variaciones de tamaño en la textura cuando se ve desde cerca o lejos. Se utilizó una estructura de nodos para generar estas variaciones, como se puede observar en la figura 85.

Luego, se replicó este proceso para los otros dos materiales (rocas y nieve). Las figuras 86 y 87 muestran la estructura de nodos utilizada para crear las macro variaciones en estos materiales.

En el caso del material de nieve, además se creó una función que separa el material de nieve del material principal, lo que contribuye a una mejor legibilidad del código generado.

#### **Figura 85**

*Creación de las micro variaciones en el editor de blueprints.*

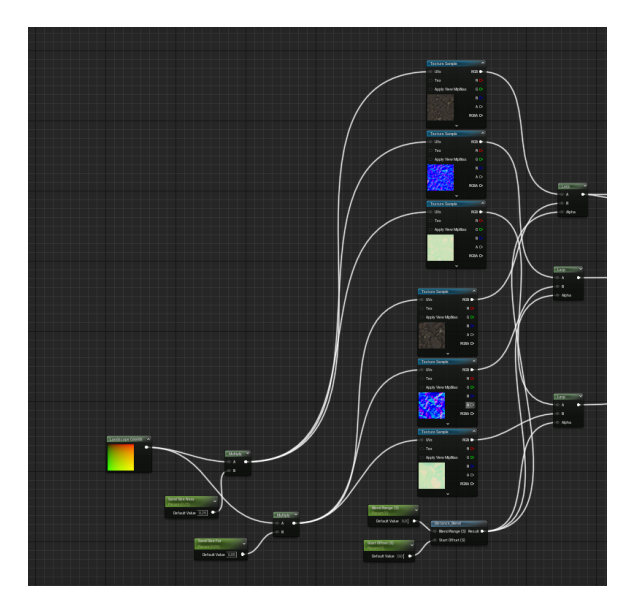

*Nota.* Se observa la estructura de los nodos con los colores base.

*Nodos que forman el material roca* 

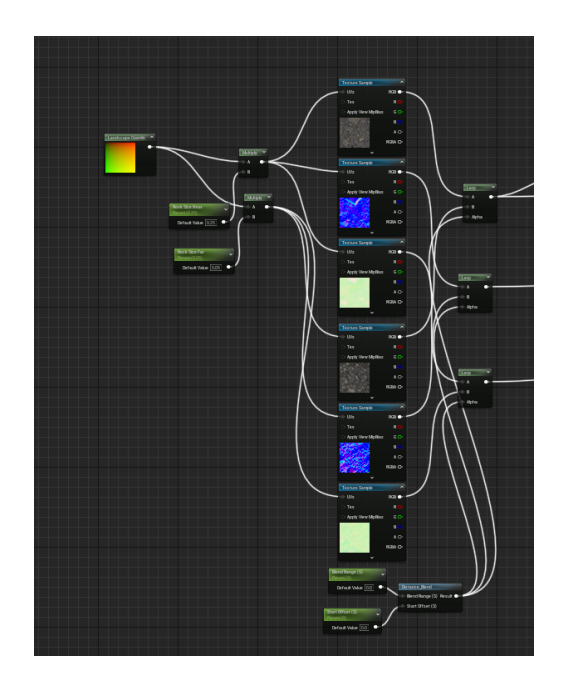

*Nota.* Se observa estructura de los nodos para la creación del material de la roca.

## **Figura 87**

*Función que contiene los nodos del material nieve*

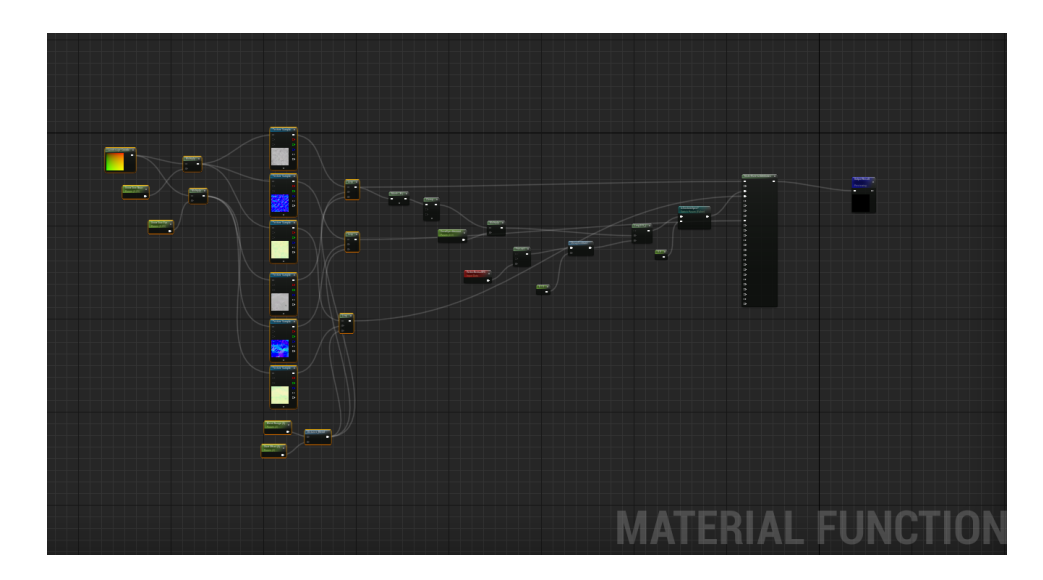

*Nota.* Se observa estructura de los nodos para la creación de la función que contiene el material nieve.
El material base que se creó es una combinación de los materiales de rocas y arena. Para lograr esto, se utilizó el nodo "Blend Material Attributes" para mezclar estos dos materiales, como se muestra en la figura 88.

Posteriormente, se añadió el atributo "Specular" al material. Este atributo permite controlar la cantidad de luz que es reflejada, ya que, si no se incluye en el material, el resultado podría no ser el deseado en términos de reflejos y brillo. La figura 89 ilustra cómo se agregó este atributo al material.

## **Figura 88**

*Fusión del material roca y arena* 

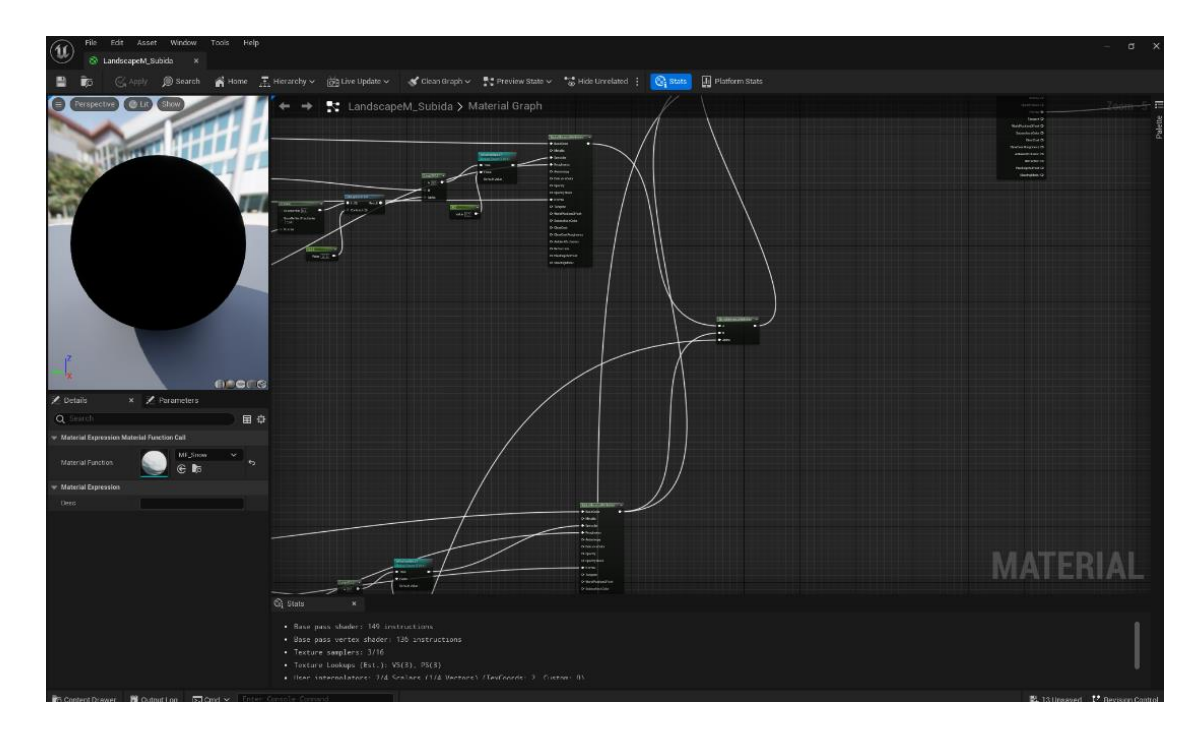

*Nota.* Se observa la fusión del material roca y arena el cual generara una mezcla nueva entre estos dos materiales.

*Creación de los nodos que se unen a especular*

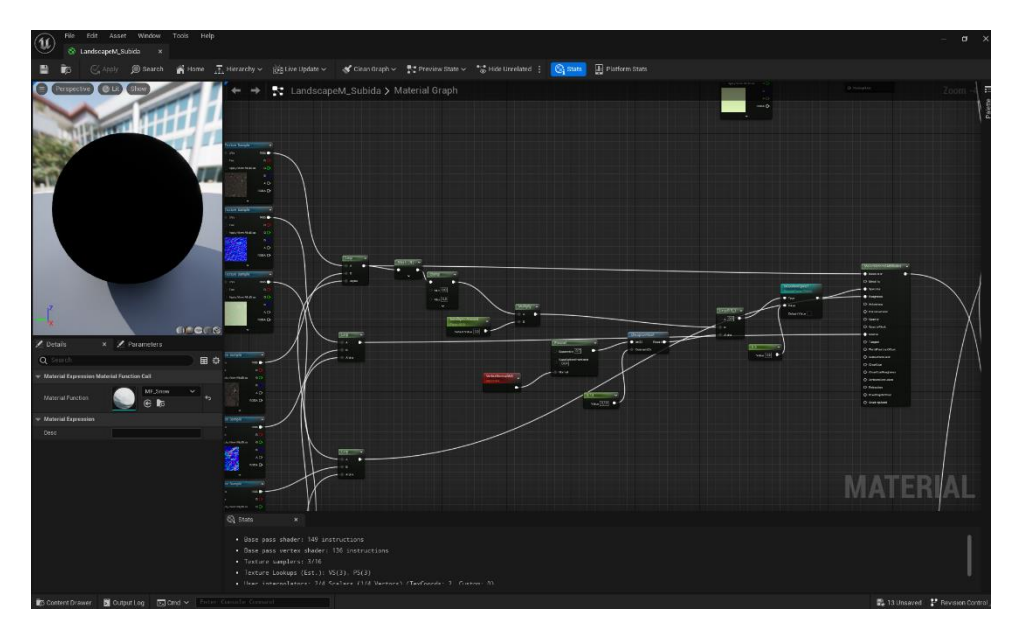

*Nota.* Se observa cuales son los nodos y la estructura que forman el atributo especular.

## *Diseño de Interacciones*

## **Figura 90**

*Diagrama de interacciones del tercer entorno virtual*

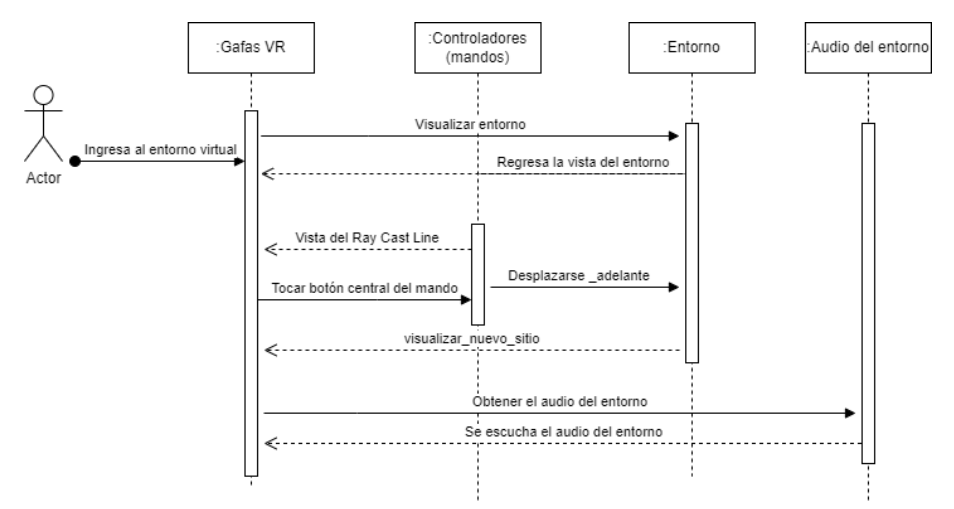

*Nota.* Se muestra en la figura, el diagrama de interacciones que puede realizar el usuario en el escenario tres

# *Creación del entorno*

Una vez completada la creación del material, se procedió a crear una instancia de este. El proceso de creación de la instancia se ilustra en la figura 91.

# **Figura 91**

*Creación de la instancia del nuevo material.*

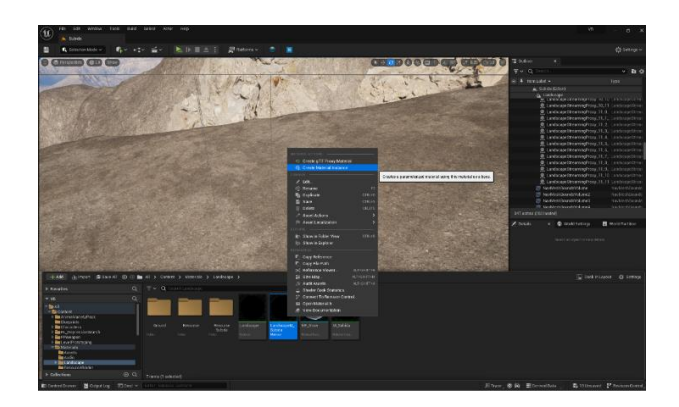

*Nota.* Se observa la creación de la instancia del nuevo material creado para colorear el Landscape.

La instancia recién creada se arrastró al Landscape, y a continuación, se accedió al modo "Landscape" para iniciar el proceso de pintura del mapa en la sección "Paint". El resultado de este proceso se muestra en la figura 92 y 93.

# **Figura 92**

*Coloración del Landscape*

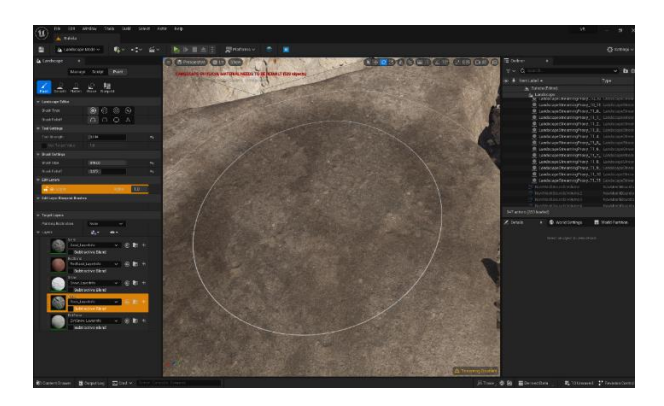

*Nota.* Se observa el proceso de coloración del Landscape.

*Aplicación del material nieve en el volcán.*

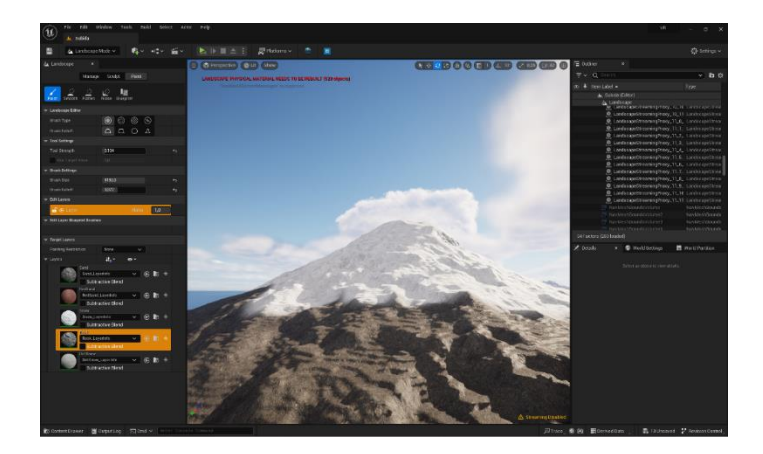

*Nota.* Se observa cómo se aplicó el material nieve a la cima del volcán.

Siguiendo con el proceso de digitalización, se añadieron rocas a los alrededores del refugio. Dado que este refugio se encuentra a una gran altitud y la vegetación es escasa en esa área, se optó por incluir rocas de gran tamaño como elementos representativos del lugar. El resultado de esta adición se muestra en la figura 94.

# **Figura 94**

*Implementación de las rocas al Landscape.*

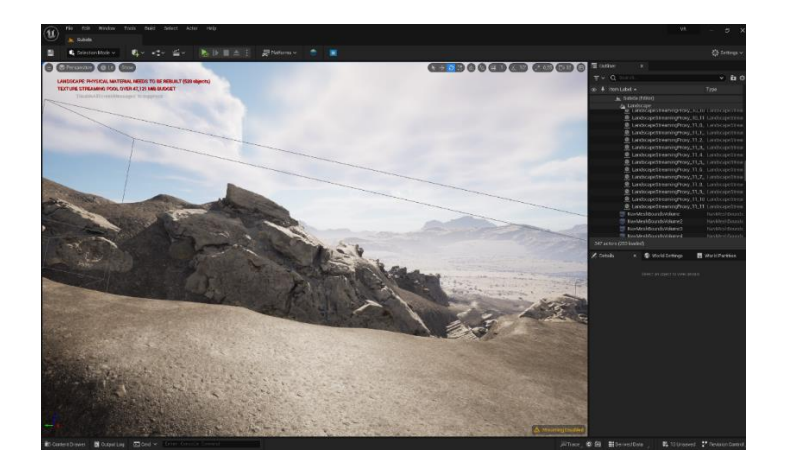

*Nota.* Se observa la colocación de las rocas en el entorno VR.

En el proceso de creación del prototipo, se incorporaron los "NavMeshBoundVolume". Estos elementos permiten que nuestro avatar en la Realidad Virtual pueda moverse dentro del entorno de manera controlada. El resultado de esta incorporación se muestra en la Figura 95.

# **Figura 95**

*Incorporación de los cubos delimitadores de movimiento* 

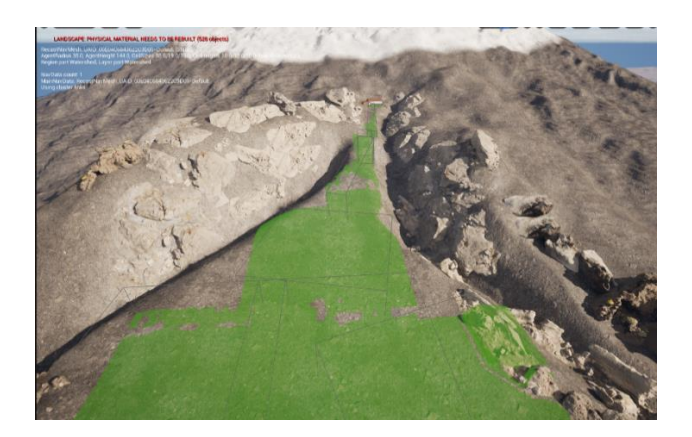

*Nota.* Se observa la colocación de los volúmenes que detectan el movimiento. de avatar VR.

En la etapa de adición del refugio, se empleó la malla generada por la cámara Zed 2 y se la posicionó en la cima del recorrido, tal como se puede observar en la figura 96. Para asegurar una ubicación precisa del refugio, se utilizó la malla de polígonos como guía para alinear correctamente su posición, logrando así el resultado presentado en la figura 97.

*Incorporación de la malla de polígonos del primer refugio.*

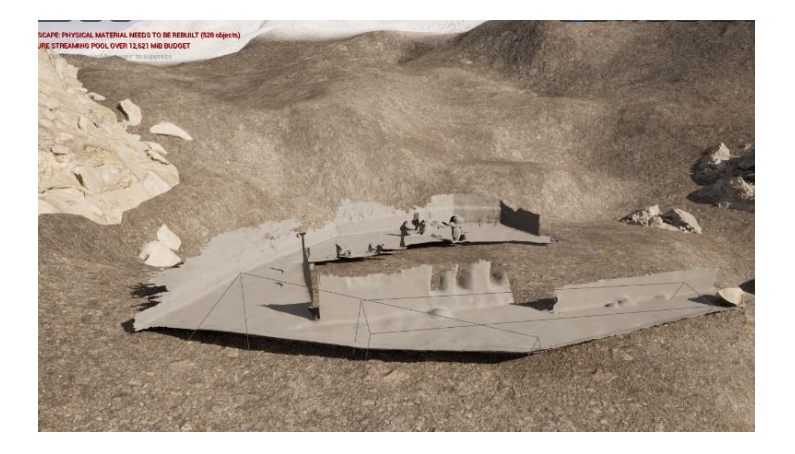

*Nota.* Se observa la colocación de la malla que generada por la cámara Zed 2

# **Figura 97**

*Adición de la casa al Landscape.*

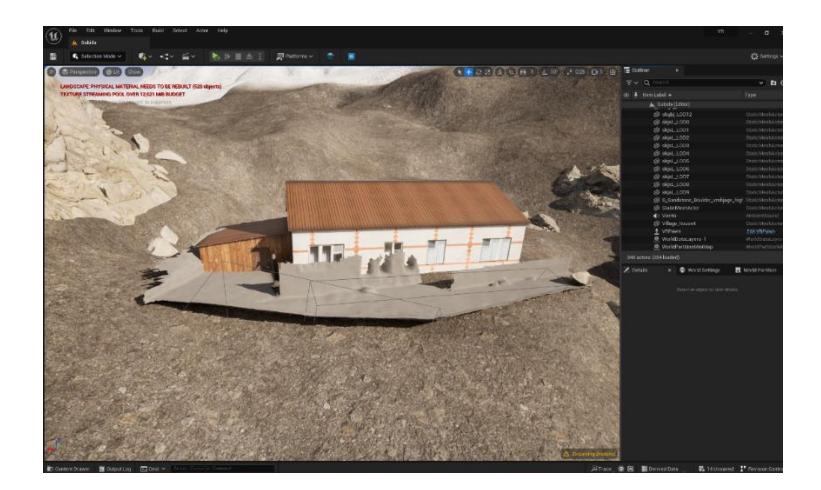

*Nota*. Se observa la colocación de la casa del primero refugio tomando como referencia la malla de polígonos.

# *Validación del Producto*

# **Tabla 19**

*Validación del producto del tercer Sprint*

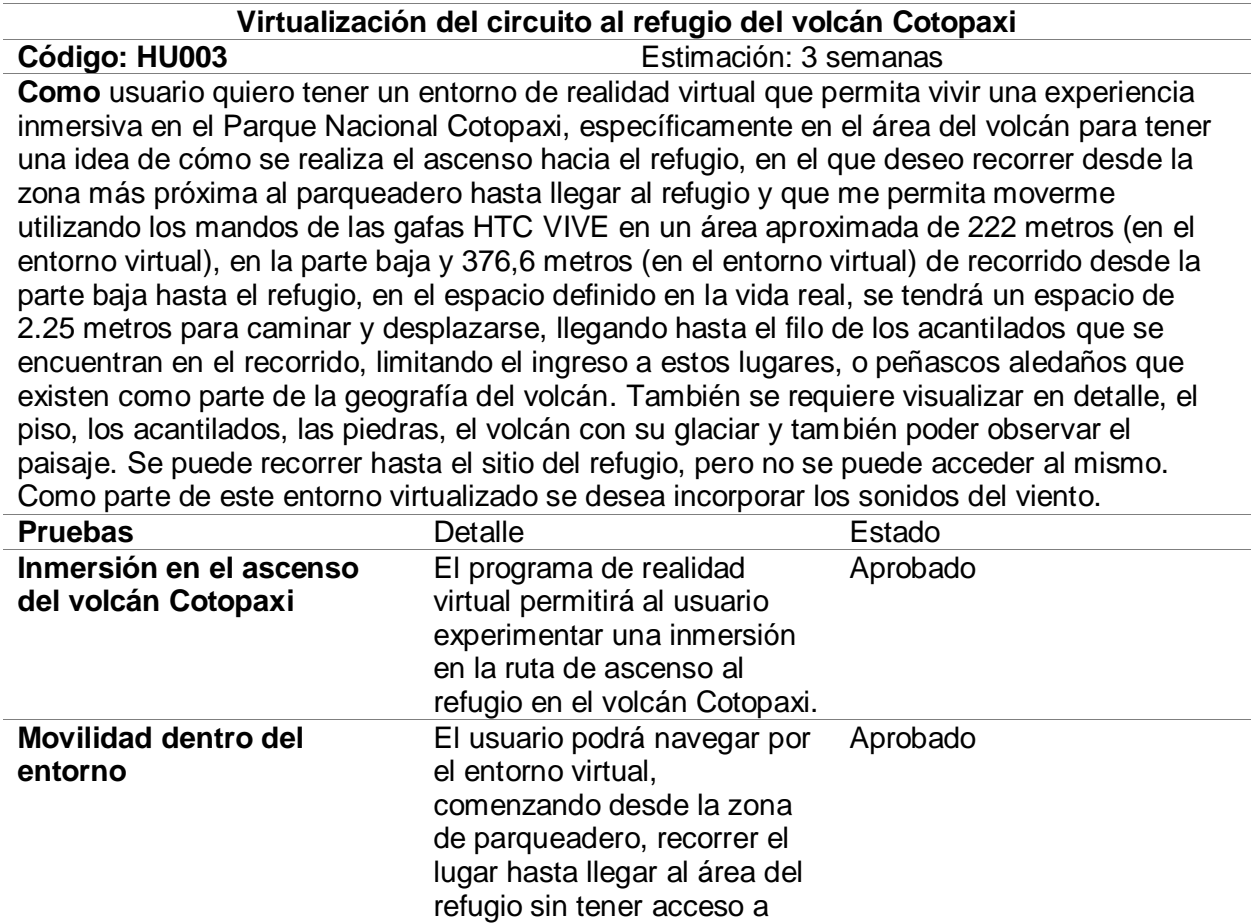

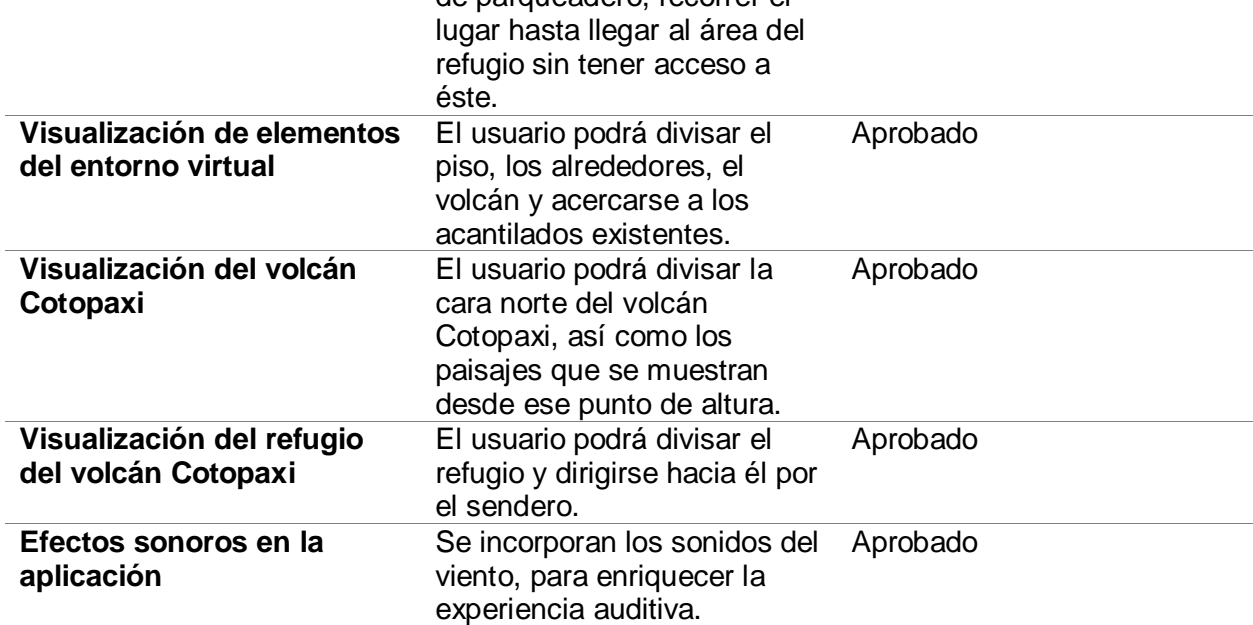

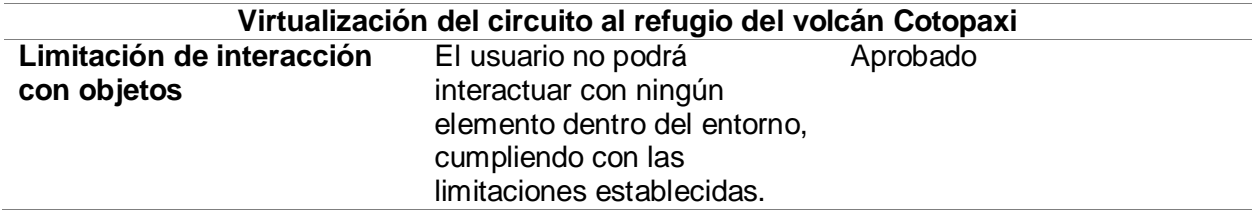

*Nota.* En la tabla se muestra a detalle cada uno de los ítems que se han evaluado del producto

o entregable del tercer Sprint, así como su aprobación

### *Retrospectiva del Sprint 3*

En la reunión final, se realiza la retrospectiva del último Sprint, donde se evalúa lo realizado en esta iteración, con el desarrollo de la virtualización del entorno para el ascenso al primer refugio, que se muestra y se detalla en la tabla 20.

## **Tabla 20**

*Tabla de evaluación del Sprint 3 en la retrospectiva de la iteración*

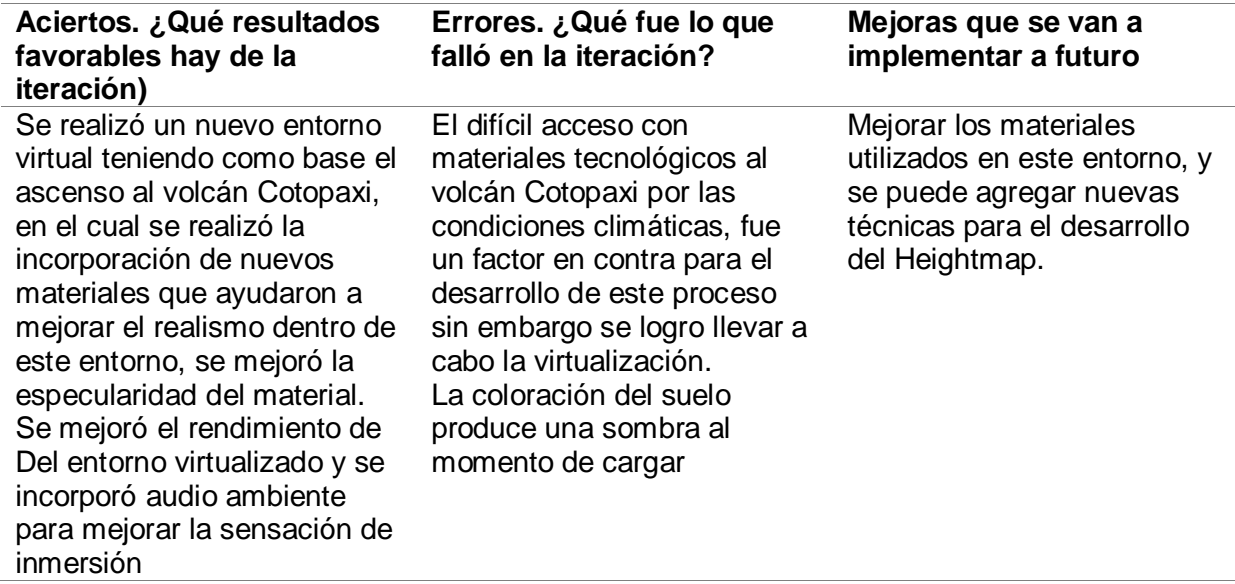

*Nota.* Se muestra la tabla de los aciertos, errores, y las mejoras que se pueden dar.

## **Evaluación del Entorno Virtual**

### *Pruebas de usabilidad*

Para el desarrollo de las pruebas de usuario se realizó encuestas con el objetivo de probar la usabilidad de la aplicación virtual en base a la prueba de SUS (Sistema de escalas de Usabilidad), mediante las cuales se aspira efectuar una evaluación de la eficiencia, la efectividad y la satisfacción del internauta. A diferencia de otros métodos de investigación, este método ya tiene declaraciones predeterminadas, también para los encuestados resulta breve, ya que las respuestas no es necesario redactarlas ni pasar demasiado tiempo descifrando los enunciados.

El número de personas encuestadas fue de 16, cuyos resultados se indican en la tabla 21, en algunos casos ya tenían conocimiento del uso de gafas de Realidad Virtual y su interacción con las mismas.

#### **Tabla 21**

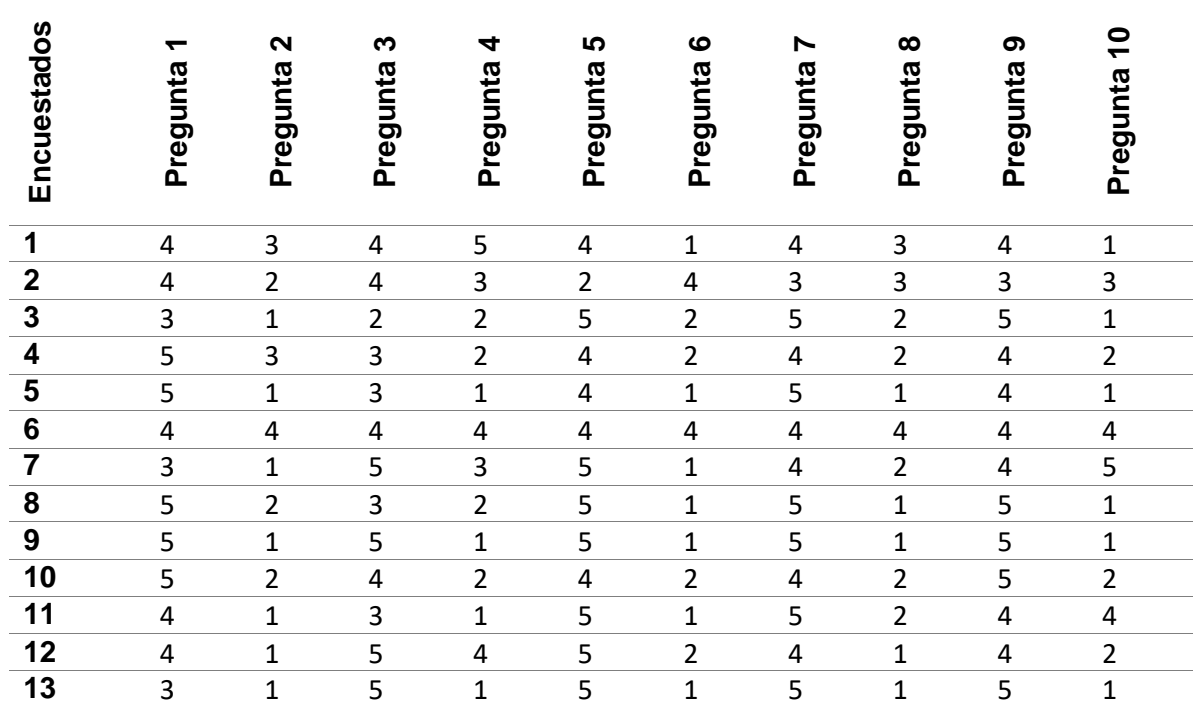

## *Resultados de los encuestados*

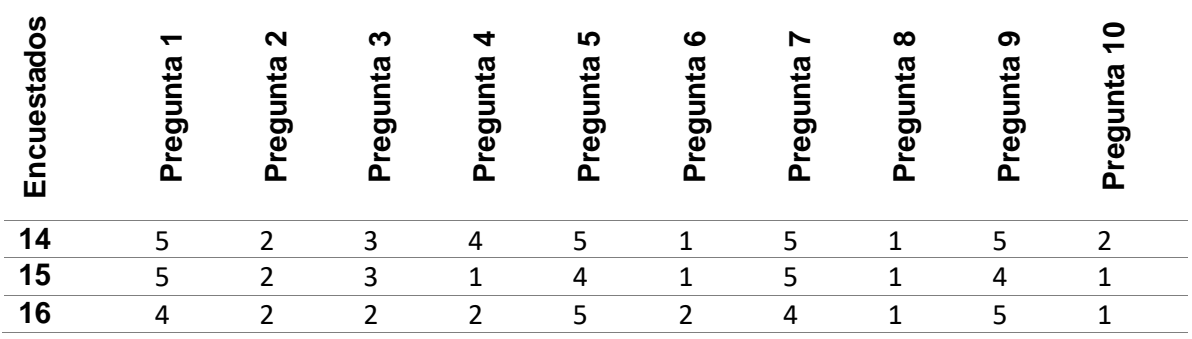

*Nota.* Se indica la tabulación de los resultados por cada pregunta de todos los encuestados.

### *Recolección de datos*

Para la recolección de los datos se optó por el método de encuestas en las cuales se formuló las diez preguntas base que tiene el SUS, tomando la siguiente escala de Likert como un índice de valoración de resultados:

- 1. Totalmente en desacuerdo
- 2. En desacuerdo
- 3. Neutro
- 4. De acuerdo
- 5. Totalmente de acuerdo

Las preguntas que se realizaron son las siguientes:

- 1. Creo que me gustaría utilizar esta aplicación con frecuencia
- 2. Encontré la aplicación innecesariamente compleja
- 3. Pensé que la aplicación era fácil de usar
- 4. Creo que necesitaría el apoyo de un técnico para poder utilizar esta aplicación
- 5. Encontré que las diversas funciones de esta aplicación estaban bien integradas
- 6. Pensé que había demasiada inconsistencia en esta aplicación
- 7. Me imagino que la mayoría de la gente aprendería a utilizar esta aplicación muy rápidamente
- 8. Encontré la aplicación muy complicada de usar
- 9. Me sentí muy seguro usando la aplicación
- 10. Necesitaba aprender muchas cosas antes de empezar con esta aplicación

Previo a responder estas preguntas, se consulta a los encuestados: ¿Has tenido experiencia utilizando las gafas de Realidad Virtual y los mandos?, esto con la finalidad de conocer si las personas que participan en este proceso estadístico tienen alguna noción del uso de gafas para Realidad Virtual, sin inferir en el resultado de las preguntas del SUS, como se muestra en la figura 98, que indica los porcentajes que arroja la pregunta:

#### **Figura 98**

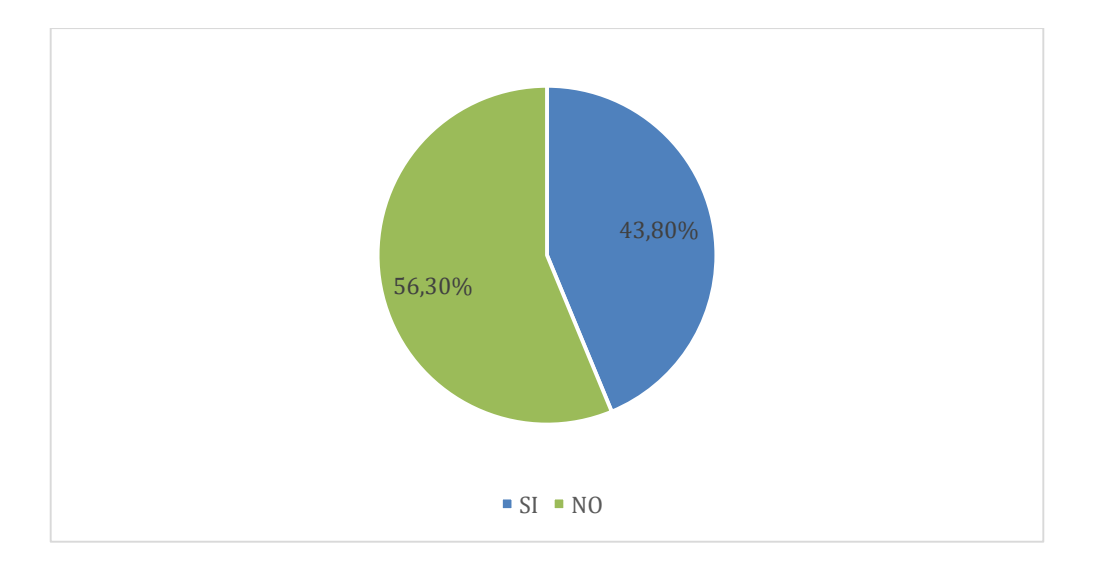

*Experiencia con gafas de Realidad Virtual y sus mandos*

*Nota.* Se evidencia el porcentaje de las respuestas si y no, a la pregunta inicial de la encuesta.

A continuación, se muestra el resultado de cada una de las preguntas referentes al SUS que se utilizó como medio para poder evaluar el aspecto de usabilidad en la aplicación de

Realidad Virtual, por cada respuesta se muestra el gráfico estadístico de barras, el cual tiene en el eje x, la escala que comprende a SUS de uno a cinco y en el eje y, el número de personas.

La primera pregunta dice lo siguiente: ¿Creo que me gustaría utilizar esta aplicación con frecuencia?, a lo cual los encuestados respondieron de la siguiente manera como se indica en el gráfico estadístico de la figura 99.

#### **Figura 99**

*Resultado de la primera pregunta de la encuesta*

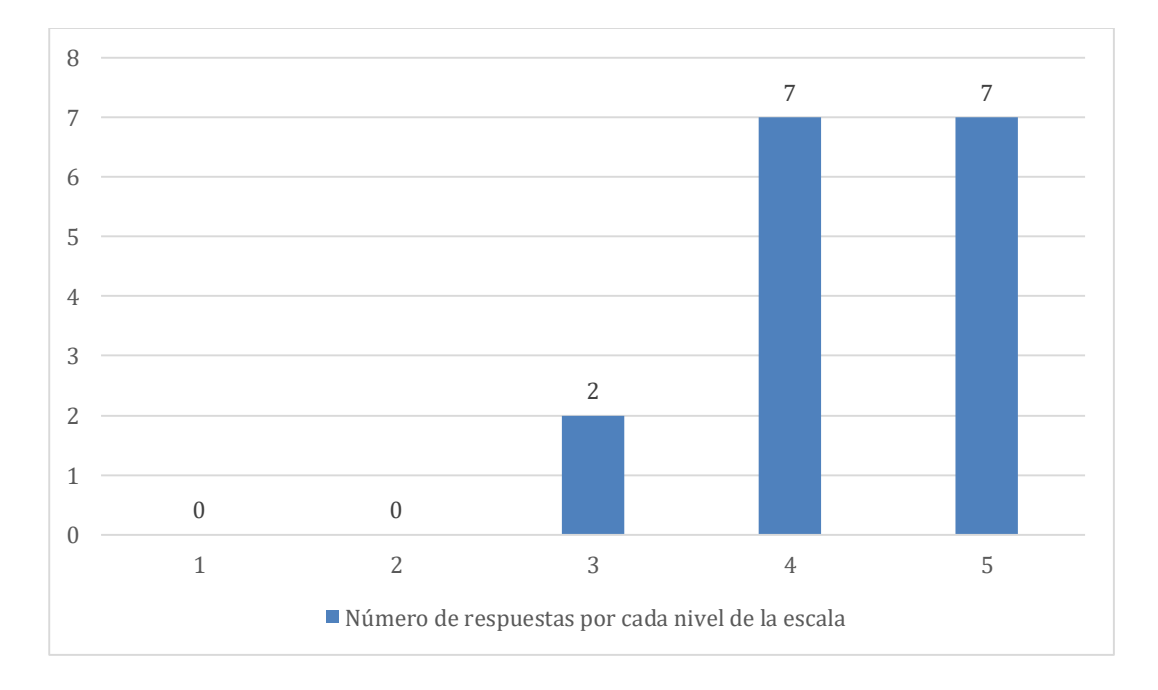

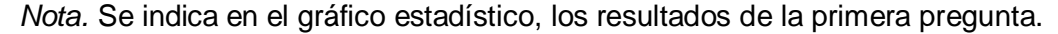

La pregunta dos que se realizó a los encuestados, en base en la escala de usabilidad fue la siguiente: ¿Encontré la aplicación innecesariamente compleja?, a lo cual como se muestra en la figura 100, los participantes respondieron de la siguiente manera.

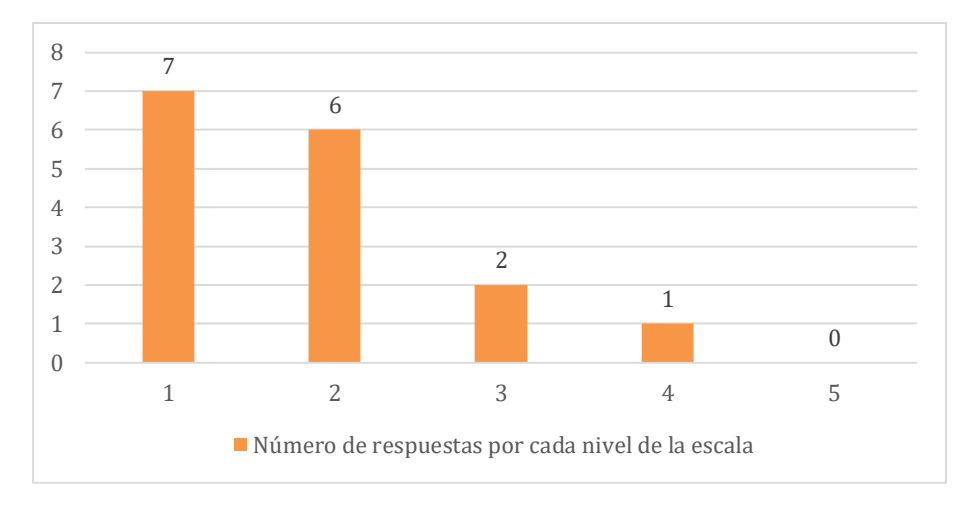

*Resultados de la segunda pregunta de la encuesta "SUS" aplicada*

*Nota.* Se observa en el gráfico estadístico, los resultados de la segunda pregunta.

La tercera pregunta nos habla de la facilidad en la utilización de la aplicación, y la cual fue la siguiente: ¿Pensé que la aplicación era fácil de usar?, y de acuerdo con las respuestas de la encuesta, como se muestra en la figura 101, los participantes interactuaron de la siguiente manera.

## **Figura 101**

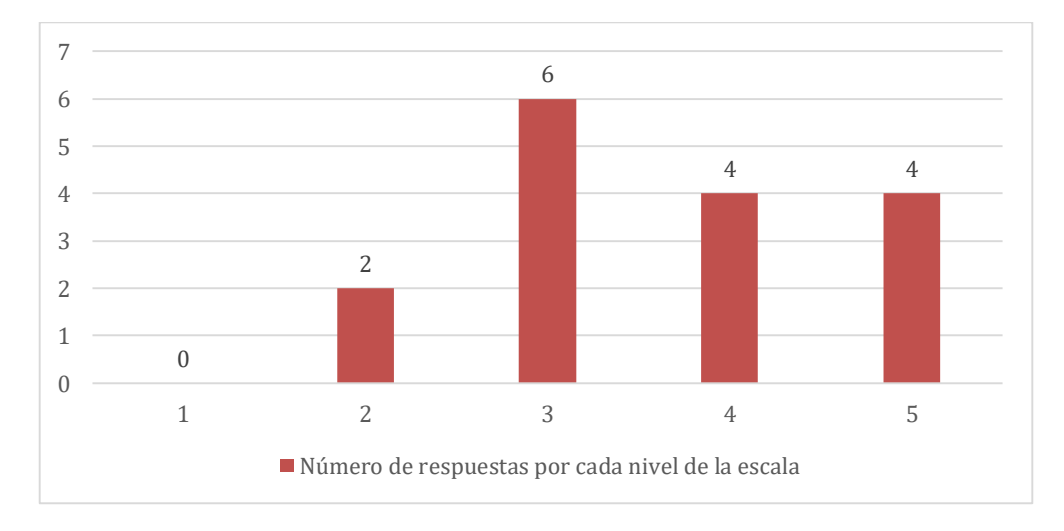

*Resultados de la tercera pregunta de la encuesta "SUS" aplicada*

*Nota.* Se muestra el gráfico estadístico, los resultados de la tercera pregunta.

La cuarta pregunta hace una referencia a la ayuda que necesitaría una persona para el correcto uso de la aplicación: ¿Creo que necesitaría el apoyo de un técnico para poder utilizar esta aplicación?, y de acuerdo con las respuestas de la encuesta, como se muestra en la figura 102, los participantes interactuaron de la siguiente manera.

### **Figura 102**

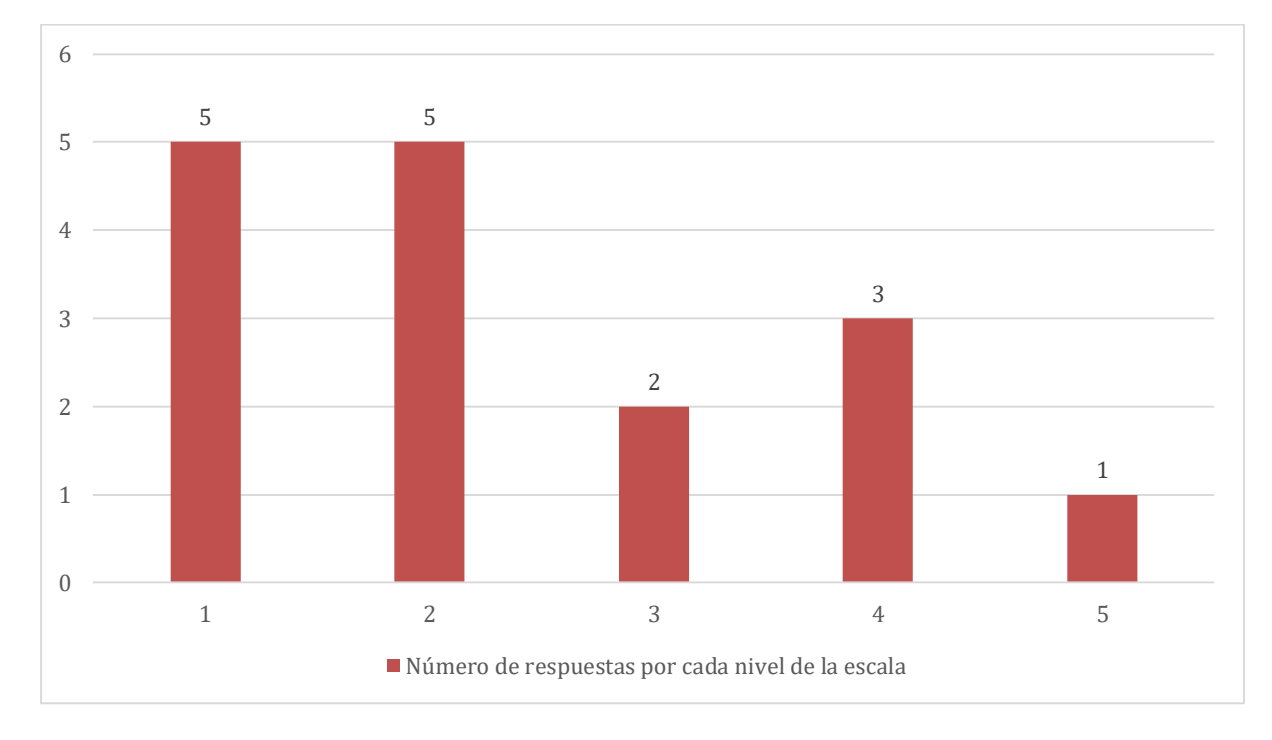

*Resultados de la cuarta pregunta de la encuesta "SUS" aplicada*

*Nota*. Se muestra el gráfico estadístico, los resultados de la cuarta pregunta.

En la quinta pregunta se habla de las funcionas con las que cuenta la aplicación de Realidad Virtual, las cuales deben estar correctamente implementadas para una experiencia enriquecedora de los usuarios, la misma dice: ¿Encontré que las diversas funciones de esta aplicación estaban bien integradas?, en la figura 103 se indica los resultados de acuerdo con las respuestas de los encuestados.

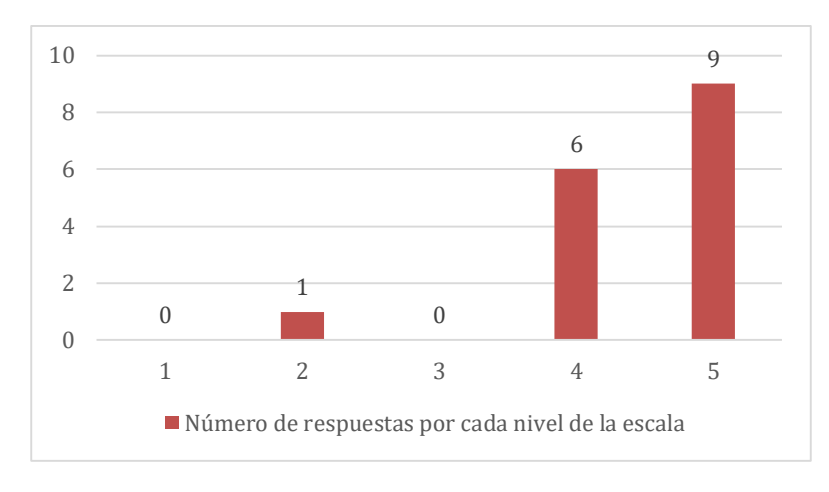

*Resultado de la quinta pregunta de la encuesta "SUS" aplicada*

*Nota*. Se muestra el gráfico estadístico, los resultados de la quinta pregunta.

La sexta pregunta habla de las inconsistencias que de existir dentro de la aplicación puede generar problemas para el correcto uso de esta, el cuestionamiento formula lo siguiente: ¿Pensé que había demasiada inconsistencia en esta aplicación?, en la figura 104 se muestra los resultados de acuerdo con las respuestas de los encuestados.

## **Figura 104**

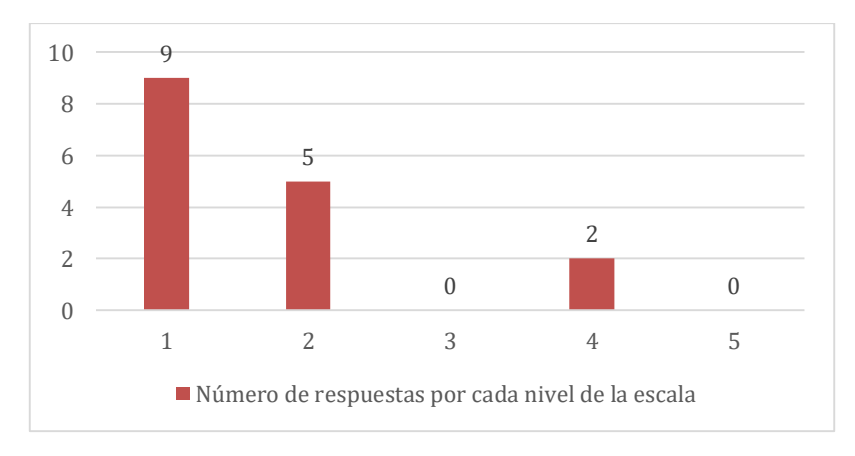

*Resultados de la sexta pregunta de la encuesta "SUS" aplicada*

*Nota*. Se muestra el gráfico estadístico, los resultados de la sexta pregunta.

En la séptima pregunta se habla del rápido aprendizaje para el uso de la aplicación virtual que se puede tener por parte de más personas, el cuestionamiento formula lo siguiente: ¿Me imagino que la mayoría de la gente aprendería a utilizar esta aplicación muy rápidamente?, los encuestados respondieron a esta interrogante como se indica en la figura 105 de acuerdo con la escala.

## **Figura 105**

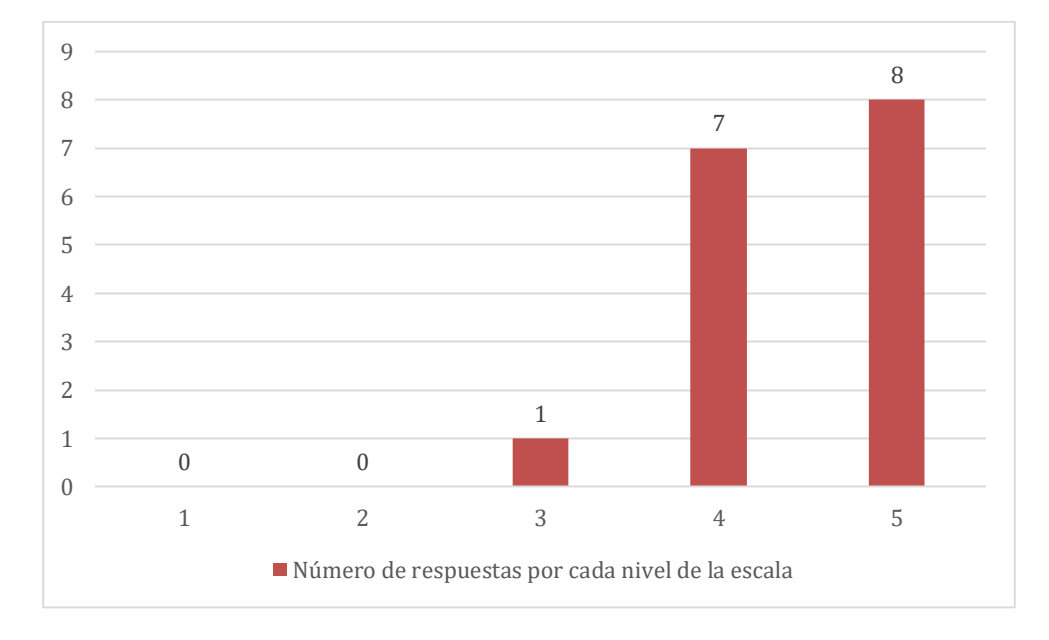

*Resultados de la séptima pregunta de la encuesta "SUS" aplicada*

*Nota*. Se muestra el gráfico estadístico, los resultados de la séptima pregunta.

La octava pregunta hace referencia a la complejidad de uso que la aplicación puede tener, algo que puede resultar incómodo para los usuarios, tal es así que la pregunta que se plantea dice: ¿Encontré la aplicación muy complicada de usar?, los encuestados respondieron a esta interrogante como se indica en la figura 106 de acuerdo con la escala.

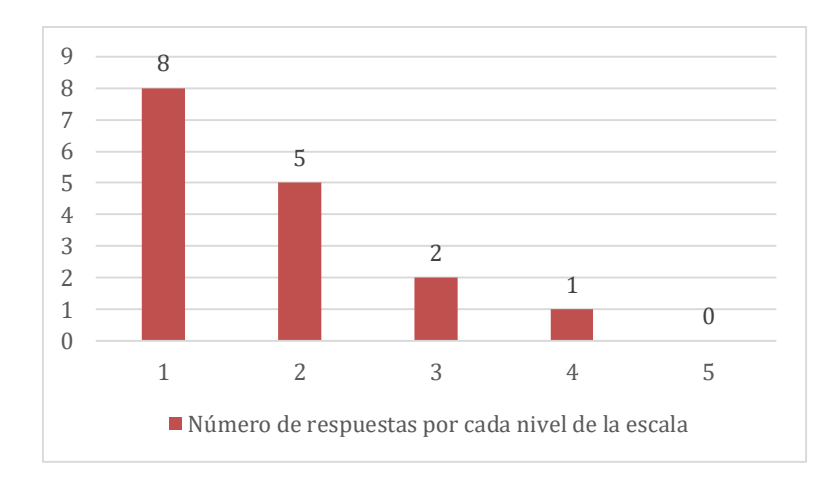

*Resultados de la octava pregunta de la encuesta "SUS" aplicada*

*Nota*. Se muestra el gráfico estadístico, los resultados de la octava pregunta.

La novena pregunta hace referencia a la seguridad del usuario y su sentir al momento de estar interactuando con la aplicación, la pregunta que se plantea dice: ¿Me sentí muy seguro usando la aplicación?, los encuestados respondieron a esta interrogante como se indica en la figura 107 de acuerdo con la escala.

## **Figura 107**

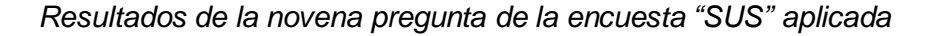

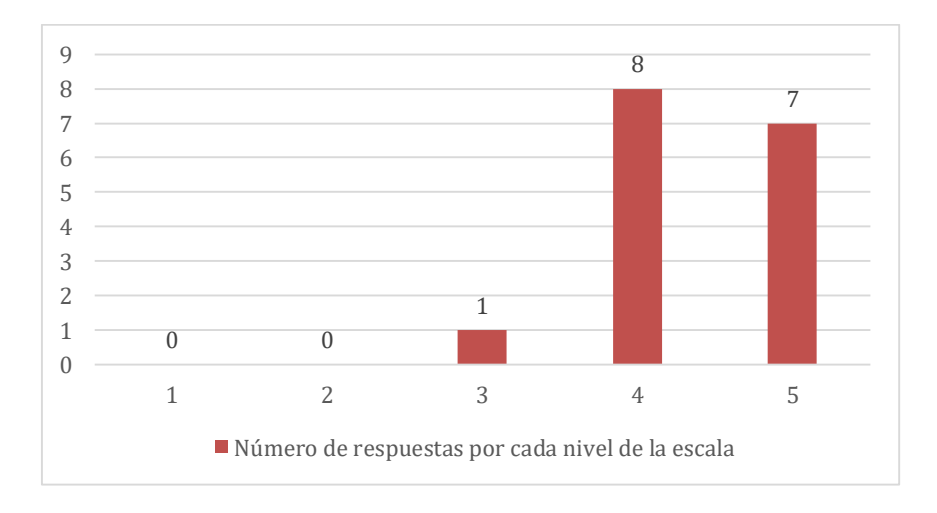

*Nota*. Se muestra el gráfico estadístico, los resultados de la novena pregunta.

La última pregunta de la escala nos habla del aprendizaje, en este caso a si la aplicación es intuitiva y si al ser fácil de usar permite que los usuarios puedan usarla sin necesidad que aprender varias cosas antes de interactuar con la misma, la pregunta que se plantea dice: ¿Necesitaba aprender muchas cosas antes de empezar con esta aplicación?, los encuestados respondieron a esta interrogante como se indica en la figura 108 de acuerdo con la escala.

#### **Figura 108**

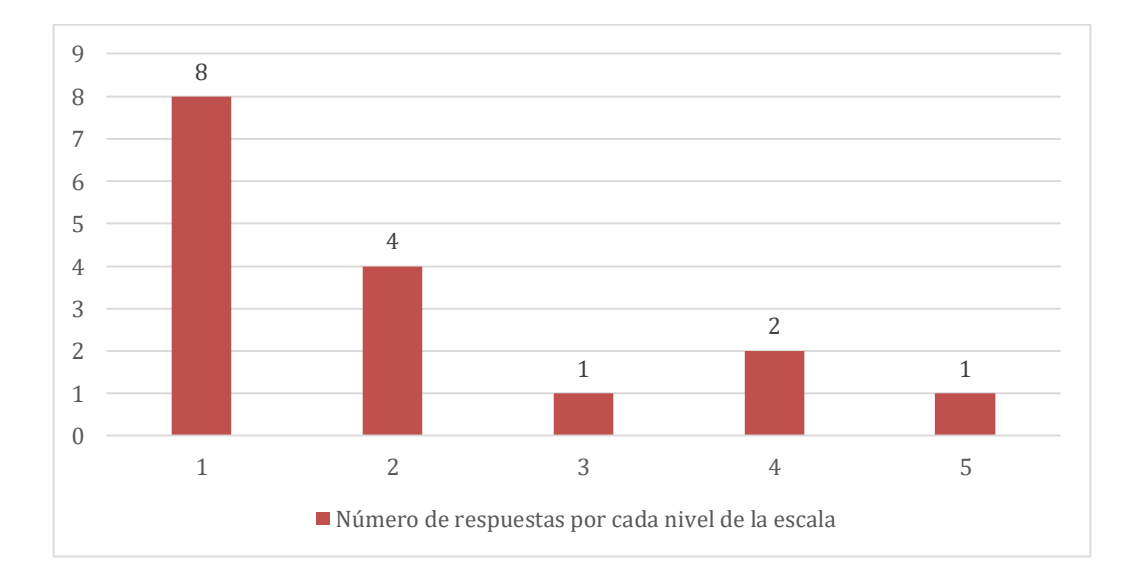

*Resultados de la décima pregunta de la encuesta "SUS" aplicada*

*Nota.* Se muestra el gráfico estadístico, los resultados de la décima pregunta.

#### *Análisis de los resultados*

#### **Cálculo del resultado**

Para obtener el resultado final en base a las respuestas obtenidas por medio de la escala de usabilidad que hemos utilizado, es necesario realizar cálculos que, como parte de este sistema se desarrolla de la siguiente manera:

1. Se identifican las preguntas pares y las impares

- 2. A las preguntas impares, al valor de la respuesta se le restará uno.
- 3. A las preguntas pares, se restará de cinco el valor que tiene como respuesta.
- 4. Una vez que se suman así todos los valores de las 10 preguntas obtenemos un resultado preliminar, que luego se multiplicará por "2.5", obteniendo el "SUS" final.

Como se ejemplifica a continuación, con la muestra del primer encuestado, se podrá comprender el proceso que se realiza dentro de la escala de usabilidad que se ha utilizado. En la tabla 22, se muestran los resultados en orden de las preguntas pares e impares.

### **Tabla 22**

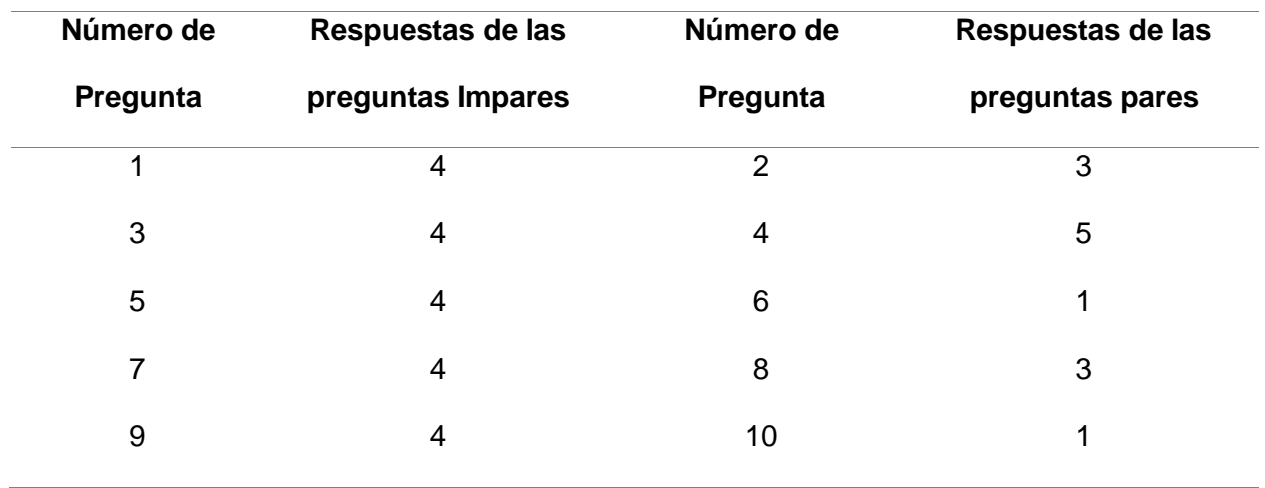

*Reconocimiento de las preguntas pares e impares con sus resultados*

*Nota.* Se muestra los resultados del primer encuestado, dividiendo los resultados en el lado izquierdo, todos los de las preguntas impares y en el lado derecho de las preguntas pares.

A continuación, se realiza el proceso de resta de acuerdo con la pregunta par o impar como es el procedimiento de la escala, así se muestra en la tabla 23.

### **Tabla 23**

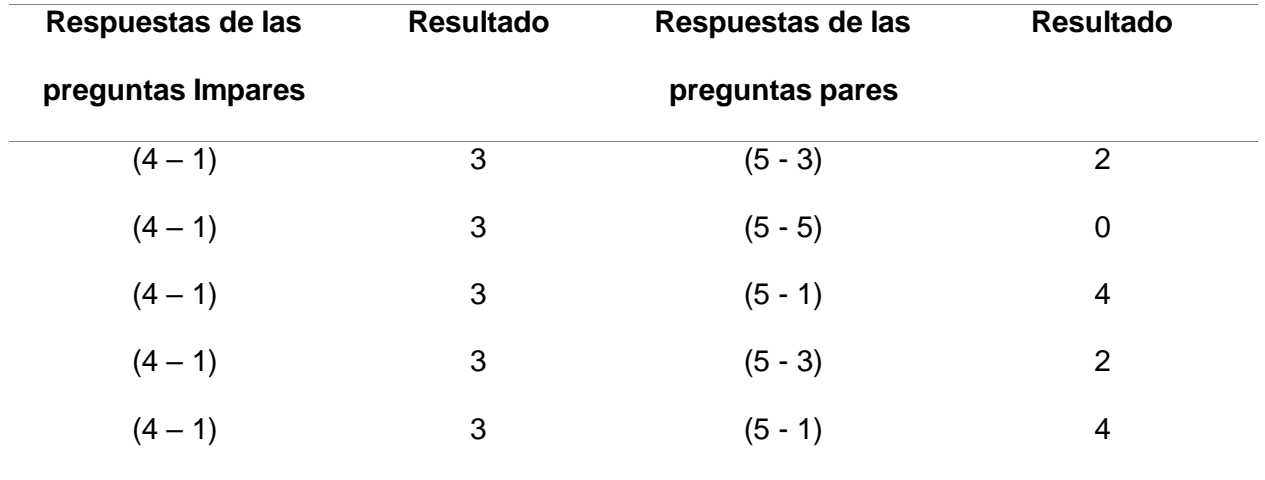

*Proceso de resta a los resultados* 

*Nota*. Se muestra el proceso de restar a los resultados de las preguntas impares uno y de restar de cinco a las preguntas pares.

Posterior a realizar este proceso que indica la escala que se debe seguir para obtener el resultado, se lleva a cabo la suma de todos los resultados:

## $3+3+3+3+2+0+4+2+4 = 27$

El valor que sale, en este caso es veinte y siete, es el resultado preliminar para obtener el valor final que se promediará con los resultados de los demás encuestados y nos dará la respuesta final con la cual se evaluará la usabilidad en esta aplicación. Al número previo que se obtuvo de la suma se debe multiplicar por "2.5", obteniendo de tal forma:

 $27 * 2.5 = 67.5$ 

Este resultado es el "SUS" que se ha obtenido de uno de los encuestados, con el que se ha querido indicar el proceso de desarrollo de la encuesta, que a continuación, en la tabla 24 se realizará de forma global de todos quienes participaron en la encuesta y se tendrá el resultado final que será el promedio final entre los resultados de todos los participantes.

## **Tabla 24**

*Proceso de sumatoria de los resultados de las preguntas.*

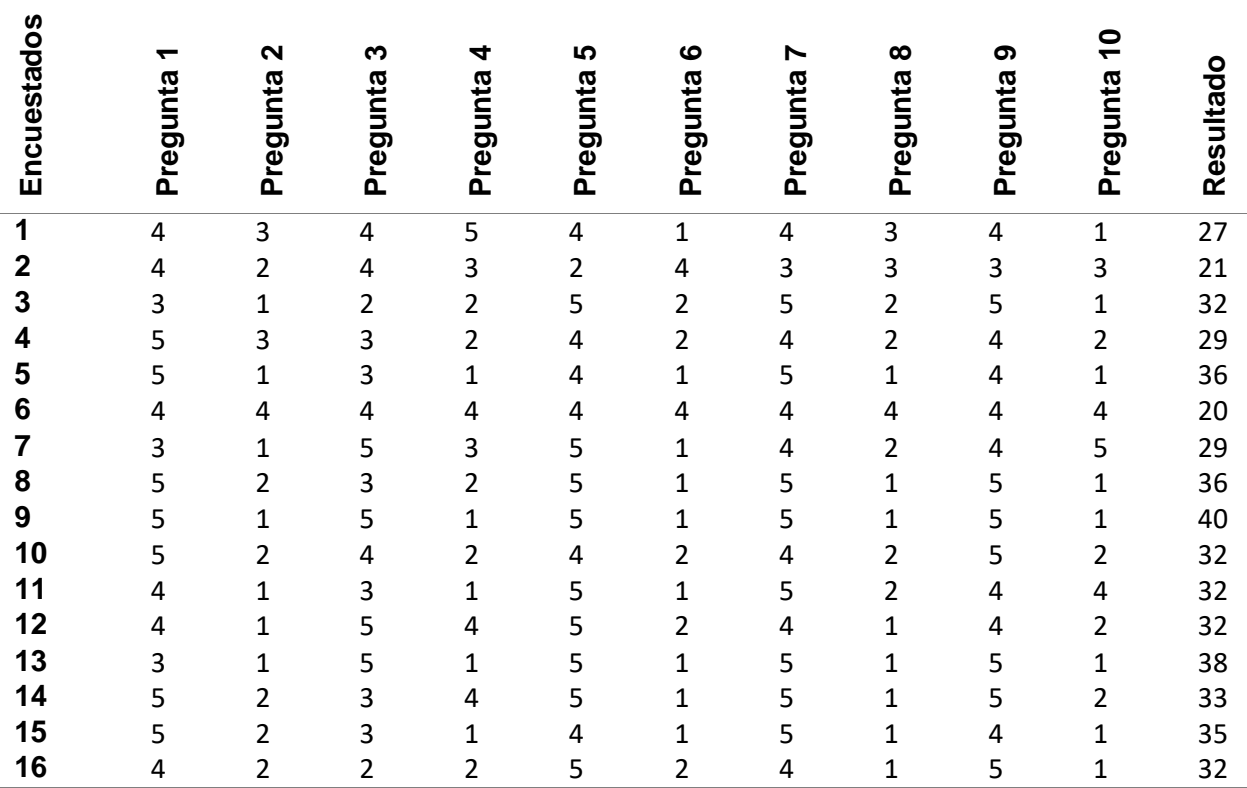

*Nota.* Se muestra la tabulación con las respuestas de cada pregunta, por cada uno de los usuarios, en la última columna se muestra el resultado final de la suma de todas las respuestas de las diez preguntas.

En la tabla 25 se muestra el proceso de multiplicar los resultados de todos los encuestados por "2.5" y el promedio completo de todos, para obtener el valor final.

## **Tabla 25**

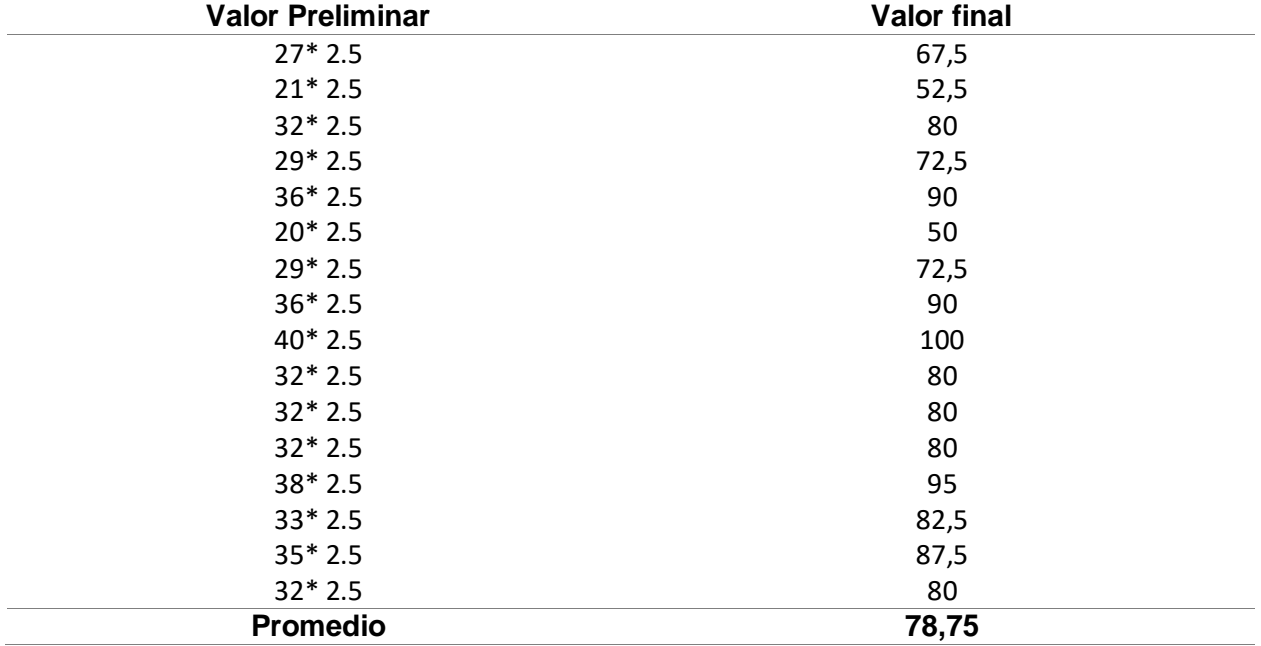

*Proceso de obtención del valor del "SUS" final.*

*Nota.* Se obtiene el valor total de la aplicación de le encuesta en base a "SUS".

### **Interpretación del resultado**

Una vez que se ha obtenido el valor del "SUS" final de 78,75, tomando en cuenta que el puntaje de acuerdo con la escala, como muestra la figura 109, en base al resultado se puede concluir si una aplicación puede ser inaceptable y por ende debe corregir muchos fallos o es aceptable.

### *Escala de SUS*

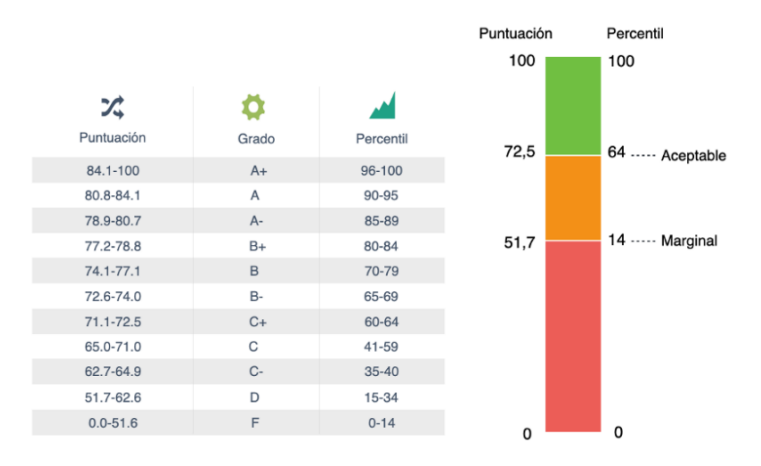

*Nota.* Se muestra una escala donde se ve el nivel en el que se encuentra. Tomado de (Pedrosa, 2023)

Para este estudio teniendo como base, la escala mostrada anteriormente en la figura final se puede concluir que la aplicación de Realidad Virtual es aceptable y por ende ha pasado esta prueba de usabilidad en la que se ha medido la satisfacción del usuario en base a esta escala de usabilidad.

### **Capítulo IV**

#### **Conclusiones y Recomendaciones**

#### **Conclusiones**

- Se desarrolló una revisión sistemática que ayudó a tener un panorama más amplio del uso de tecnologías para el desarrollo de entornos virtuales, así como el proceso de creación de estos, con ello se pudo identificar de mejor manera algunos medios y elementos de virtualización.
- Para el desarrollo del aplicativo se optó por el marco de trabajo de Scrum, lo cual permitió una mejor organización por medio de las iteraciones y cada una de las planificaciones, esto ayudó a proyectar de mejor manera los tiempos y las tareas en cada Sprint.
- Se utilizó el motor gráfico Unreal Engine el cual ayudó a la creación de los escenarios virtuales con un tono realista y altamente inmersivo debido a las nuevas características que esta herramienta pone a disposición.
- La aplicación de una propuesta metodológica para la creación de entornos virtuales fue importante a la hora de implementar la creación del entorno, con cada uno de los pasos se planifica de manera organizada las tareas desarrollando cada fase de forma adecuada. Así también el uso de la arquitectura MVC que se aplicó al proyecto, facilitó apreciar de manera clara cuál va a ser el comportamiento del programa en cada escenario.
- Al realizar la digitalización del área protegida del Parque Nacional Cotopaxi, se necesitó de una cámara estereoscópica ZED2 la cual es capaz de generar una malla poligonal del sitio que deseamos digitalizar.
- Al aplicar las pruebas de usabilidad SUS se concluye que el sistema cumple con los requisitos planteados y es capaz de ser usado de manera correcta por los usuarios.

#### **Recomendaciones**

- Es recomendable realizar una previa investigación sobre la Realidad Virtual ya sea a través de una revisión sistemática o por medio de una revisión de la literatura, ya que a partir de las conclusiones generadas se puede partir con la selección de una tecnología o método que permite el desarrollo de entornos virtuales.
- Para el desarrollo de entornos virtuales realistas se recomienda el uso del motor gráfico Unreal Engine debido a su capacidad de generar escenarios que son visualmente realistas.
- Se recomienda el uso de algún método de captura de la topografía del suelo ya que la misma al momento de realizar la creación de un entorno permite tener una referencia precisa con gran detalle del lugar a digitalizar.
- Se recomienda la utilización de la metodología de desarrollo de entornos virtuales propuesta por KAUR ya que ésta facilita la creación de escenarios virtuales debido a su poca complejidad y precisión para describir cual es el procedimiento que se va a seguir al momento de crear una aplicación en VR.
- Se recomienda aplicar la metodología SCRUM ya que para el proceso de creación de entornos virtuales se requiere dividir al equipo de manera planificada para conseguir en el tiempo correcto la obtención de los Sprints.

#### **Bibliografía**

- Alonso Almeida, M. D. M. (2019). Robots, inteligencia artificial y : Una aproximación en el sector del turismo. *Cuadernos de Turismo*, *44*, 13-26. https://doi.org/10.6018/turismo.44.404711
- Baños, R. M., Botella, C., Garcia-Palacios, A., Villa, H., Perpiña, C., & Alcañiz, M. (2000). Presence and Reality Judgment in Virtual Environments: A Unitary Construct? *CyberPsychology & Behavior*, *3*(3), 327-335. https://doi.org/10.1089/10949310050078760
- Bigné Alcañiz, E., Font Aulet, X., & Andreu Simó, L. (2000). *Marketing de destinos turísticos: Análisis y estrategias de desarrollo*. Esic.
- Blain, J. M. (2019). *The Complete Guide to Blender Graphics: Computer Modeling & Animation* (5.<sup>a</sup> ed.). A K Peters/CRC Press. https://doi.org/10.1201/9780429196522
- Boroni, G., Vagliati, P., & Vénere, M. (2003, octubre). *Realidad aplicada al entrenamiento*. IX Congreso Argentino de Ciencias de la Computación (CACIC). http://sedici.unlp.edu.ar/handle/10915/22649

Burdea, G., & Coiffet, P. (2003). *Virtual reality technology* (2nd ed). J. Wiley-Interscience.

- Calderon Solano, L. K. (2021). *Efecto de un entrenamiento con por medio de exergames en el balance la anticipación e imagen corporal en futbolistas* [Trabajo de grado - Maestría, Universidad Nacional de Colombia]. https://repositorio.unal.edu.co/handle/unal/79812
- Chen, J. Y. C., & Fragomeni, G. (Eds.). (2021). *Virtual, Augmented and Mixed Reality: 13th International Conference, VAMR 2021, Held as Part of the 23rd HCI International Conference, HCII 2021, Virtual Event, July 24–29, 2021, Proceedings* (Vol. 12770). Springer International Publishing. https://doi.org/10.1007/978-3-030-77599-5
- Coghlan, A., & Carter, L. (2020). New Product Design: Creating a Digital VR Game to Promote the Conservation of Nature-based Tourism Attractions. En A. Hassan & A. Sharma

(Eds.), *The Emerald Handbook of ICT in Tourism and Hospitality* (pp. 167-179). Emerald Publishing Limited. https://doi.org/10.1108/978-1-83982-688-720201011

- De Arma Hernández, A. (2018). *Metodología para el desarrollo de Entornos Virtuales en 3D* [Tesis, Departamento de Informática]. http://ninive.ismm.edu.cu/handle/123456789/2005 Disztinger, P., Schlögl, S., & Groth, A. (2017). Technology Acceptance of Virtual Reality for Travel Planning. En R. Schegg & B. Stangl (Eds.), *Information and Communication Technologies in Tourism 2017* (pp. 255-268). Springer International Publishing. https://doi.org/10.1007/978-3-319-51168-9\_19
- Garcia, D. (2022, marzo 21). La importancia de la Realidad Virtual en el sector de la Arquitectura –. *Innoarea Projects*. https://innoarea.com/noticias/la-importancia-de-larealidad-virtual-en-el-sector-de-la-arquitectura/
- Griffin, T., Giberson, J., Lee, S. H. (Mark), Guttentag, D., Kandaurova, M., Sergueeva, K., & Dimanche, F. (2017). Virtual Reality and Implications for Destination Marketing. *Travel and Tourism Research Association: Advancing Tourism Research Globally*. https://scholarworks.umass.edu/ttra/2017/Academic\_Papers\_Oral/29
- Grudzewski, F., Awdziej, M., Mazurek, G., & Piotrowska, K. (2018). Virtual reality in marketing communication – the impact on the message, technology and offer perception – empirical study. *Economics and Business Review*, *4(18)*(3), 36-50. https://doi.org/10.18559/ebr.2018.3.4

Guevara Espinoza, J. C., Paredes Menéndez, G. E., Malo Toledo, C., Morales Caguana, E. F., Guevara Espinoza, J. C., Paredes Menéndez, G. E., Malo Toledo, C., & Morales Caguana, E. F. (2022). La virtualización del proceso de enseñanza—Aprendizaje y el desafío de sus anomias en la Universidad de Guayaquil. *Revista Universidad y Sociedad*, *14*(5), 288-294.

Hoffman, H. G., Patterson, D. R., Seibel, E., Soltani, M., Jewett-Leahy, L., & Sharar, S. R. (2008). Virtual Reality Pain Control During Burn Wound Debridement in the Hydrotank. *The Clinical Journal of Pain*, *24*(4), 299-304.

https://doi.org/10.1097/AJP.0b013e318164d2cc

- *Introducción—Blender Manual*. (s. f.). Recuperado 11 de agosto de 2023, de https://docs.blender.org/manual/es/dev/getting\_started/about/introduction.html
- Jung, T. H., & Tom Dieck, M. C. (2017). Augmented reality, virtual reality and 3D printing for the co-creation of value for the visitor experience at cultural heritage places. *Journal of Place Management and Development*, *10*(2), 140-151. https://doi.org/10.1108/JPMD-07- 2016-0045
- Kaur, K. (1998). *Designing virtual environments for usability* [Doctoral, City University London]. https://openaccess.city.ac.uk/id/eprint/7567/
- Kim, Y. M., Rhiu, I., & Yun, M. H. (2020). A Systematic Review of a Virtual Reality System from the Perspective of User Experience. *International Journal of Human–Computer Interaction*, *36*(10), 893-910. https://doi.org/10.1080/10447318.2019.1699746
- Lessmann, J., Muñoz, J., & Bonaccorso, E. (2014). Maximizing species conservation in continental E cuador: A case of systematic conservation planning for biodiverse regions. *Ecology and Evolution*, *4*(12), 2410-2422. https://doi.org/10.1002/ece3.1102

*mapa de alturas—ImageToStl*. (s. f.). https://imagetostl.com/es/glosario/mapa-de-alturas

- Mariño, S. I., & Alfonzo, P. L. (2014). Implementación de SCRUM en el diseño del proyecto del Trabajo Final de Aplicación. *Scientia Et Technica*, *19*(4), 413-418. Redalyc.
- *Marketing Tourism Destinations Online—Promoción de destinos turísticos en el Ciberespacio (Versión española)*. (1999). World Tourism Organization (UNWTO).

Merkx, C., & Nawijn, J. (2021). Virtual reality tourism experiences: Addiction and isolation. *Tourism Management*, *87*, 104394. https://doi.org/10.1016/j.tourman.2021.104394

Monge Pereira, E., Molina Rueda, F., Alguacil Diego, I. M., Cano De La Cuerda, R., De Mauro, A., & Miangolarra Page, J. C. (2014). Empleo de sistemas de como método de

propiocepción en parálisis cerebral: Guía de práctica clínica. *Neurología*, *29*(9), 550- 559. https://doi.org/10.1016/j.nrl.2011.12.004

- Mora León, J. L., & Buitrago, R. D. (2020). *Estudio de usos académicos de los dispositivos HMD (Head Mount Display) y homólogos tecnológicos en el proceso de formación disciplinar de los estudiantes de Ingeniería industrial y programas de pregrado afines.* https://repositorio.ibero.edu.co/entities/publication/baa0279b-4996-4a00-bb79 a898a192364d
- Nemer, E. G., Ramirez, R. A., Frohmut, B. D. F., & Bergamo, R. O. C. (2020). Um estudo de caso sobre o uso de gamificação e da realidade virtual na Educação Profissional. *Revista Fatec Zona Sul*, *6*(5).
- Niehorster, D. C., Li, L., & Lappe, M. (2017). The Accuracy and Precision of Position and Orientation Tracking in the HTC Vive Virtual Reality System for Scientific Research. *I-Perception*, *8*(3), 204166951770820. https://doi.org/10.1177/2041669517708205
- Ortiz, L. E., Cabrera, V. E., & Goncalves, L. M. G. (2018). Depth Data Error Modeling of the ZED 3D Vision Sensor from Stereolabs. *ELCVIA Electronic Letters on Computer Vision and Image Analysis*, *17*(1), 1. https://doi.org/10.5565/rev/elcvia.1084
- Paíno Ambrosio, A., & Rodríguez Fidalgo, M. <sup>a</sup> I. (2017). Pursuing change in fiction series: Virtual reality as a narrative strategy at the service of the viewer's immersion. *Anàlisi*, *57*, 1. https://doi.org/10.5565/rev/analisi.3105
- Pedrosa, M. (2023). *¿La usabilidad puede medirse? Escala SUS y test de usuario*. Flat 101. https://www.flat101.es/blog/diseno-ux/la-usabilidad-puede-medirse-escala-sus-y-test-deusuario/
- Peña, L. A. D. (2021, agosto 24). ¿Qué es HMD? *Portal de noticias de tecnología, Realidad Virtual, Aumentada y Mixta, Videojuegos*. https://niixer.com/index.php/2021/08/24/quees-hmd/
- Pratisto, E. H., Thompson, N., & Potdar, V. (2022). Immersive technologies for tourism: A systematic review. *Information Technology & Tourism*, *24*(2), 181-219. https://doi.org/10.1007/s40558-022-00228-7
- Richardson, P., McShane, A., & Camper, B. (s. f.). *Heightmapper* [JavaScript]. Tangram. https://github.com/tangrams/heightmapper (Obra original publicada en 2016)
- Robles García, V. (2018). Realidad como herramienta en fisioterapia, ¿ficción o realidad? *Fisioterapia*, *40*(1), 1-3. https://doi.org/10.1016/j.ft.2017.09.004
- Services, U. C. (2020, julio 14). Marco de trabajo Scrum para el desarrollo ágil de proyectos. *Agencia UnSoloMundo (USM)*. https://agenciausm.com/marco-de-trabajo-scrum-para-eldesarrollo-agil-de-proyectos/
- Singh, R. P., Javaid, M., Kataria, R., Tyagi, M., Haleem, A., & Suman, R. (2020). Significant applications of virtual reality for COVID-19 pandemic. *Diabetes & Metabolic Syndrome: Clinical Research & Reviews*, *14*(4), 661-664. https://doi.org/10.1016/j.dsx.2020.05.011
- Soloaga, A. (2019, julio 19). Unreal Engine, qué es y para qué sirve. *El Blog de Akademus*. https://www.akademus.es/blog/emprendedores/unreal-engine-que-es-y-para-que-sirve/
- Soni, L., Kaur, A., & Sharma, A. (2023). A Review on Different Versions and Interfaces of Blender Software. *2023 7th International Conference on Trends in Electronics and Informatics (ICOEI)*, 882-887. https://doi.org/10.1109/ICOEI56765.2023.10125672
- *SteamVR - Valve Corporation*. (s. f.). Recuperado 15 de agosto de 2023, de https://www.steamvr.com/es/
- *SteamVR (documentación de Steamworks)*. (s. f.). Recuperado 15 de agosto de 2023, de https://partner.steamgames.com/doc/features/steamvr/info?l=spanish
- Steuer, J. (1992). Defining Virtual Reality: Dimensions Determining Telepresence. *Journal of Communication*, *42*(4), 73-93. https://doi.org/10.1111/j.1460-2466.1992.tb00812.x

Sutherland, I. E. (1965). Sketch pad a man-machine graphical communication system. *Proceedings of the SHARE Design Automation Workshop on - DAC '64*, 6.329-6.346. https://doi.org/10.1145/800265.810742

Trigás Gallego, M. (2012). *Metodología Scrum*.

https://openaccess.uoc.edu/handle/10609/17885

*Unreal Engine 5.0 Release Notes*. (s. f.). Recuperado 15 de agosto de 2023, de https://docs.unrealengine.com/5.0/en-US/unreal-engine-5.0-release-notes/

- Urquiza Mendoza, L. I., Auria Burgos, B. A., Universidad Técnica de Babahoyo, Daza Suárez, S. K., Universidad Técnica de Babahoyo, Carriel Paredes, F. D. R., Universidad Técnica de Babahoyo, Navarrete Ortega, R. I., & Universidad Técnica de Babahoyo. (2016). Uso de la , en la educación del futuro en centros educativos del Ecuador. *Journal of Science and Research: Revista Ciencia e Investigación*, *1*(4), 26-30. https://doi.org/10.26910/issn.2528-8083vol1iss4.2016pp26-30
- Velleggia, S. (2010). *La máquina de la mirada: Los movimientos cinematográficos de ruptura y el cine político latinoamericano en las encrucijadas de la historia* (2. ed). Editorial Quipus.
- Wang, J., Gao, Z., Zhang, Y., Zhou, J., Wu, J., & Li, P. (2021). Real-Time Detection and Location of Potted Flowers Based on a ZED Camera and a YOLO V4-Tiny Deep Learning Algorithm. *Horticulturae*, *8*(1), 21. https://doi.org/10.3390/horticulturae8010021
- Wei, W., Qi, R., & Zhang, L. (2019). Effects of virtual reality on theme park visitors' experience and behaviors: A presence perspective. *Tourism Management*, *71*, 282-293. https://doi.org/10.1016/j.tourman.2018.10.024
- Williams, P., & Hobson, J. P. (1995). Virtual reality and tourism: Fact or fantasy? *Tourism Management*, *16*(6), 423-427. https://doi.org/10.1016/0261-5177(95)00050-X

Yung, R., & Khoo-Lattimore, C. (2017). New realities: A systematic literature review on virtual reality and augmented reality in tourism research. *Current Issues in Tourism*, *22*(17), 2056-2081. https://doi.org/10.1080/13683500.2017.1417359

**Anexos**